# D-Link

D-Link™ DGS-3100 SERIES GIGABIT STACKABLE MANAGED SWITCH

### CLI Manual V2.50

**Information in this document is subject to change without notice.** 

**© 2007 D-Link Computer Corporation. All rights reserved.** 

**Reproduction in any manner whatsoever without the written permission of D-Link Computer Corporation is strictly forbidden.** 

**Trademarks used in this text: D-Link and the D-Link logo are trademarks of D-Link Computer Corporation; Microsoft and Windows are registered trademarks of Microsoft Corporation.** 

**Other trademarks and trade names may be used in this document to refer to either the entities claiming the marks and names or their products. D-Link Computer Corporation disclaims any proprietary interest in trademarks and trade names other than its own.** 

#### **FCC Warning**

**This equipment has been tested and found to comply with the limits for a Class A digital device, pursuant to Part 15 of the FCC Rules. These limits are designed to provide reasonable protection against harmful interference when the equipment is operated in a commercial environment. This equipment generates, uses, and can radiate radio frequency energy and, if not installed and used in accordance with this user's guide, may cause harmful interference to radio communications. Operation of this equipment in a residential area is likely to cause harmful interference in which case the user will be required to correct the interference at his own expense.** 

#### **CE Mark Warning**

**This is a Class A product. In a domestic environment, this product may cause radio interference in which case the user may be required to take adequate measures.** 

#### **Warnung!**

**Dies ist ein Produkt der Klasse A. Im Wohnbereich kann dieses Produkt Funkstoerungen verursachen. In diesem Fall kann vom Benutzer verlangt werden, angemessene Massnahmen zu ergreifen.** 

#### **Precaución!**

**Este es un producto de Clase A. En un entorno doméstico, puede causar interferencias de radio, en cuyo case, puede requerirse al usuario para que adopte las medidas adecuadas.** 

#### **Attention!**

**Ceci est un produit de classe A. Dans un environnement domestique, ce produit pourrait causer des interférences radio, auquel cas l`utilisateur devrait prendre les mesures adéquates.** 

#### **Attenzione!**

**Il presente prodotto appartiene alla classe A. Se utilizzato in ambiente domestico il prodotto può causare interferenze radio, nel cui caso è possibile che l`utente debba assumere provvedimenti adeguati.** 

vccl Warning<br>この装置は、クラスA情報技術装置です。この装置を家庭環境で使用 すると電波妨害を引き起こすことがあります。この場合には使用者が適切 な対策を講ずるよう要求されることがあります。

May, 2009

### **Table of Contents**

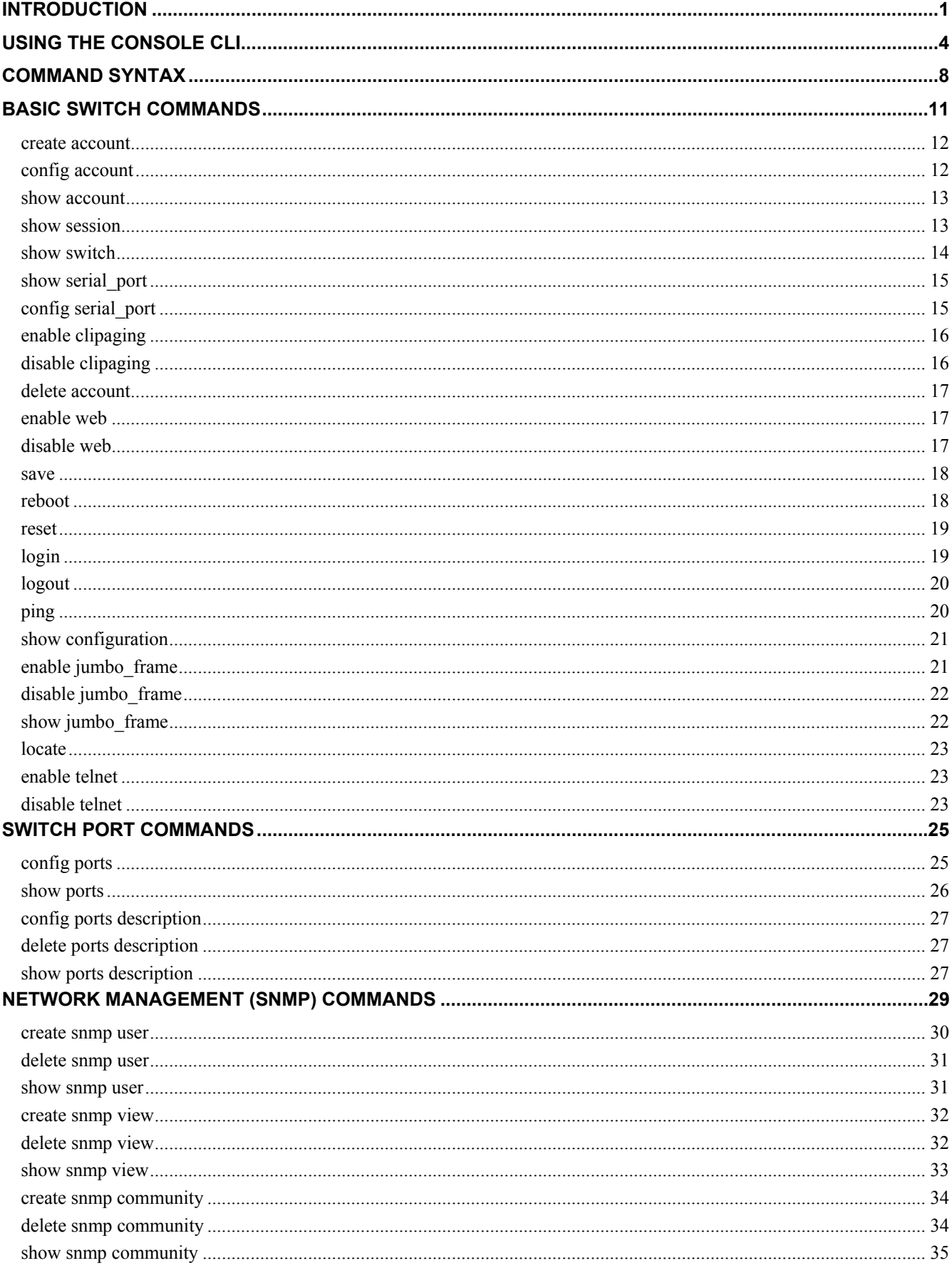

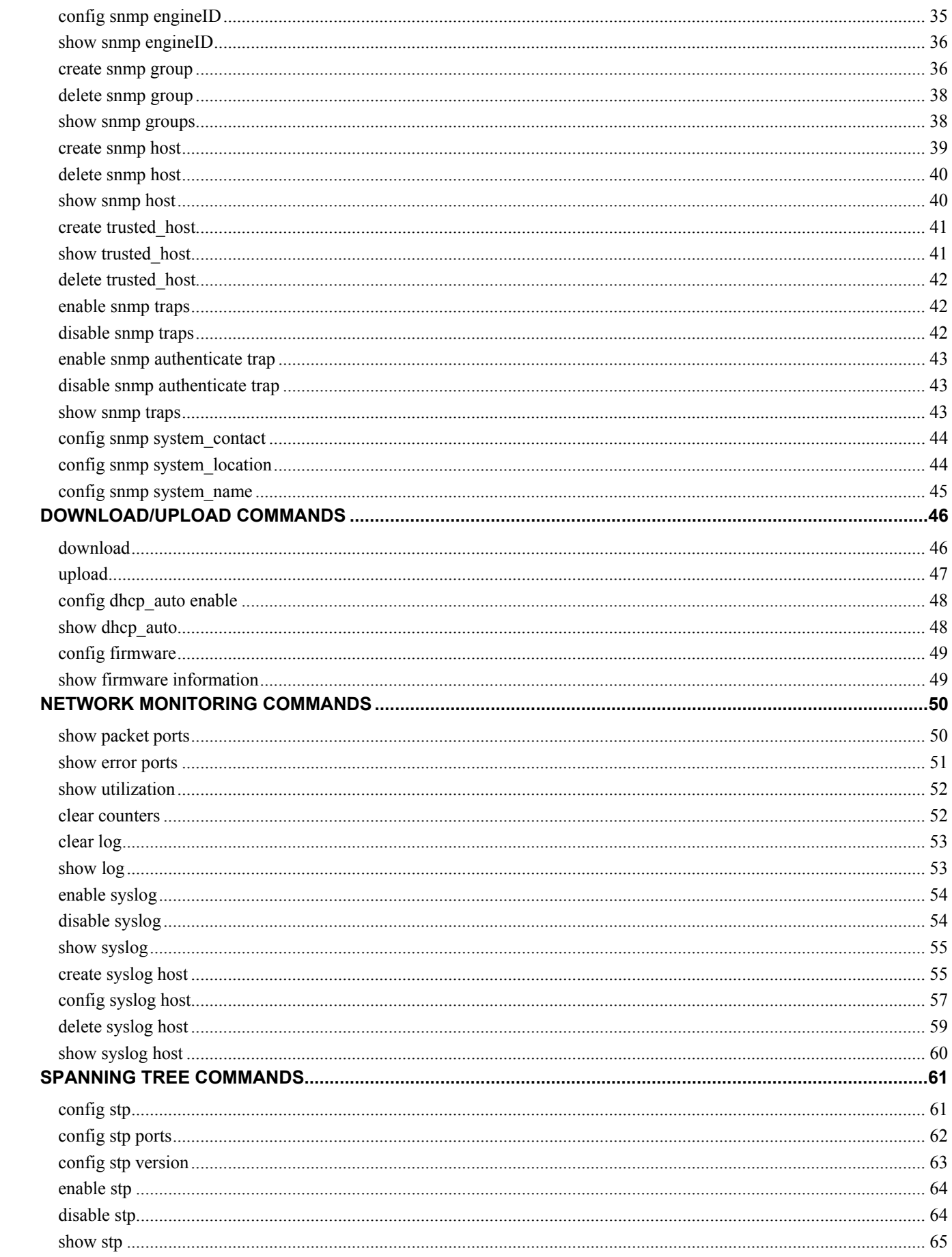

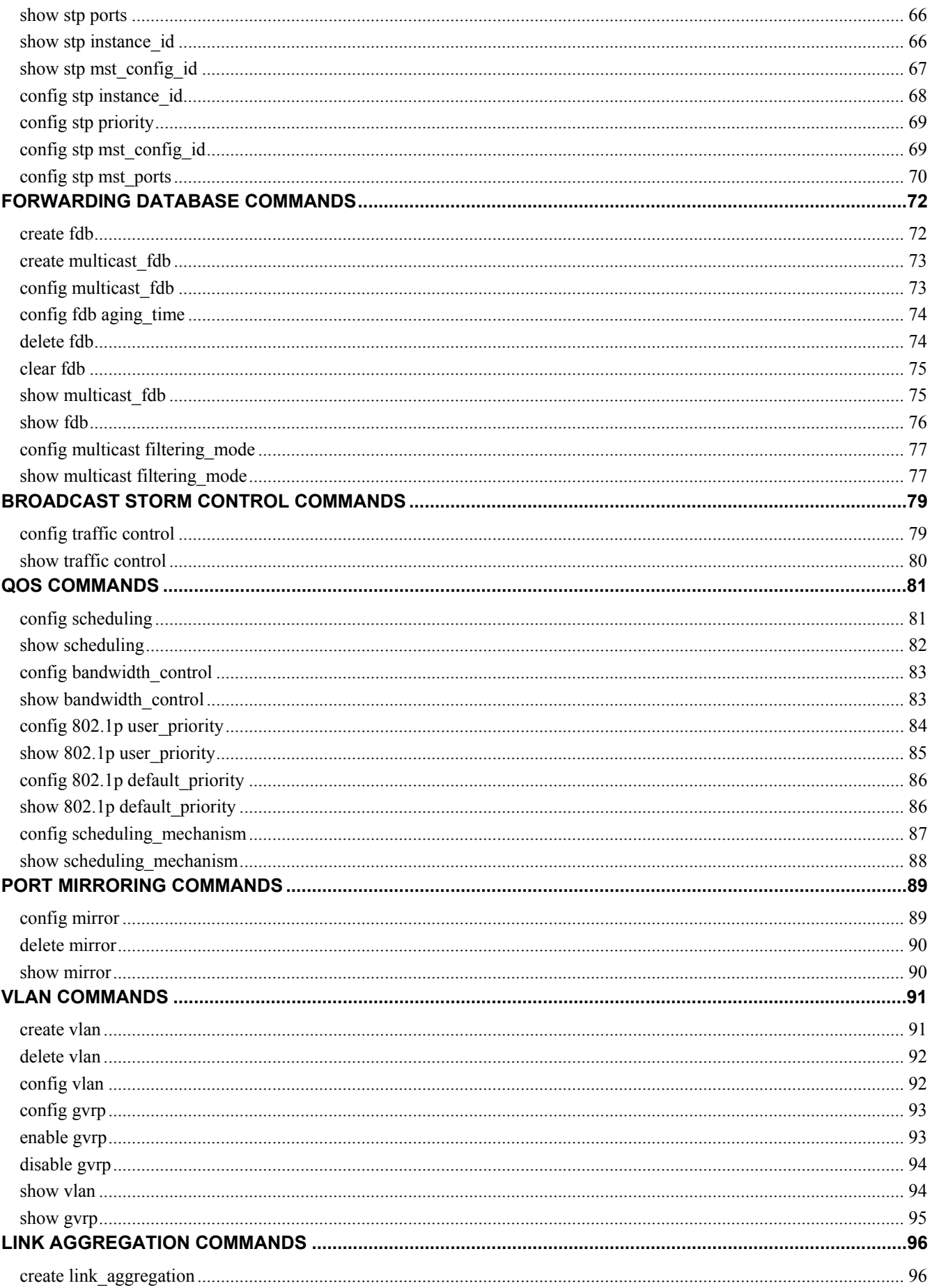

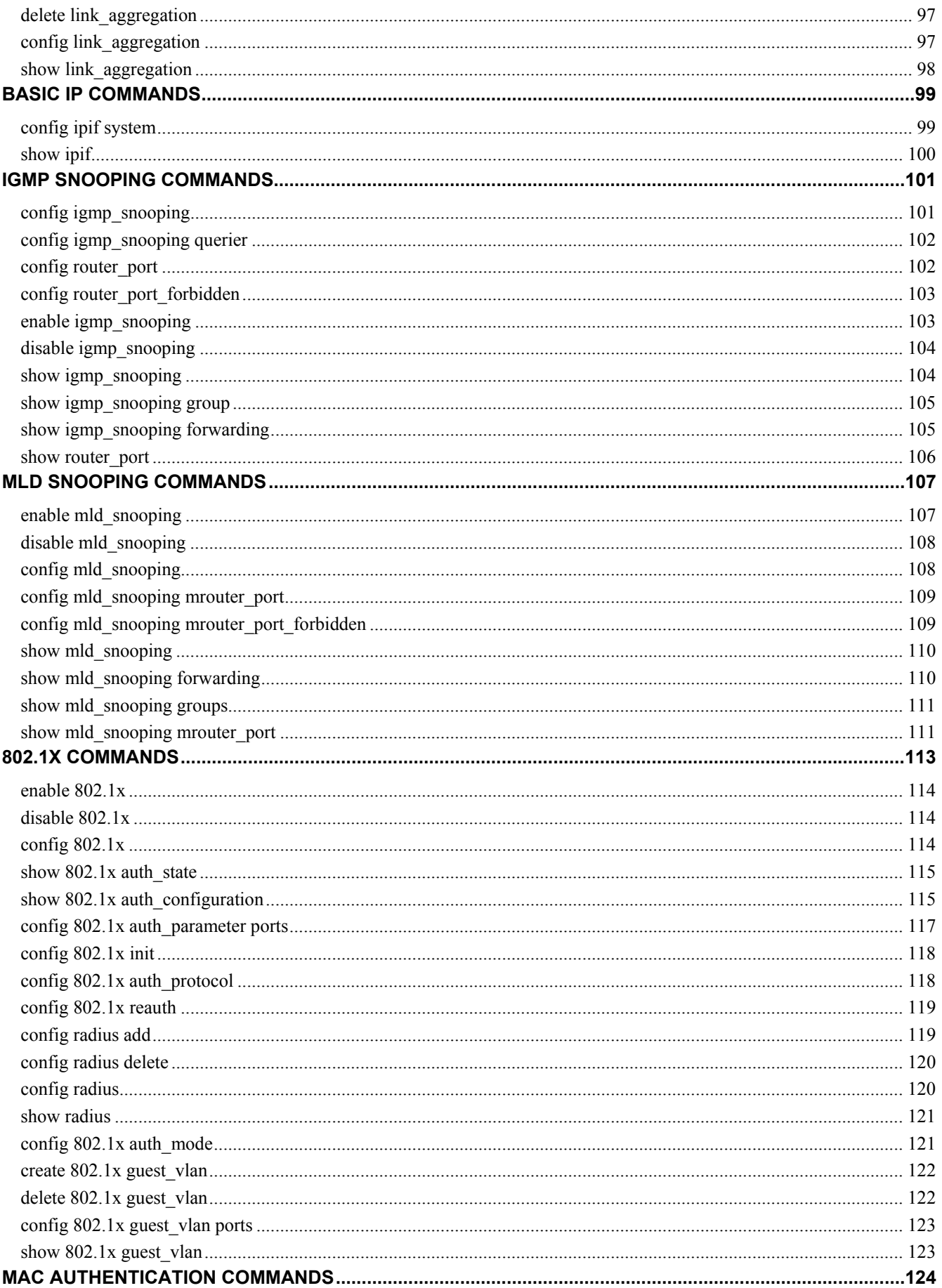

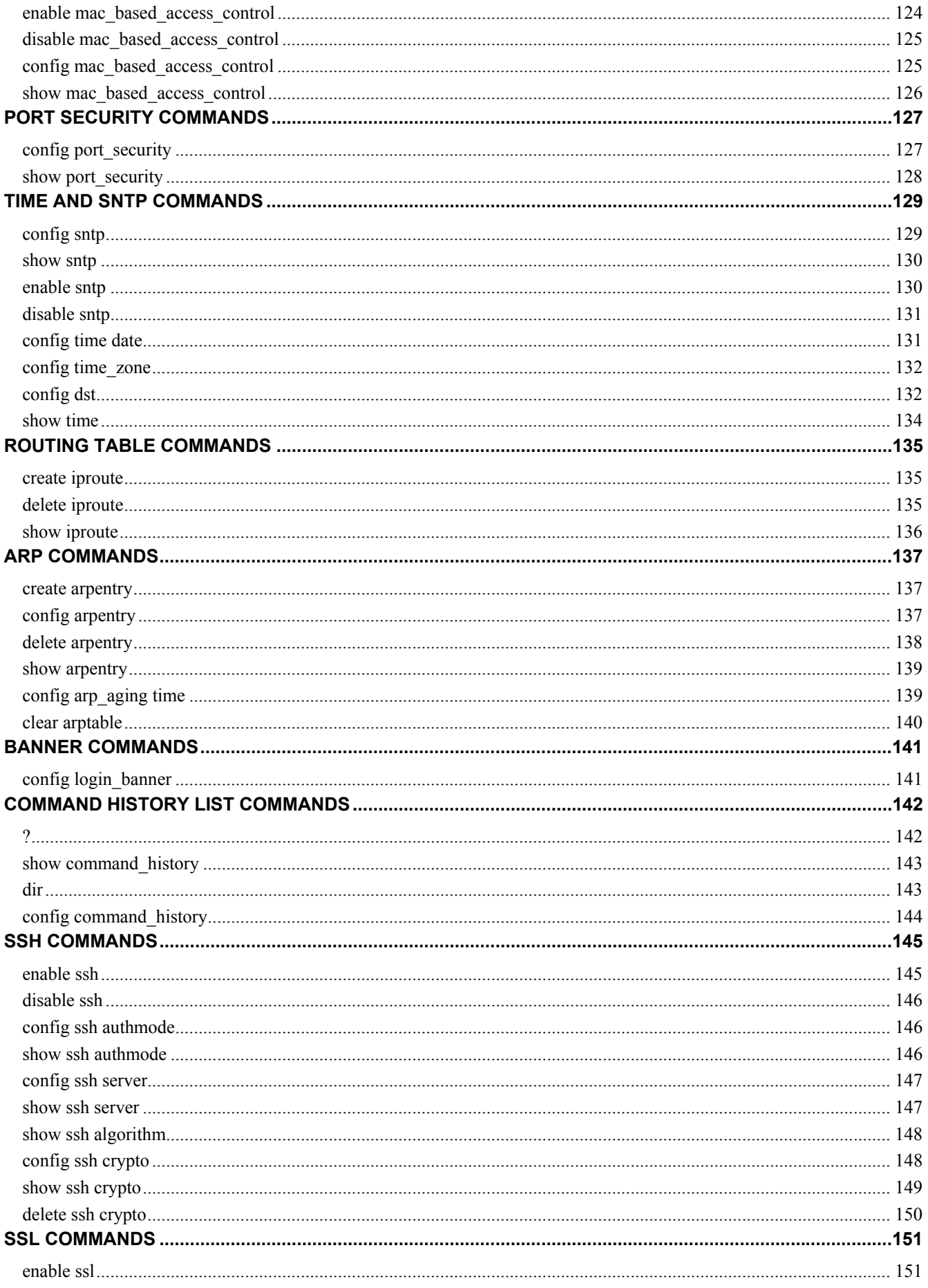

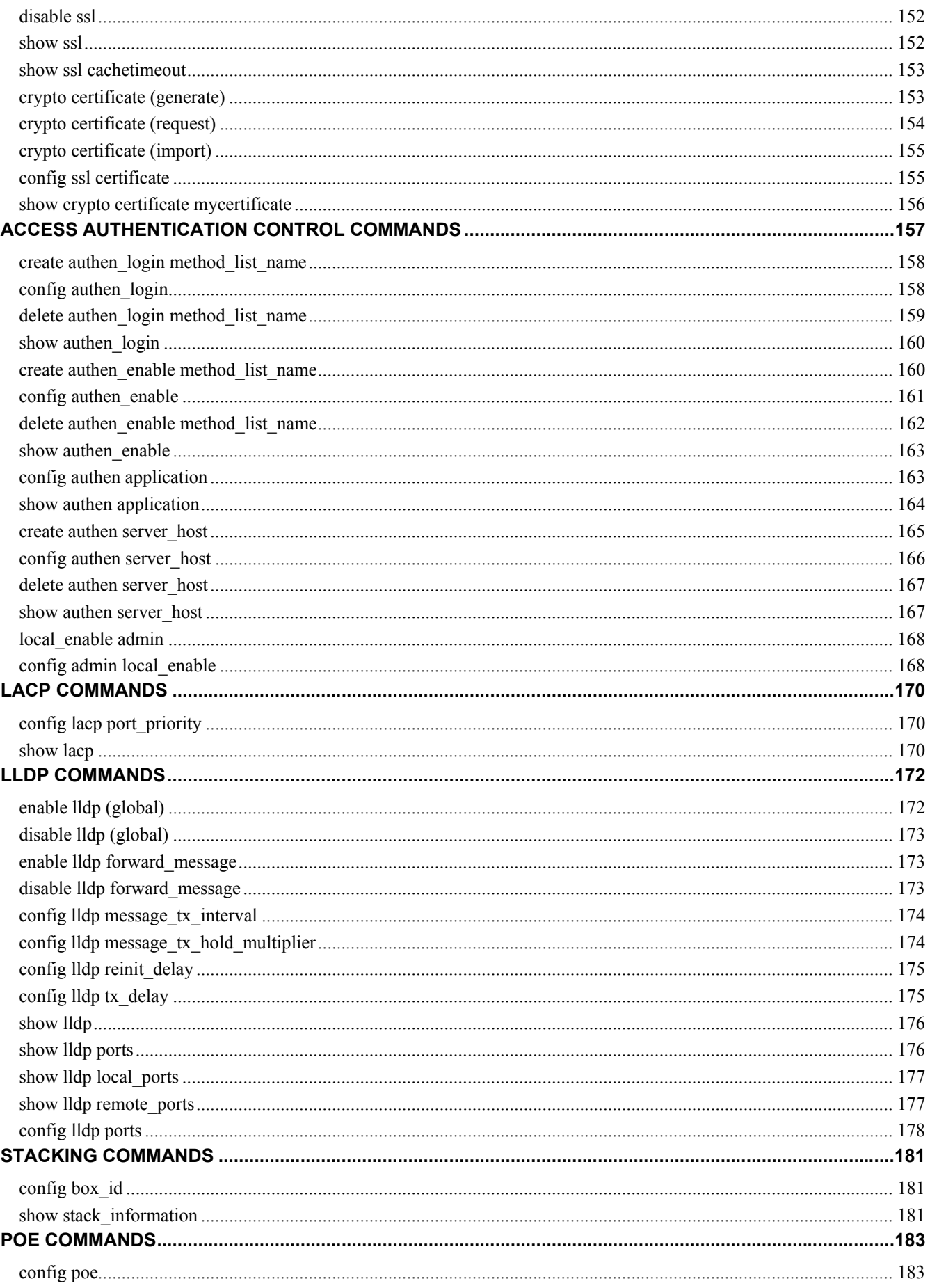

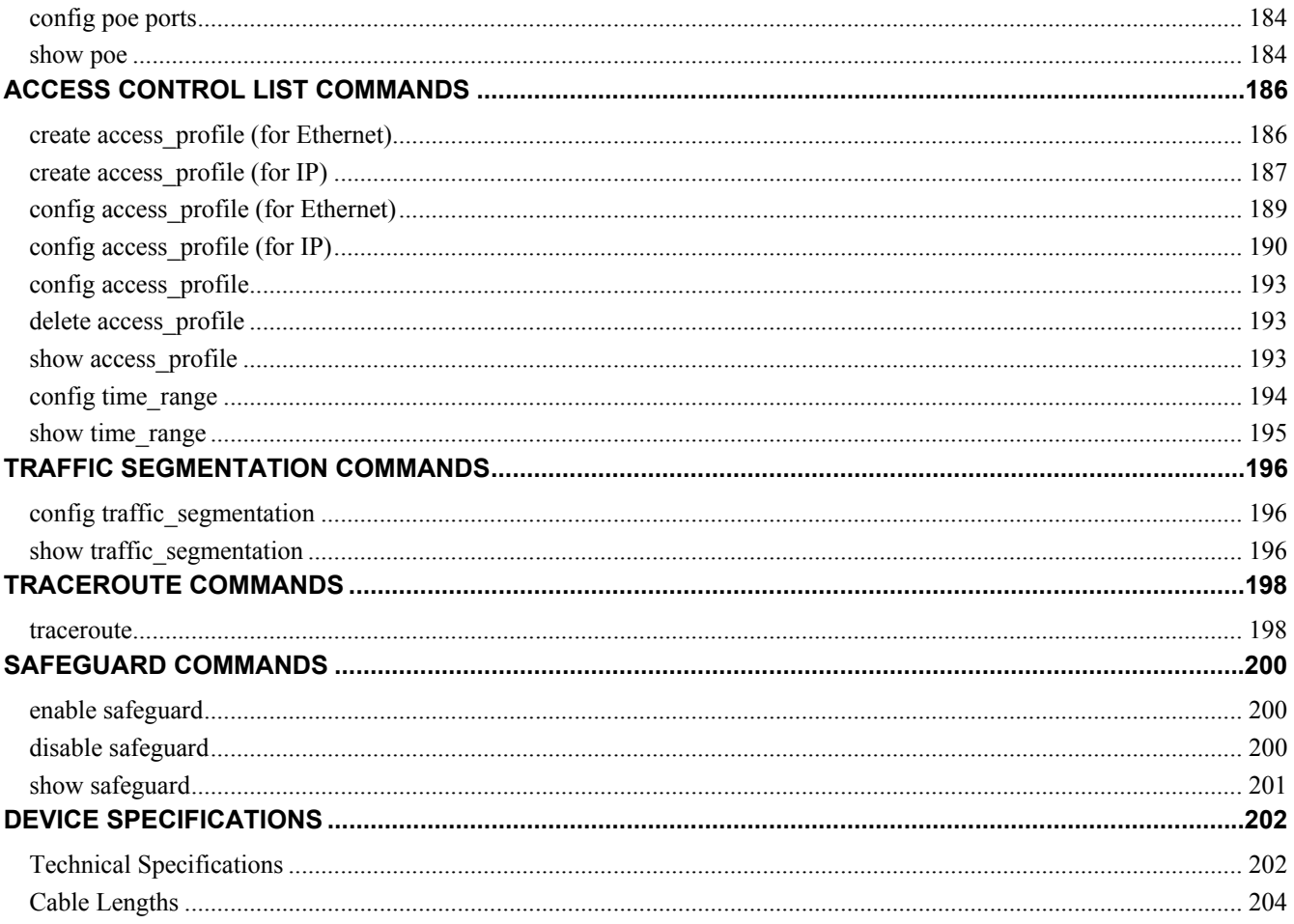

**1**

### **INTRODUCTION**

l[

<span id="page-9-0"></span>**The DGS-3100 series is a D-Link DGS-3100 switch family. The DGS-3100 series of products family consists of 24 / 48 -port 10/100/1000Base-T PoE / NonPoE L2 Stackable Management Switches with 4 Combo SFPs and DGS-3100-24TG, a switch with 16 SFPs and 8 copper GE ports.** 

**The Switch can be managed through the Switch's serial port, Telnet, or the Web-based management agent. The Command Line Interface (CLI) can be used to configure and manage the Switch via the serial port or Telnet interfaces.** 

**This manual provides a reference for all of the commands contained in the CLI. Configuration and management of the Switch via the Web-based management agent is discussed in the Manual. For detailed information on installing hardware please refer also to the Manual.** 

**Accessing the Switch via the Serial Port** 

**The Switch's serial port's default settings are as follows:** 

- 9600 bps
- No parity
- 8 data bits
- 1 stop bit

**A computer running a terminal emulation program capable of emulating a VT-100 terminal and a serial port configured as above is then connected to the Switch's serial port via an RS-232 DB-9 cable.** 

**With the serial port properly connected to a management computer, the following screen should be visible. If this screen does not appear, try pressing Ctrl+r to refresh the console screen.** 

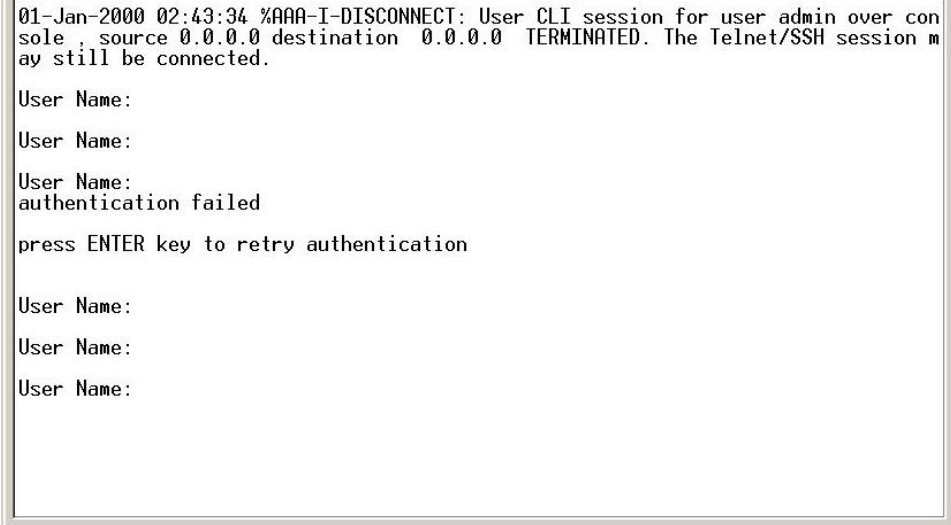

**Figure 1–1. Initial CLI screen** 

**The initial username is admin (lower case). Press the Enter key twice to display the CLI input cursor. This is the command line where all commands are input.** 

#### **Setting the Switch's IP Address**

**Each Switch must be assigned its own IP Address, which is used for communication with an SNMP network manager or other TCP/IP application (for example BOOTP, TFTP). The Switch's default IP address is 10.90.90.90. You can change the default Switch IP address to meet the specification of your networking address scheme.** 

**The Switch is also assigned a unique MAC address by the factory. This MAC address cannot be changed, but can be found on the initial boot console screen – shown below.** 

```
64MByte SDRAM. I-Cache 8 KB. D-Cache 8 KB. Cache Enabled.
Autoboot in 2 seconds - press RETURN or Esc. to abort and enter prom.
Preparing to decompress...
 100%
Decompressing SW from image-1
 100%
lnĸ
Running from RAM...
                         *** Running SW Ver. 1.00.27 Date 29-Apr-2007 Time 17:17:13 ***
                                                                  ********************
                 HW version is 00.00.01
Pase Mac address is: 00:23:27:26:49:00<br>Dram size is : 64M bytes<br>Dram first block size is : 45056K bytes
pram first PTR is : 0x1400000<br>|Dram first PTR is : 0x1400000<br>|Flash size is: 16M<br>|01-Jan-2000 01:01:07 %CDB-I-LOADCONFIG: Loading running configuration.<br>|01-Jan-2000 01:01:07 %CDB-I-LOADCONFIG: Loading startup configuratio
```
**Figure 1–2. Boot Screen** 

**The Switch's MAC address can also be found in the Web management program on the Device Information window on the Configuration menu.** 

**The IP address for the Switch must be set before it can be managed with the Web-based manager. The Switch IP address can be automatically set using BOOTP or DHCP protocols, in which case the actual address assigned to the Switch must be known.** 

**The IP address may be set using the Command Line Interface (CLI) over the console serial port as follows:** 

- 1. Starting at the command line prompt, enter the commands config ipif System vlan default ipaddress xxx.xxx.xxx.xxx/yyy.yyy.yyy.yyy. Where the letter x represents the IP address to be assigned to the IP interface named System and the letter y represents the corresponding subnet mask.
- 2. Alternatively, enter config ipif System ipaddress xxx.xxx.xxx.xxx/z. Where the letter x represents the IP address to be assigned to the IP interface named System and the letter z represents the corresponding number of subnets in CIDR notation.

**The IP interface named System on the Switch can be assigned an IP address and subnet mask which can then be used to connect a management station to the Switch's Telnet or Web-based management agent.** 

```
DGS3100# config ipif system v<br>Command: config ipif system
DGS3100# config ipif system vlan default ipi<br>Command: config ipif system vlan default
DGS3100# config ipif system vlan default ipi 1.1.1.10/8
Command: config ipif system vlan default ipi 1.1.1.10/8
Invalid input detected at '<sup>*</sup>' marker
  inaddress
                           Input IP Address
  state
                           Input the status
DGS3100# config ipif system vlan default ip 1.1.1.10/8
Success
DGS3100# 01-Jan-2000 01:04:07 %AAA-I-CONNECT: New http connection for user admin
  source 1.1.1.23 destination 1.1.1.10 ACCEPTED
DGS3100# config ipif system vlan default ip 1.1.1.10/8
Success
DGS3100#
```
**Figure 1–3. Assigning an IP Address** 

**In the above example, the Switch was assigned an IP address of 1.1.1.10 with a subnet mask of 255.0.0.0. The system message Success indicates that the command was executed successfully. The Switch can now be configured and managed via Telnet, SNMP MIB browser and the CLI or via the Web-based management agent using the above IP address to connect to the Switch.** 

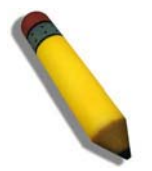

**NOTE:** The DGS-3100 series of switches have the capability to be configured to have no IP address. This function maybe used to disable Layer 3 functions of the Switch. When the IP address is disabled, the Switch can only be managed through the console port. Other management applications such as Telnet, Web-based and SNMP cannot be used to manage the Switch when the switch has no IP address.

**2**

### **USING THE CONSOLE CLI**

<span id="page-12-0"></span>**The Switch supports a console management interface that allows the user to connect to the Switch's management agent via a serial port and a terminal or a computer running a terminal emulation program. The console can also be used over the network using the TCP/IP Telnet protocol. The console program can be used to configure the Switch to use a SNMP-based network management software over the network.** 

**This chapter describes how to use the console interface to access the Switch, change its settings, and monitor its operation.** 

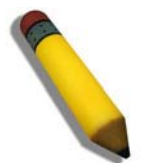

**NOTE:** Switch configuration settings are saved to non-volatile RAM using the save command. The current configuration will then be retained in the Switch's NV-RAM, and reloaded when the Switch is rebooted. If the Switch is rebooted without using the save command, the last configuration saved to NV-RAM is loaded.

#### **Connecting to the Switch**

**The console interface is used by connecting the Switch to a VT100-compatible terminal or a computer running an ordinary terminal emulator program (for example, the HyperTerminal program included with the Windows operating system) using an RS-232C serial cable. Your terminal parameters will need to be set to:** 

- VT-100 compatible
- $\bullet$  9600 bps
- 8 data bits
- No parity
- One stop bit
- No flow control

**The same functions may also be accessed over a Telnet interface. Once an IP address for the Switch has been set, A Telnet program can be used (in VT-100 compatible terminal mode) to access and control the Switch. All of the screens are identical, whether accessed from the console port or from a Telnet interface.** 

**After the Switch reboots and you have to login, the console looks like this:** 

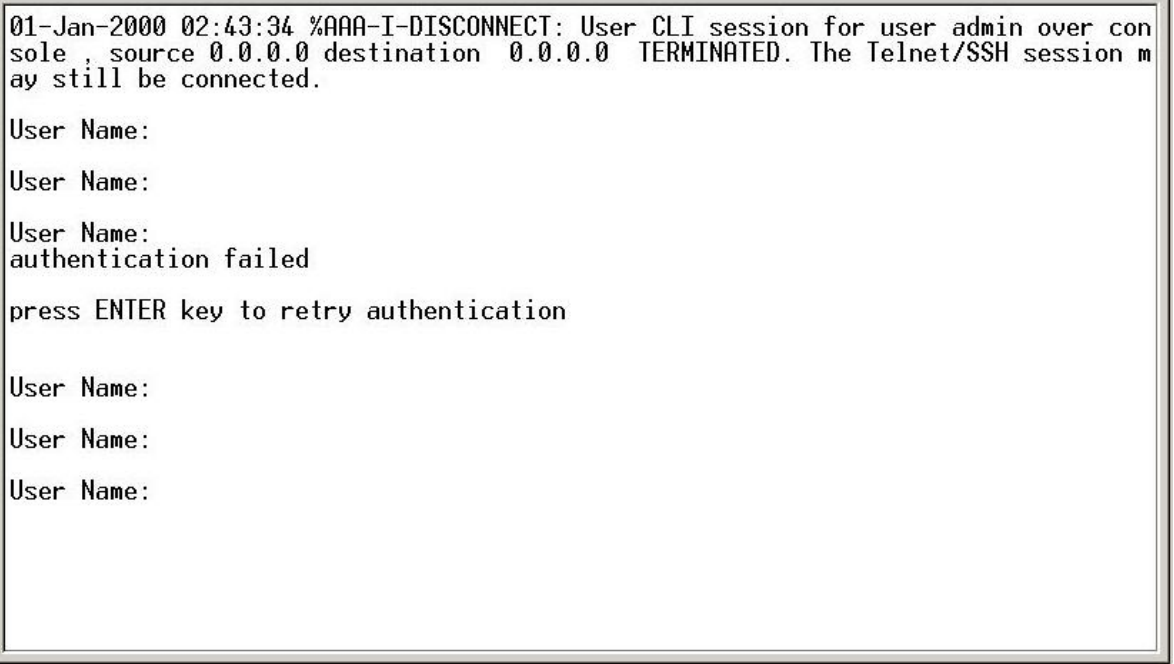

**Figure 2–1. Initial Console Screen after Logging In** 

**Commands are entered at the command prompt, DGS3100#.** 

**There are a number of helpful features included in the CLI. Entering the ? command displays a list of all of the top-level commands.** 

| clear        | clear                                             |
|--------------|---------------------------------------------------|
| config       | config                                            |
| create       | create                                            |
| crypto       | Cryptographic commands                            |
| debug-mode   | Exit from the EXEC to debug mode                  |
| delete       | delete                                            |
| dir          | display all commands.                             |
| disable      | disable                                           |
| download     | download                                          |
| enable       | enable                                            |
| local enable | local enable                                      |
| locate       | locate the device.                                |
| login        | log in a user to the switch's console.            |
| logout       | log out a user from the switch's console.         |
| ping         | test the connectivity between network devices.    |
| reboot       | restart the switch.                               |
| reset        | reset the switch to the factory default settings. |
| save         | save changes in the switch's configuration to     |
|              | non-volatile ram.                                 |
| show         | show                                              |
| upload       | upload the current switch settings or the switch  |
|              | history log to a tftp server.                     |
| DGS3100#     |                                                   |

**Figure 2–2. The ? Command** 

**When entering a command without its required parameters, the CLI displays the prompt: command: config account message and the options listed below.** 

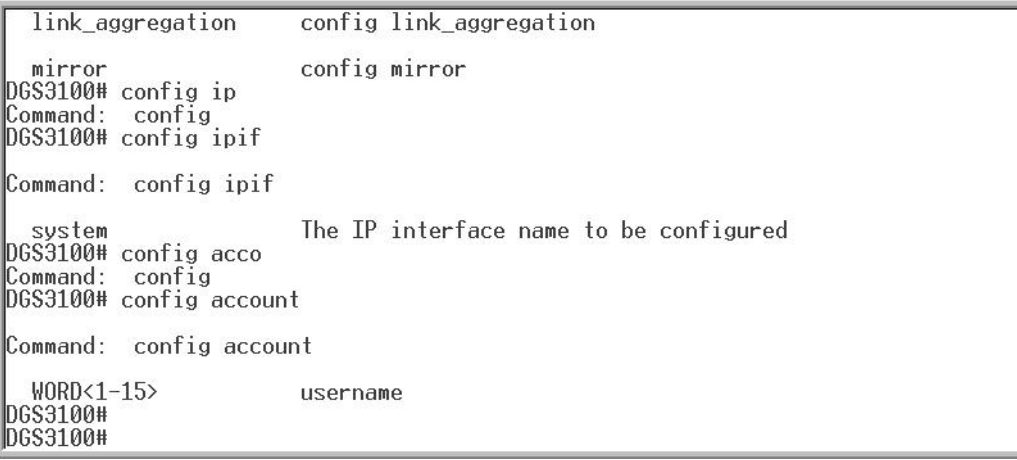

#### **Figure 2–3. Example Command Parameter Help**

**In this case, the command config account was entered with the parameter <username>. The CLI will then prompt to enter the <username> with the message, command: config account. Every command in the CLI has this feature, and complex commands have several layers of parameter prompting.** 

**In addition, after typing any given command plus one space, users can see all of the next possible subcommands, in sequential order, by pressing the ? key.** 

**To re-enter the previous command at the command prompt, press the up arrow cursor key. The previous command appears at the command prompt.** 

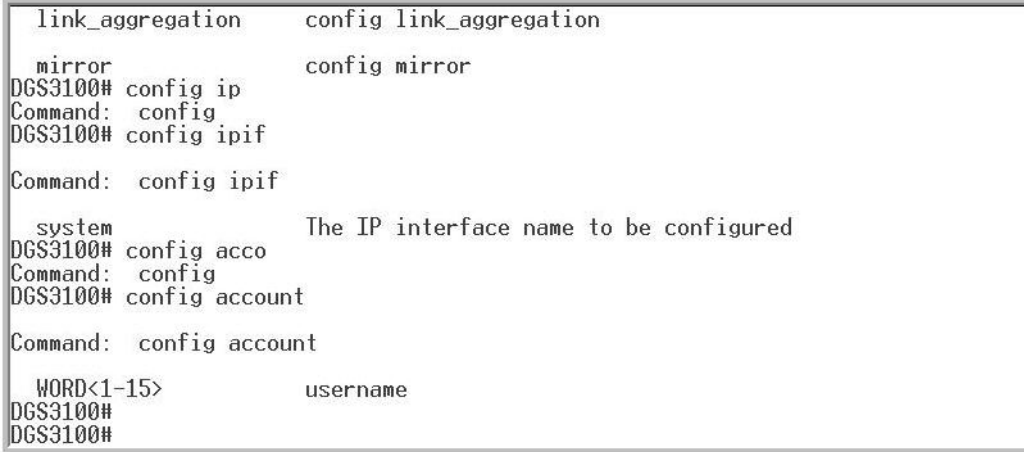

#### **Figure 2–4. Using the Up Arrow to Re-enter a Command**

**In the above example, the command config account was entered without the required parameter <username>, the CLI returned the command: config account prompt. The up arrow cursor control key was pressed to re-enter the previous command (config account) at the command prompt. Now the appropriate username can be entered and the config account command re-executed.** 

**All commands in the CLI function in this way. In addition, the syntax of the help prompts are the same as presented in this manual angle brackets < > indicate a numerical value or character string. The < > can also indicate a word with a number for character allowed.** 

**If a command is entered that is unrecognized by the CLI, the top-level commands are displayed under the Available commands: prompt.** 

| DGS3100#<br>IDGS3100#<br>IDGS3100#<br>DGS3100#<br>DGS3100# asd                                                      |                                                                                                    |
|----------------------------------------------------------------------------------------------------|----------------------------------------------------------------------------------------------------|
| Command:                                                                                                    |                                                                                                    |
| clear<br>config<br>create<br>crypto<br>debug-mode<br>delete<br>dir<br>disable<br>download<br>enable<br>local enable | clear<br>config<br>create<br>Cryptographic commands<br>Exit from the EXEC to debug mode<br>delete<br>display all commands.<br>disable<br>download<br>enable<br>local enable |

**Figure 2–5. Available Commands** 

**The top-level commands consist of commands such as show or config. Most of these commands require one or more parameters to narrow the top-level command. This is equivalent to show what? or config what? Where the what? is the next parameter.** 

**For example, entering the show command with no additional parameters, the CLI will then display all of the possible next parameters.** 

| Command:<br>show                                                                |                                                                                                    |
|---------------------------------------------------------------------------------|----------------------------------------------------------------------------------------------------|
| 802.1 <sub>p</sub><br>802.1x<br>access profile<br>account<br>arpentry<br>authen | 802.1 <sub>p</sub><br>802.1x information<br>access profile<br>display user accounts.<br>Display the current contents of the Switch's ARP table.<br>authen |
| authen enable                                                                   | display the method list of authentication methods for<br>promoting normal user level privileges to<br>administrator level privileges on the switch.       |
| authen_login                                                                    | display a previously configured user defined method<br>list of authentication methods for users logging on to<br>the switch.                              |
| command history<br>configuration                                                | display the command history.<br>configuration                                                                                                    |
| cpu                                                                             | cpu.                                                                                                    |
| crypto                                                                          | Cryptographic commands                                                                                                    |

**Figure 2–6. Next possible completions: Show Command** 

**In the above example, all of the possible next parameters for the show command are displayed. At the next command prompt in the example, the up arrow was used to re-enter the show command, followed by the account parameter. The CLI then displays the user accounts configured on the Switch.** 

**3**

### **COMMAND SYNTAX**

<span id="page-16-0"></span>**The following symbols are used to describe how command entries are made and values and arguments are specified in this manual. The online help contained in the CLI and available through the console interface uses the same syntax.** 

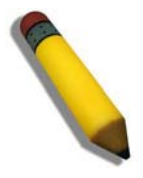

**NOTE:** All commands are case-sensitive. Be sure to disable Caps Lock or any other unwanted function that changes text case.

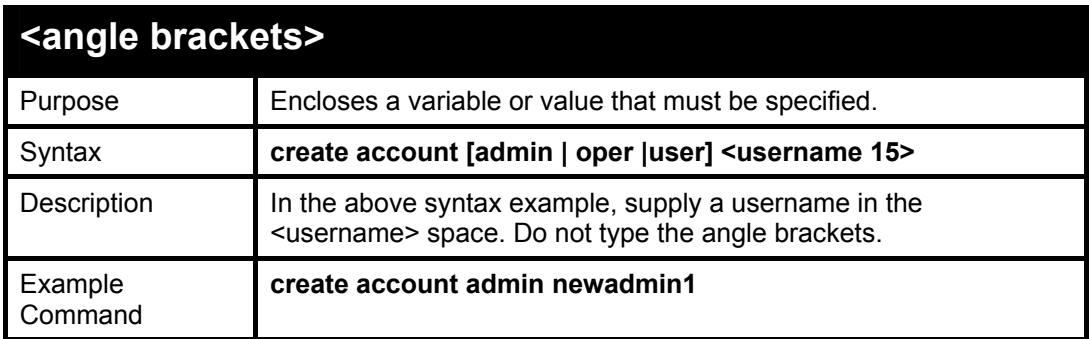

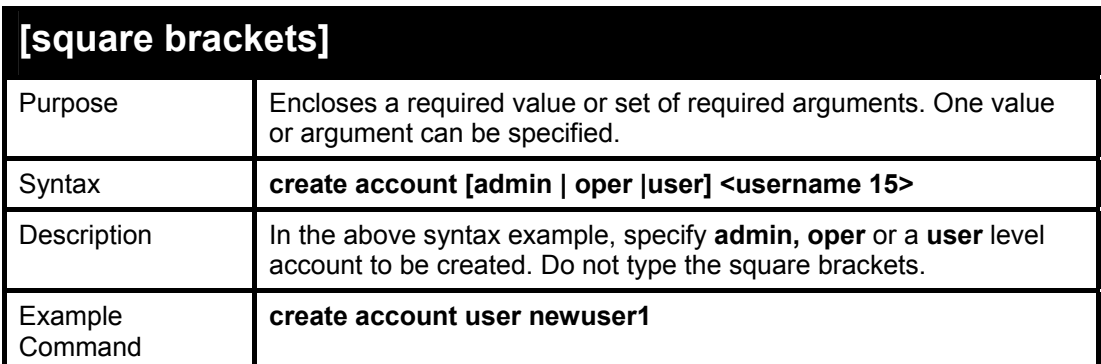

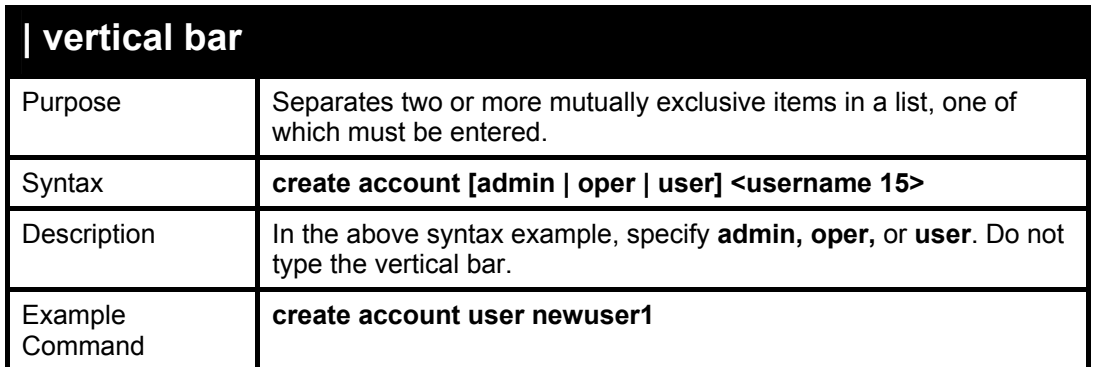

**All commands are case-sensitive. Be sure to disable Caps Lock or any other unwanted function that changes text case.** 

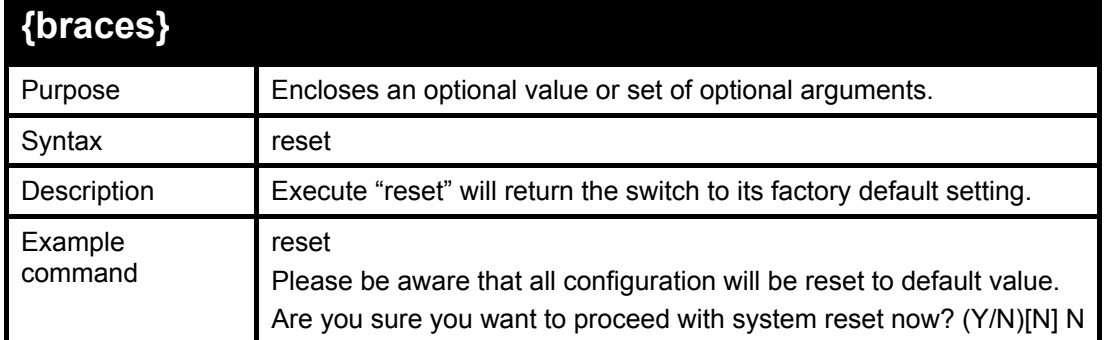

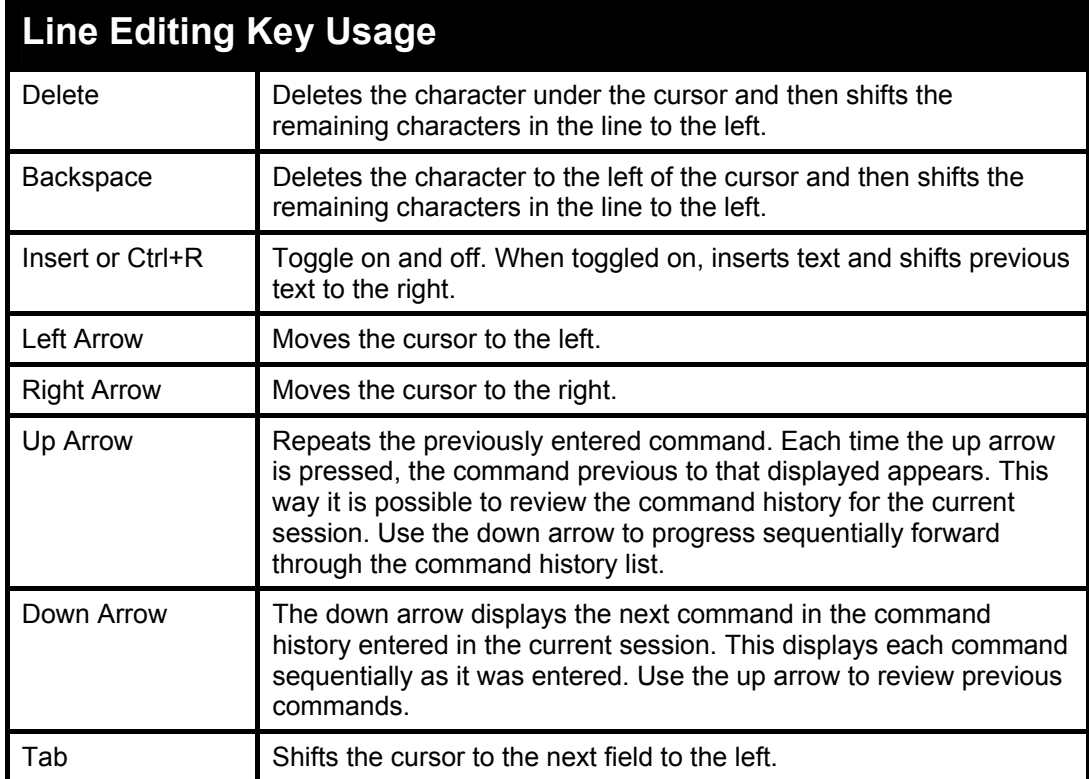

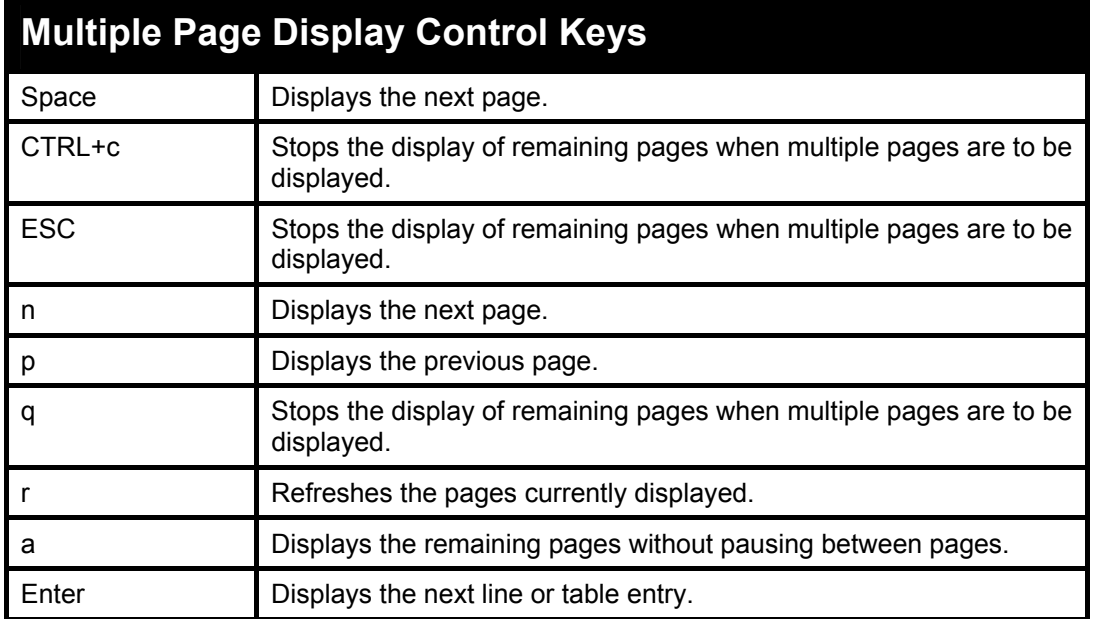

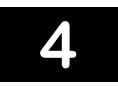

### **BASIC SWITCH COMMANDS**

#### <span id="page-19-0"></span>**The Basic Switch commands in the Command Line Interface (CLI) are listed (along with the appropriate parameters) in the following table.**

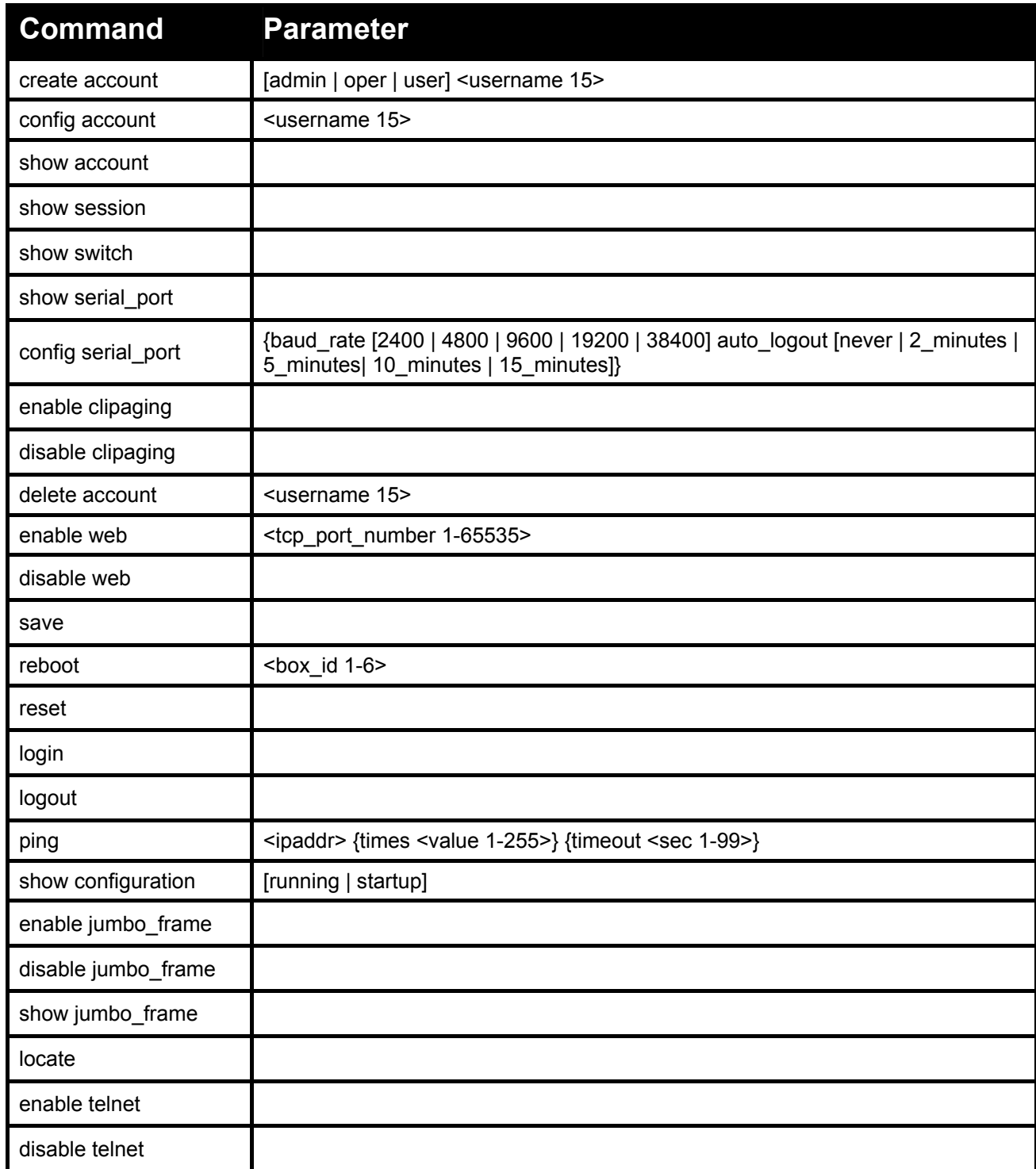

**Each command is listed in detail, as follows:** 

<span id="page-20-0"></span>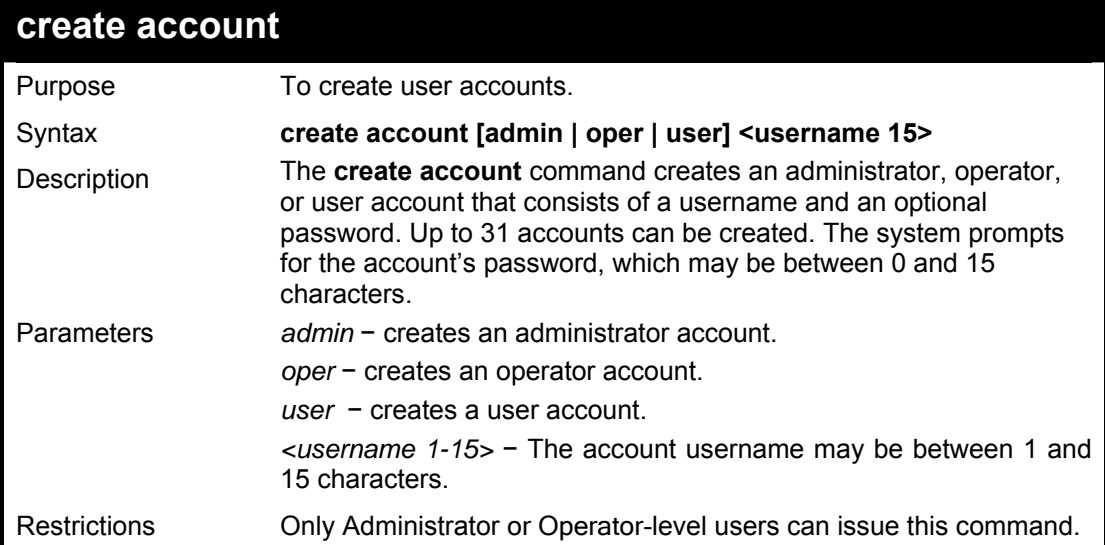

To create an administrator-level user account with the username 'dlink':

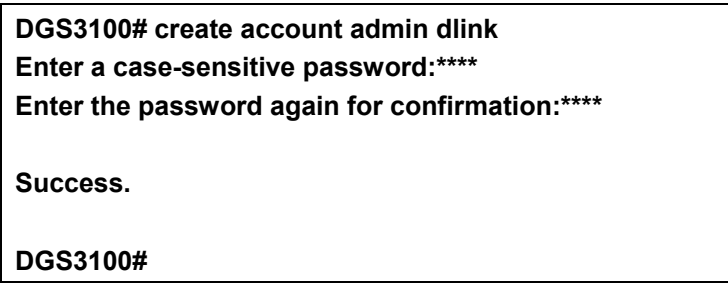

<span id="page-20-1"></span>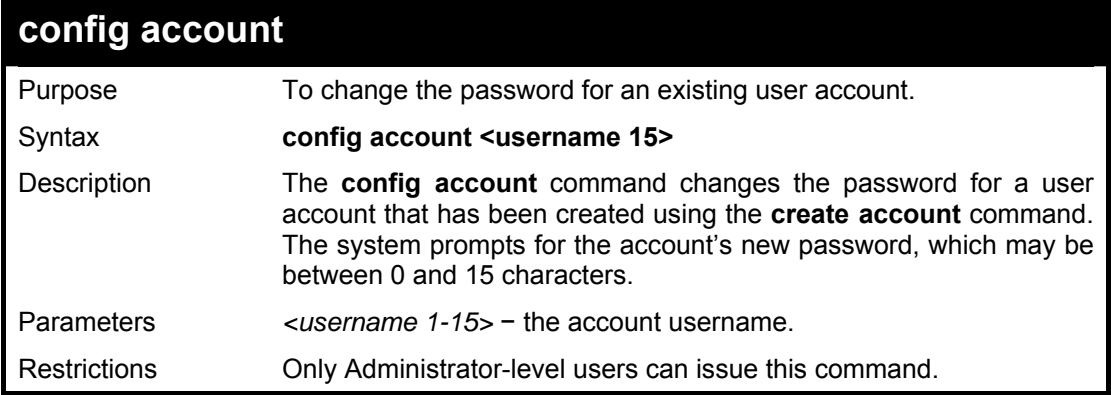

To configure the user password of 'dlink' account:

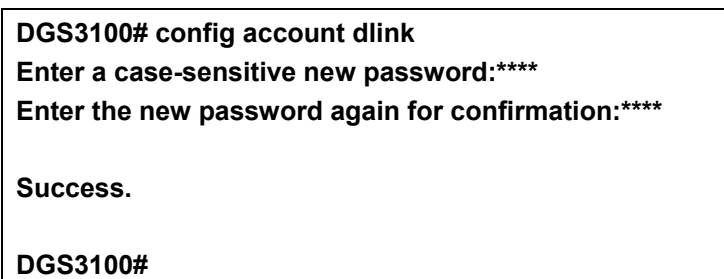

<span id="page-21-0"></span>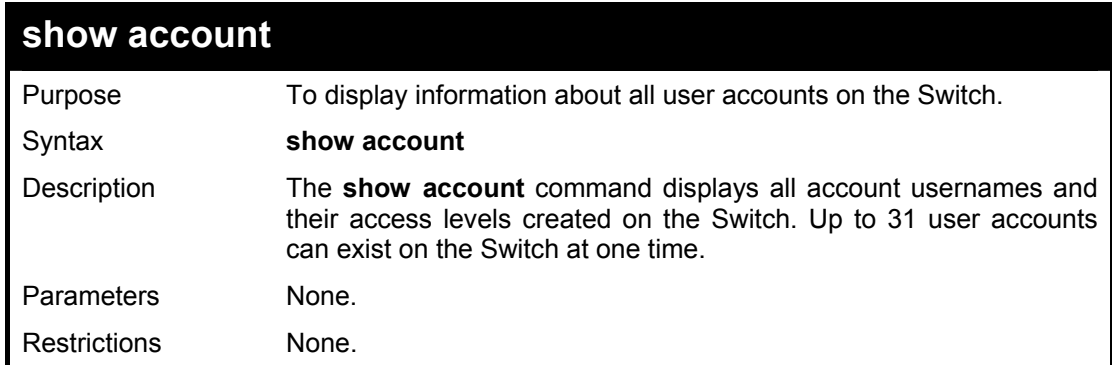

#### **Example usage:**

To display user account information:

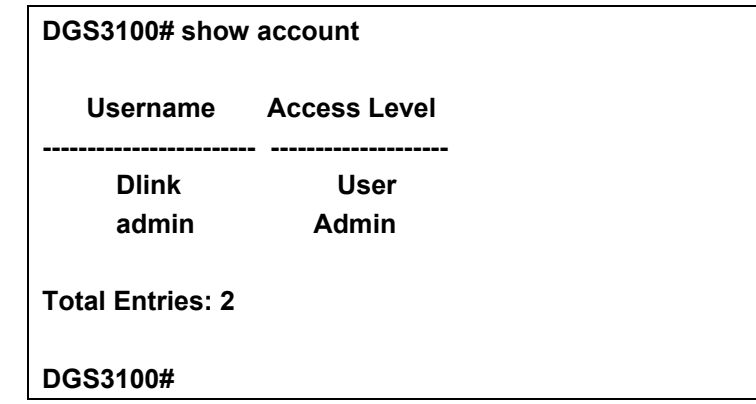

<span id="page-21-1"></span>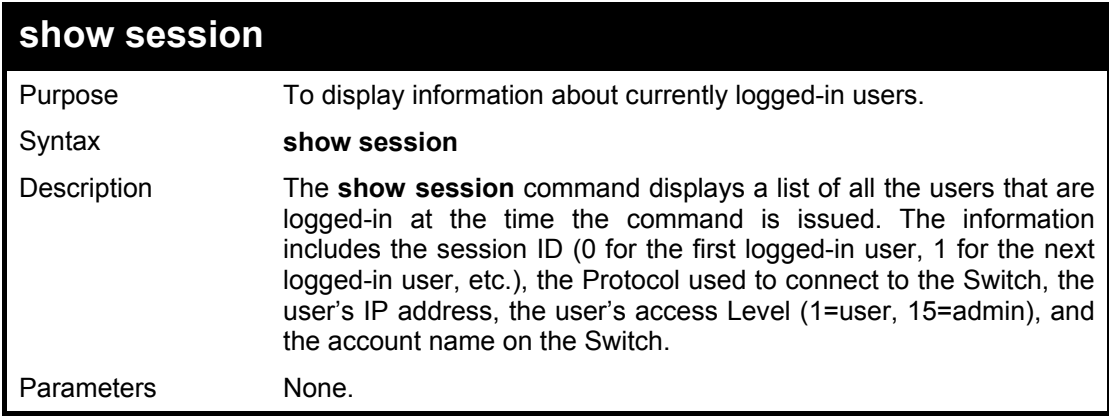

#### Restrictions None.

#### **Example usage:**

To display the way users logged in:

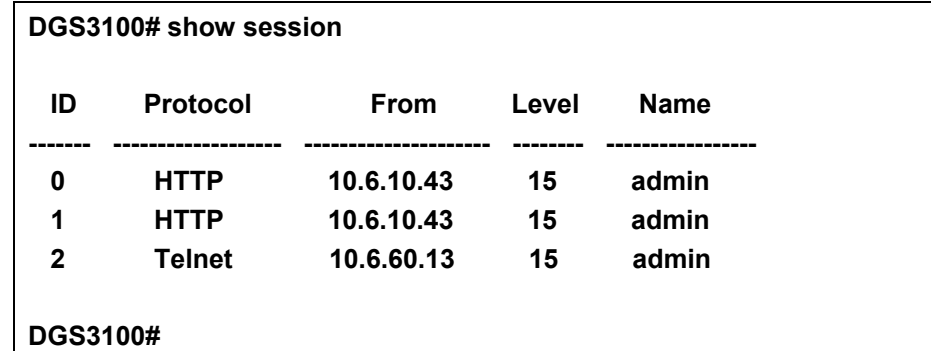

<span id="page-22-0"></span>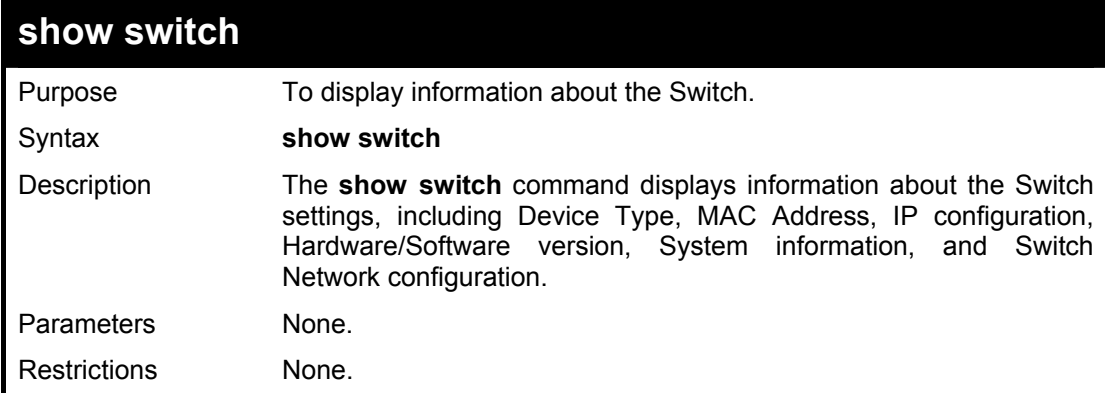

#### **Example usage:**

To display the Switch information:

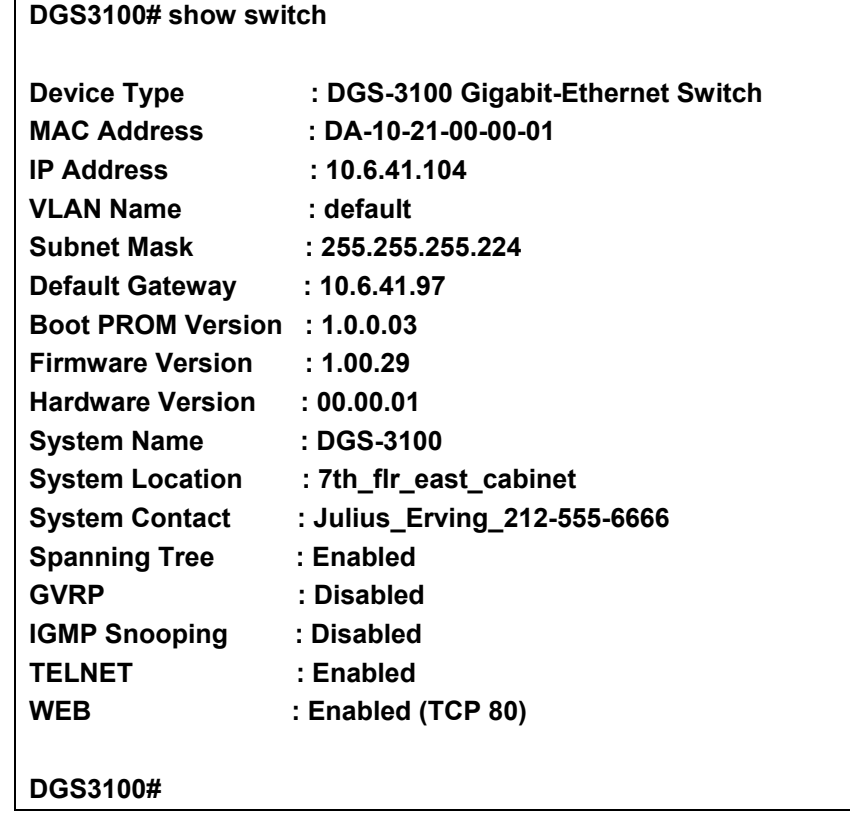

<span id="page-23-0"></span>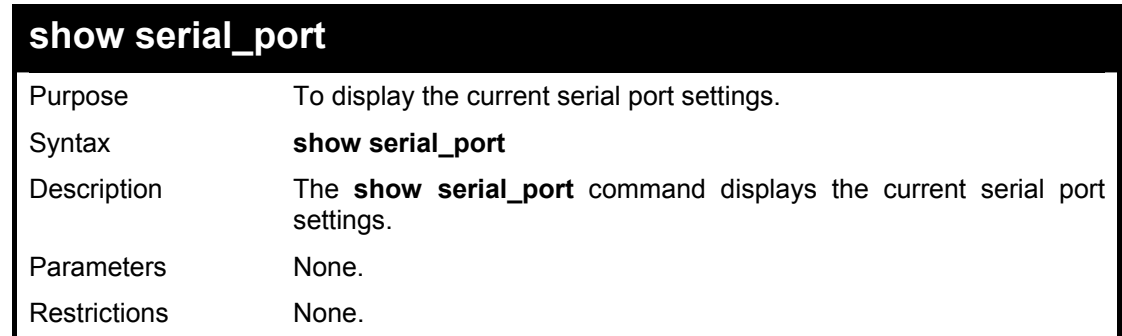

To display the serial port settings:

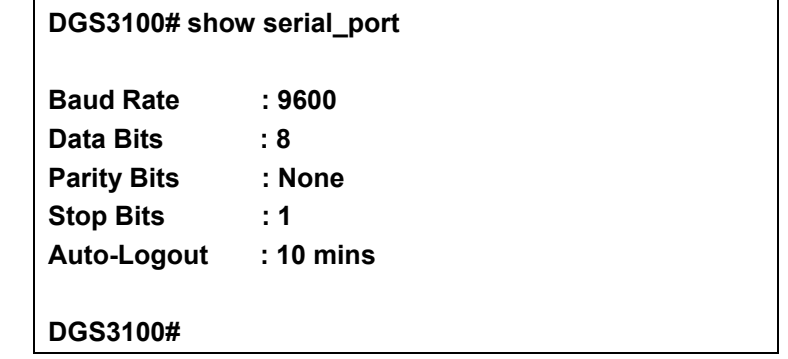

<span id="page-23-1"></span>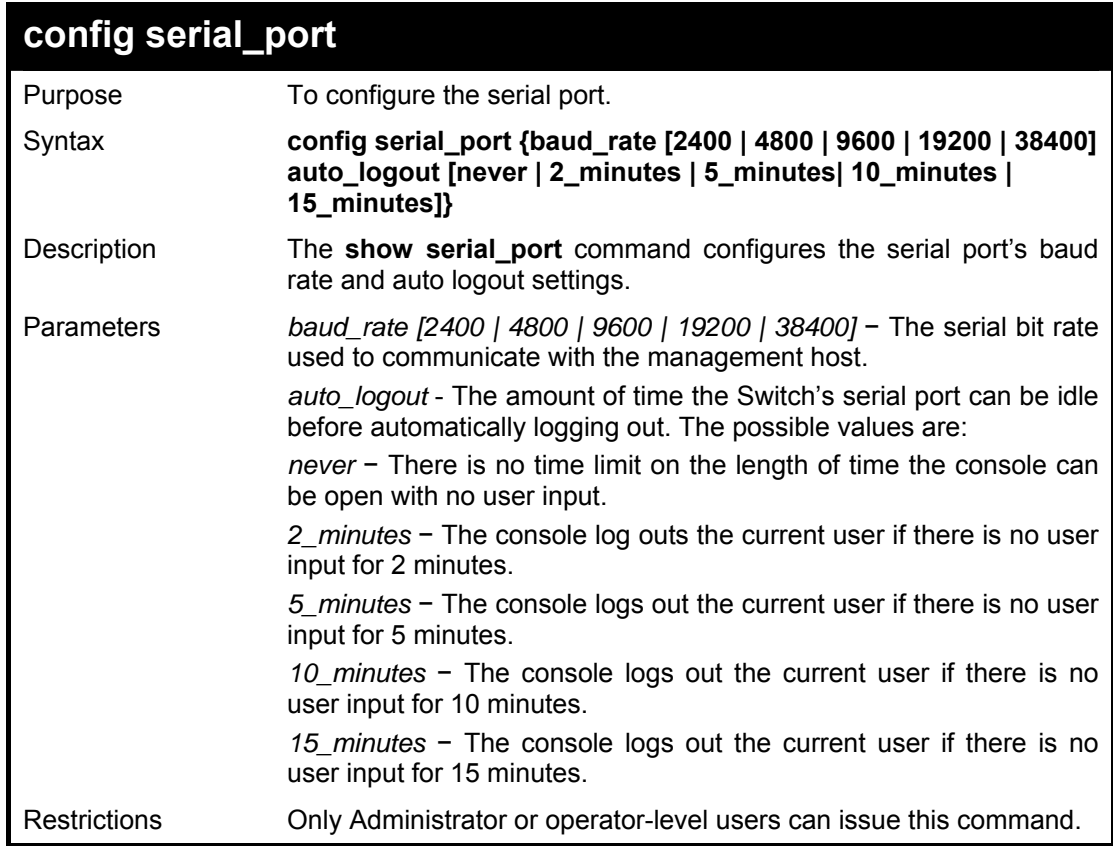

#### **Example usage:**

To configure the baud rate:

**DGS3100# config serial\_port baud\_rate 9600** 

**Success.** 

**DGS3100#** 

<span id="page-24-0"></span>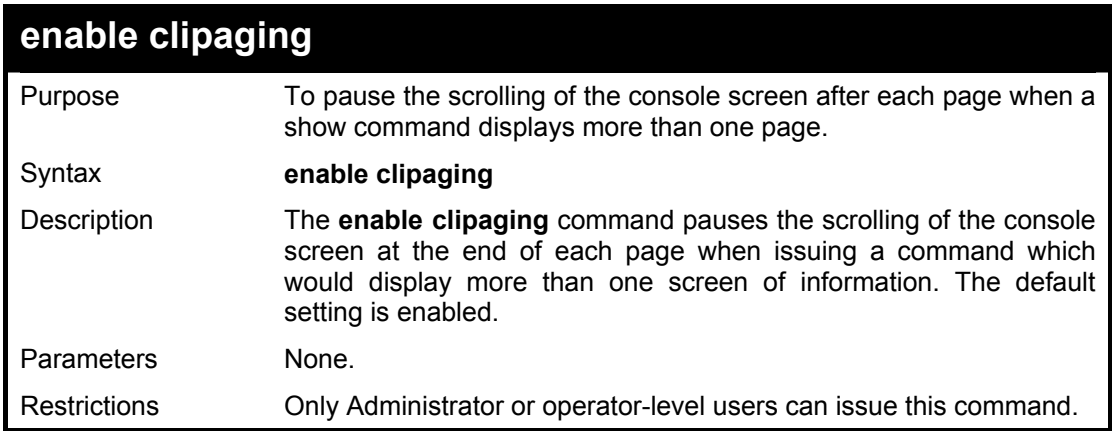

#### **Example usage:**

To enable pausing of the screen display when the show command output reaches the end of the page:

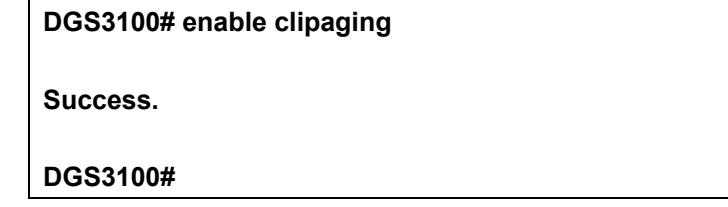

<span id="page-24-1"></span>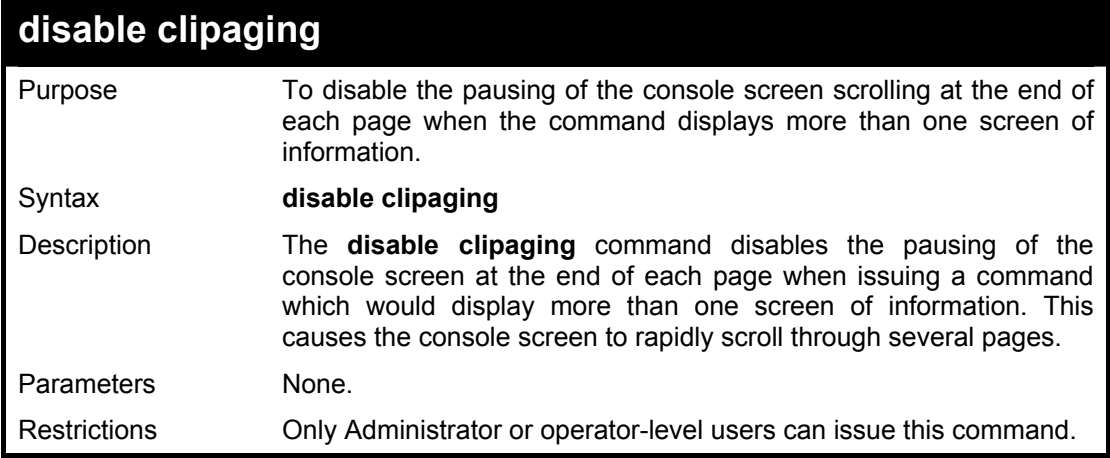

#### **Example usage:**

To disable pausing of the screen display when a command output reaches the end of the page:

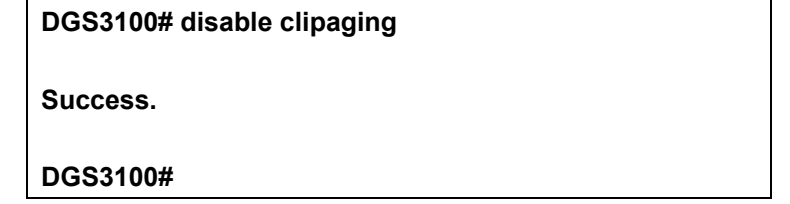

<span id="page-25-0"></span>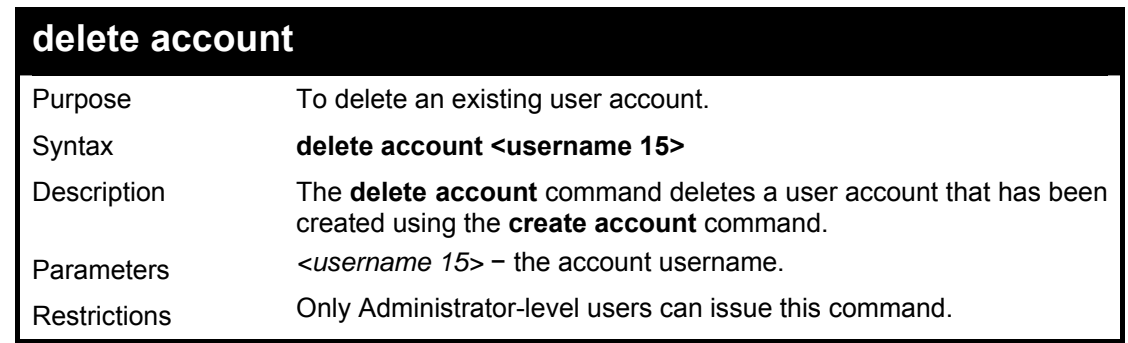

To delete the user account 'System':

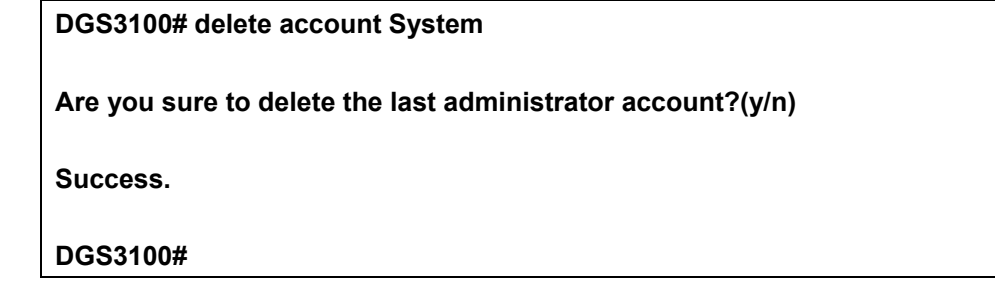

<span id="page-25-1"></span>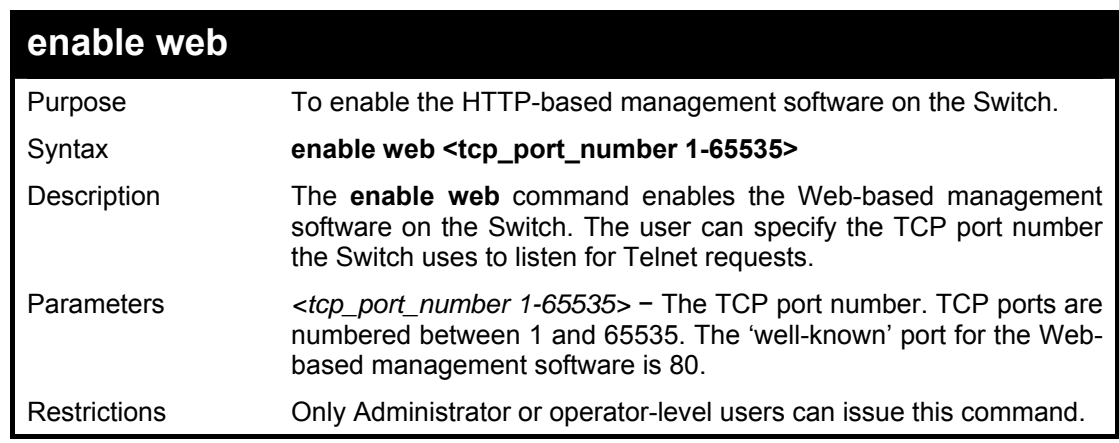

### **Example usage:**

To enable HTTP and configure the TCP port number to listen for Telnet requests:

**DGS3100# enable web 80** 

**Success.** 

**DGS3100#** 

<span id="page-25-2"></span>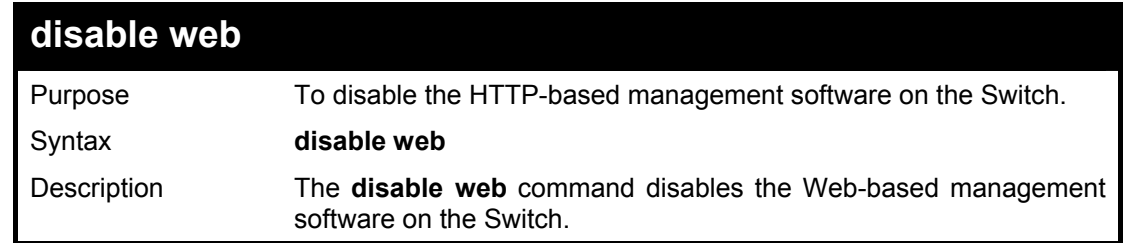

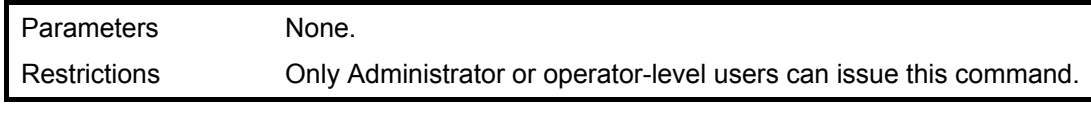

To disable HTTP-based management software on the Switch:

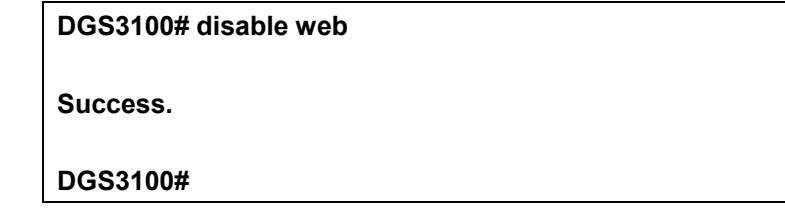

<span id="page-26-0"></span>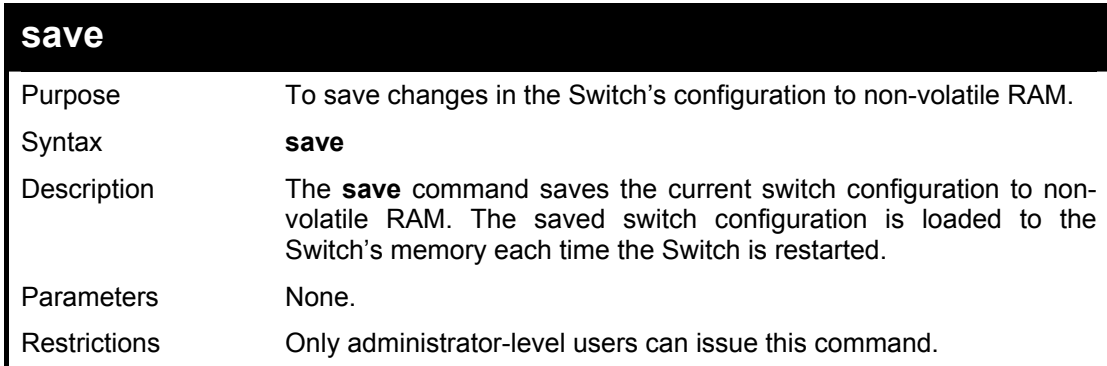

#### **Example usage:**

To save the Switch's current configuration to non-volatile RAM:

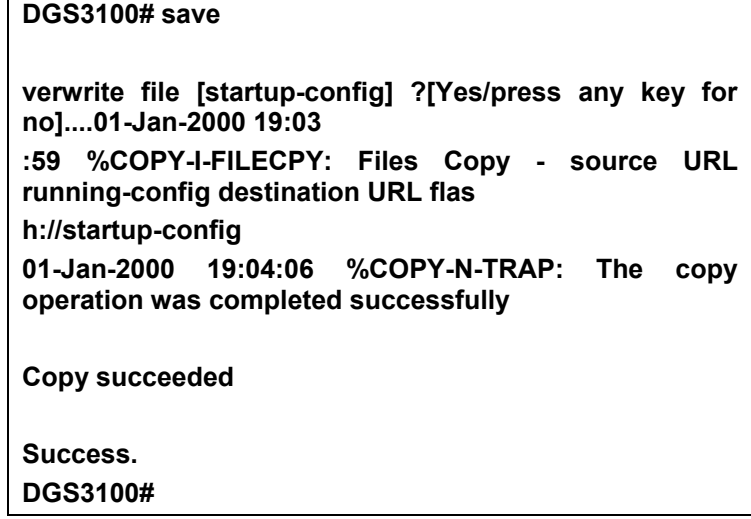

<span id="page-26-1"></span>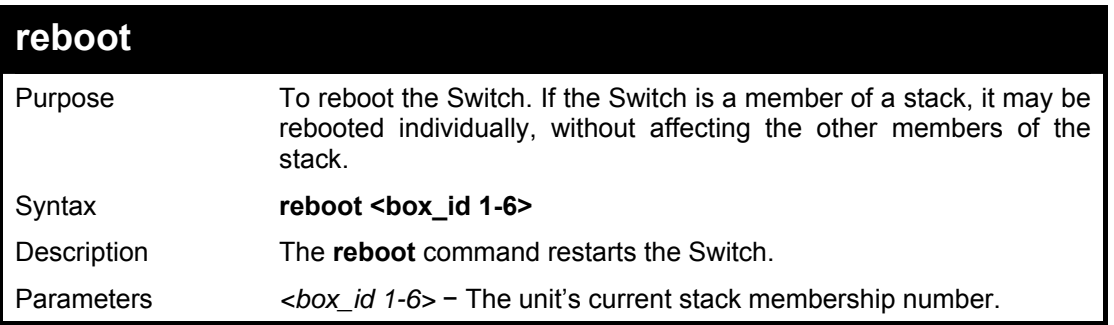

Restrictions Only Administrator or operate-level users can issue this command.

#### **Example usage:**

To restart the Switch unit 1:

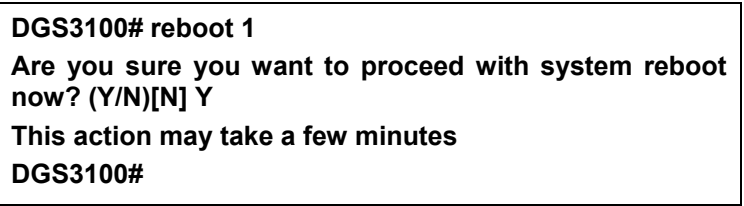

<span id="page-27-0"></span>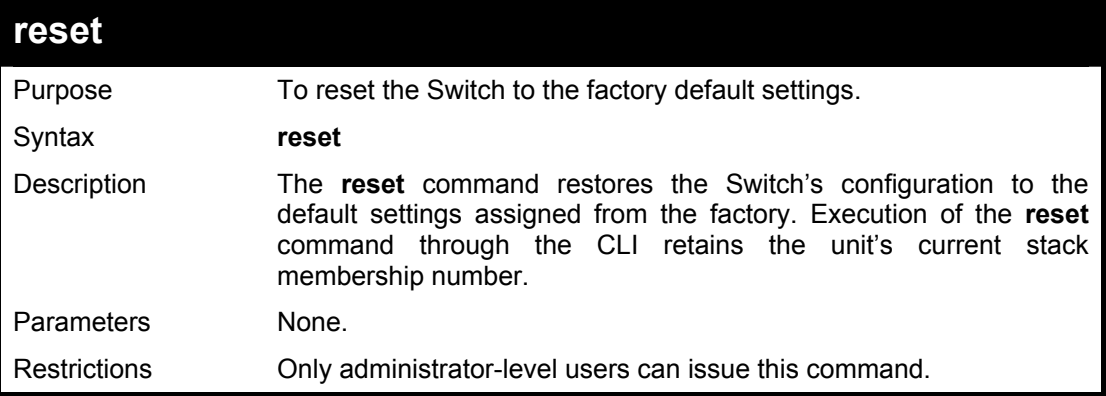

### **Example usage:**

To restore all of the Switch's parameters to their default values:

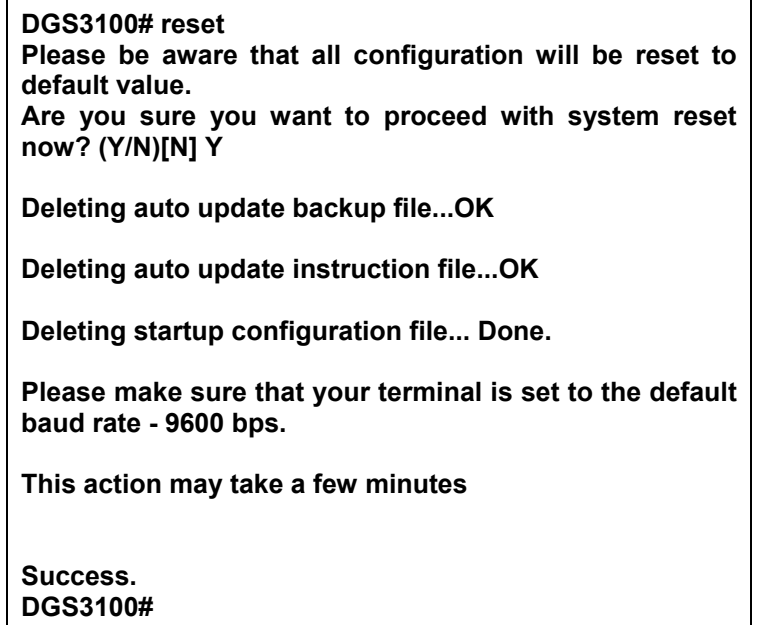

<span id="page-27-1"></span>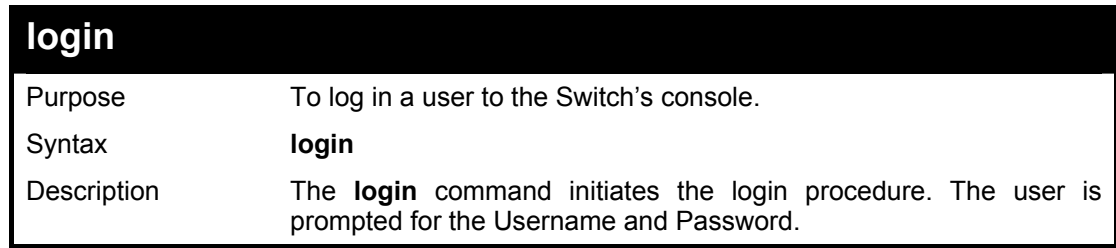

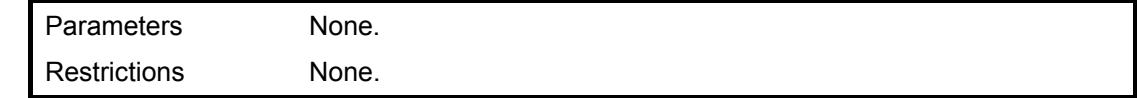

To initiate the login procedure:

**DGS3100# login** 

**UserName:** 

<span id="page-28-0"></span>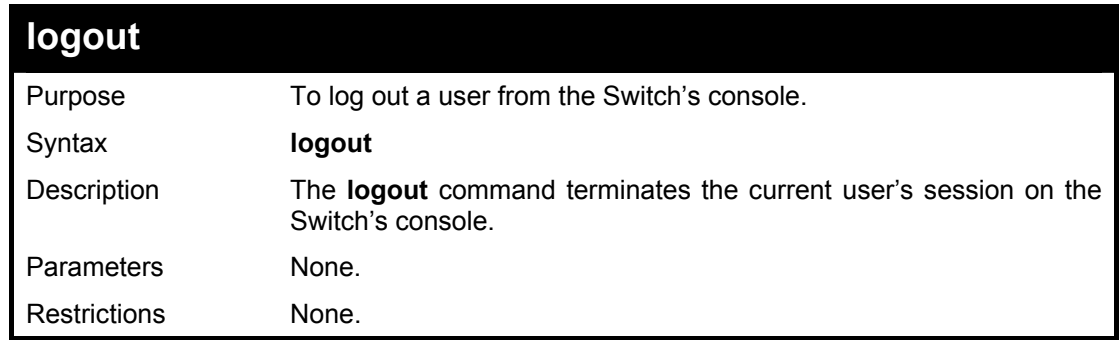

#### <span id="page-28-1"></span>**Example usage:**

To terminate the current user's console session:

**DGS3100# logout** 

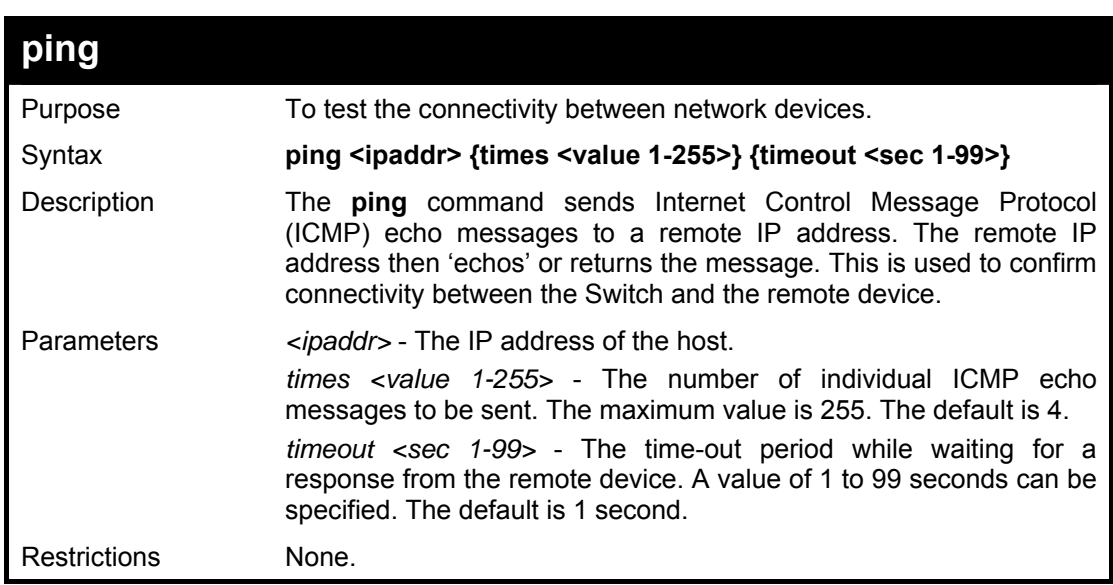

#### **Example usage:**

To ping the IP address 10.6.150.34 three times:

**DGS3100# ping 10.6.150.34 times 3 Pinging 10.6.150.34 with 56 bytes of data:** 

**56 bytes from 10.6.150.34: icmp\_seq=1. time=0 ms** 

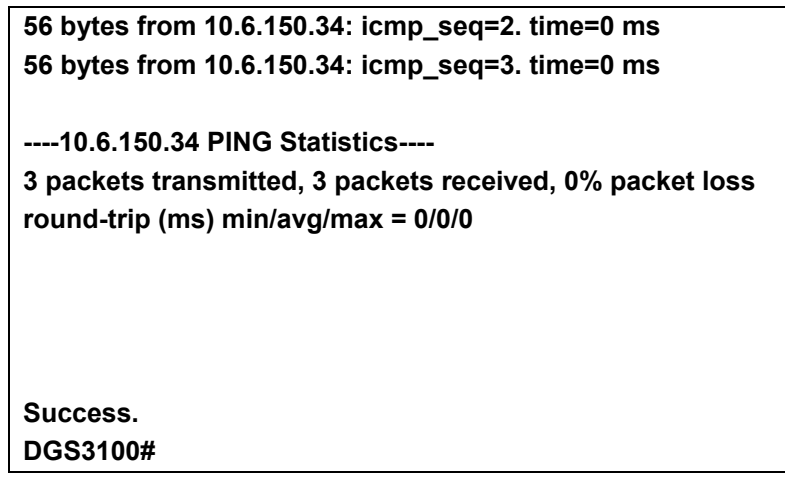

<span id="page-29-0"></span>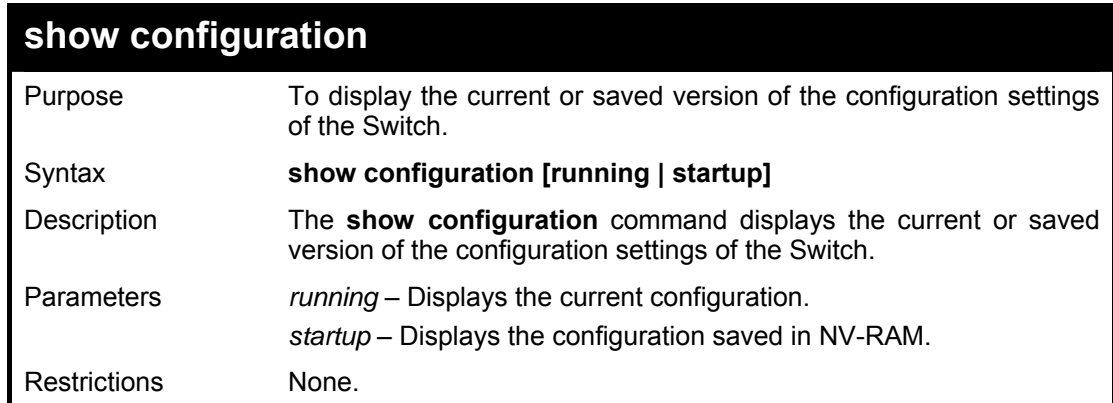

To show current configuration information:

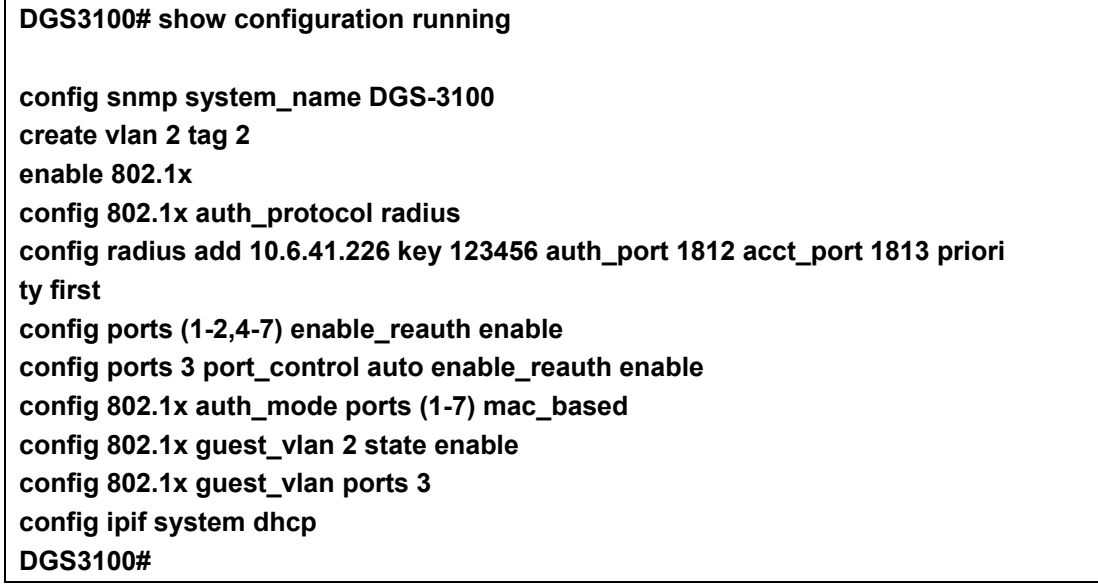

<span id="page-29-1"></span>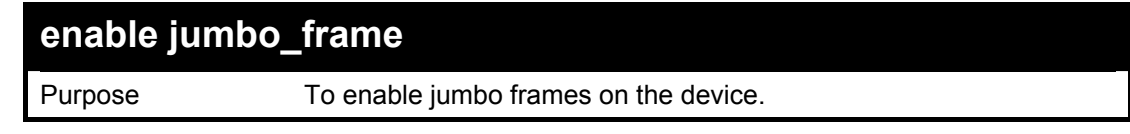

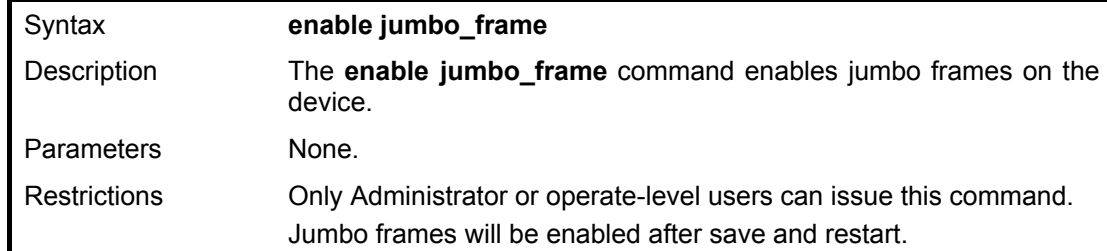

To enable jumbo frames:

**DGS3100# enable jumbo\_frame Jumbo frames will be enabled after save and restart.** 

**Success. DGS3100#** 

<span id="page-30-0"></span>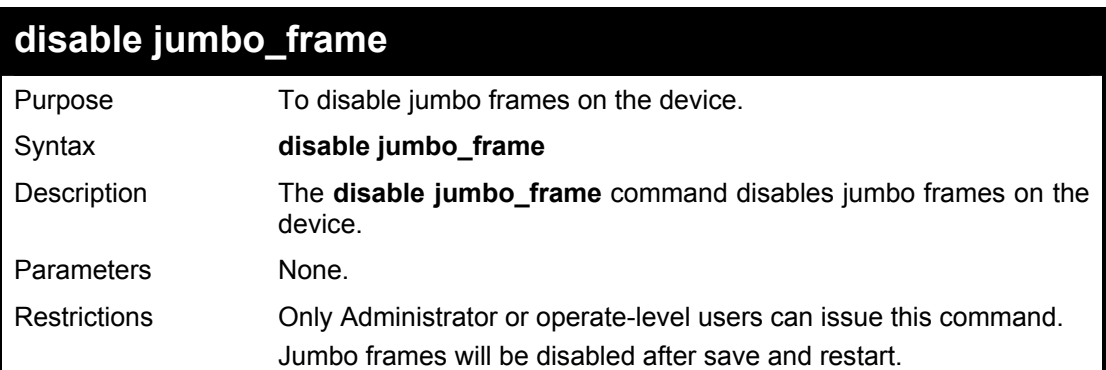

#### **Example usage:**

To disable jumbo\_frames:

**DGS3100# disable jumbo\_frame Jumbo frames will be disabled after save and restart. Success. DGS3100#** 

<span id="page-30-1"></span>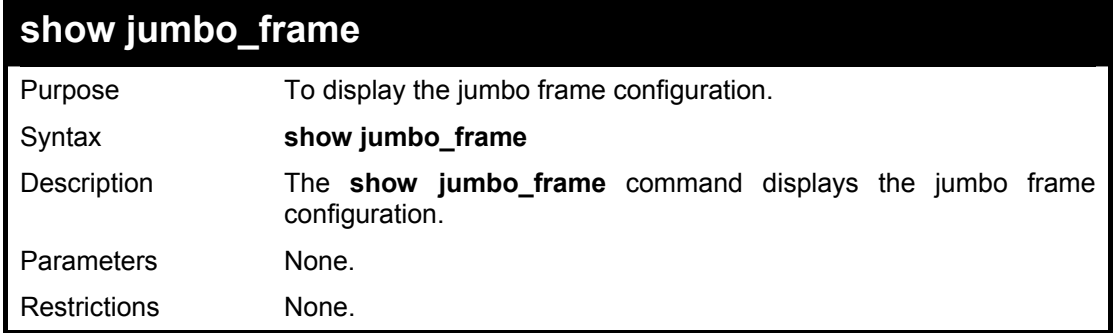

To show the jumbo\_frames configuration status on the device:

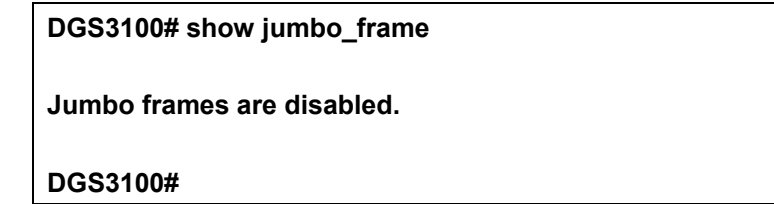

<span id="page-31-0"></span>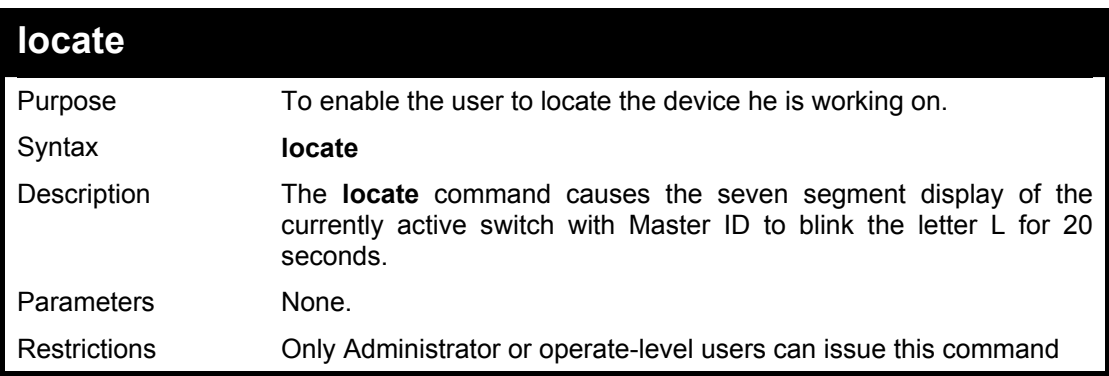

#### **Example usage:**

To display the currently active switch:

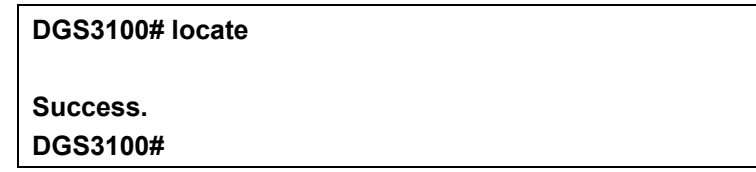

<span id="page-31-1"></span>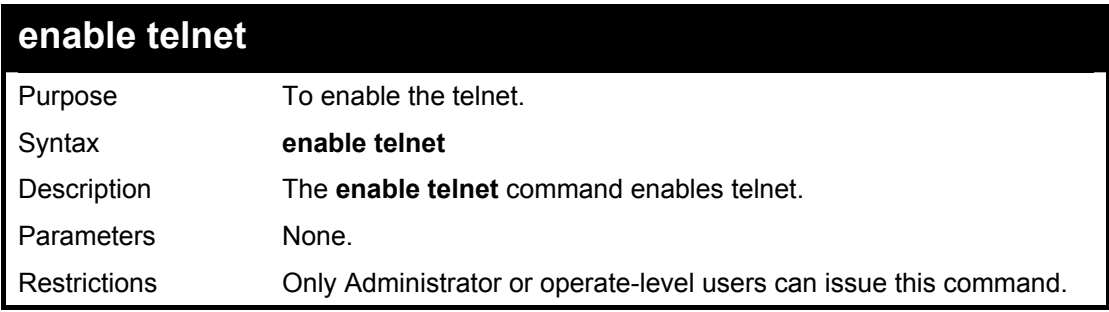

#### **Example usage:**

To enable telnet:

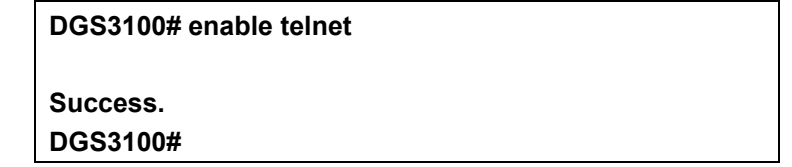

<span id="page-31-2"></span>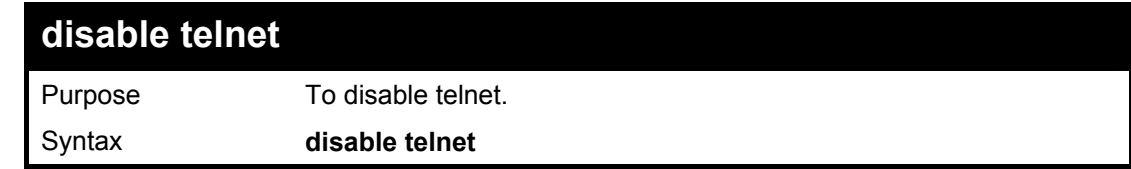

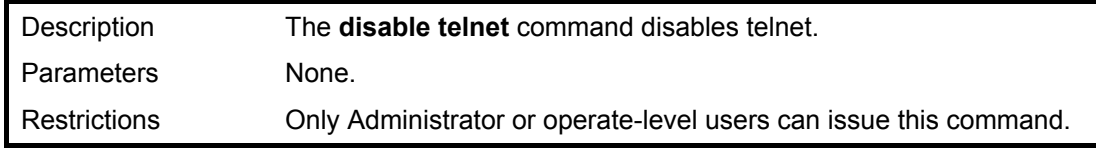

To disable telnet:

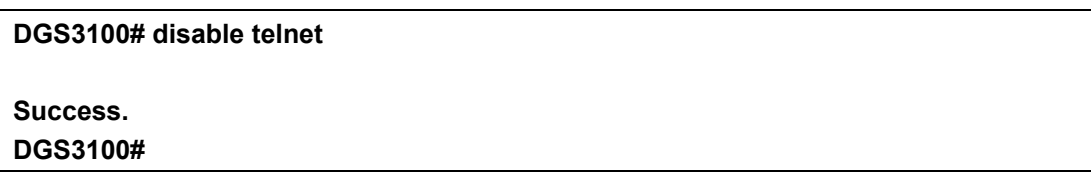

## **5**

### **SWITCH PORT COMMANDS**

<span id="page-33-0"></span>**The Switch Port commands in the Command Line Interface (CLI) are listed (along with the appropriate parameters) in the following table.** 

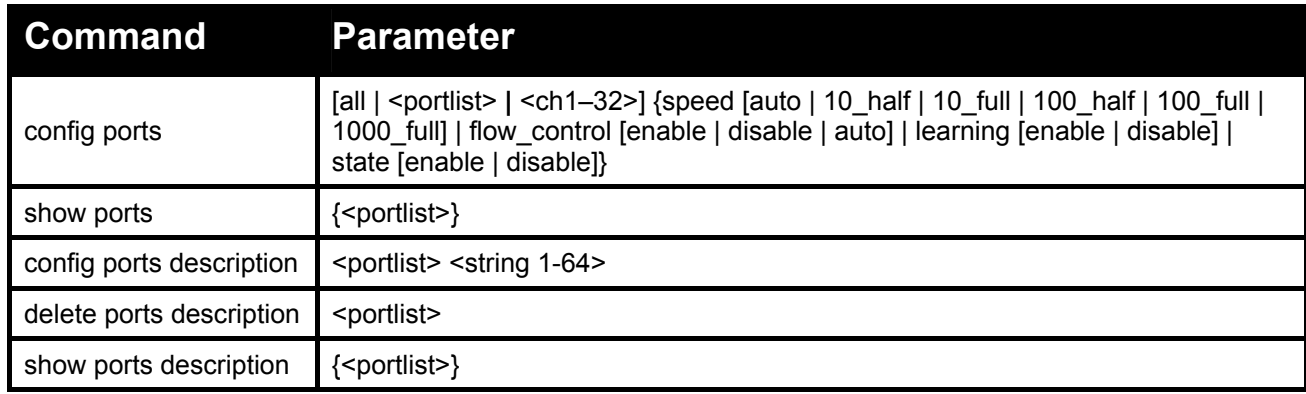

#### <span id="page-33-1"></span>**Each command is listed in detail, as follows:**

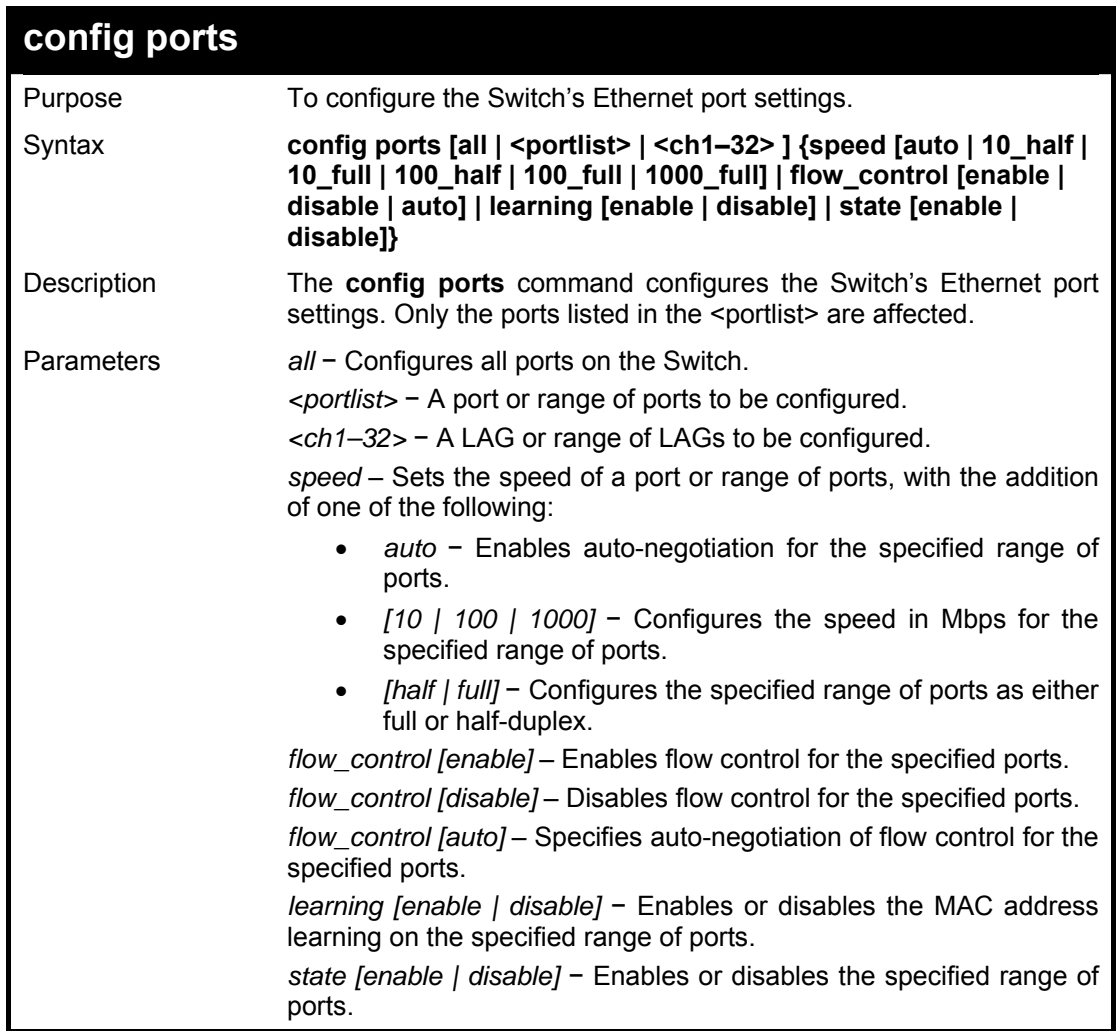

```
Restrictions Only administrator or operate-level users can issue this command.
```
To configure the speed of ports 1-3 to be 10 Mbps, full duplex, learning and state enabled:

**DGS3100# config ports 1-3 speed 10\_full learning enable state enable** 

**Success.** 

**DGS3100#** 

<span id="page-34-0"></span>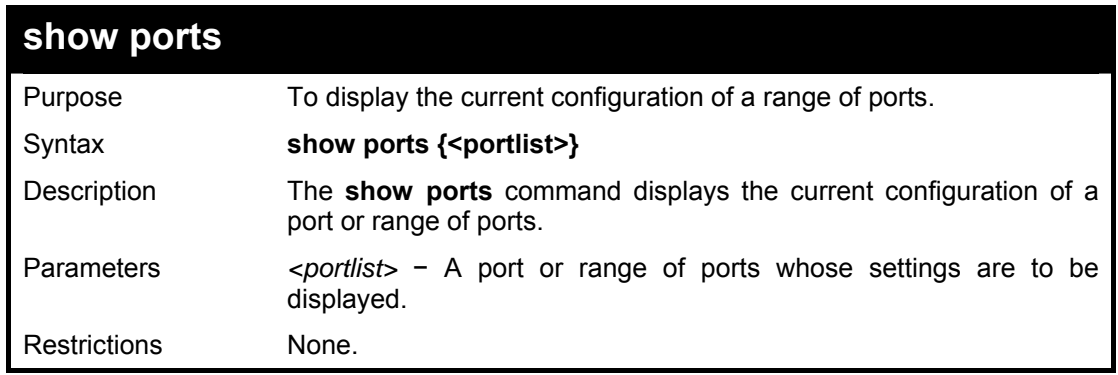

#### **Example usage:**

To display the configuration of all ports on the Switch:

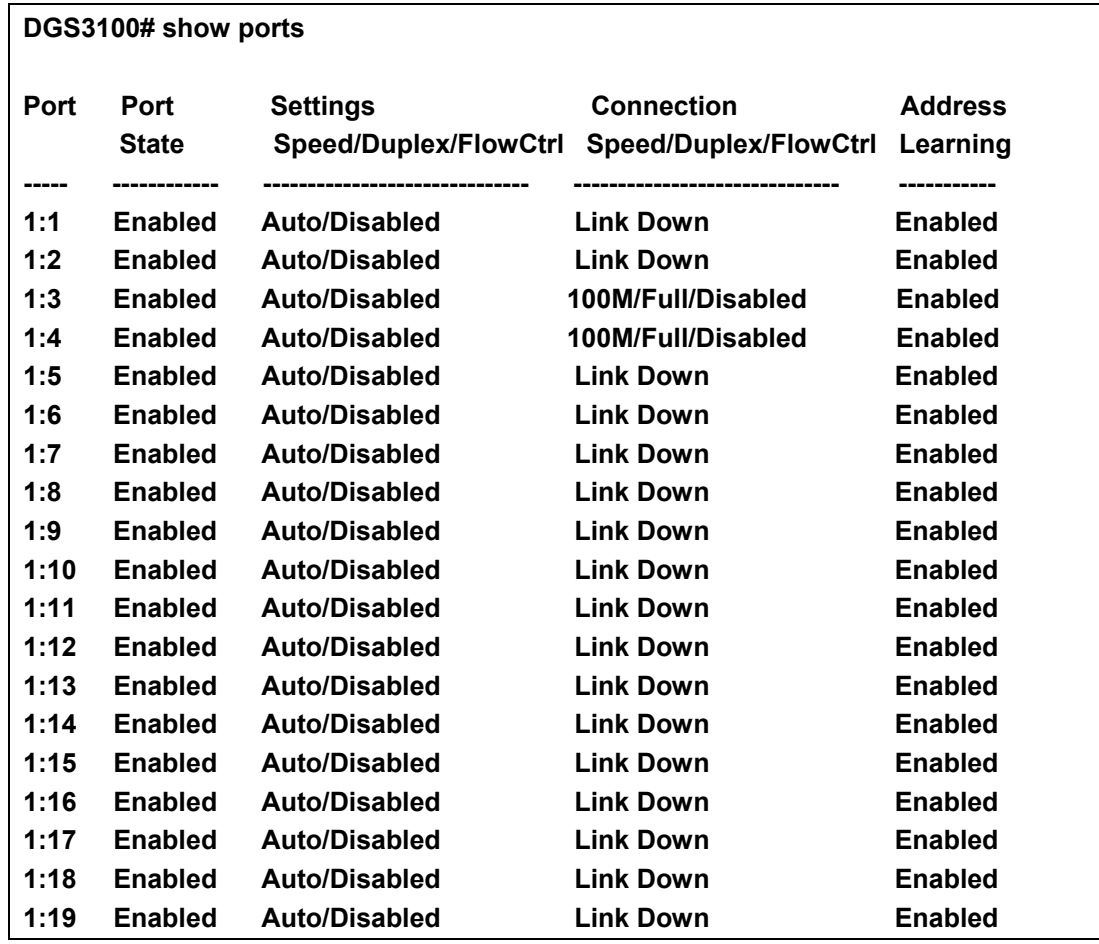

#### **DGS3100#**

<span id="page-35-0"></span>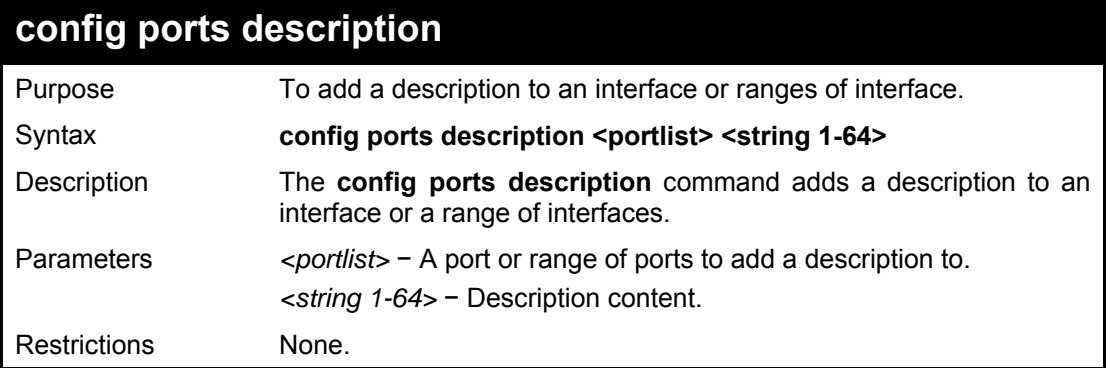

#### **Example usage:**

To add a description to port 1:

**DGS3100# config ports description 1:1 "For testing purposes only"** 

**Success. DGS3100#** 

<span id="page-35-1"></span>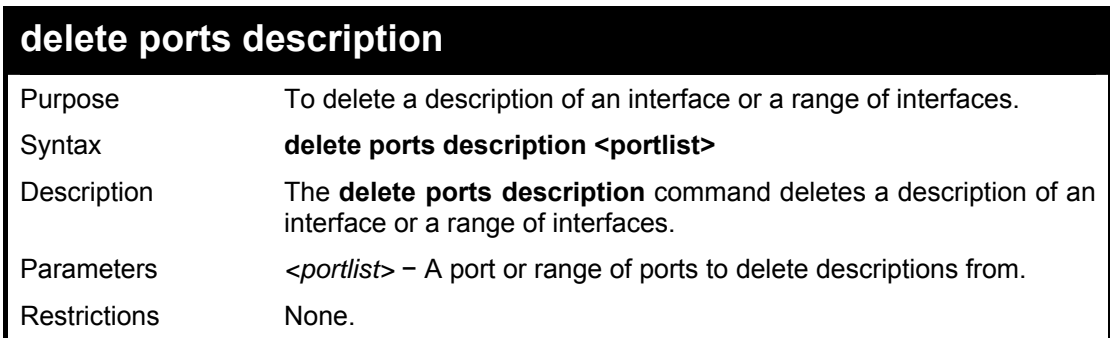

#### **Example usage:**

To delete the description of port 1:

**DGS3100# delete ports description 1:1** 

**Success.** 

**DGS3100#** 

<span id="page-35-2"></span>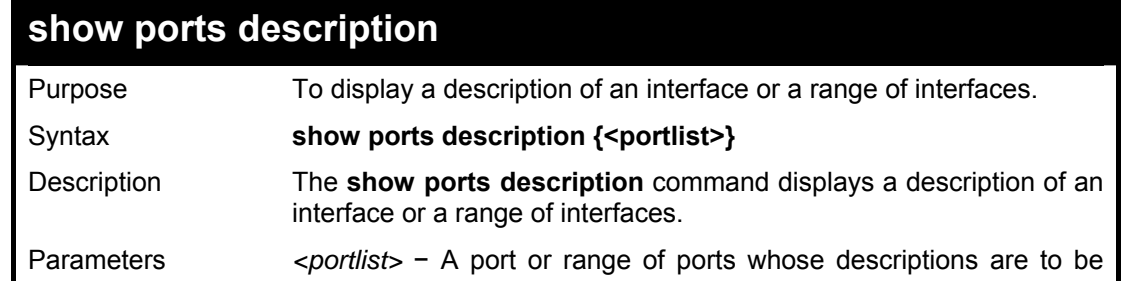
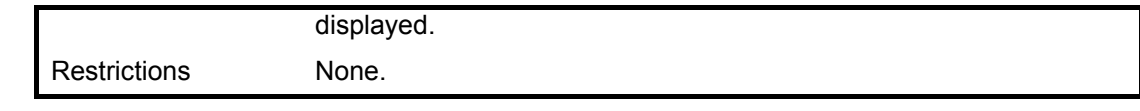

To display the description of port 1:

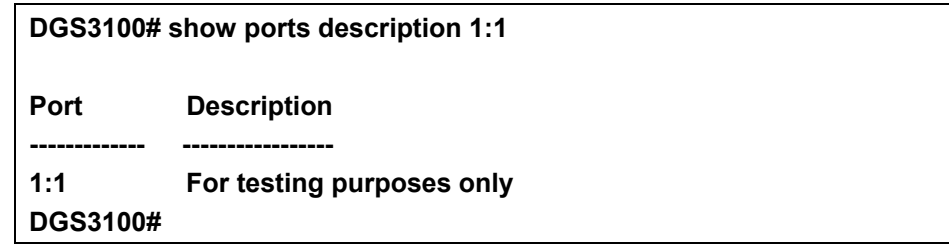

# **6**

# **NETWORK MANAGEMENT (SNMP) COMMANDS**

**The Network Management commands in the Command Line Interface (CLI) are listed (along with the appropriate parameters) in the following table.** 

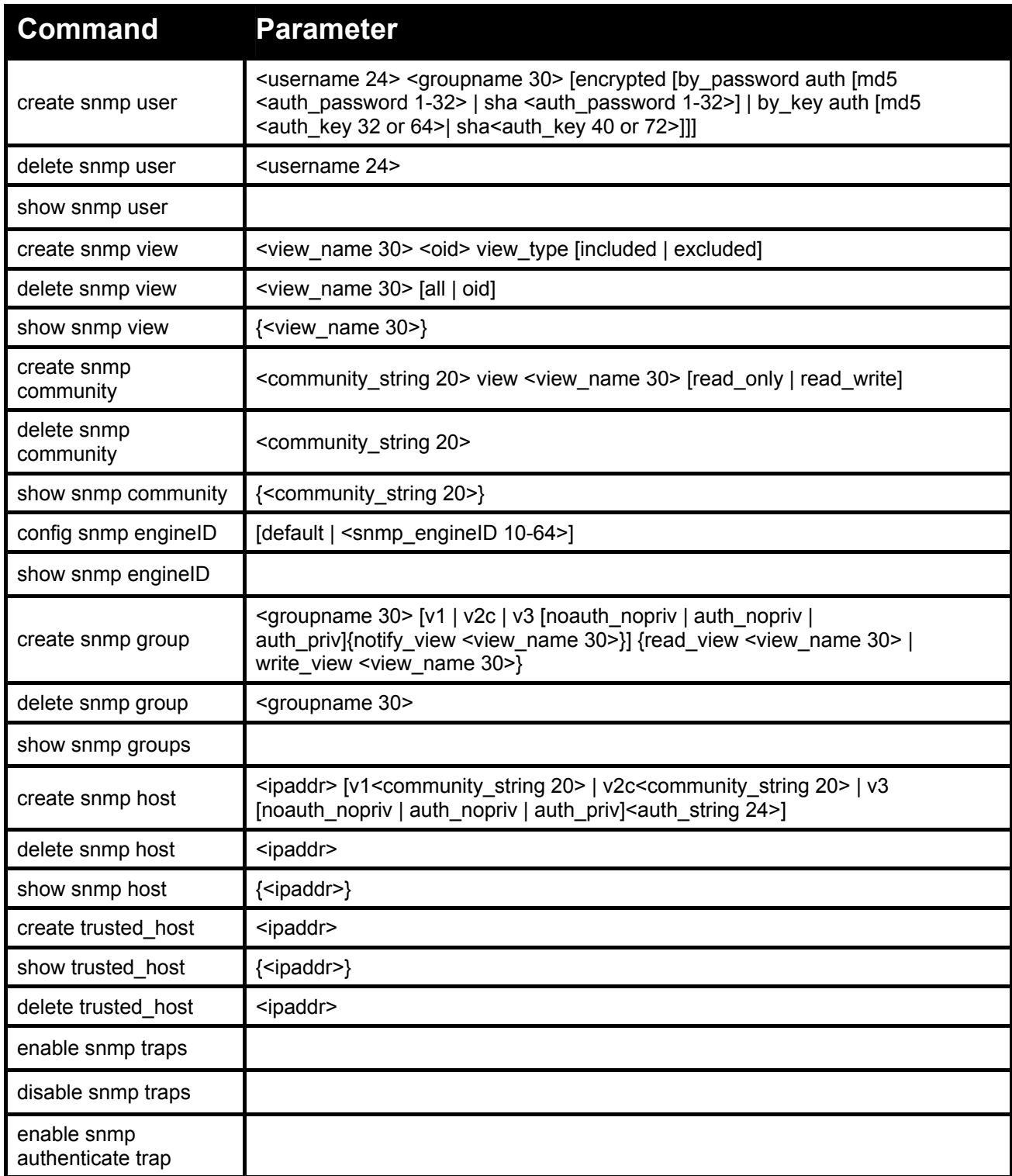

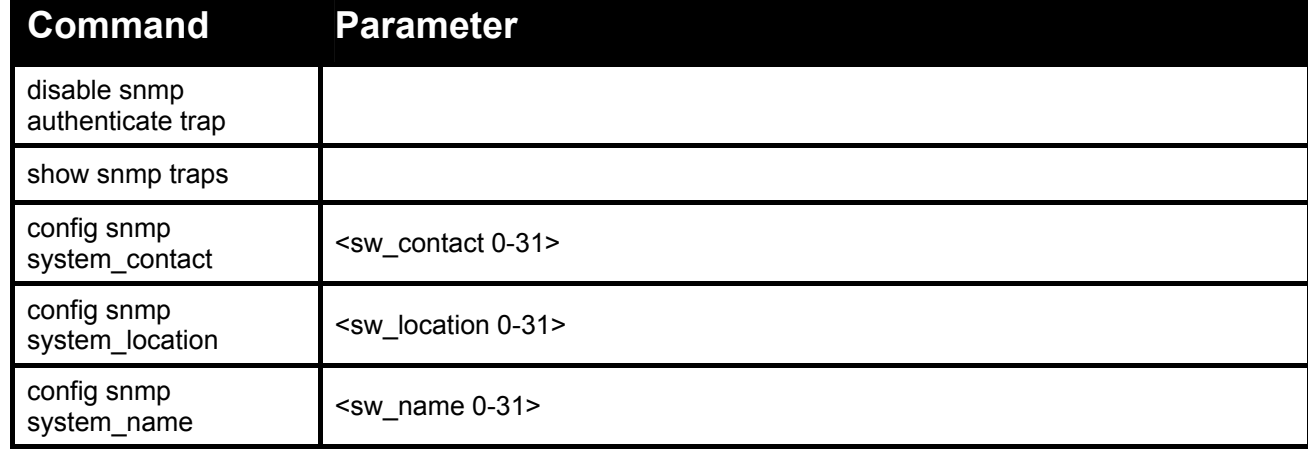

## **Each command is listed in detail, as follows:**

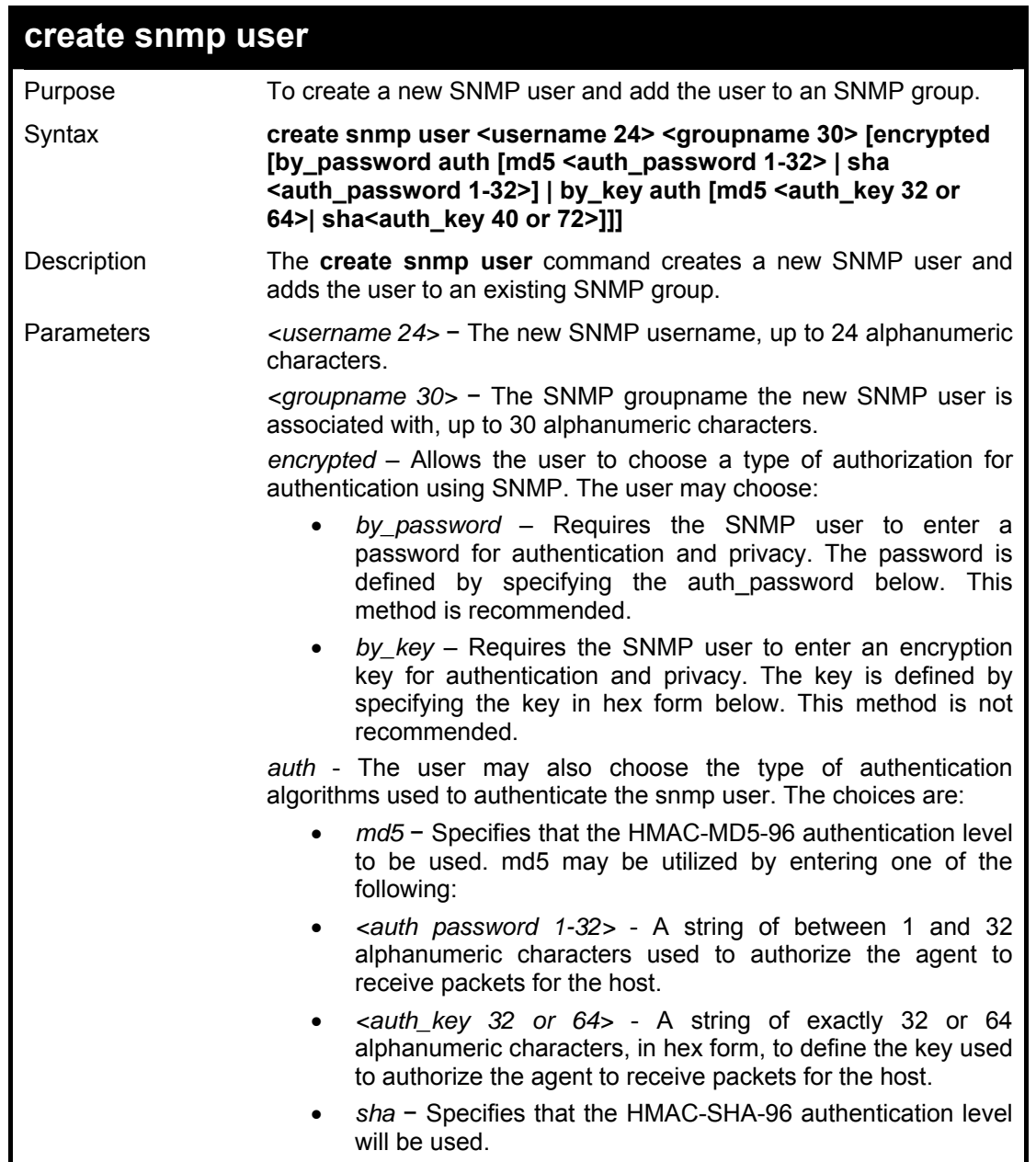

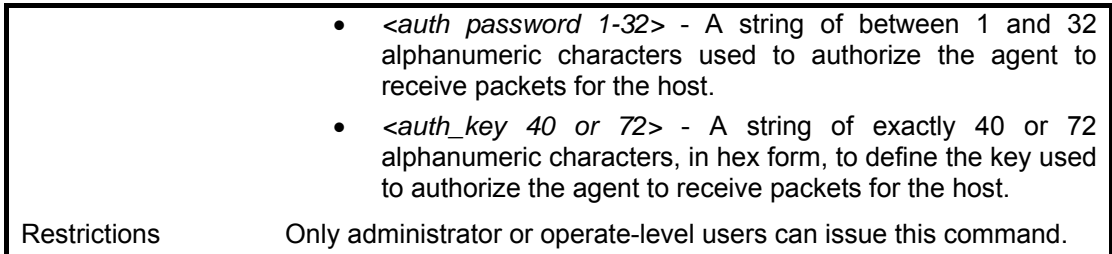

To create an SNMP user on the Switch:

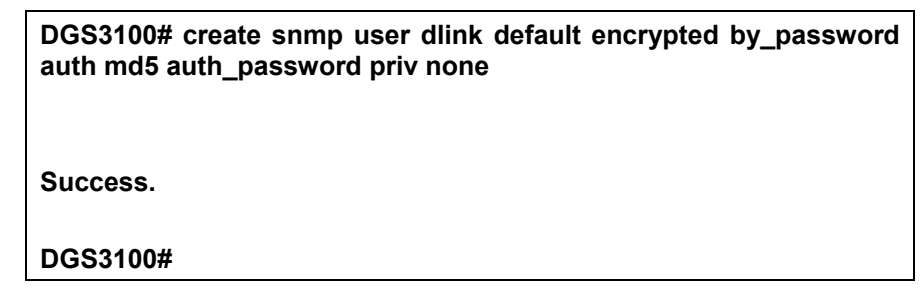

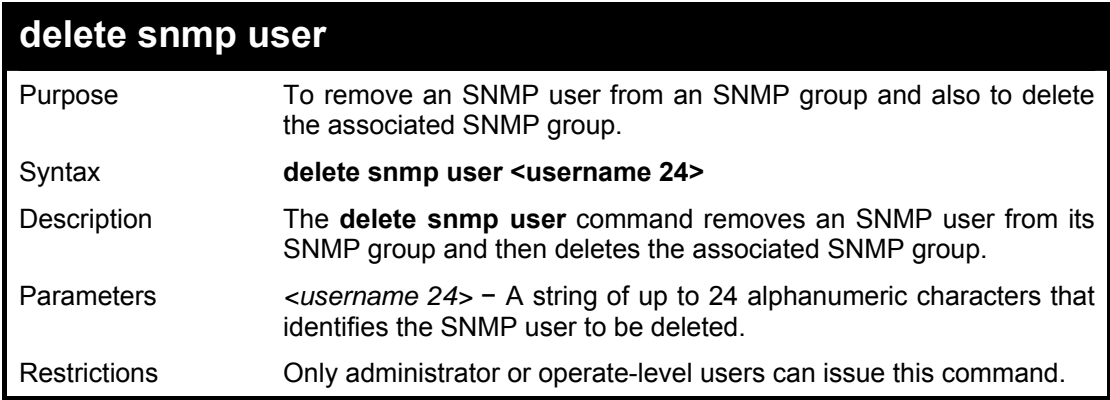

### **Example usage:**

To delete a previously created SNMP user on the Switch:

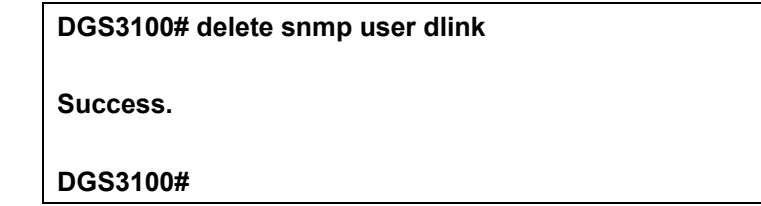

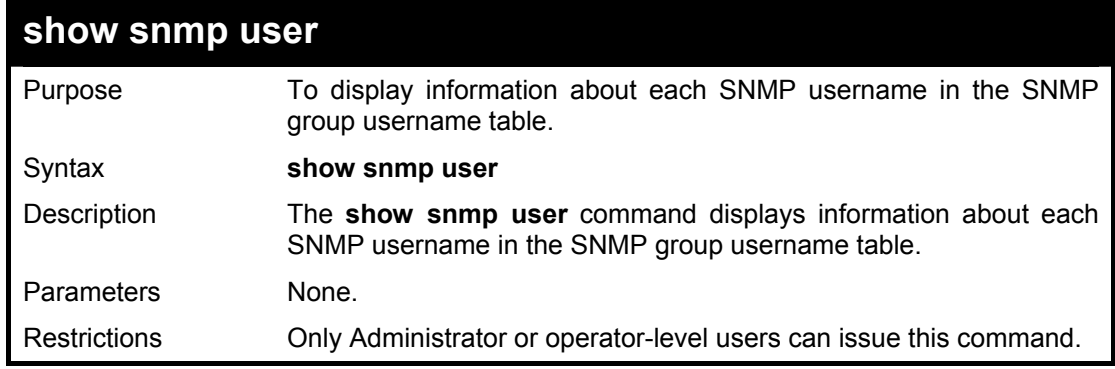

To display the SNMP users currently configured on the Switch:

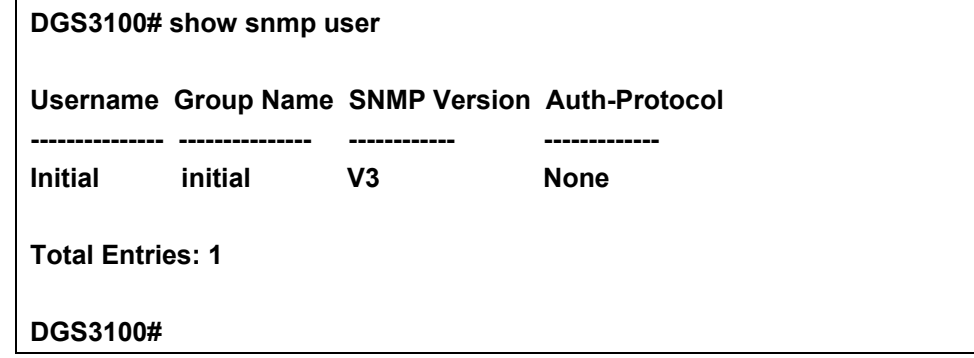

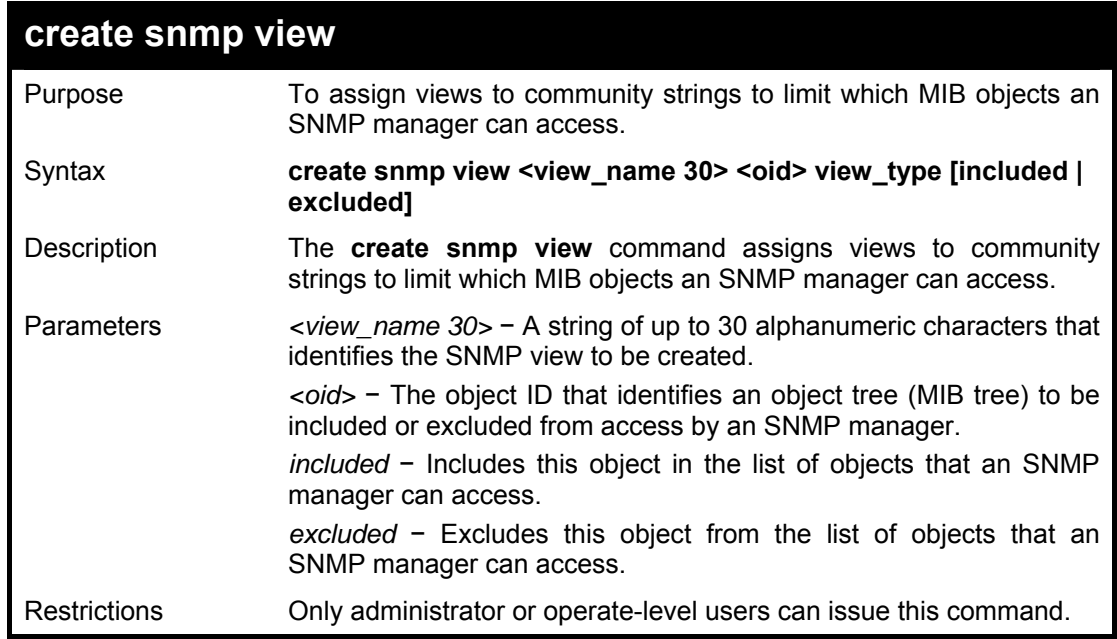

### **Example usage:**

To create an SNMP view:

**DGS3100#** 

**DGS3100# create snmp view dlinkview 1.3.6 view\_type included Success.** 

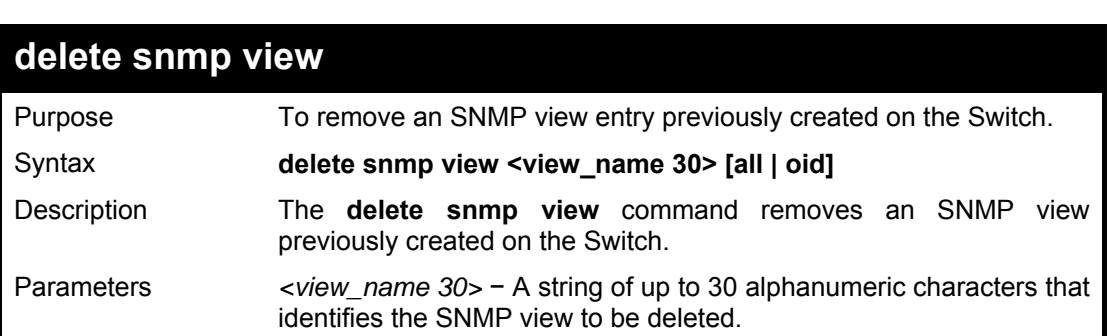

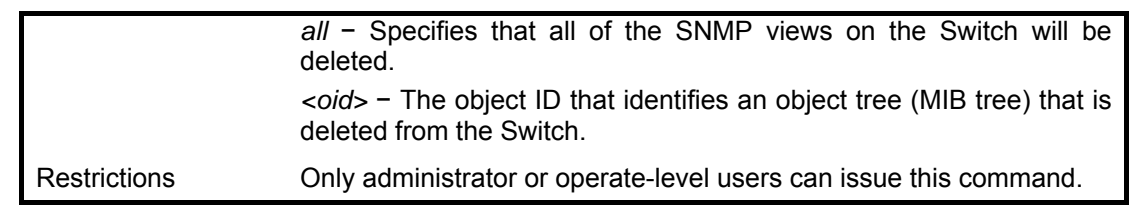

To delete a previously configured SNMP view from the Switch:

**DGS3100# delete snmp view dlinkview all** 

**Success.** 

**DGS3100#** 

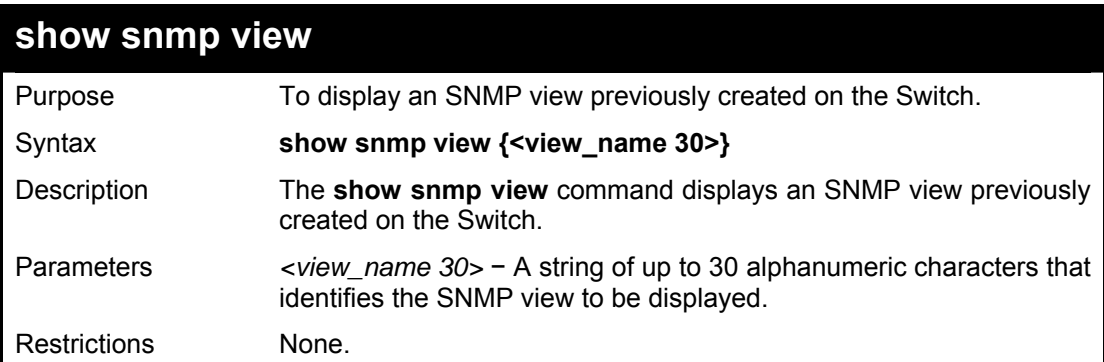

#### **Example usage:**

To display SNMP view configuration:

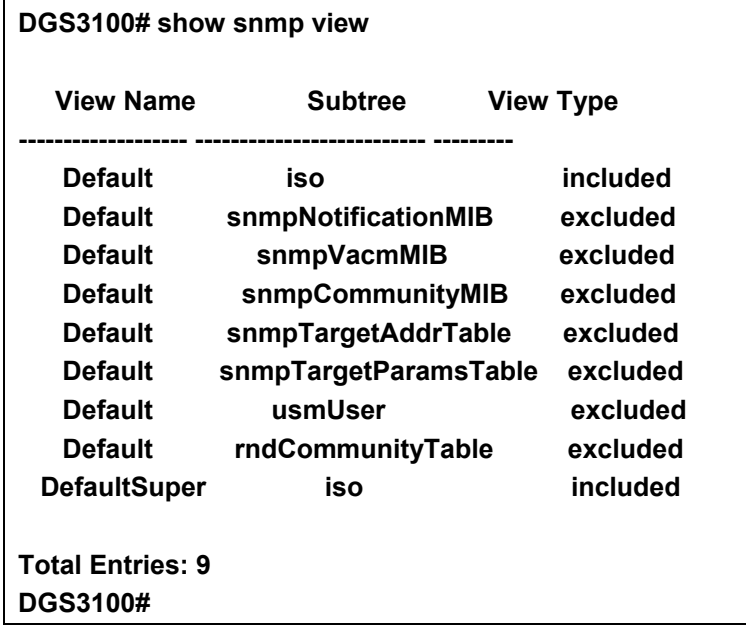

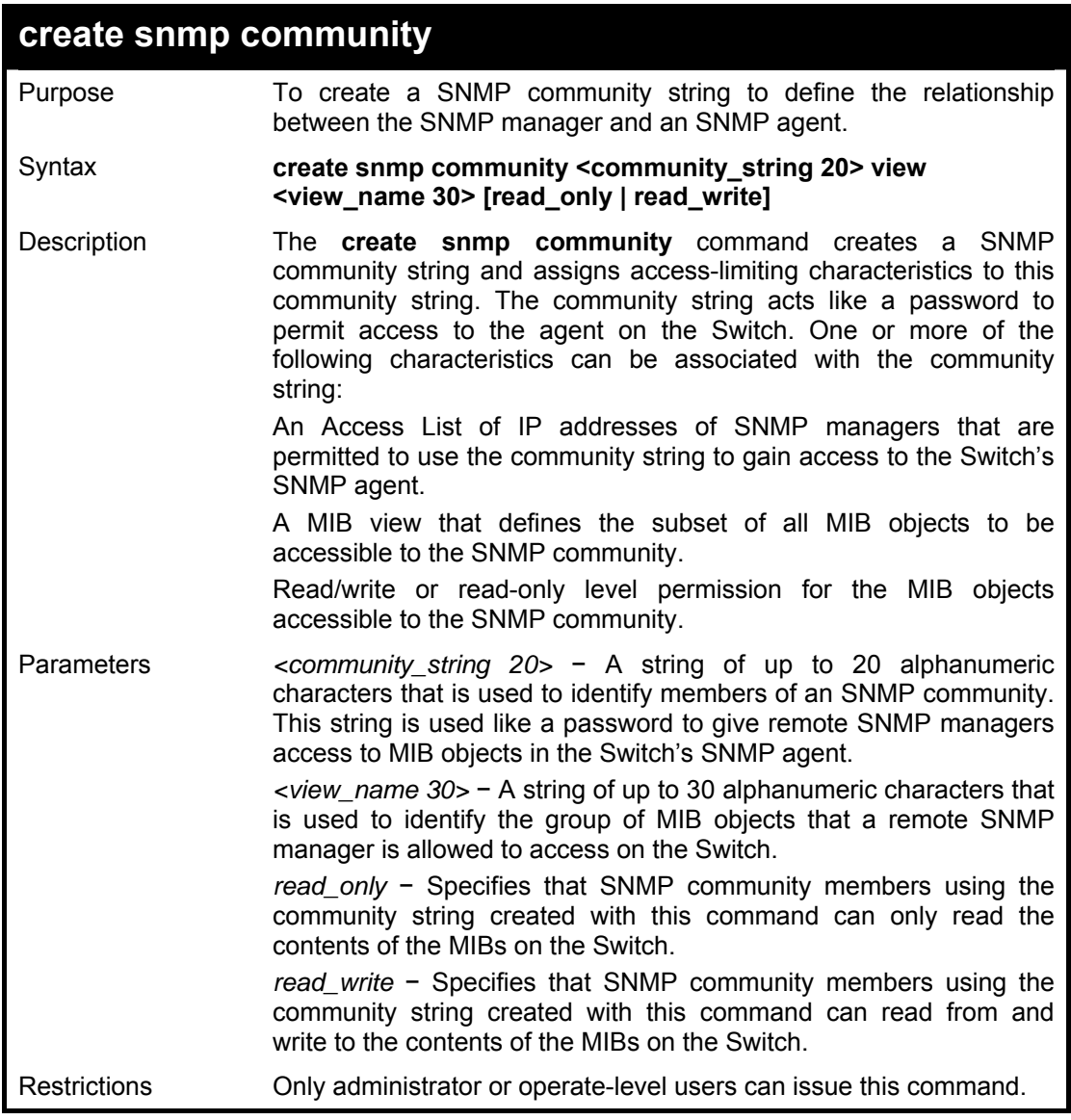

To create the SNMP community string 'dlink:'

**DGS3100# create snmp community dlink view ReadView read\_write Success.** 

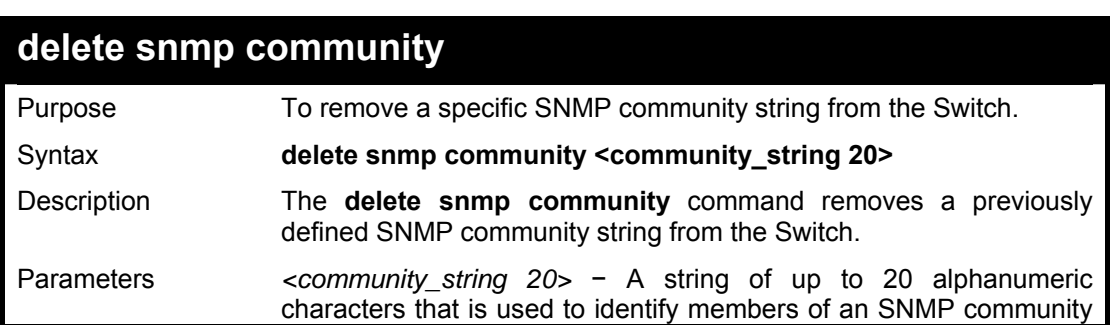

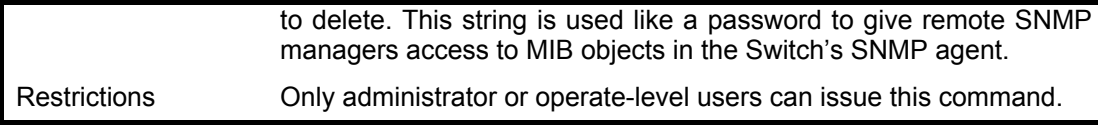

To delete the SNMP community string 'dlink':

**DGS3100# delete snmp community dlink** 

**Success.** 

**DGS3100#** 

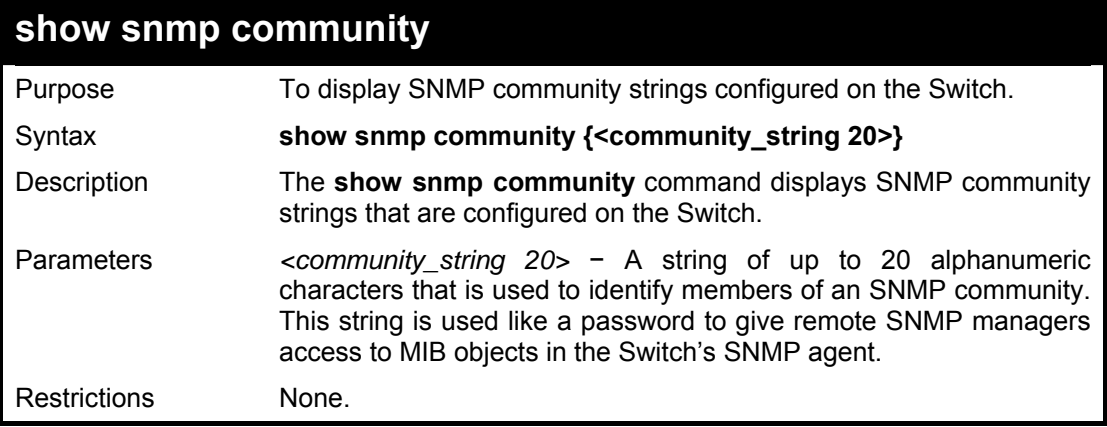

#### **Example usage:**

To display the currently entered SNMP community strings:

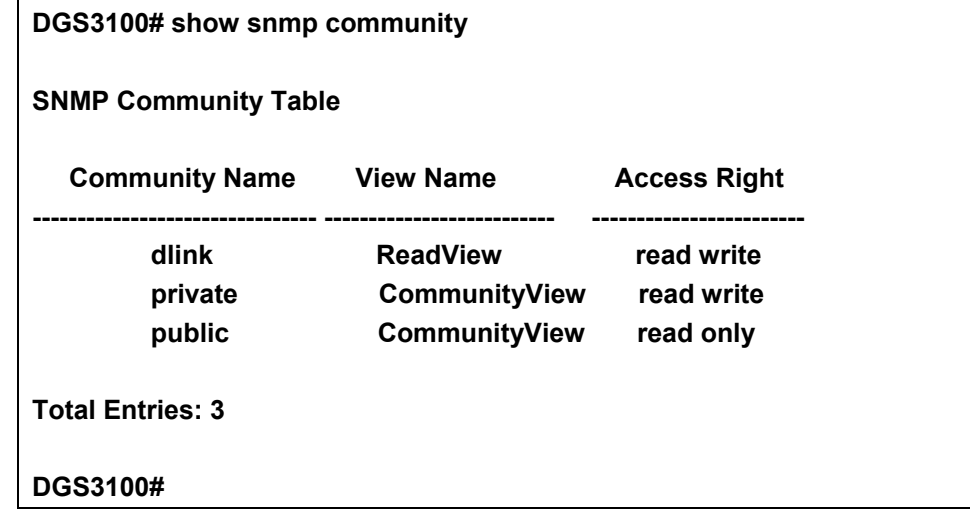

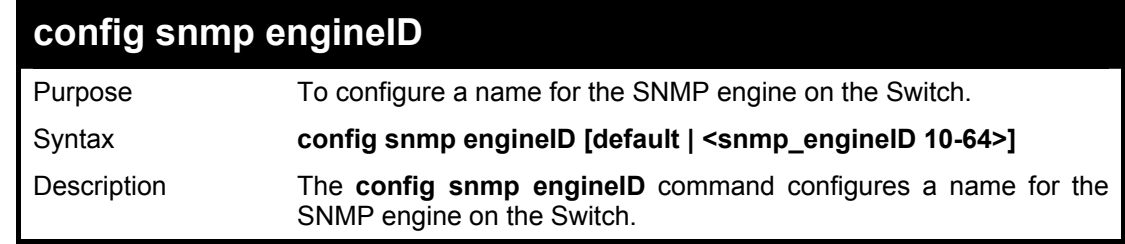

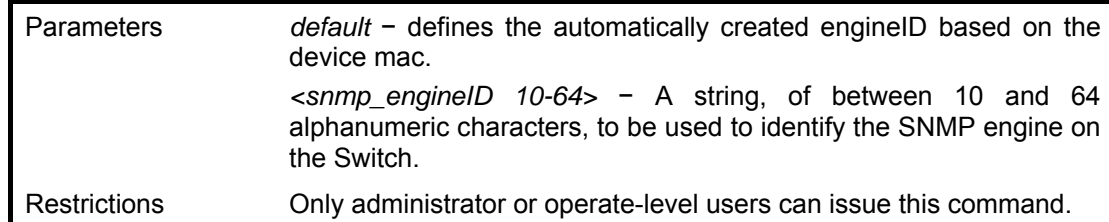

To give the SNMP agent on the Switch the name '2'

**DGS3100# config snmp engineid 2 SNMP user will be deleted ! Are you sure? (Y/N)[N] Y Success. DGS3100#** 

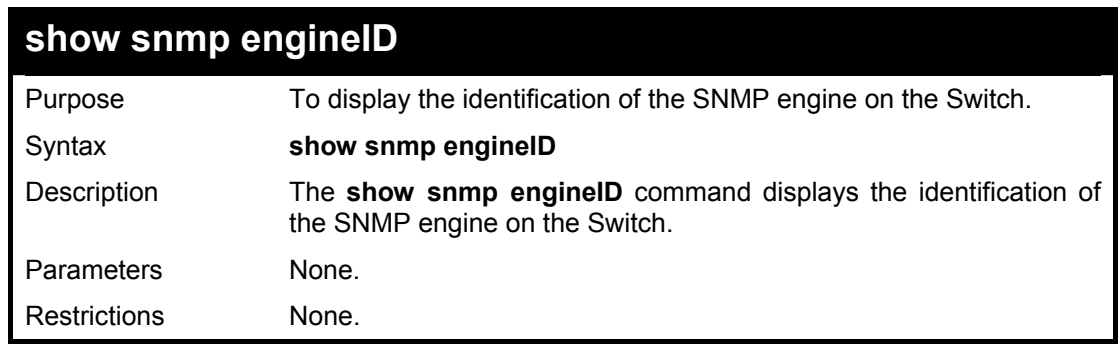

#### **Example usage:**

To display the current name of the SNMP engine on the Switch:

**DGS3100# show snmp engineid** 

**SNMP Engine ID : 0000000002** 

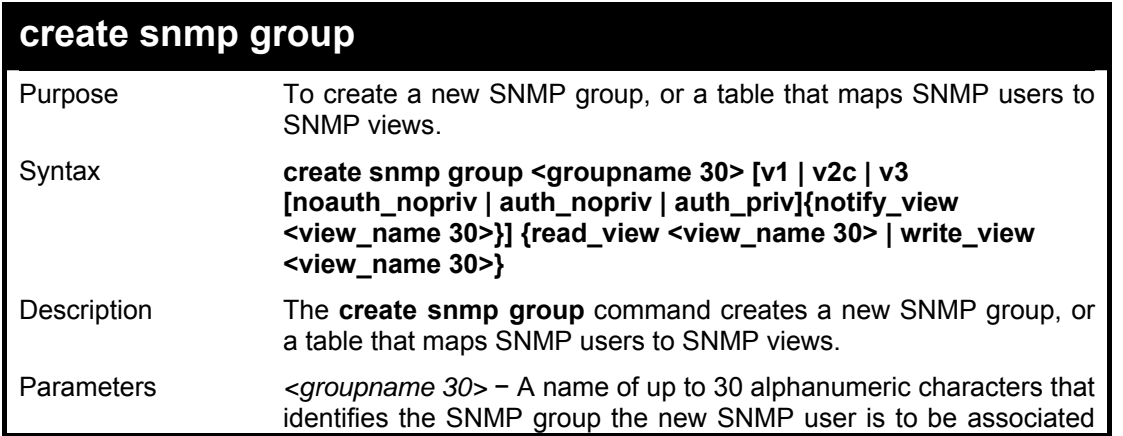

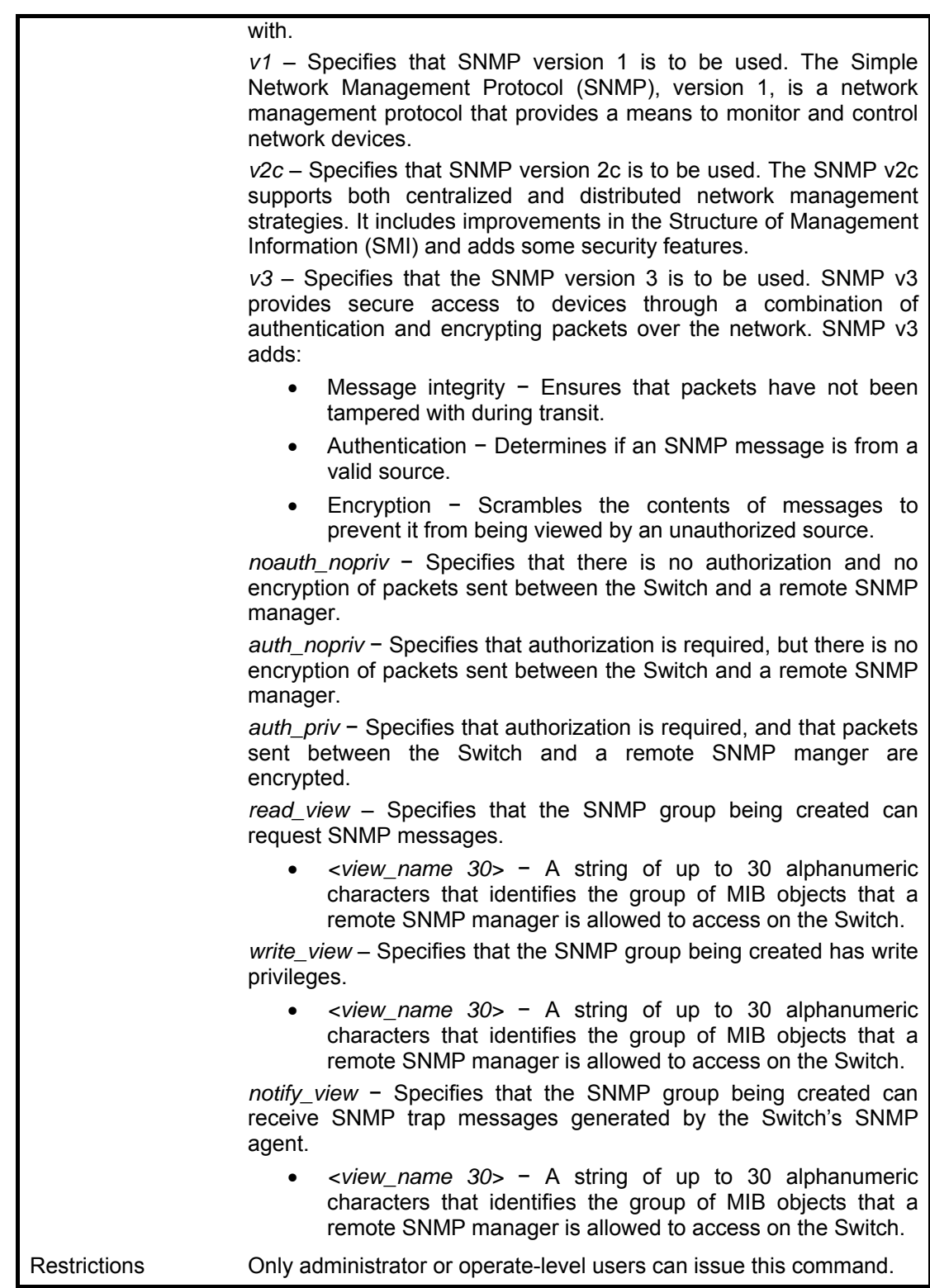

To create an SNMP group named 'sg1:'

**DGS3100# create snmp group sg1 v3 noauth\_nopriv read\_view v1 write\_view v1 notify\_view v1** 

**Success.** 

**DGS3100#** 

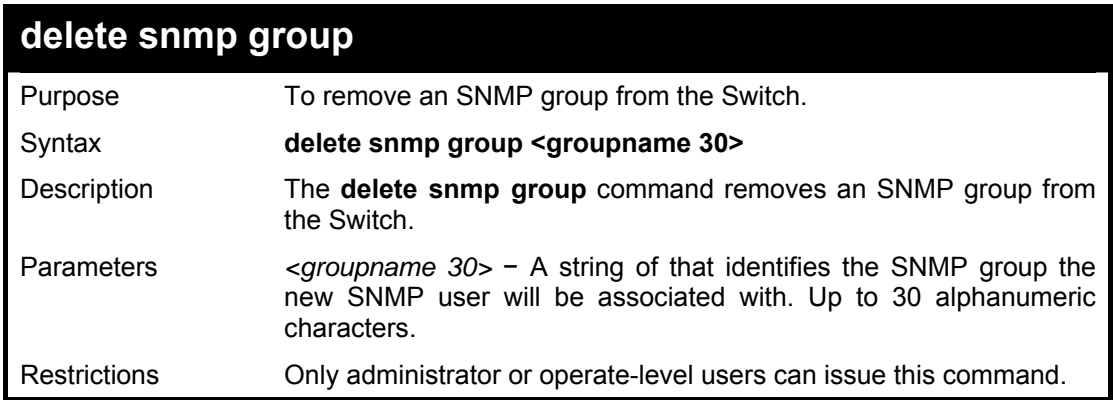

#### **Example usage:**

To delete the SNMP group named 'sg1'.

**DGS3100# delete snmp group sg1** 

**Success.** 

**DGS3100#** 

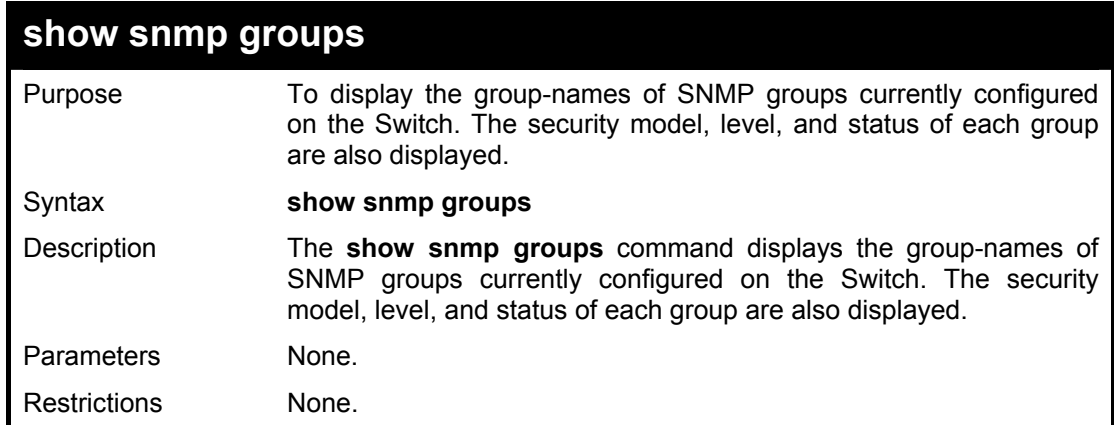

### **Example usage:**

To display the currently configured SNMP groups on the Switch:

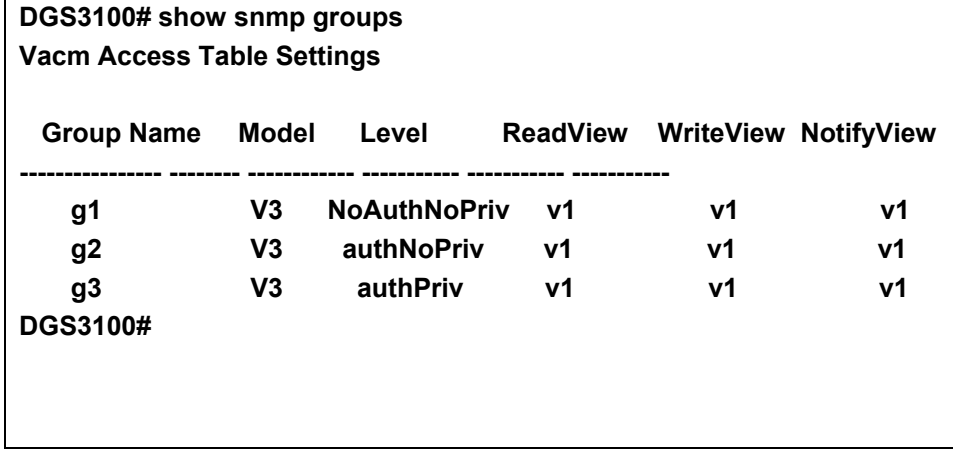

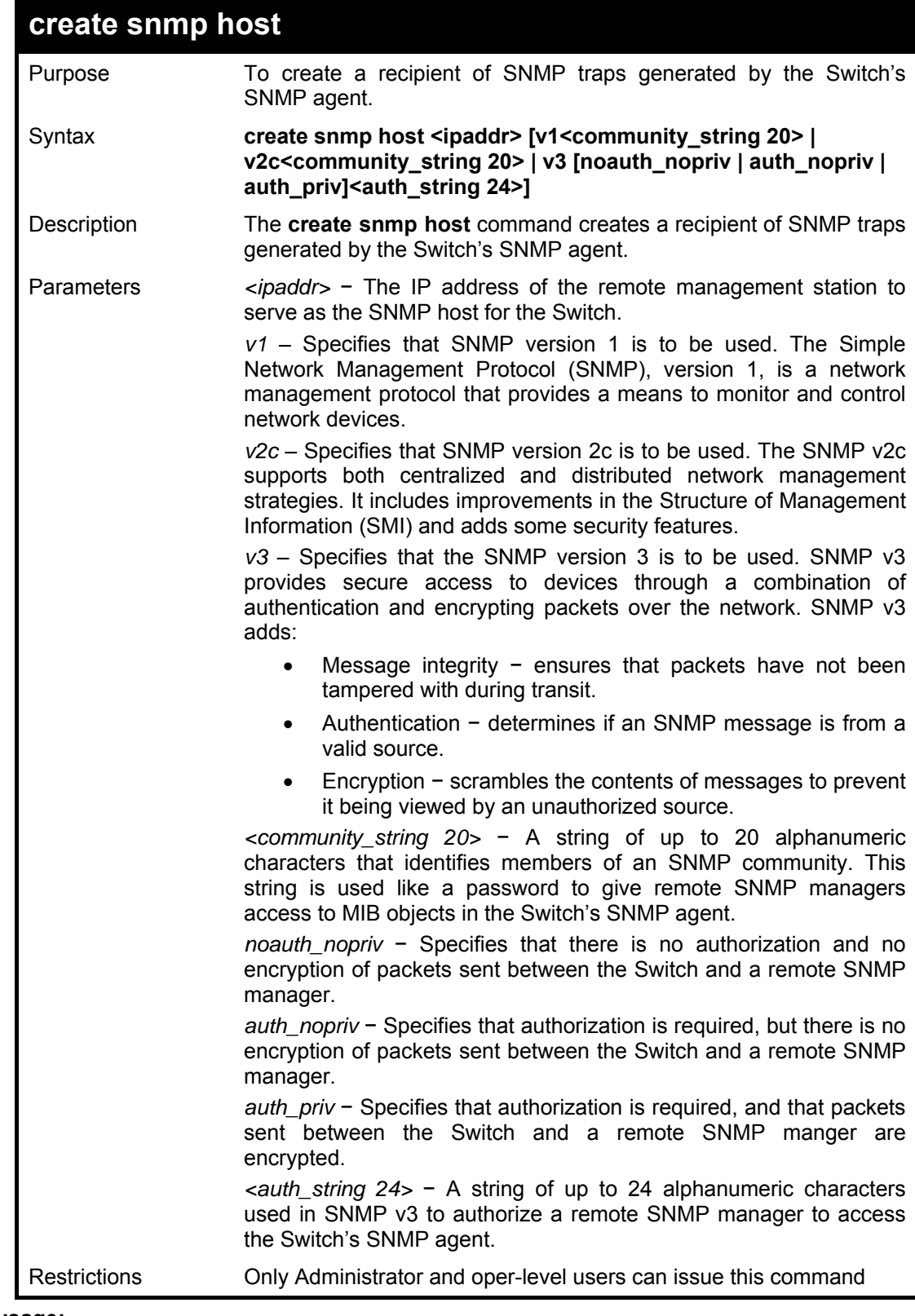

To create an SNMP host to receive SNMP messages:

**DGS3100# create snmp host 10.48.74.100 v3 auth\_priv public** 

**Success.** 

**DGS3100#** 

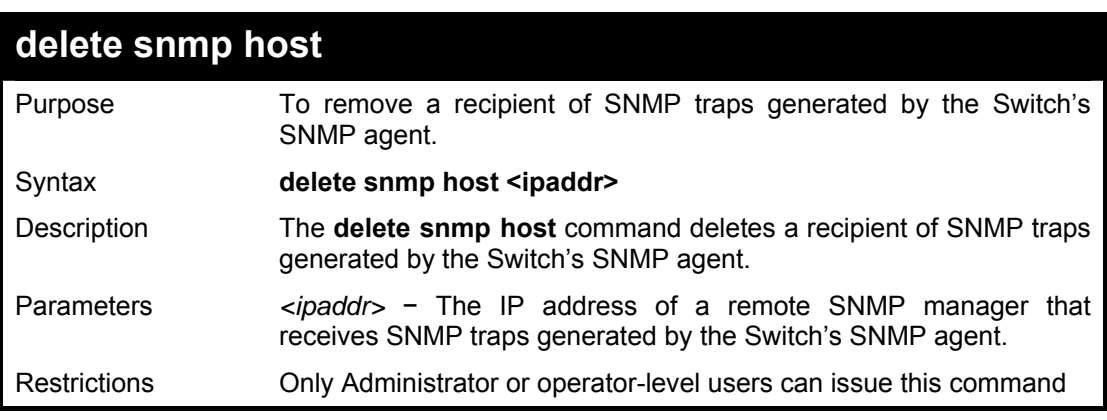

## **Example usage:**

To delete an SNMP host entry:

**DGS3100# delete snmp host 10.48.74.100** 

**Success.** 

**DGS3100#** 

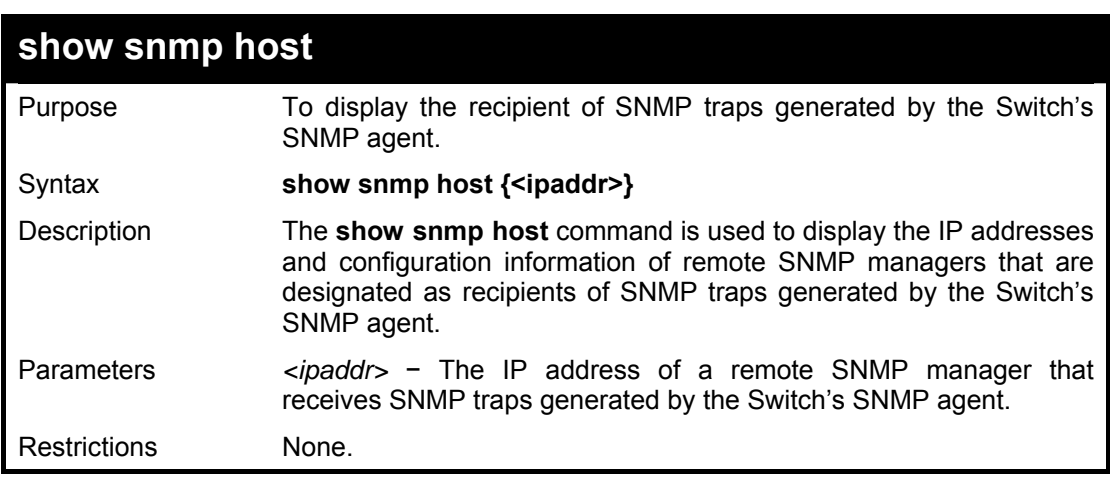

## **Example usage:**

To display the currently configured SNMP hosts on the Switch:

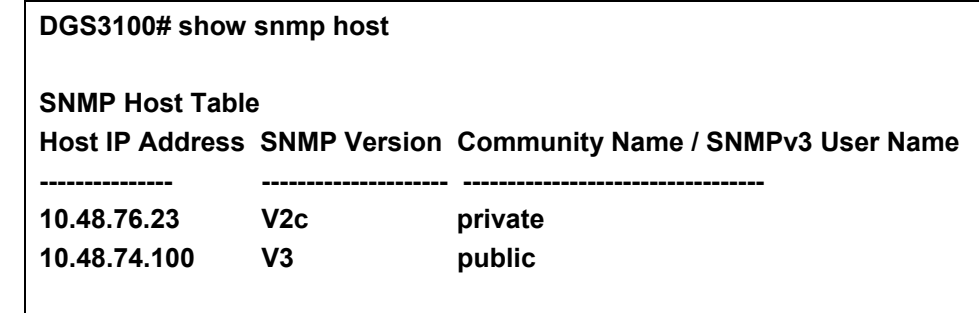

# **Total Entries: 2**

**DGS3100#** 

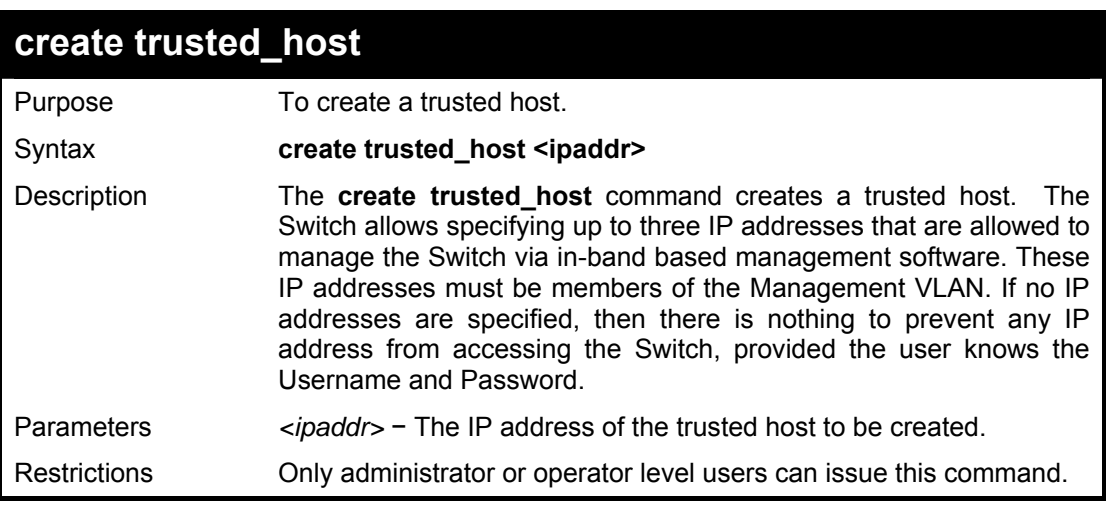

## **Example usage:**

To create the trusted host:

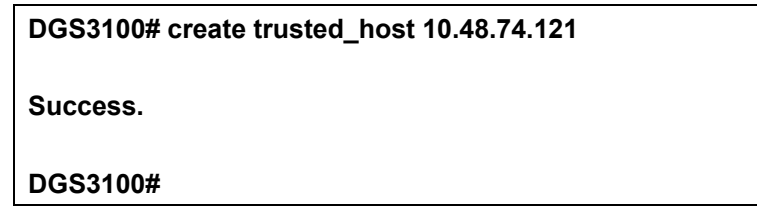

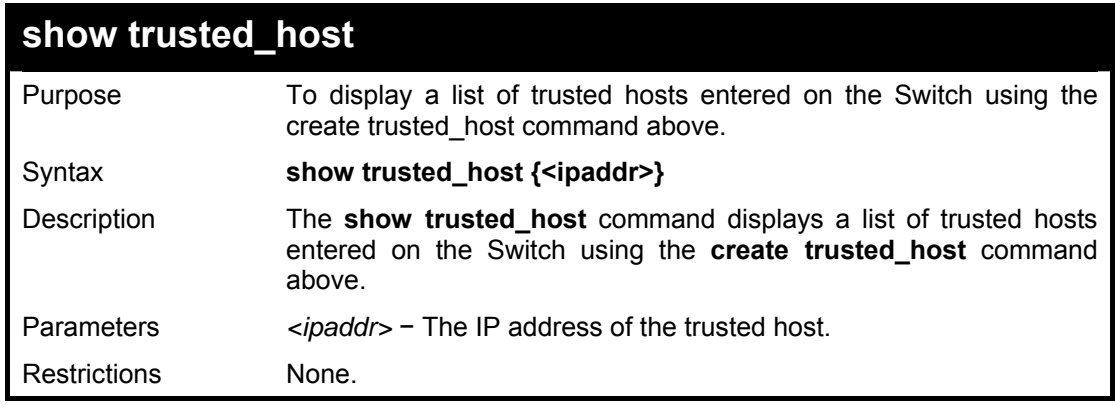

### **Example usage:**

To display the list of trusted hosts:

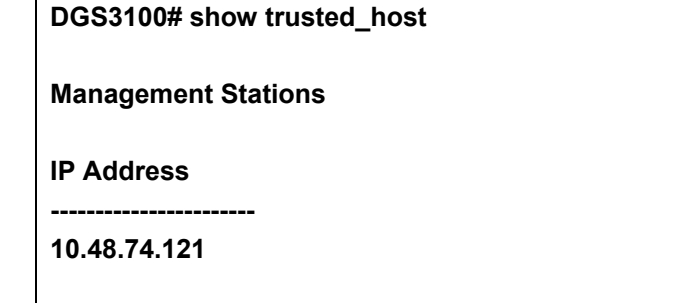

**Total Entries: 1** 

**DGS3100#** 

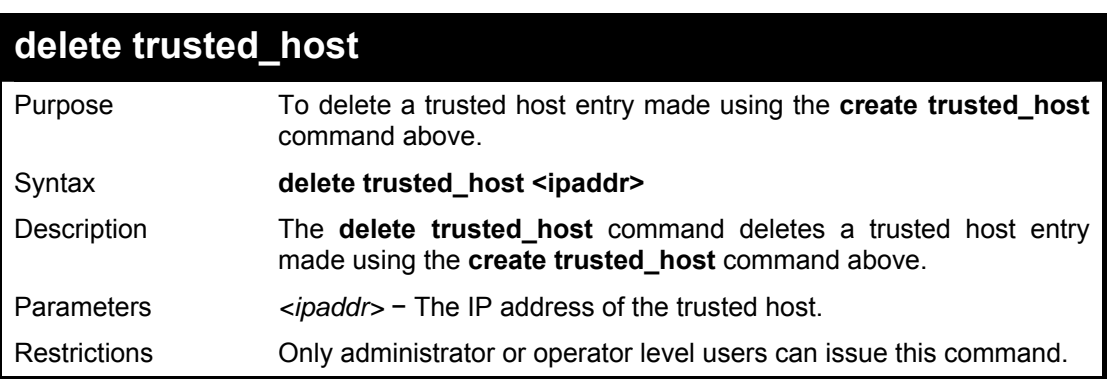

#### **Example usage:**

To delete a trusted host with an IP address 10.48.74.121:

**DGS3100# delete trusted\_host 10.48.74.121** 

**Success. DGS3100#** 

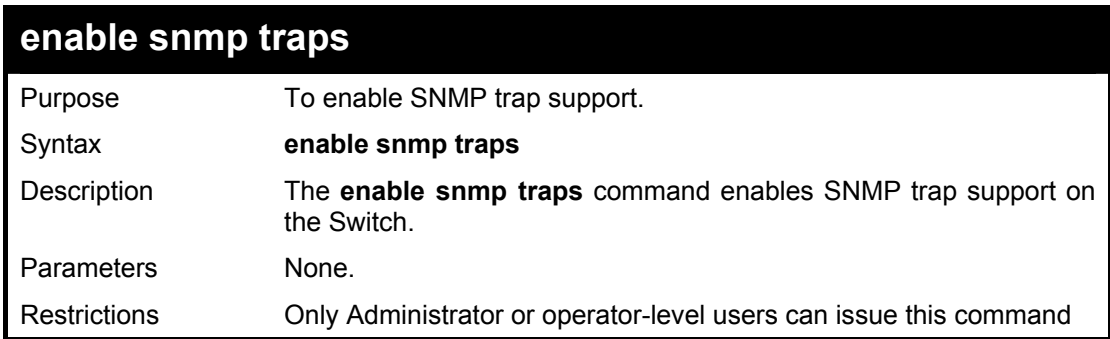

#### **Example usage:**

To enable SNMP trap support on the Switch:

**DGS3100# enable snmp traps** 

**Success. DGS3100#** 

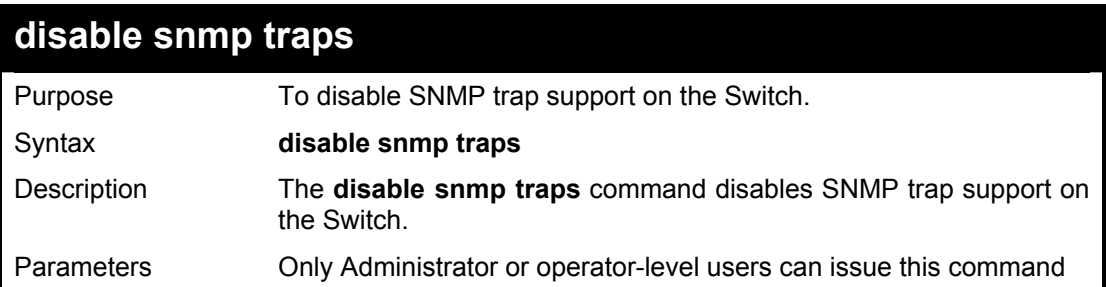

Restrictions Only Administrator or operator-level users can issue this command.

To prevent SNMP traps from being sent from the Switch:

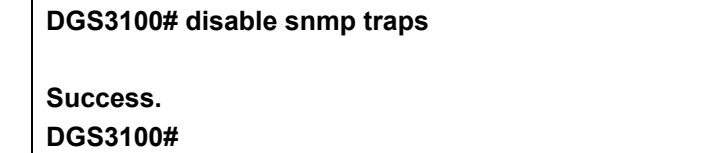

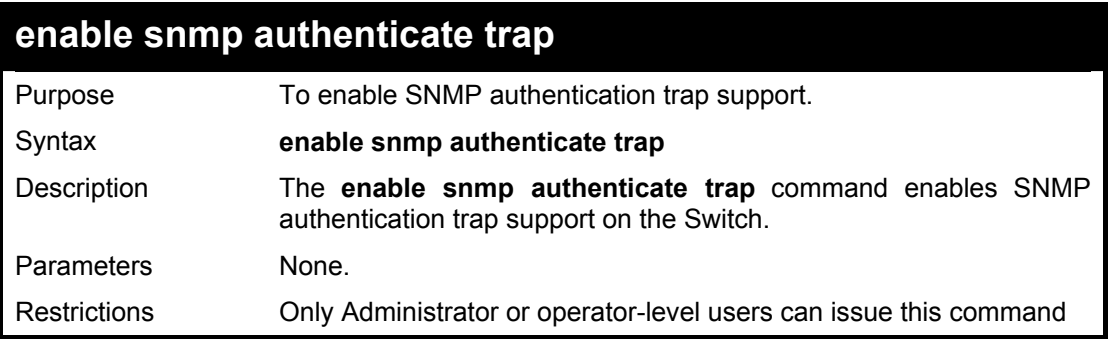

#### **Example usage:**

To turn on SNMP authentication trap support:

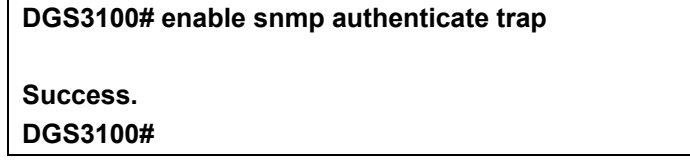

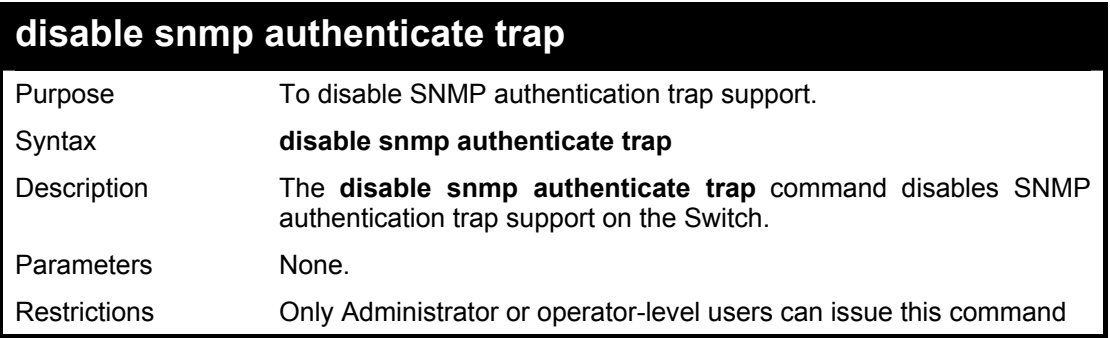

### **Example usage:**

To disable the SNMP authentication trap support:

### **DGS3100# disable snmp authenticate trap**

**Success.** 

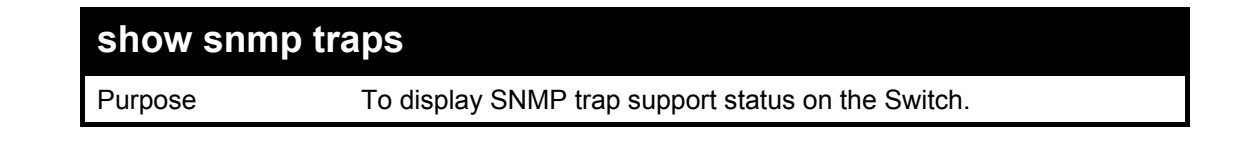

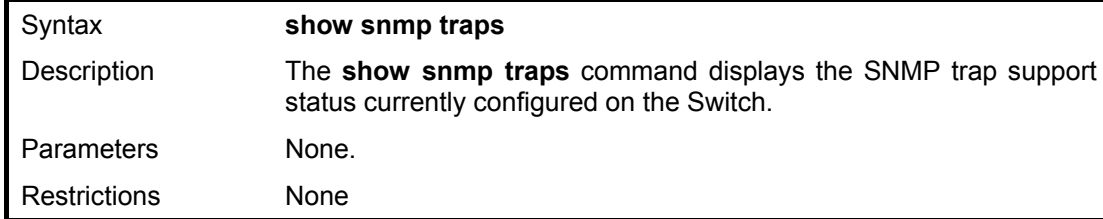

To view the current SNMP trap support:

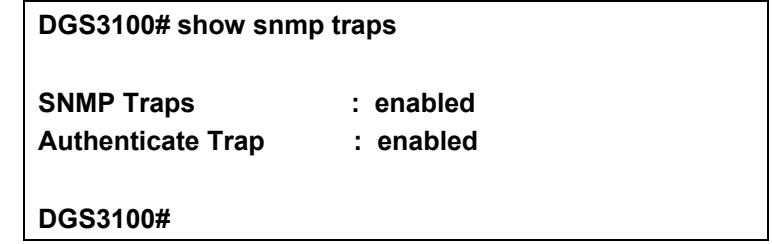

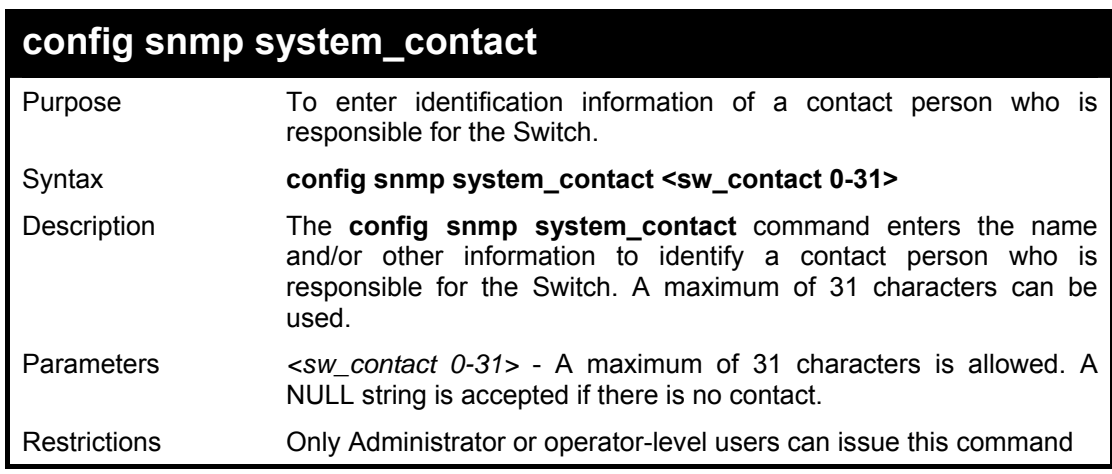

## **Example usage:**

To configure the Switch contact to 'MIS Department II':

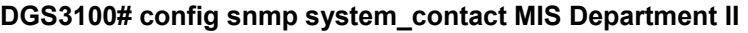

**Success.** 

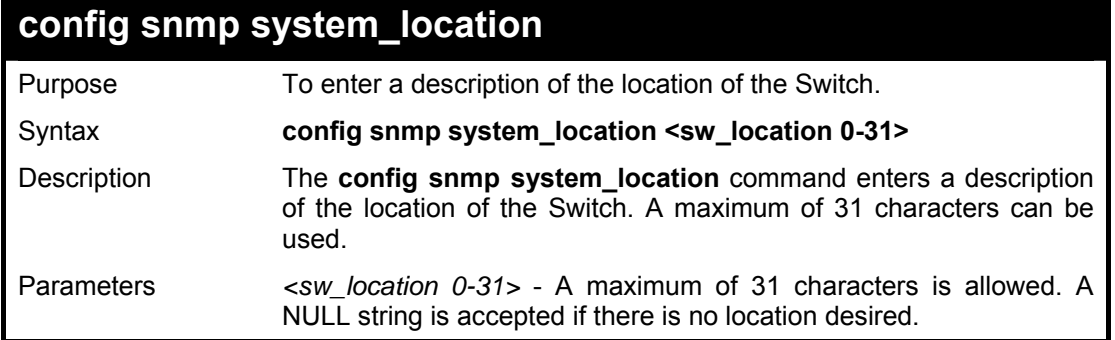

Restrictions Only Administrator or operator-level users can issue this command

To configure the Switch location for 'HQ 5F':

**DGS3100# config snmp system\_location HQ 5F** 

**Success.** 

**DGS3100#** 

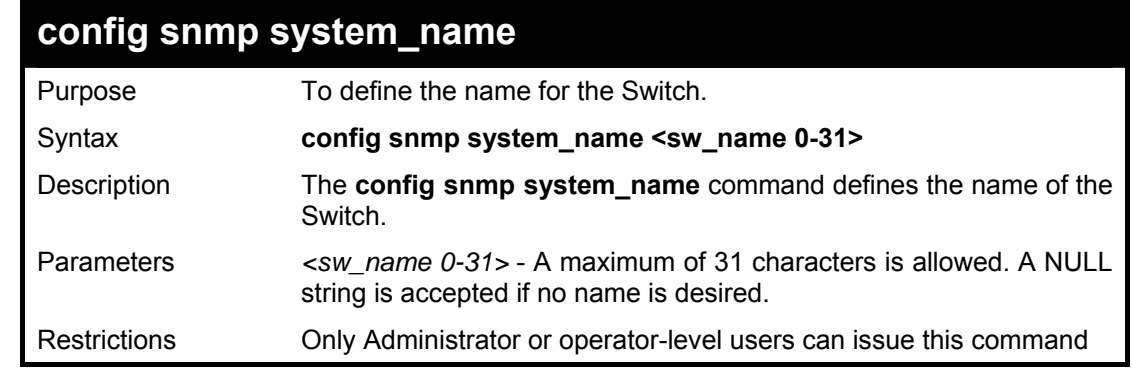

## **Example usage:**

To configure the Switch name as 'DGS-3100 Switch':

**DGS3100# config snmp system\_name DGS-3100 Switch** 

**Success. DGS-3100 Switch#** 

**7**

# **DOWNLOAD/UPLOAD COMMANDS**

**The Download/Upload commands in the Command Line Interface (CLI) are listed (along with the appropriate parameters) in the following table.** 

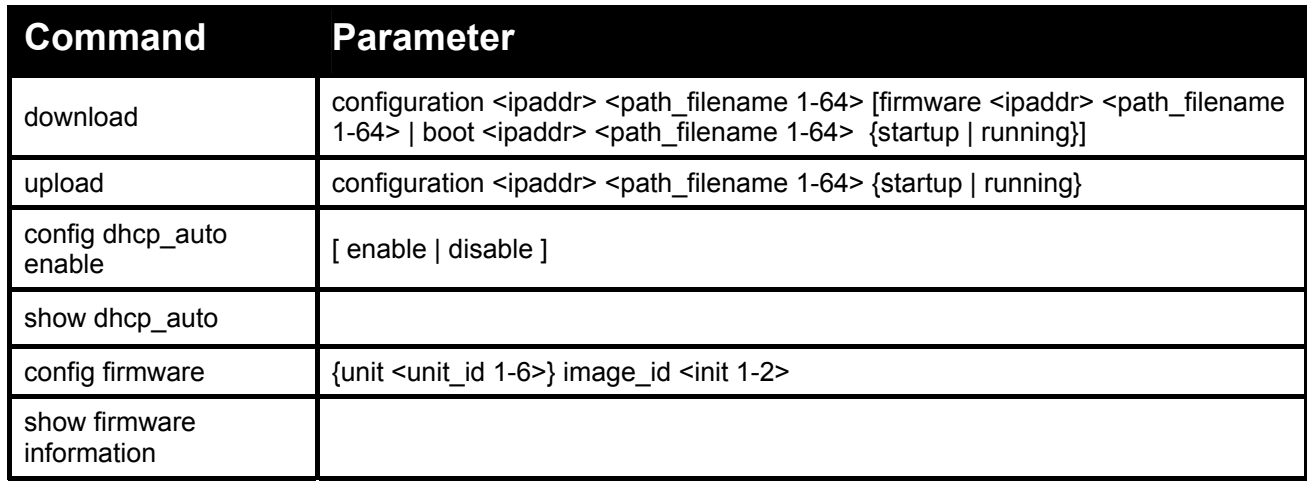

**Each command is listed in detail, as follows:** 

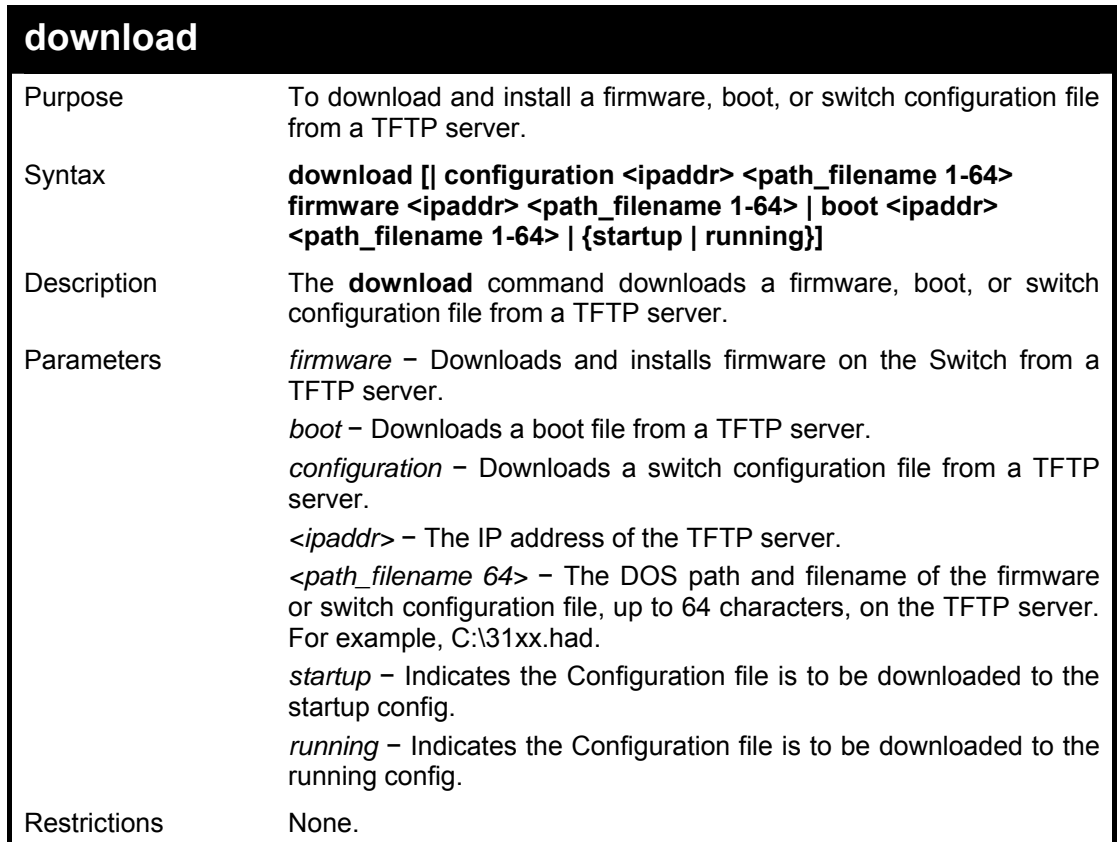

**Example usage:** 

To download a firmware file:

**DGS3100# download firmware 1.1.1.23 1\dgs\_31xx-10032.ros 01–Jan–2000 01:19:48 %COPY–I–FILECPY: Files Copy – source URL tftp://1.1.1.23 /1\ dgs\_3lxx—10032.ros destination URL Unit all flash://image !!!!!!!!!!!!!!!!!!!!!!!!!!!!!!!!!!!!!!!!!!!!!!!!!!!!!!!!!!!!!!!!!!!!!!!!!!!!!!!!!!!!!!!!!!!!!!!!!!!!!!!!!!!!!!!!!!!!!!!!!! !!!!!!!!!!!!!!!!!!!!!!!!!!!!!!!!!!!!!!!!!!!!!!!!!!!!!!!!!!!!!!!!!!!!!!!!!!!!!!!!!!!!!!!!!!!!!!!!!!!!!!!!!!!!!!!!!!!!!!!!!! !!!!!!!!!!!!!!!!!!!!!!!!!!!!!!!!!!!!!!!!!!!!!!!!!!!!!!!!!!!!!!!!!!!!!!!!!!!!!!!!!!!!!!!!!!!!!!!!!!!!!!!!!!!!!!!!!!!!!!!!!! !!!!!!!!!!!!!!!!!!!!!!!!!!!!!!!!!!!!!!!!!!!!!!!!!!!!!!!!!!!!!!!!!!!!!!!!!!!!!!!!!!!!!!!!!!!!!!!!!!!!!!!!!!!!!!!!!!!!!!!!!! !!!!!!!!!!!!!!!!!!!!!!!!!!!!!!!!!!!!!!!!!!!!!!!!!!!!!!!!!!!!!!!!!!!!!!!!!!!!!!!!!!!!!!!!!!!!!!!!!!!!!!!!!!!!!!!!!!!!!!!!!! !!!!!!!!!!!!!!!!!!!!!!!!!!!!!!!!!!!!!!!!!!!!!!!!!!!!!!!!!!!!!!!!!!!!!!!!!!!!!!!!!!!!!!!!!!!!!!!!!!!!!!!!!!!!!!!!!!!!!!!!!! !!!!!!!!!!!!!!!!!!!!!!!!!!!!!!!!!!!!!!!!!!!!!!!!!!!!!!!!!!!!!!!!!!!!!!!!!!!!!!!!!!!!!!!!!!!!!!!!!!!!!!!!!!!!!!!!!!!!!!!!!! !!!!!!!!!!!!!!!!!!!!!!!!!!!!!!!!!!!!!!!!!!!!!!!!!!!!!!!!!!!!!!!!!!!!!!!!!!!!!!!!!!!!!!!!!!!!!!!!!!!!!!!!!!!!!!!!!!!!!!!!!! !!!!!!!!!!!!!!!!!!!!!!!!!!!!!!!!!!!!!!!!!!!!!!!!!!!!!!!!!!!!!!!!!!!!!!!!!!!!!!!!!!!!!!!!!!!!!!!!!!!!!!!!!!!!!!!!!!!!!!!!!! !!!!!!!!!!!!!!!!!!!!!!!!!!!!!!!!!!!!!!!!!!!!!!!!!!!!!!!!!!!!!!!01–Jan–2000 01:22:49 %COPY–W–TRAP: The copy operation was completed successfully !** 

**3920460 bytes copied in 00:03:01 [hh:mm:ss]** 

**DGS3100#** 

To download a configuration file:

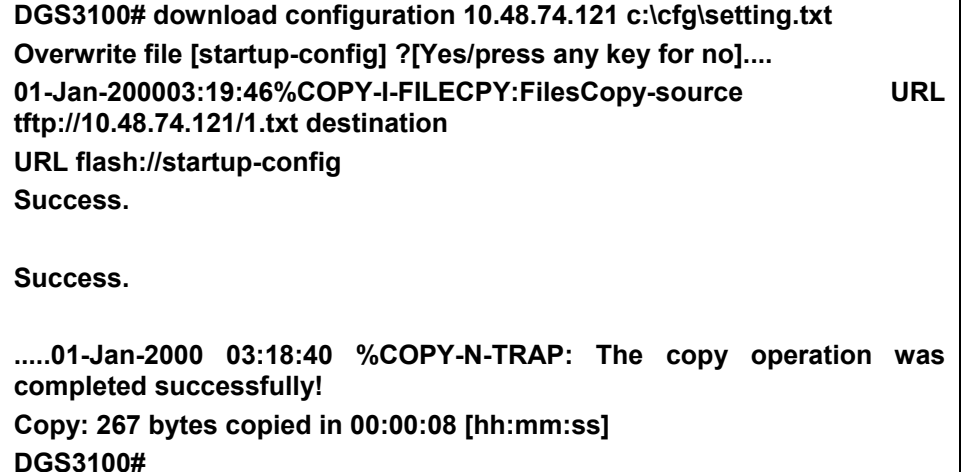

**upload**  Purpose To upload the current switch settings to a TFTP server. Syntax **upload configuration <ipaddr> <path\_filename 1-64> {startup | running}**  Description The **upload** command uploads the Switch's current settings to a TFTP server. Parameters *configuration* − Specifies that the Switch's current settings are to be uploaded to the TFTP server. *<ipaddr>* − The IP address of the TFTP server. The TFTP server must be on the same IP subnet as the Switch. *<path\_filename 1-64>* − The location of the Switch configuration file on the TFTP server.

*startup* − Indicates the Startup Configuration file is to be uploaded. *running* − Indicates the Running Configuration file is to be uploaded.

Restrictions None.

#### **Example usage:**

**DGS3100# upload configuration 1.1.1.23 1\running—config 01–Jan–2000 01:26:11 %COPY–I–FILECPY: Files Copy – source URL running–config destination URL tftp://1.1.1.23/1\running– config**  …**..01–Jan–2000 01:26:16 %COPY–W–TRAP: The copy operation was completed success fully ! 158 bytes copied in 00:00:05 [hh:mm:ss] DGS3100#** 

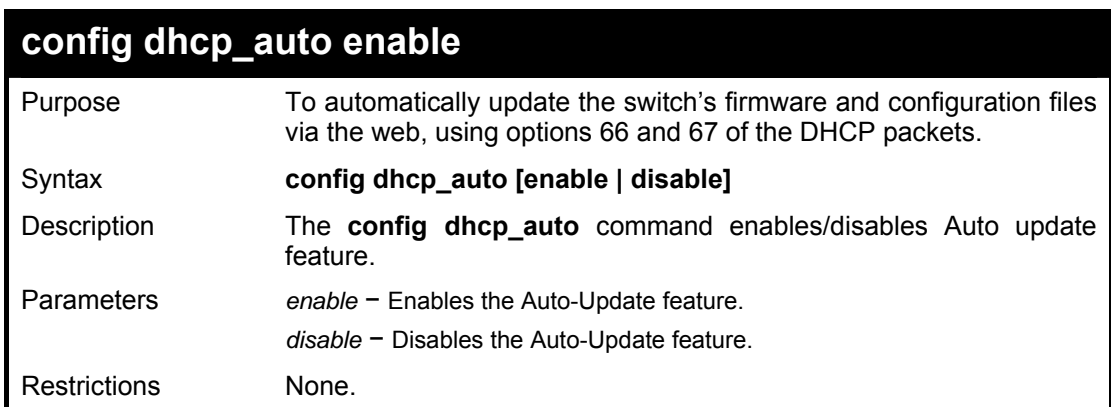

#### **Example usage:**

To automatically update the switch's firmware and configuration files:

#### **DGS3100# config dhcp\_auto enable**

**The configuration will take place on the next time the device will get DHCP address.** 

**Success DGS3100#** 

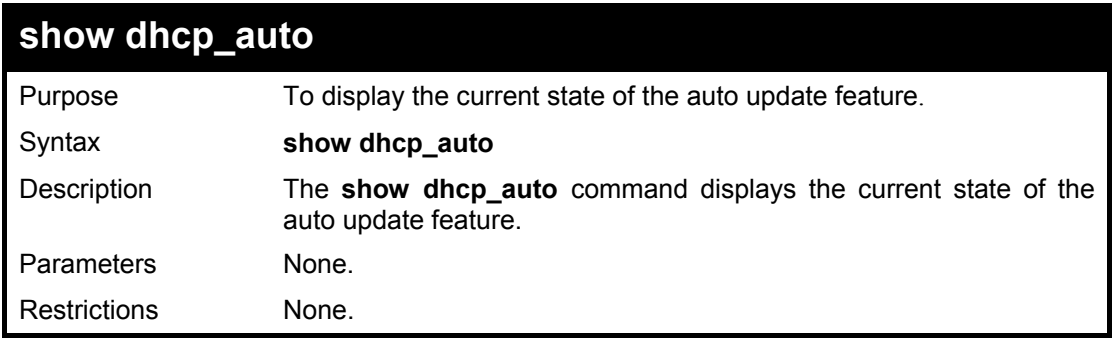

#### **Example usage:**

To display the current state of the auto update feature:

**DGS3100# show dhcp\_auto Dhcp auto update status: Disable DGS3100#** 

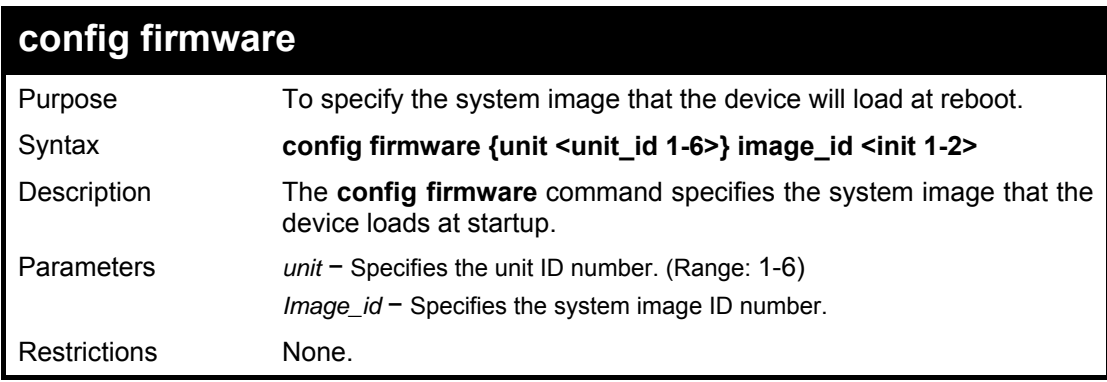

#### **Example usage:**

To specify the system image:

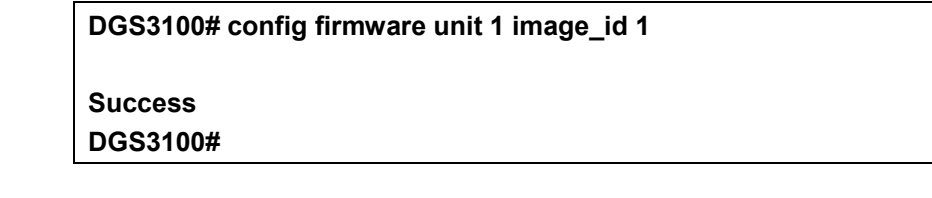

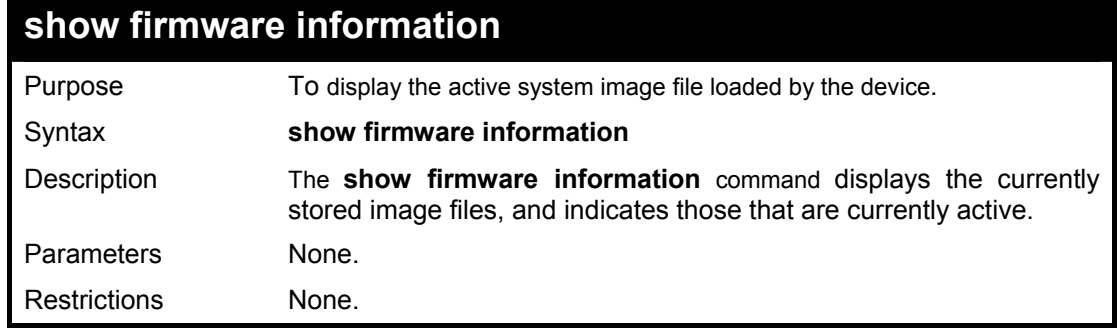

### **Example usage:**

To display the active system image file:

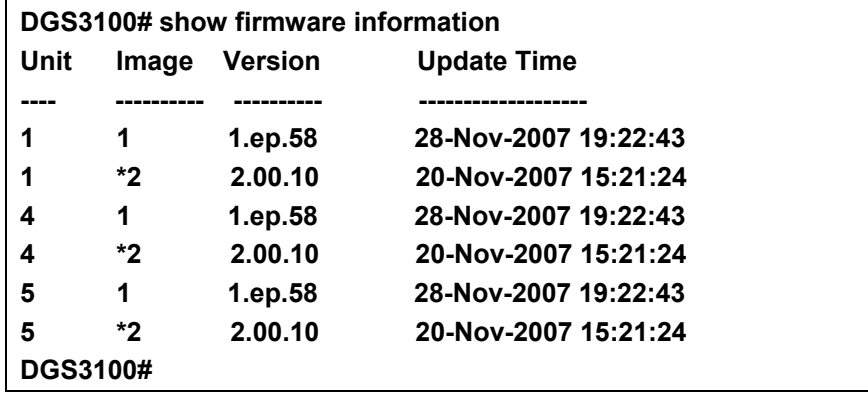

**8**

# **NETWORK MONITORING COMMANDS**

**The Network Monitoring commands in the Command Line Interface (CLI) are listed (along with the appropriate parameters) in the following table.** 

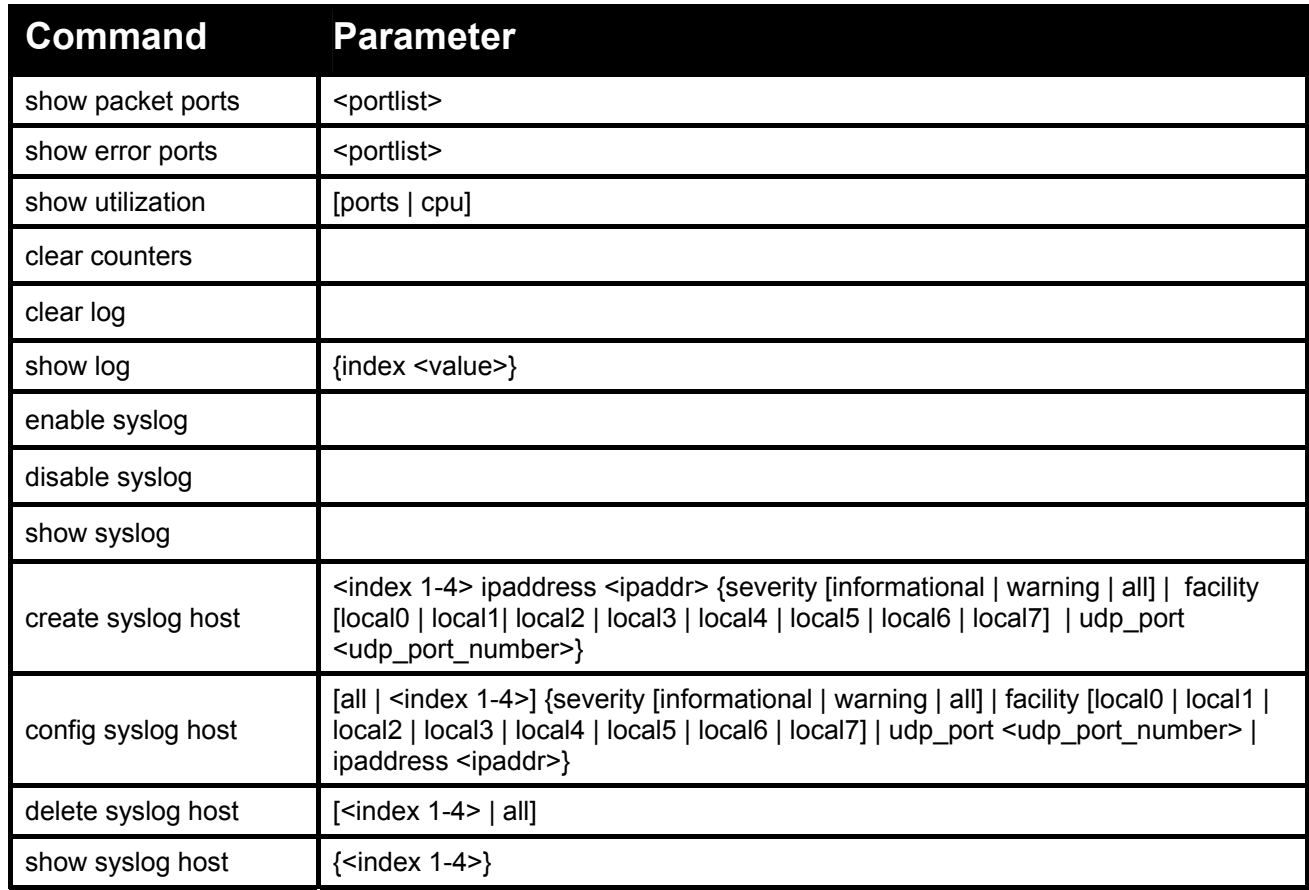

#### **Each command is listed in detail, as follows:**

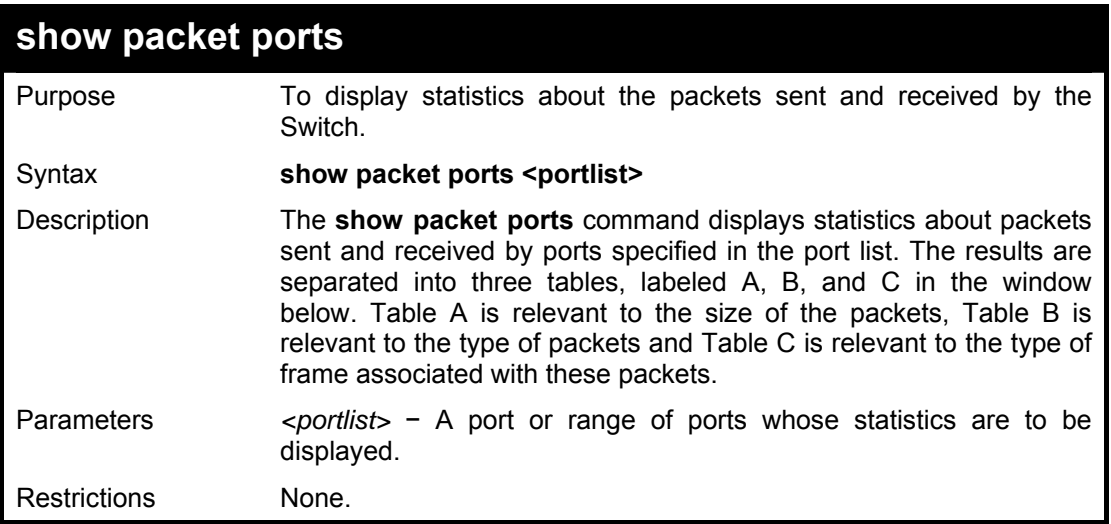

To display the packets analysis for port 7:

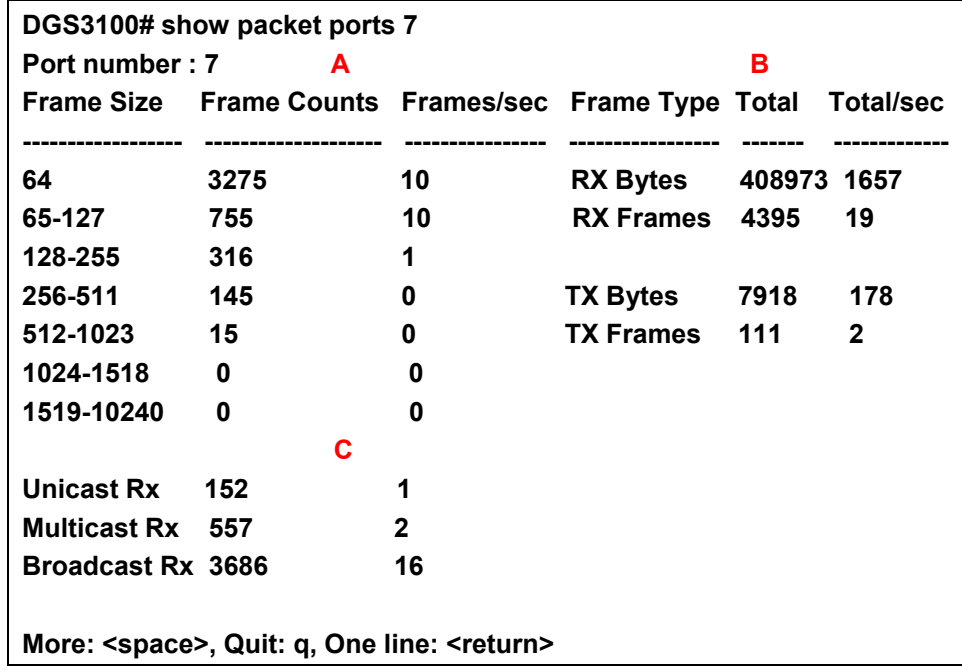

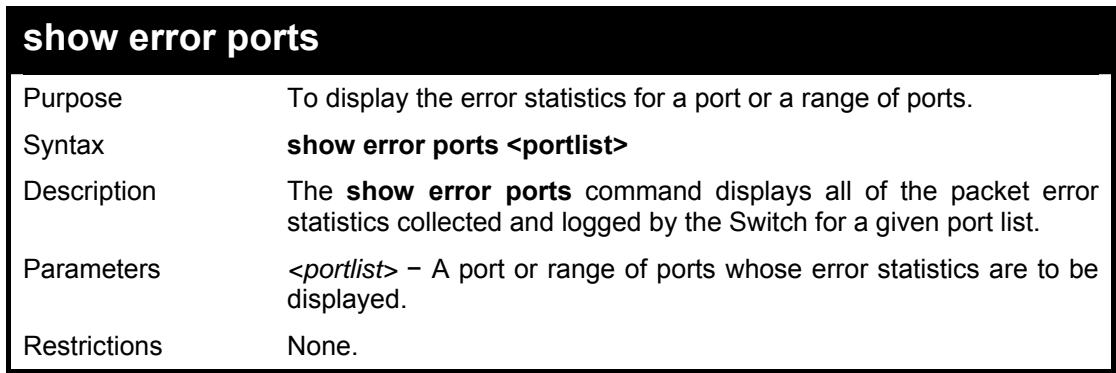

## **Example usage:**

To display the errors of port 3:

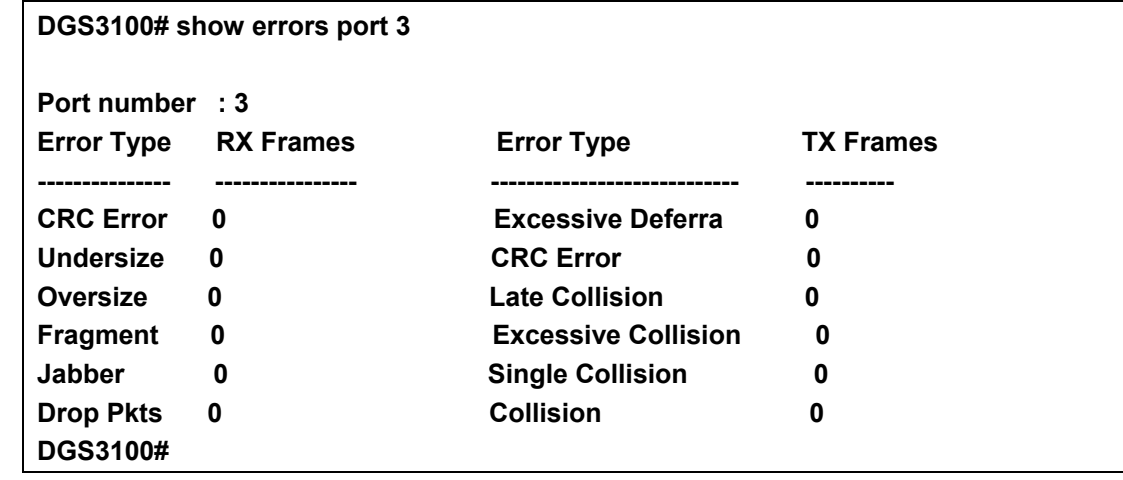

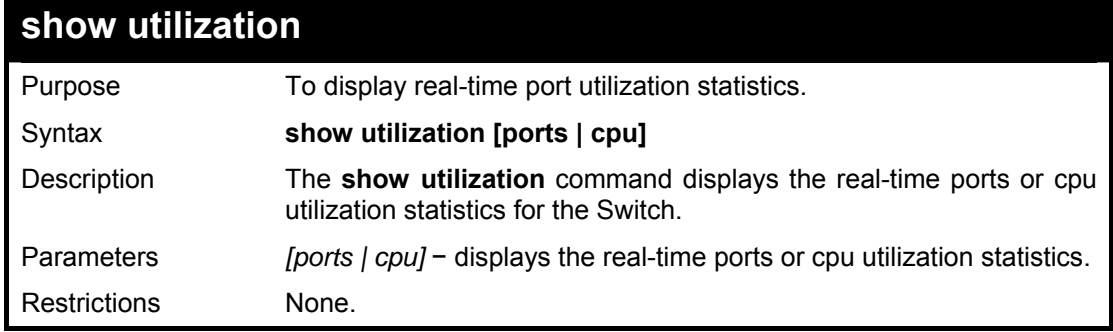

To display the port utilization statistics:

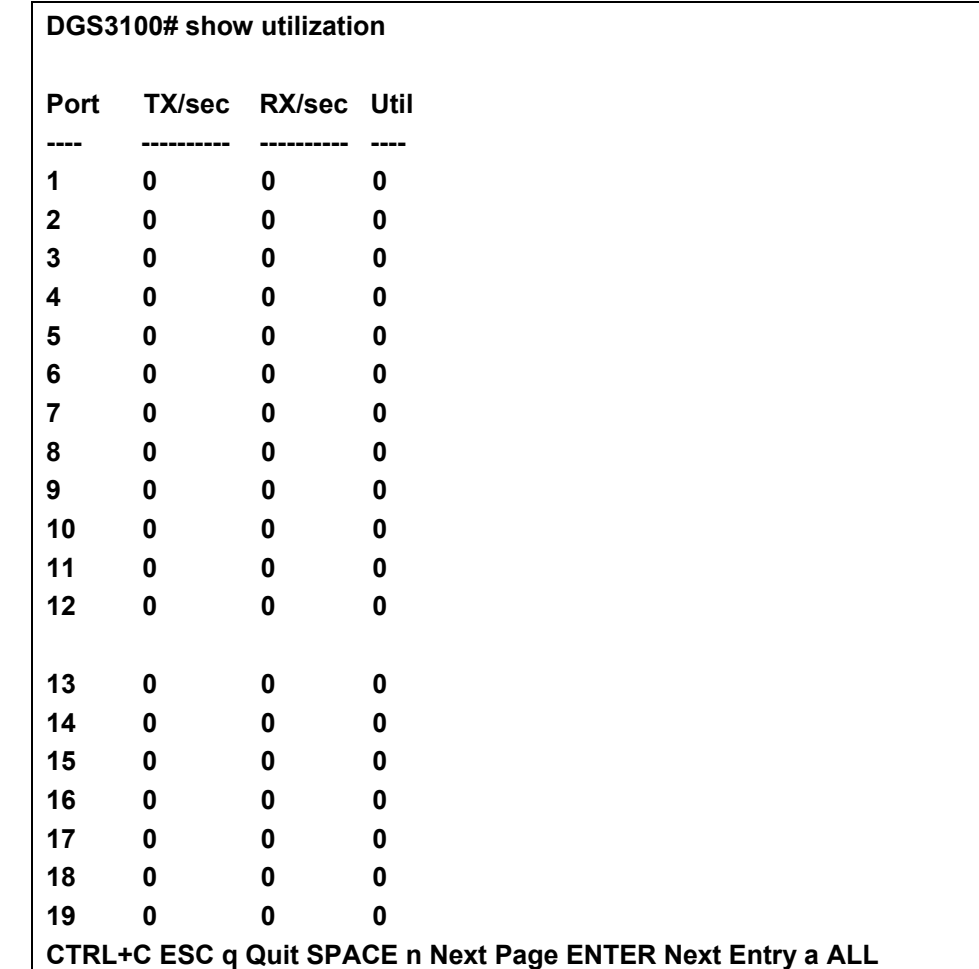

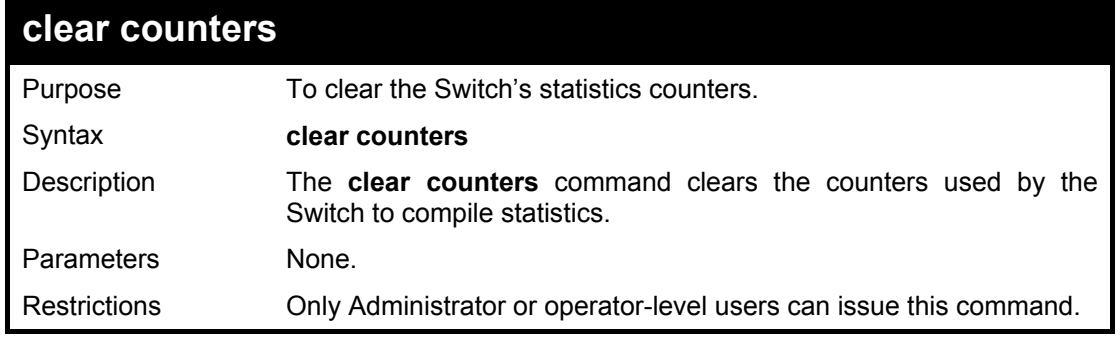

## **Example usage:**

To clear the counters:

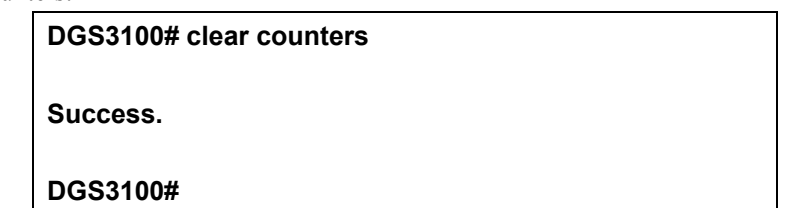

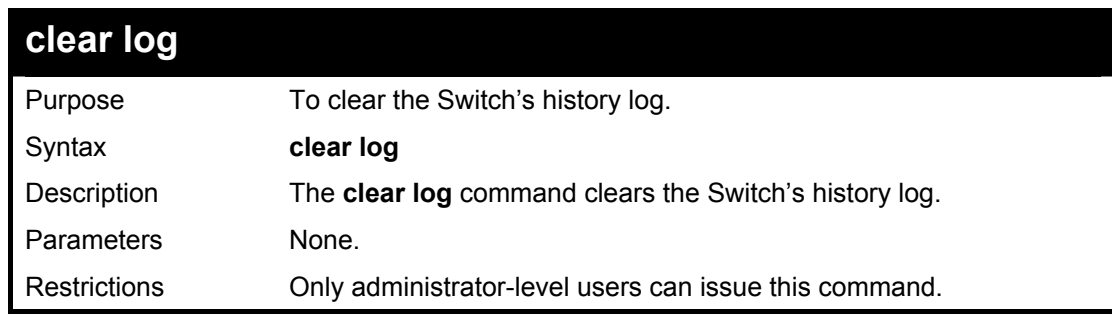

## **Example usage:**

To clear the log information:

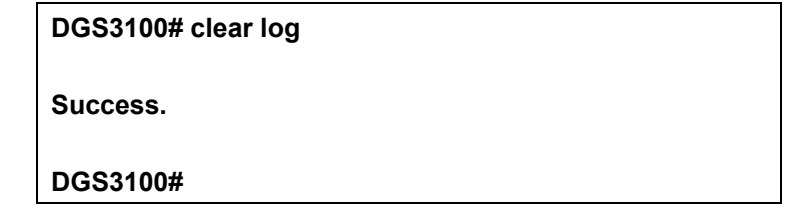

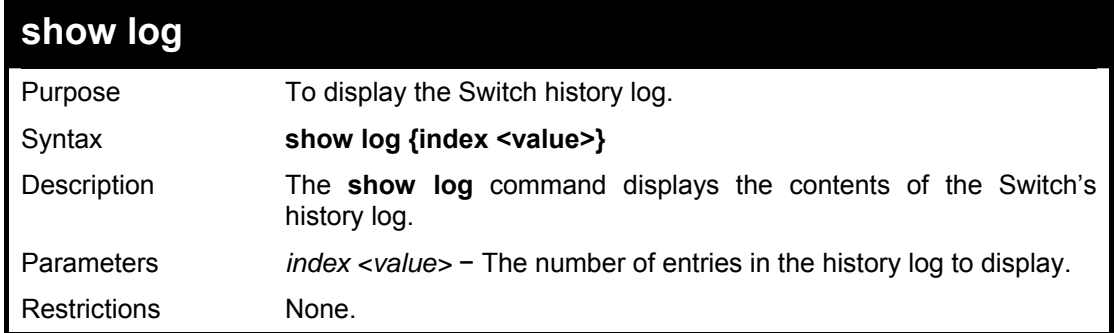

## **Example usage:**

To display the Switch history log:

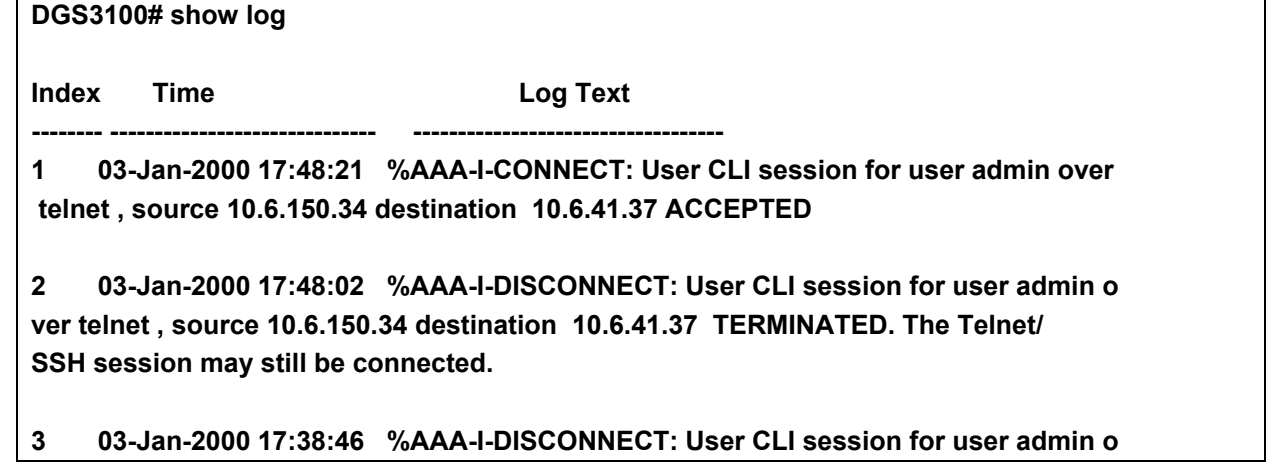

**ver console , source 0.0.0.0 destination 0.0.0.0 TERMINATED. The Telnet/SSH se ssion may still be connected.** 

**4 03-Jan-2000 17:26:24 %COPY-W-TRAP: The copy operation was completed succe ssfully** 

**5 03-Jan-2000 17:26:17 %COPY-I-FILECPY: Files Copy - source URL running-con fig destination URL flash://startup-config** 

**6 03-Jan-2000 17:25:40 %AAA-I-CONNECT: User CLI session for user admin over telnet , source 10.6.150.34 destination 10.6.41.37 ACCEPTED** 

**DGS3100#** 

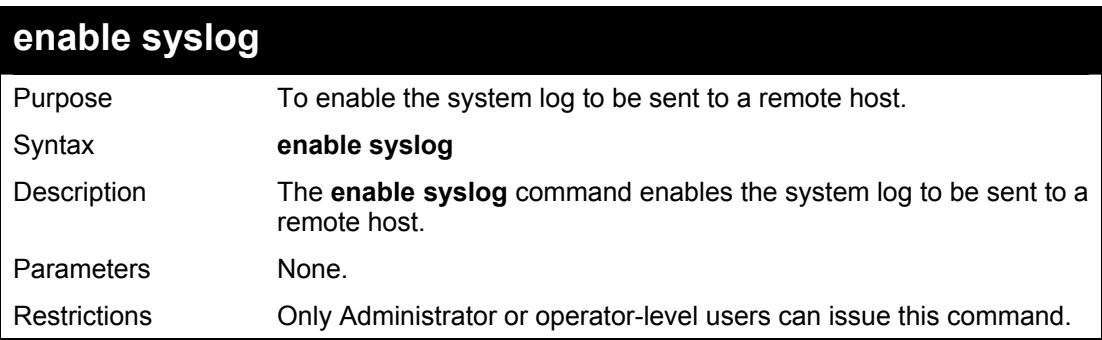

#### **Example usage:**

To enable the syslog function on the Switch:

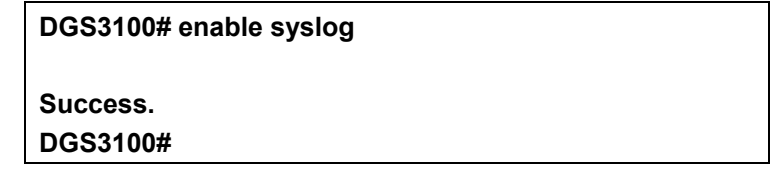

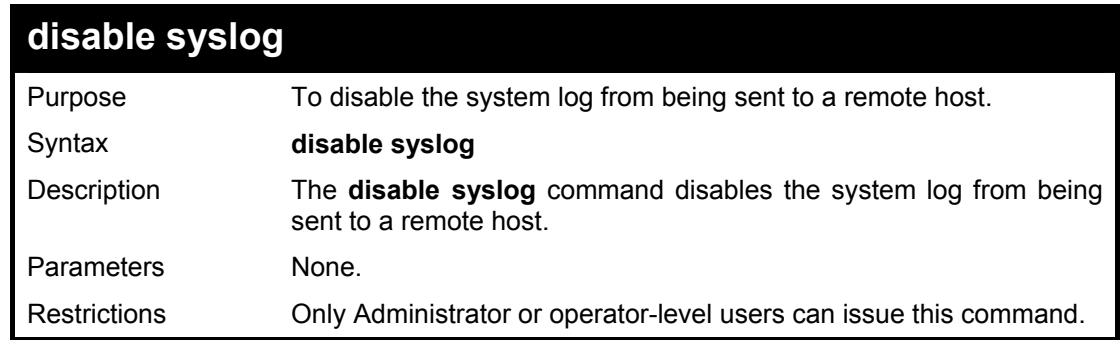

#### **Example usage:**

To disable the syslog function on the Switch:

**DGS3100# disable syslog Success.** 

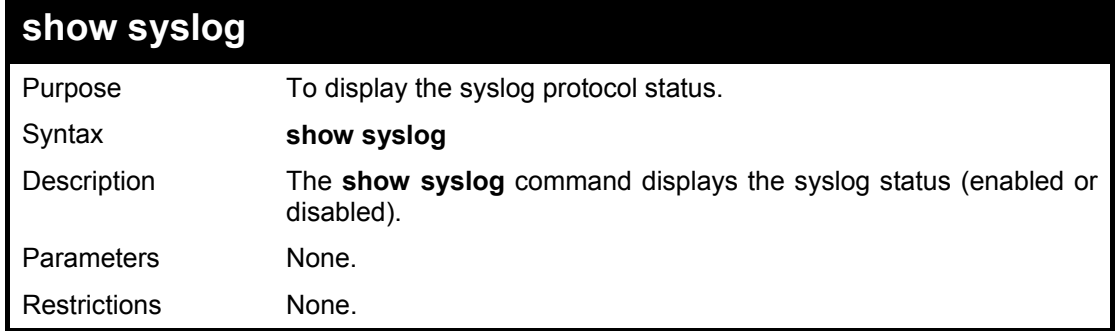

To display the current status of the syslog function:

**DGS3100# show syslog Syslog Global State: Enabled DGS3100#** 

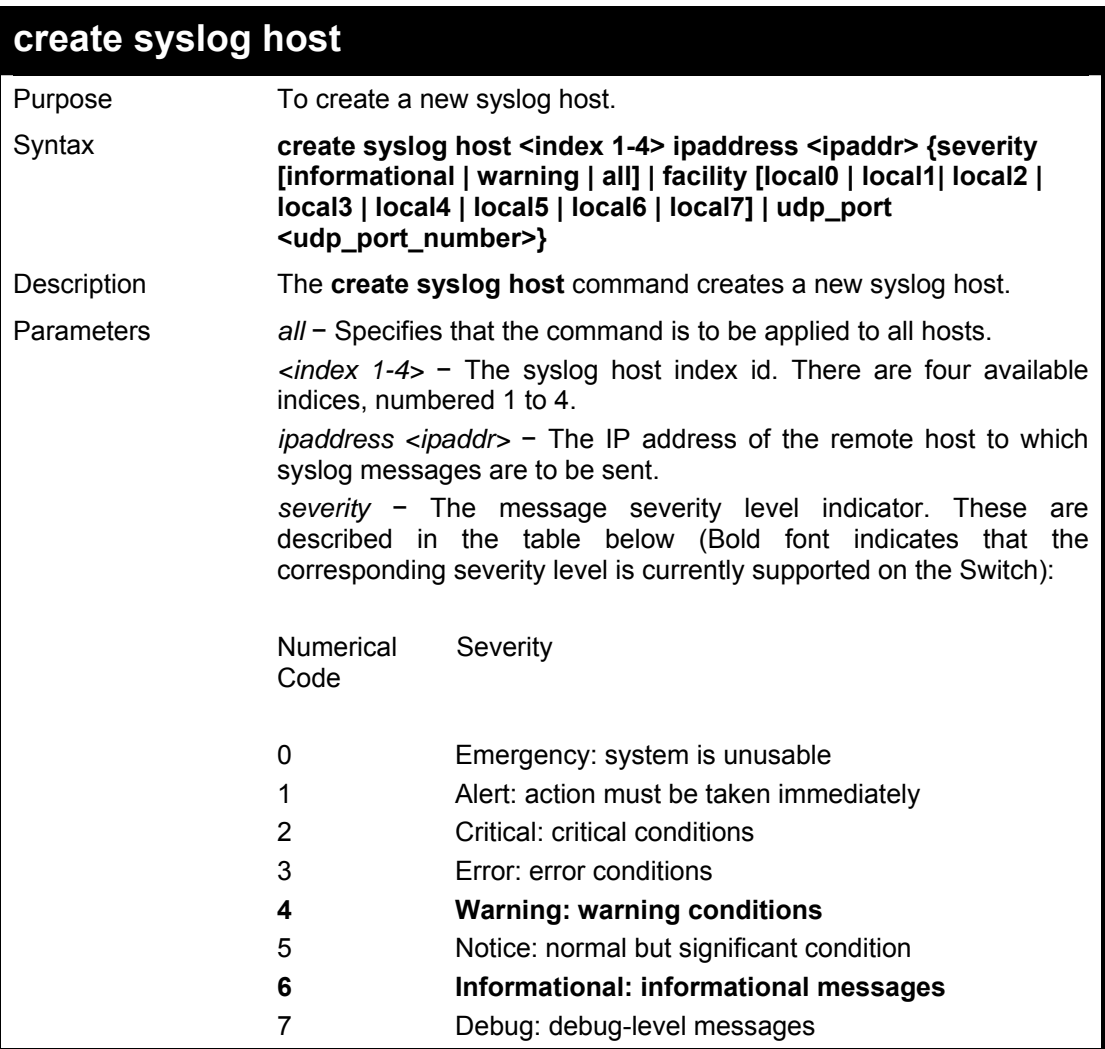

í.

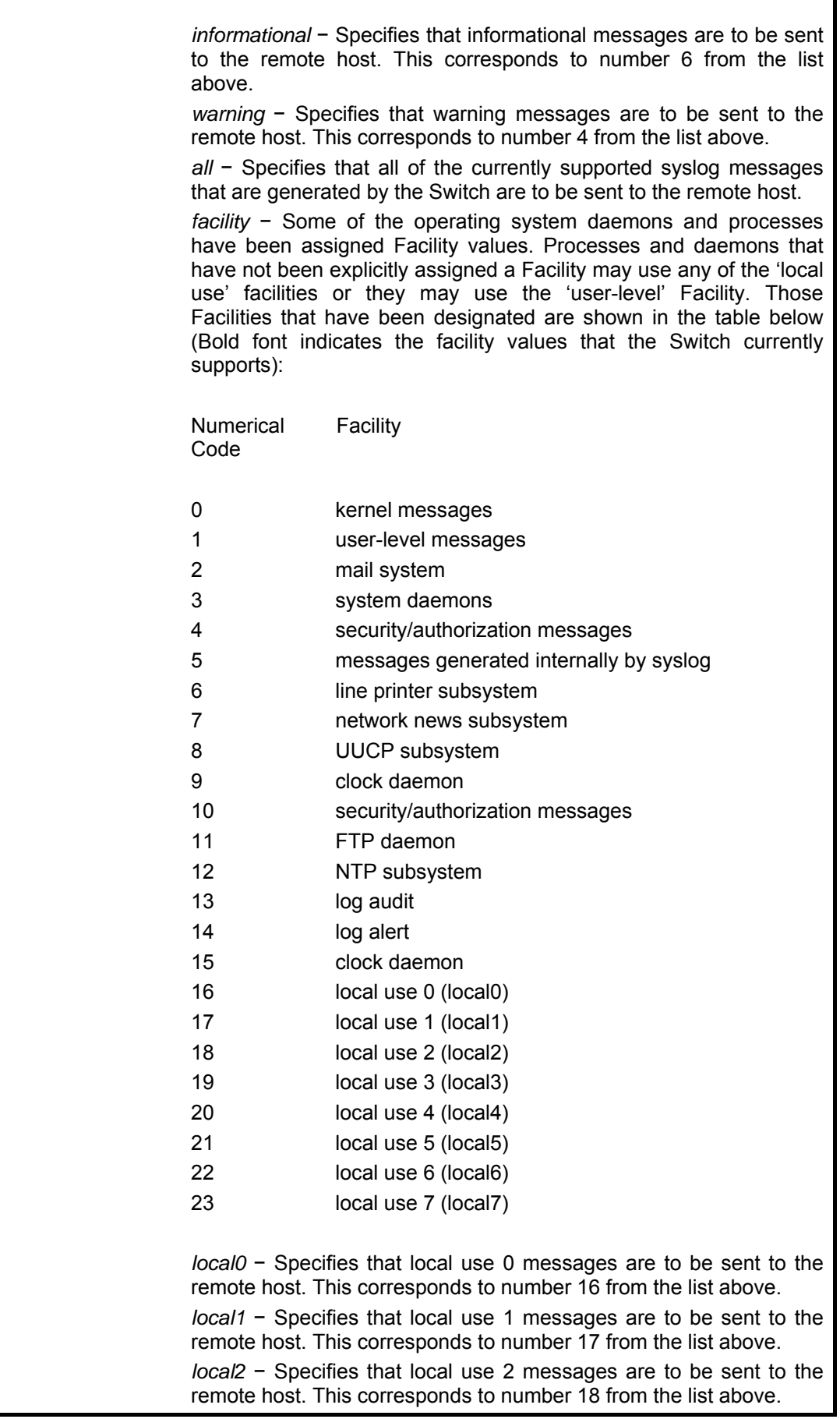

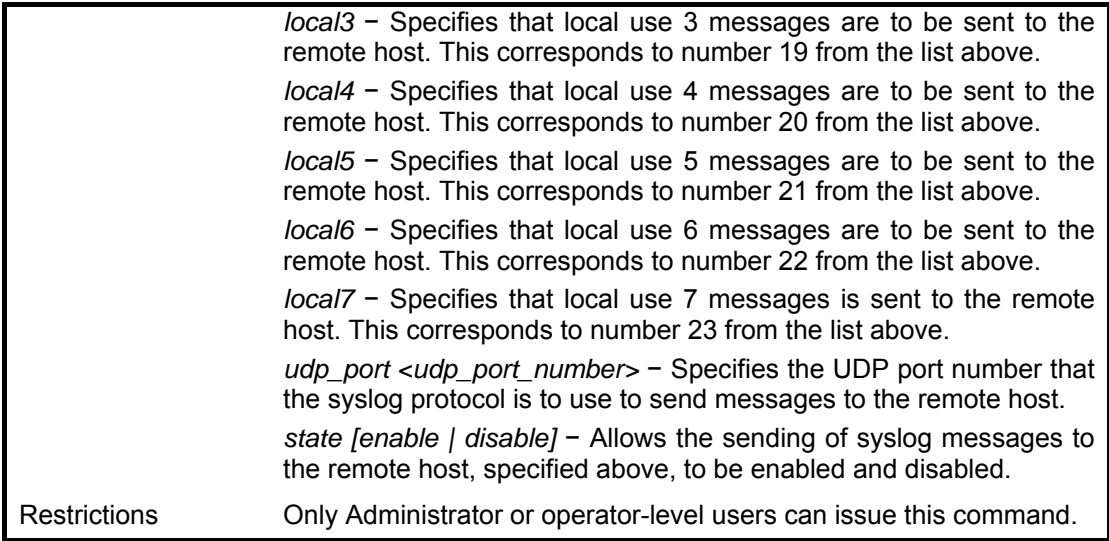

To create syslog host:

**DGS3100# create syslog host 1 ipaddress 10.53.13.94 severity all facility local0 Success. DGS3100#** 

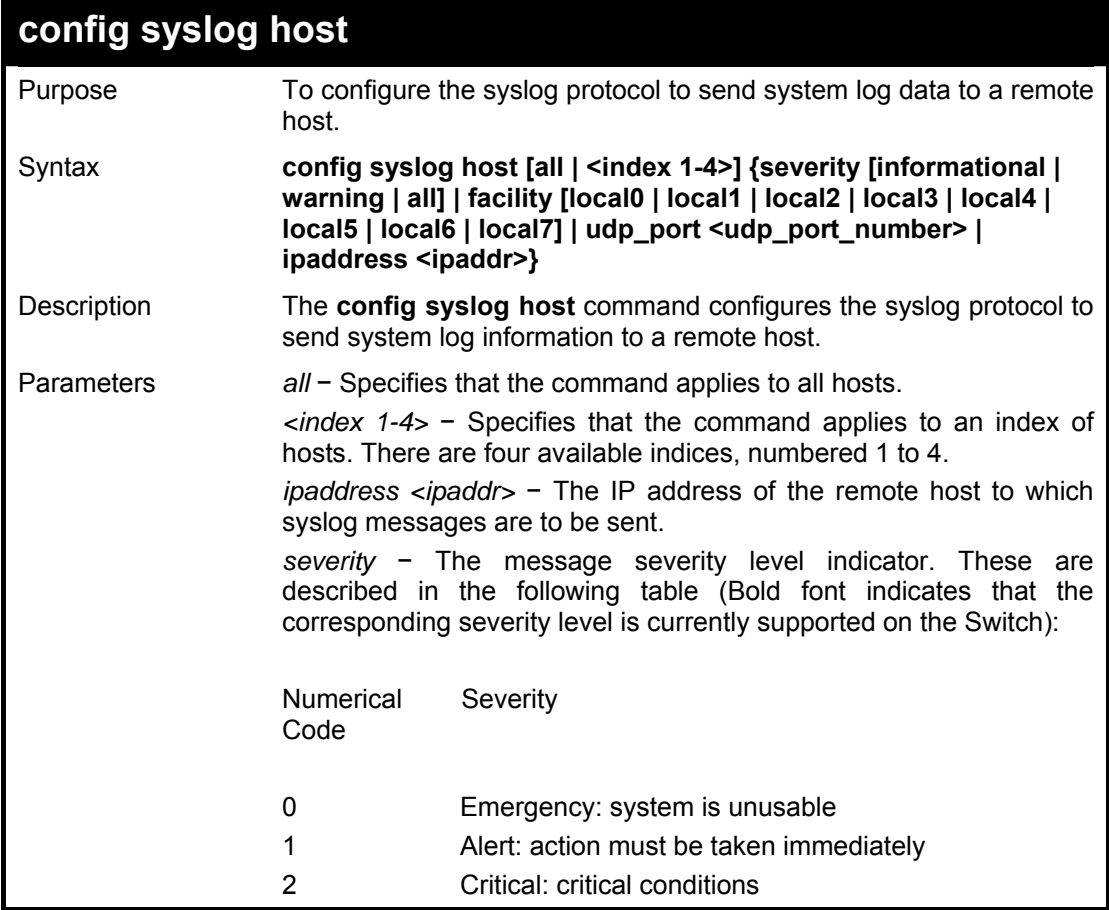

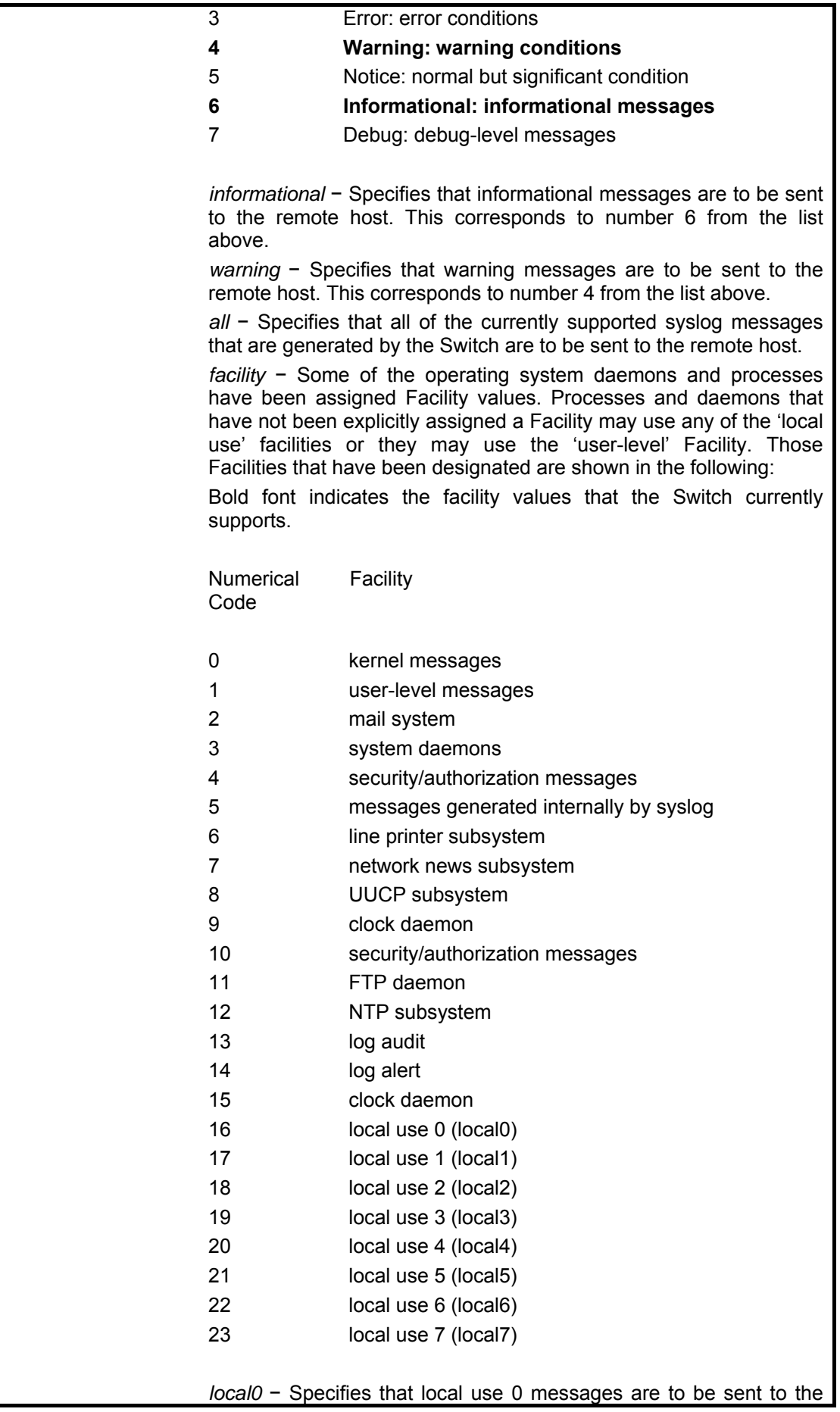

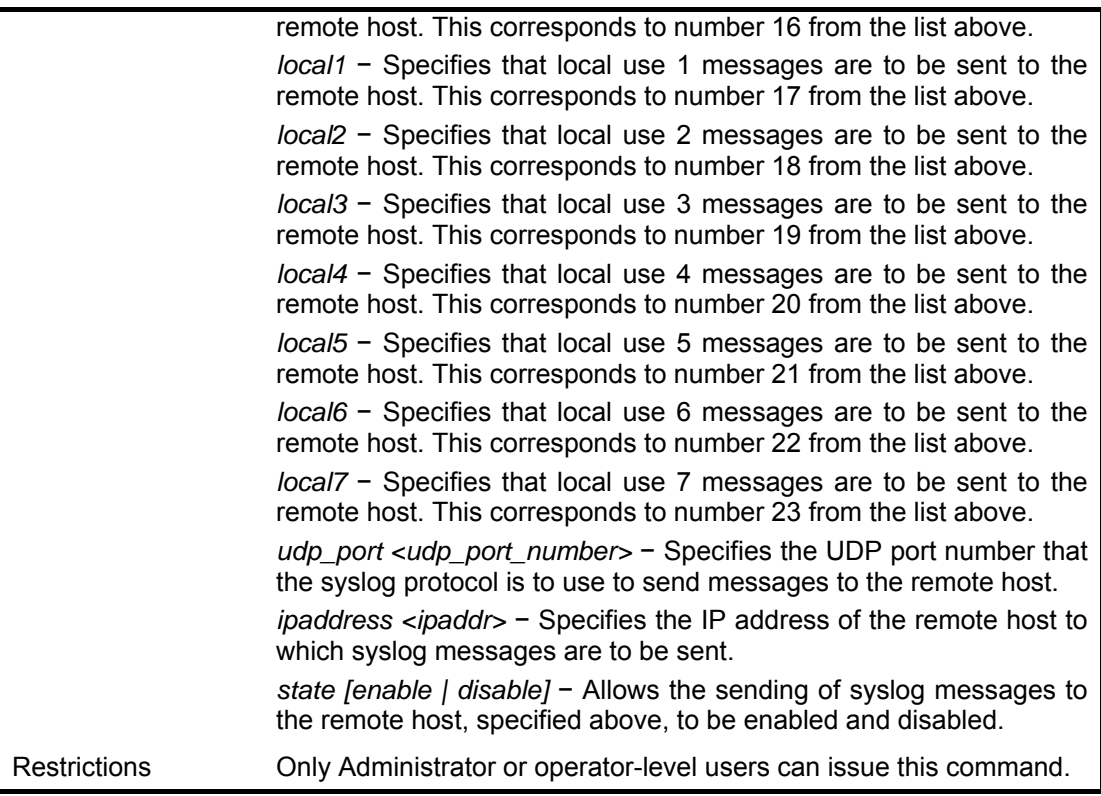

To configure a syslog host:

# **DGS3100# config syslog host all severity all facility local0**

**Success.** 

**DGS3100#** 

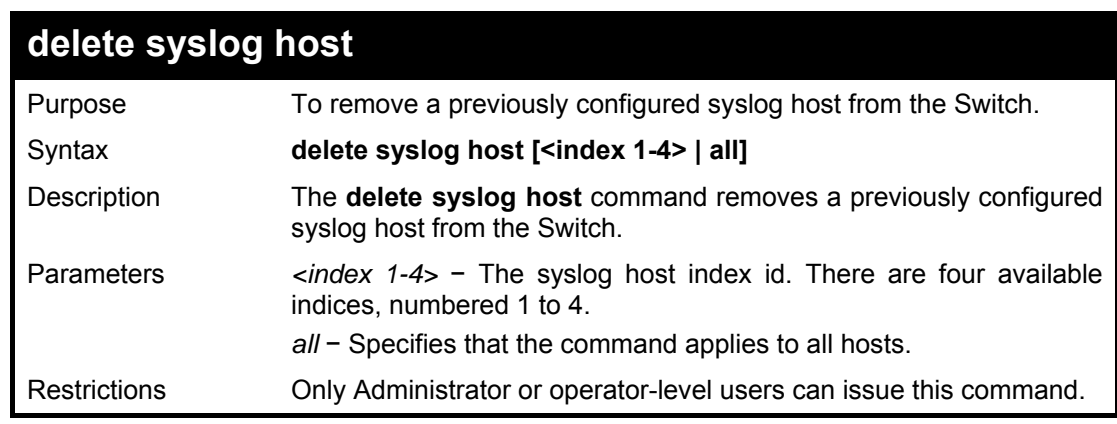

## **Example usage:**

To delete a previously configured syslog host:

**DGS3100# delete syslog host 4** 

**Success.** 

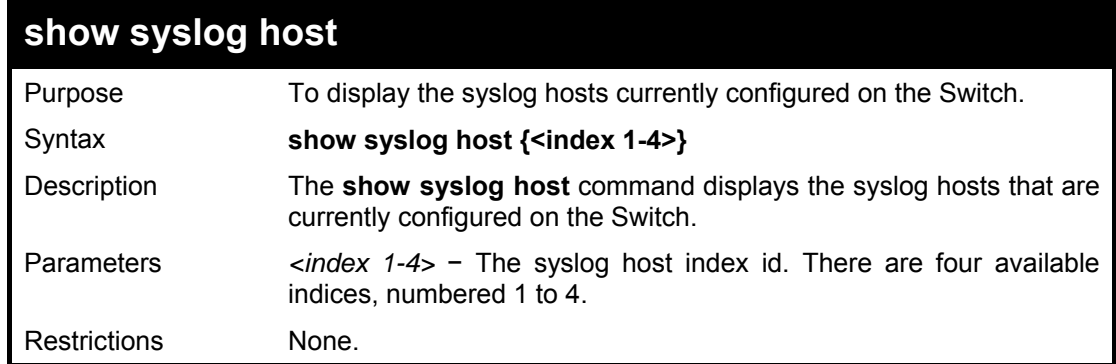

To show Syslog host information:

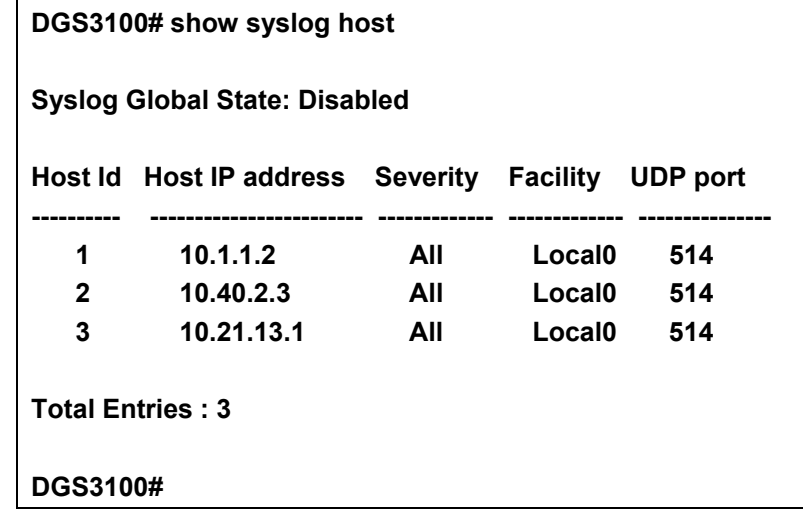

# **9**

# **SPANNING TREE COMMANDS**

**The Spanning Tree commands in the Command Line Interface (CLI) are listed (along with the appropriate parameters) in the following table.** 

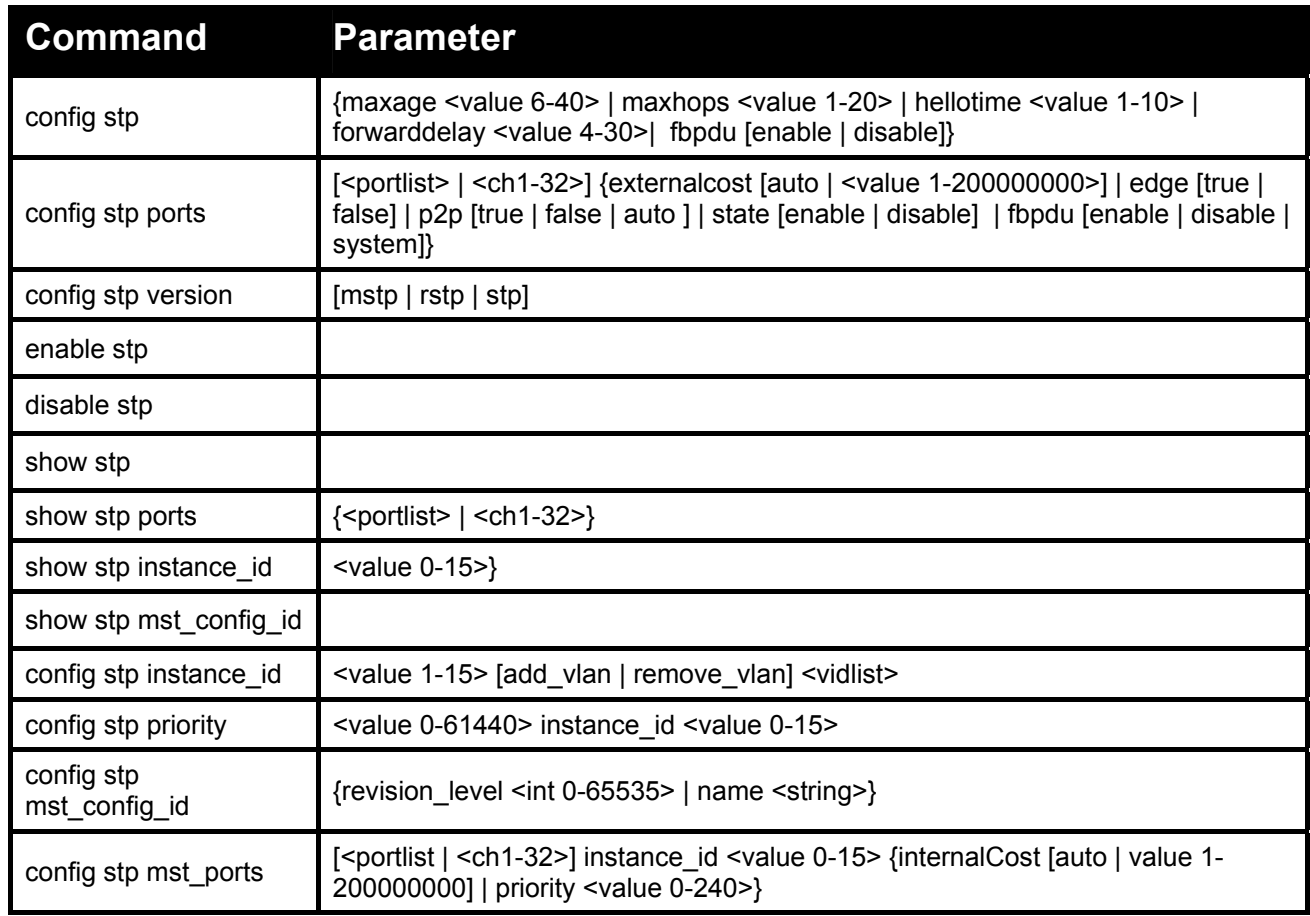

#### **Each command is listed in detail, as follows:**

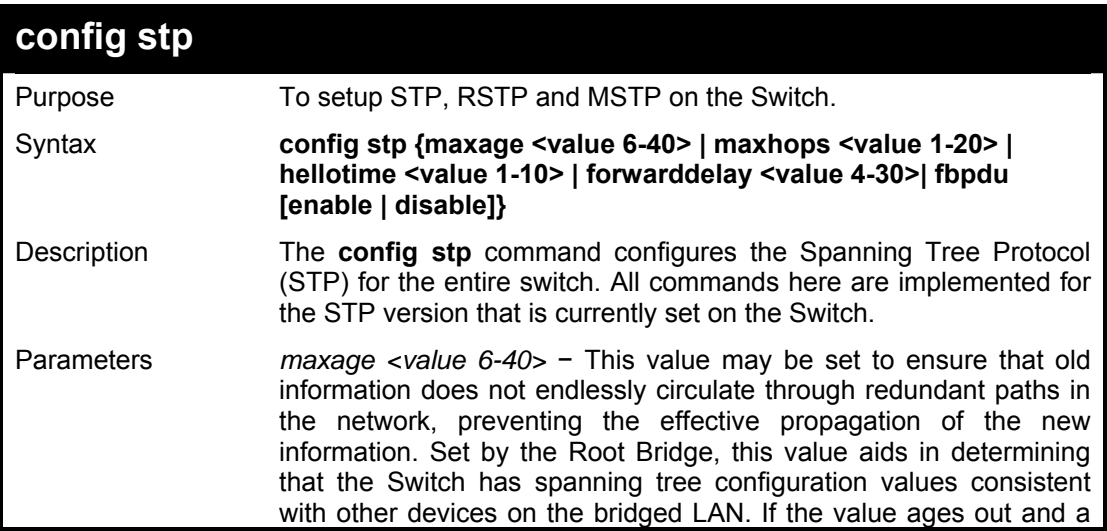

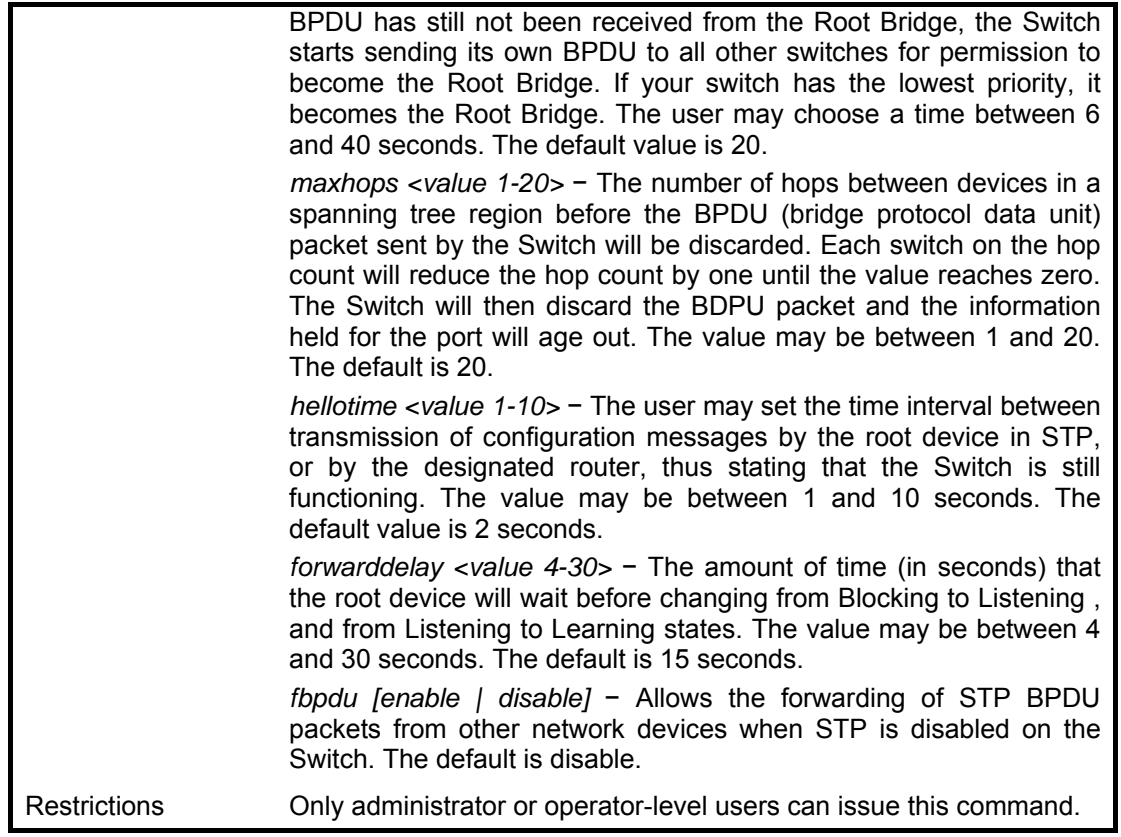

To configure STP with maxage 18 and maxhops of 15:

# **DGS3100# config stp maxage 18 maxhops 15**

**Success.** 

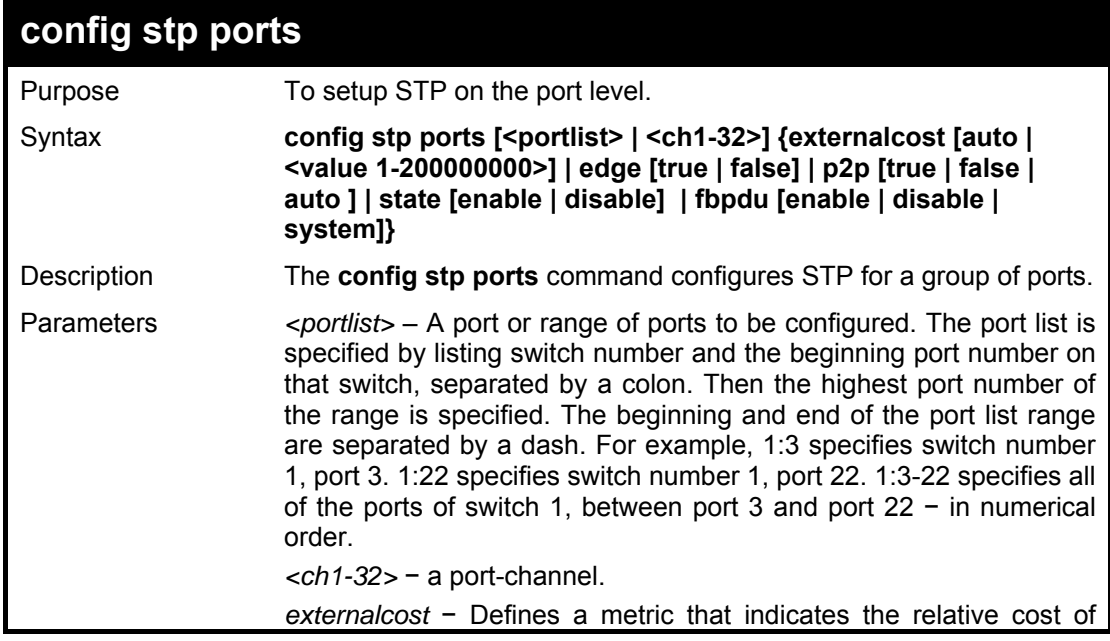

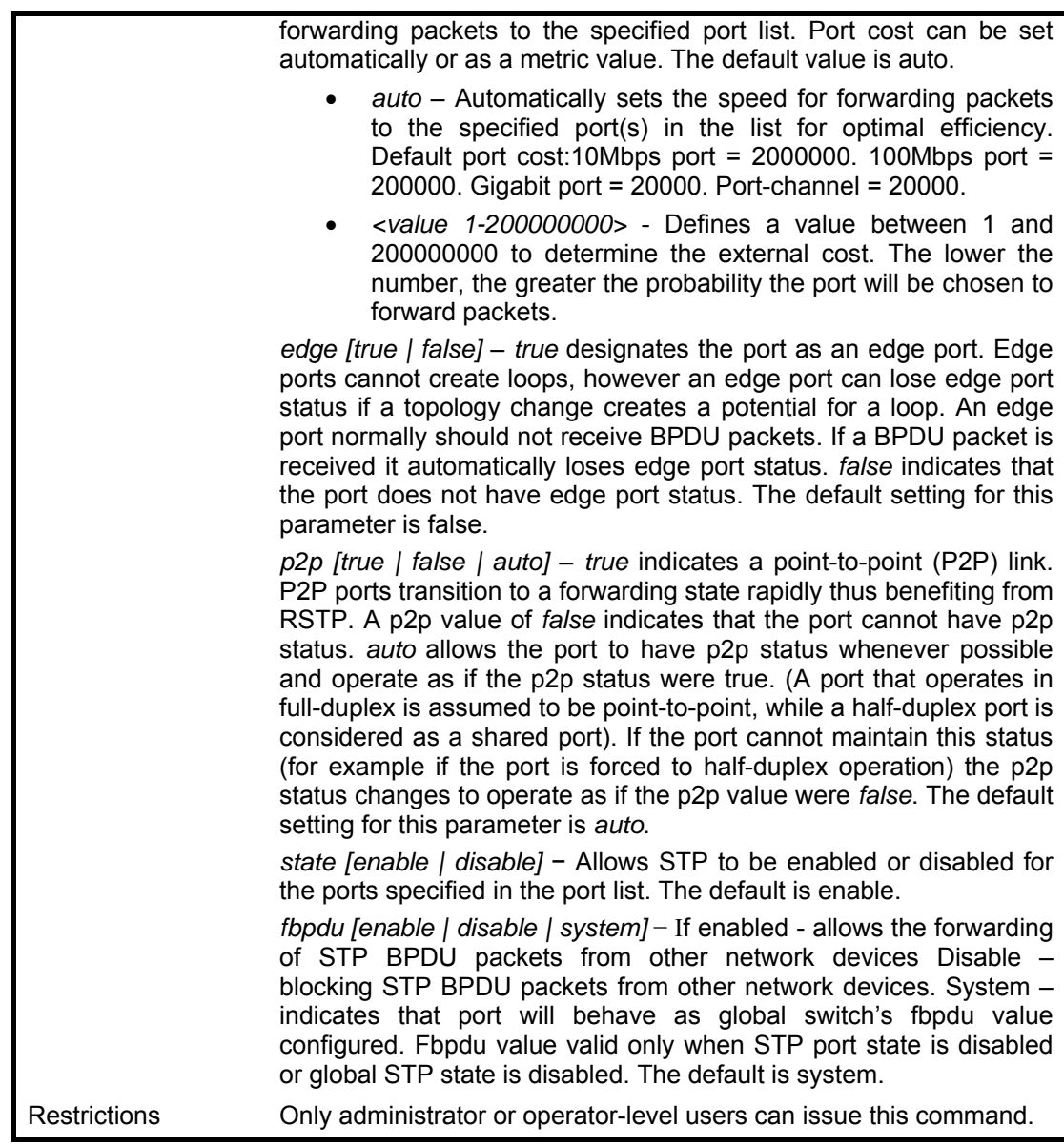

To configure STP with path cost 19 and state enable for ports 1-5 of module 1.

## **DGS3100# config stp ports 1:1-5 externalCost 19 state enable**

**Success.** 

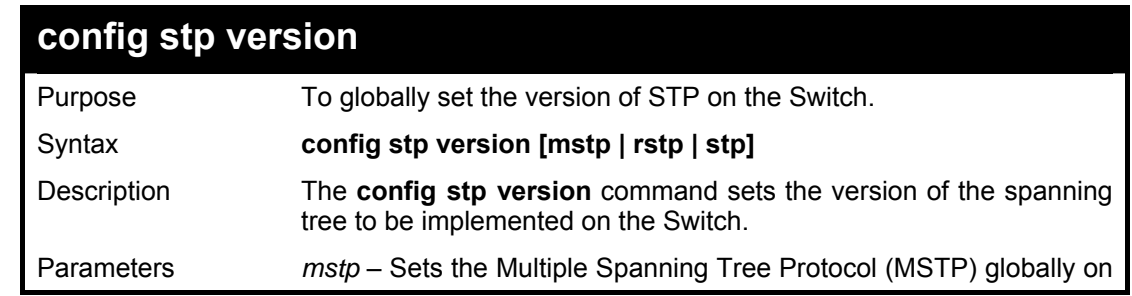
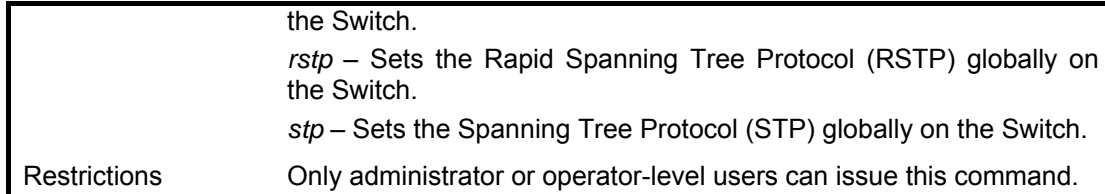

To set the Switch globally for the Multiple Spanning Tree Protocol (MSTP):

**DGS3100# config stp version mstp** 

**Success.** 

**DGS3100#** 

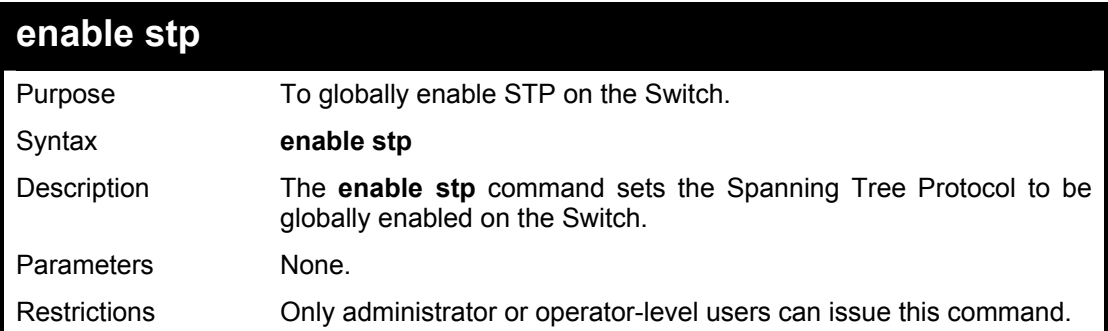

#### **Example usage:**

To enable STP, globally, on the Switch:

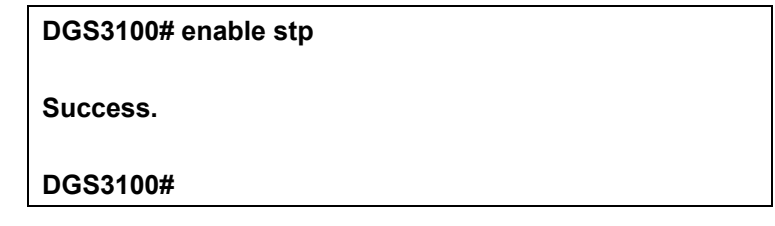

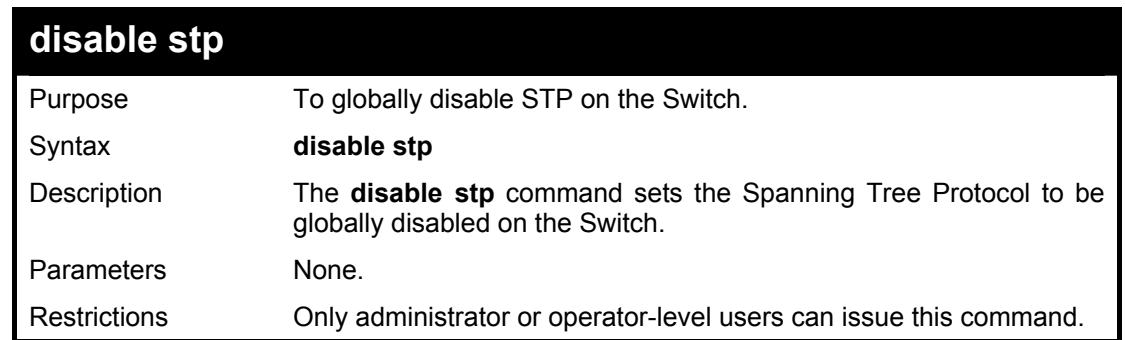

#### **Example usage:**

To disable STP on the Switch:

**DGS3100# disable stp** 

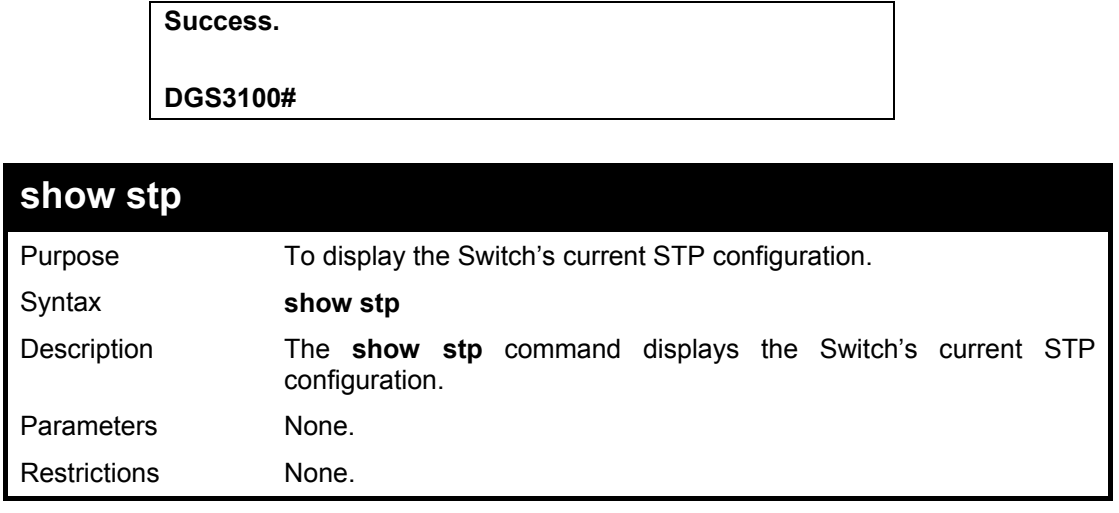

To display the status of STP on the Switch:

# **Status 1: STP enabled with STP compatible version**

| DGS3100# show stp      |                  |
|------------------------|------------------|
| <b>STP Status</b>      | : Enabled        |
| <b>STP Version</b>     | : STP Compatible |
| Max Age                | : 20             |
| <b>Hello Time</b>      | $\cdot$ 2        |
| <b>Forward Delay</b>   | : 15             |
| <b>Max Hops</b>        | : 20             |
| <b>Forwarding BPDU</b> | : Enabled        |
|                        |                  |
| <b>DGS3100#</b>        |                  |

**Status 2: STP enabled for RSTP** 

| DGS3100# show stp      |           |  |
|------------------------|-----------|--|
| <b>STP Status</b>      | : Enabled |  |
| <b>STP Version</b>     | : RSTP    |  |
| Max Age                | : 20      |  |
| <b>Hello Time</b>      | : 2       |  |
| <b>Forward Delay</b>   | :15       |  |
| Max Age                | : 20      |  |
| <b>Forwarding BPDU</b> | : Enabled |  |
|                        |           |  |
| <b>DGS3100#</b>        |           |  |

**Status 3: STP enabled for MSTP** 

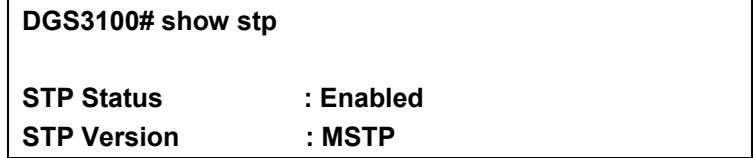

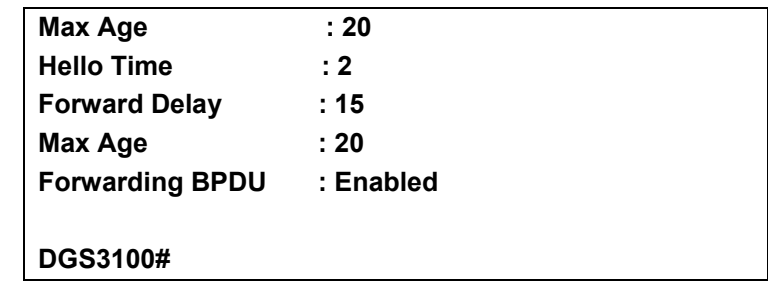

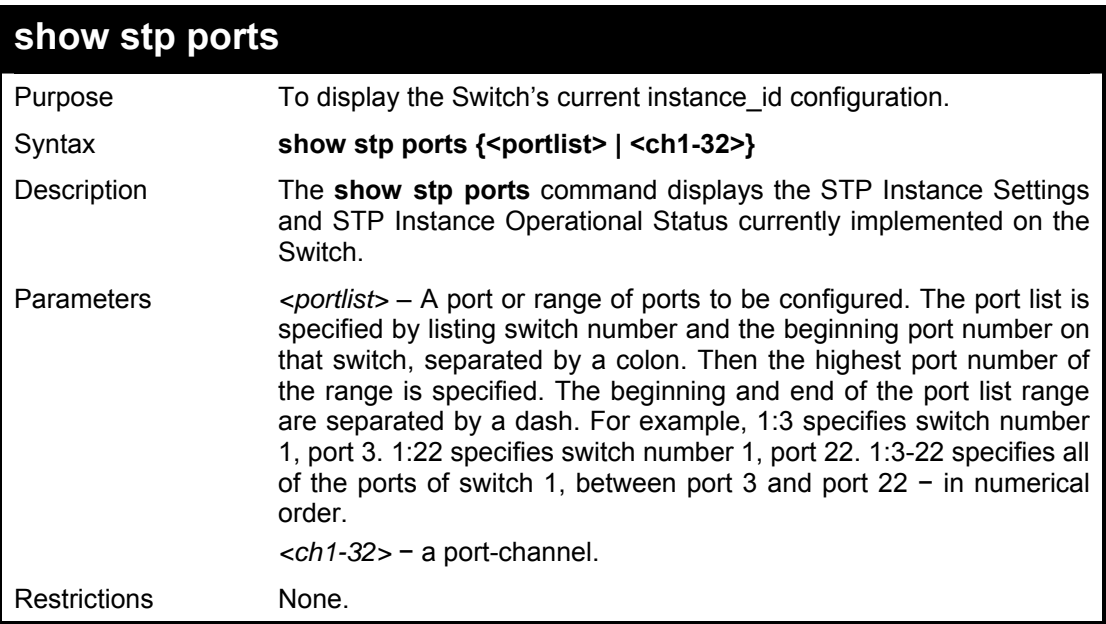

To show stp port 9 on switch one:

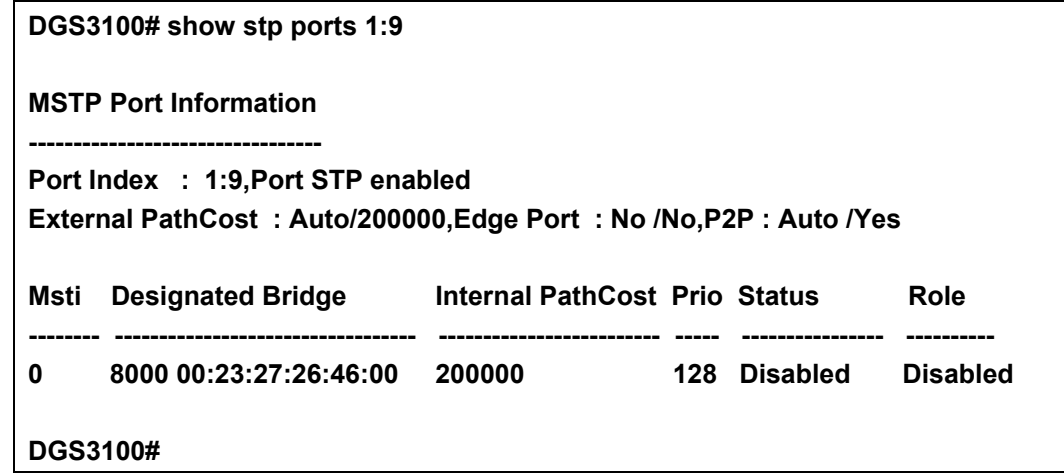

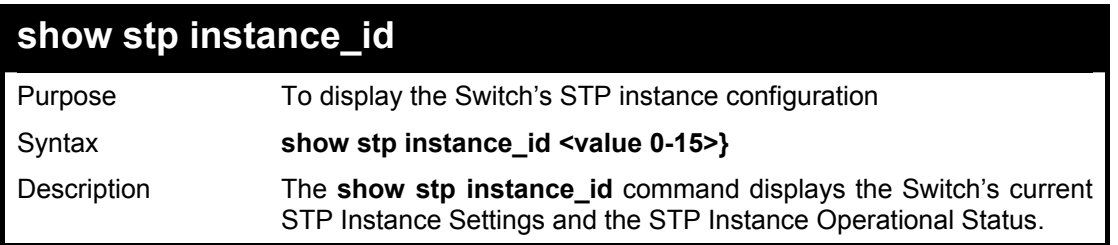

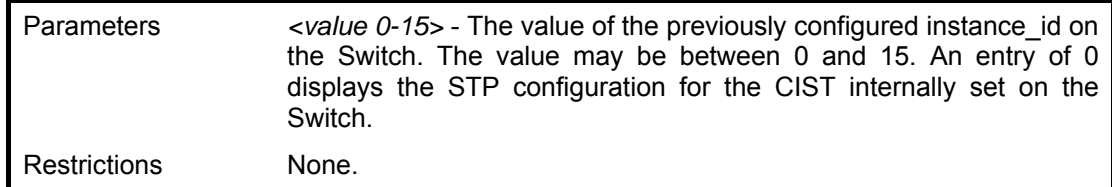

To display the STP instance configuration for instance 0 (the internal CIST) on the Switch:

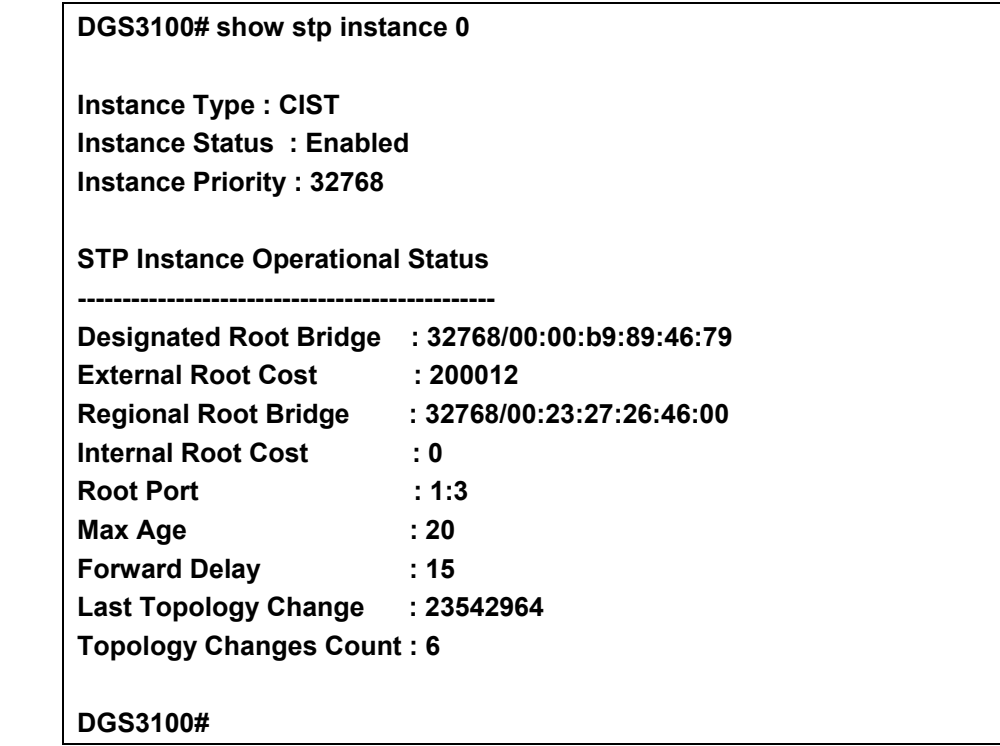

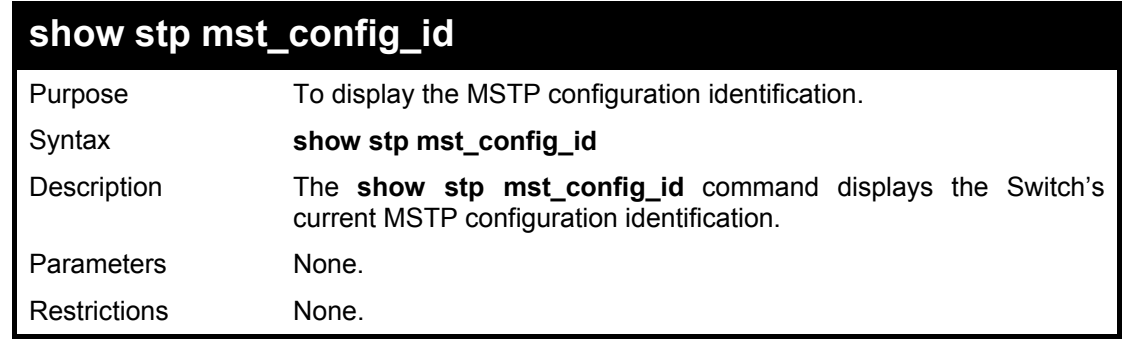

# **Example usage:**

To show the MSTP configuration identification currently set on the Switch:

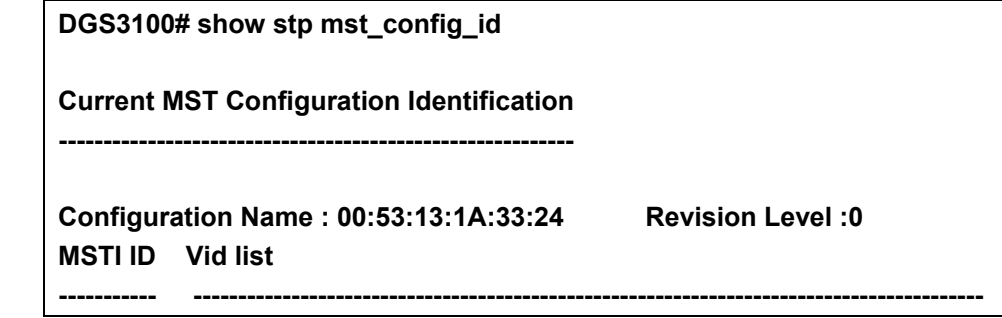

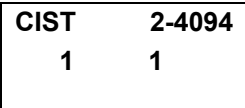

**DGS3100#** 

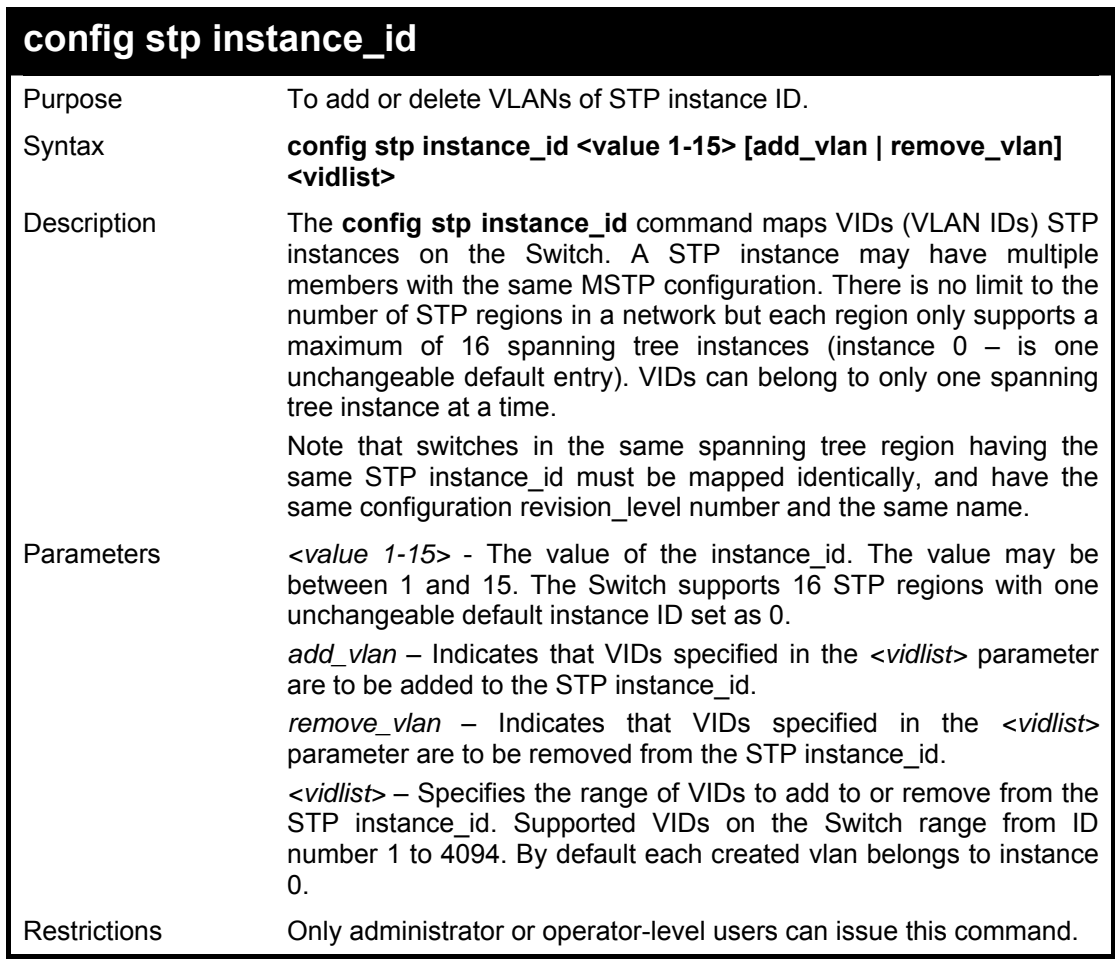

### **Example usage:**

To configure instance id 2 to add VID 10:

**DGS3100# config stp instance\_id 2 add\_vlan 10** 

**Success.** 

**DGS3100#** 

To remove VID 10 from instance id 2:

**DGS3100# config stp instance\_id 2 remove\_vlan 10** 

**Success.** 

**DGS3100#** 

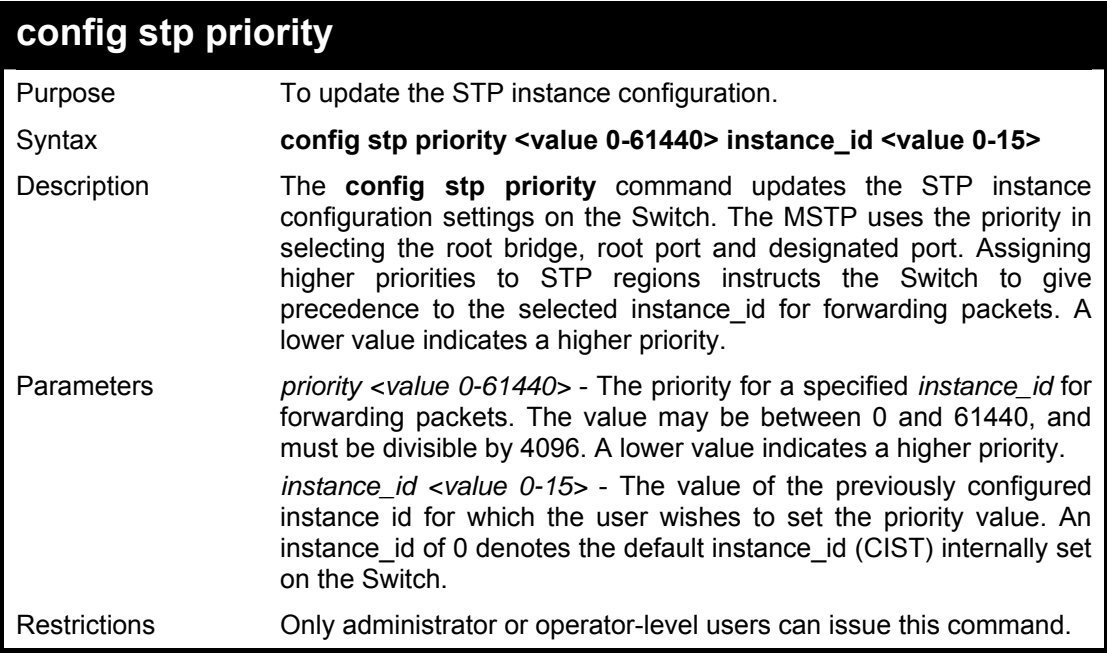

To set the priority value for instance\_id 2 as 4096:

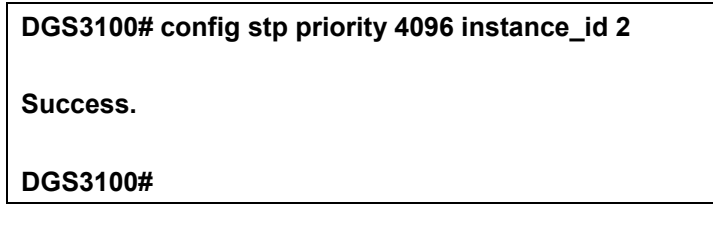

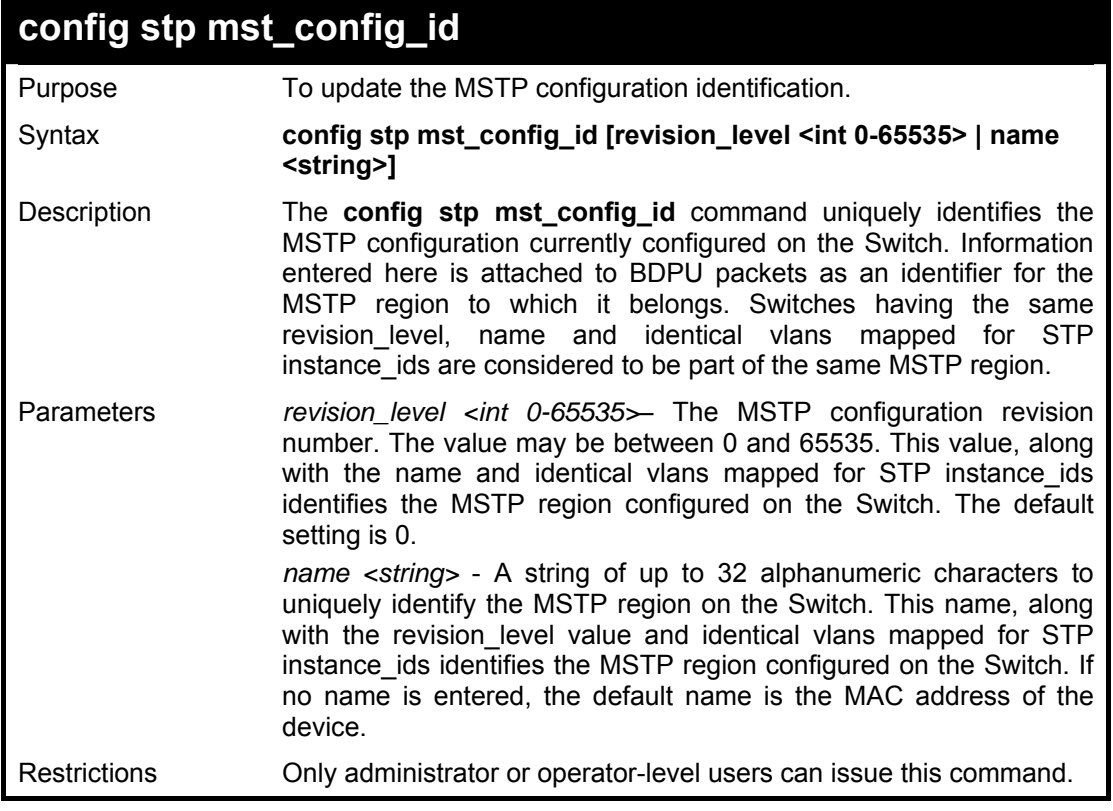

To configure the MSTP region of the Switch with revision\_level 10 and the name 'Trinity':

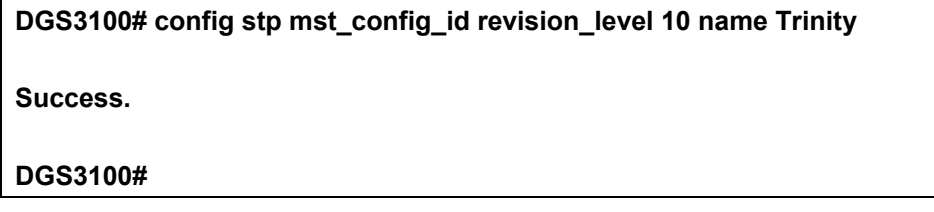

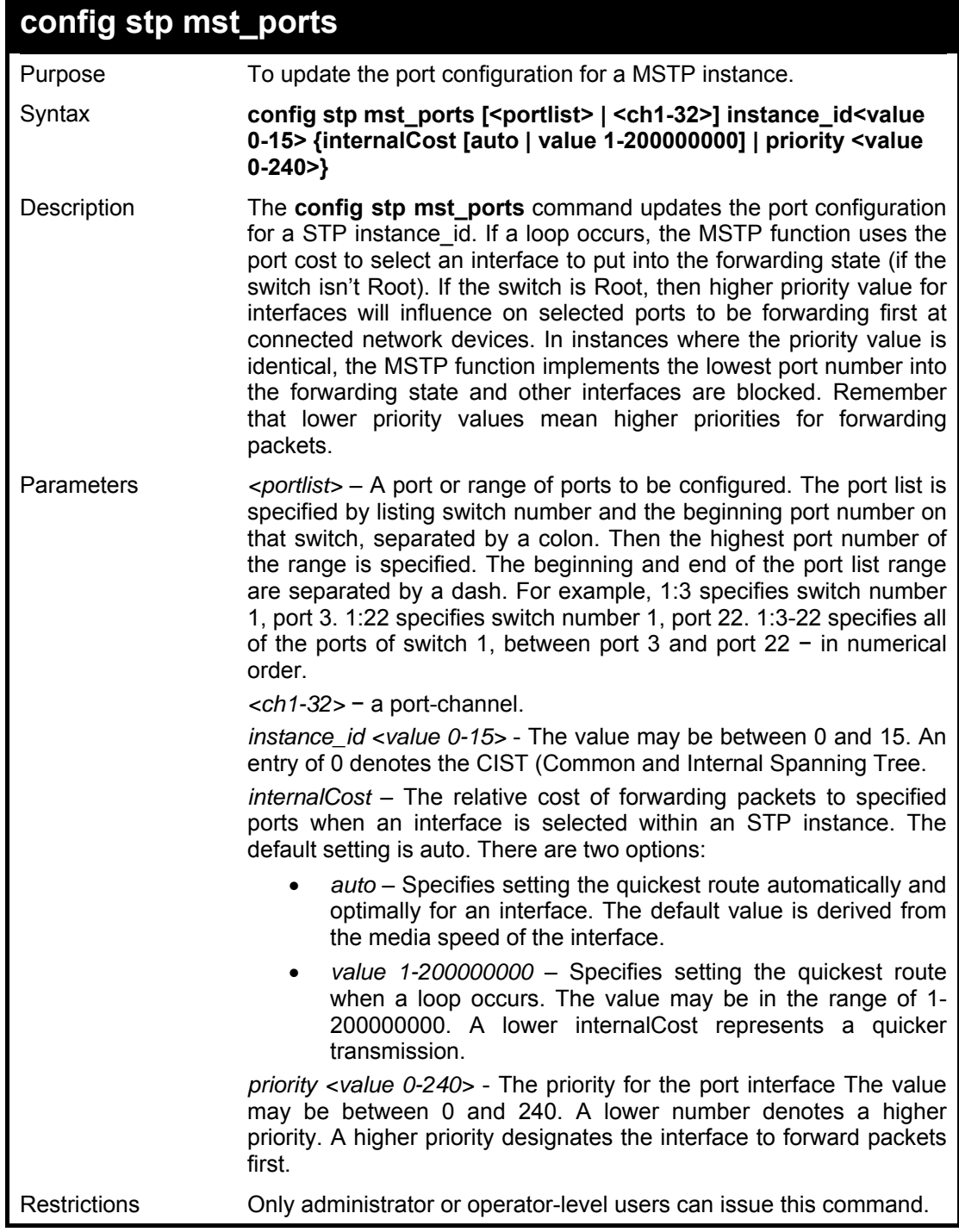

**Example usage:** 

To designate ports 1 through 5 on module one, with instance ID 2, to have an auto internalCost and a priority of 16:

**DGS3100# config stp mst\_ports 1:1-5 instance\_id 2 internalCost auto priority 16 Success. DGS3100#** 

**10**

# **FORWARDING DATABASE COMMANDS**

**The Forwarding Database commands in the Command Line Interface (CLI) are listed (along with the appropriate parameters) in the following table.** 

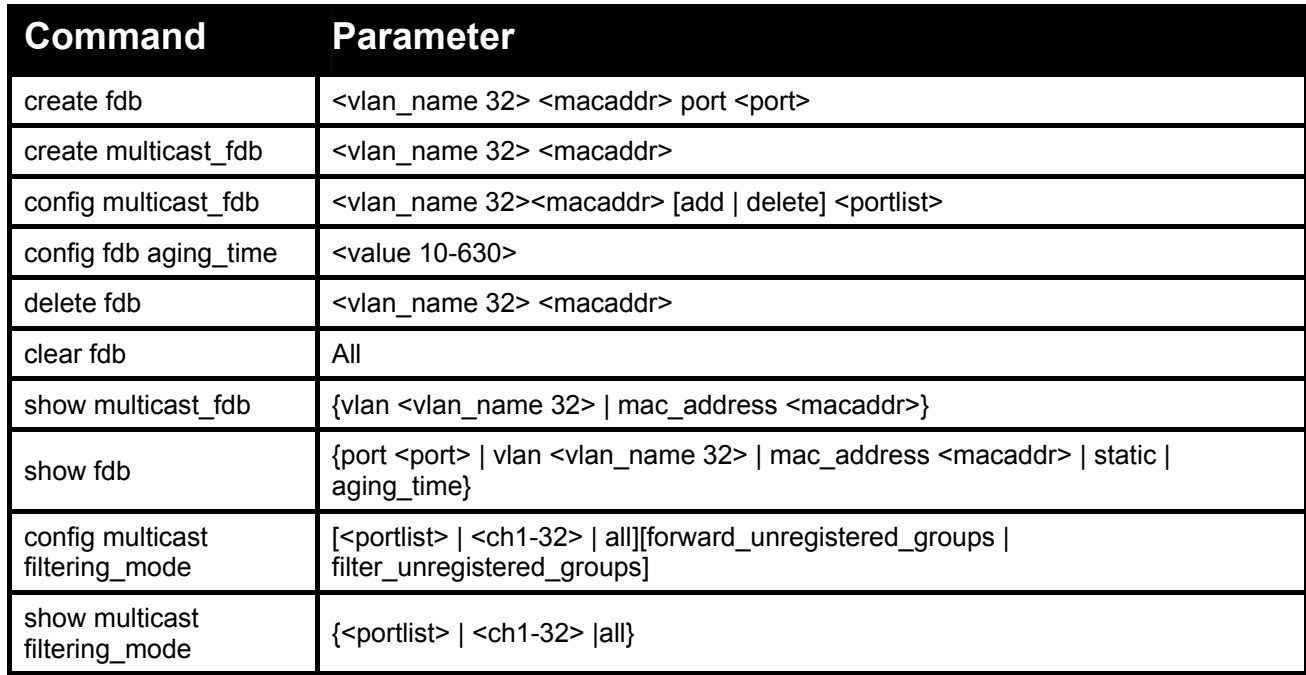

**Each command is listed in detail, as follows:** 

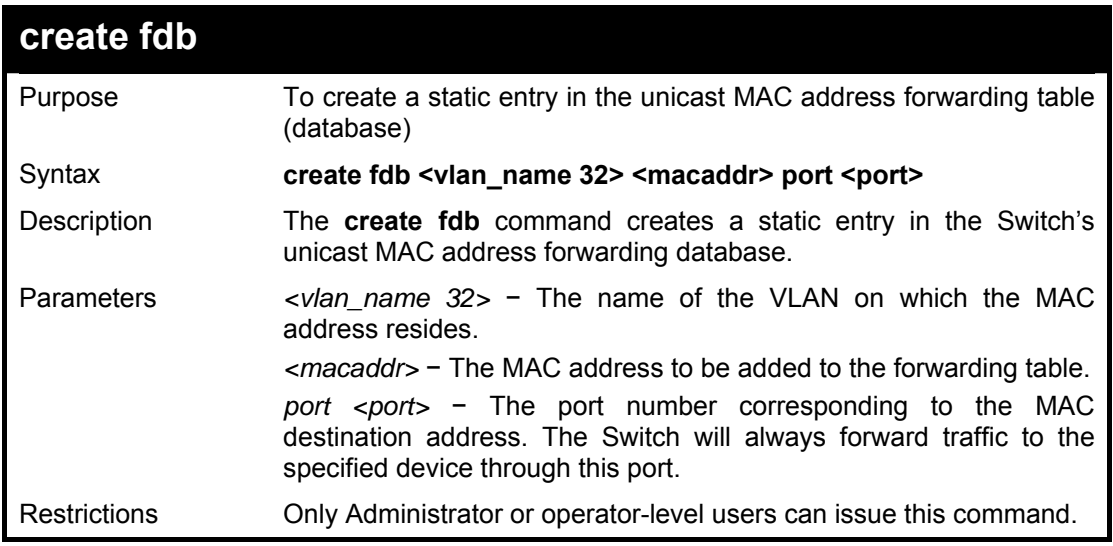

#### **Example usage:**

To create a unicast MAC FDB entry:

**DGS3100# create fdb default 00-00-00-00-01-02 port 2** 

**Success.** 

### **DGS3100#**

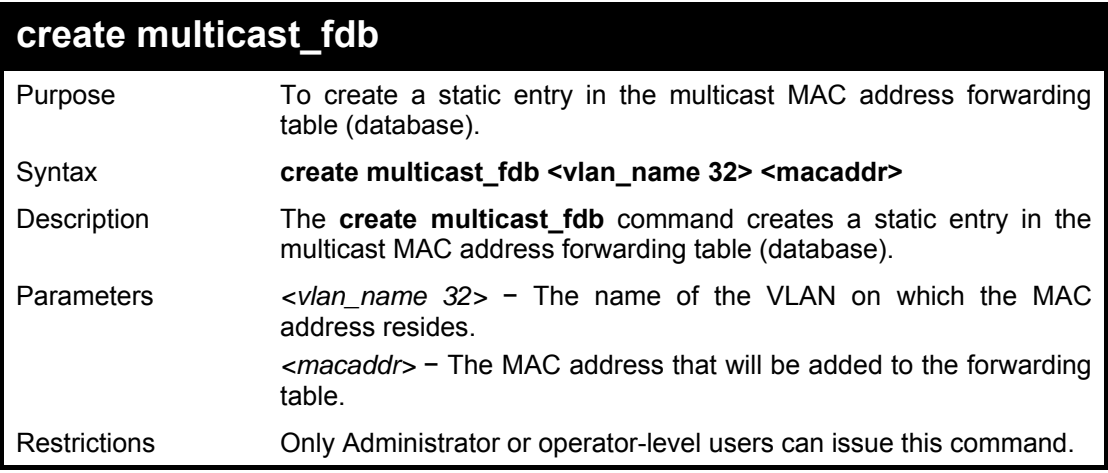

#### **Example usage:**

To create multicast MAC forwarding:

# **DGS3100# create multicast\_fdb default 01-00-5E-00-00-00**

**Success.** 

**DGS3100#** 

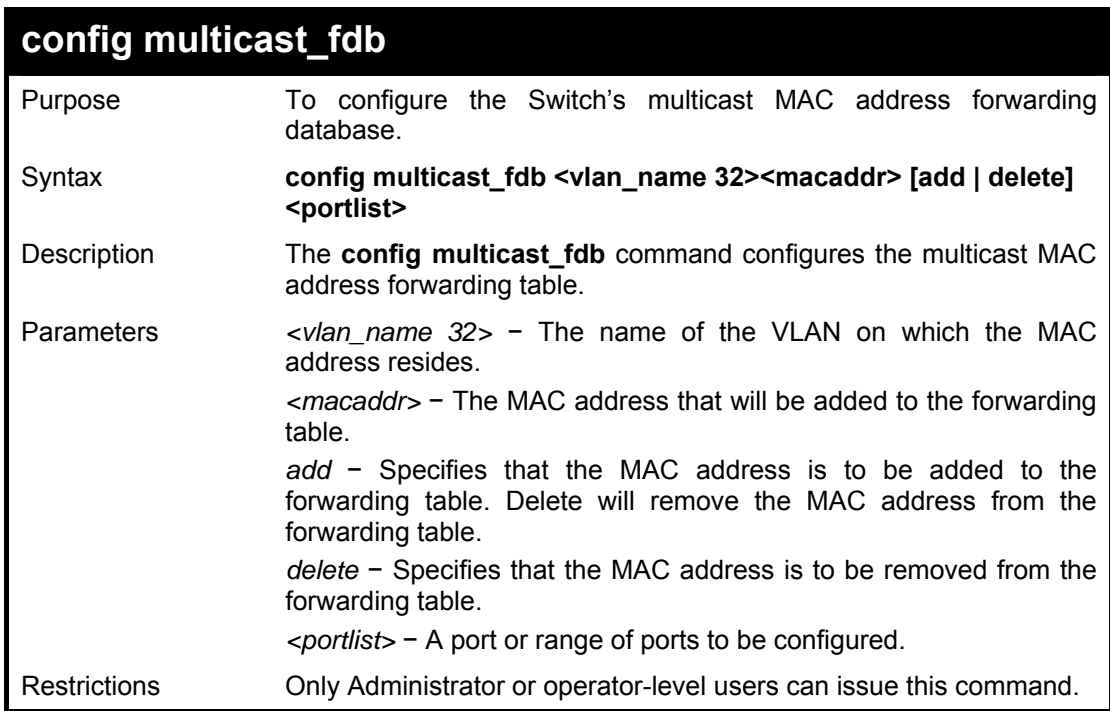

## **Example usage:**

To add multicast MAC forwarding:

**DGS3100# config multicast\_fdb default 01-00-5E-00-00-00 add 1** 

**Success.** 

**DGS3100#** 

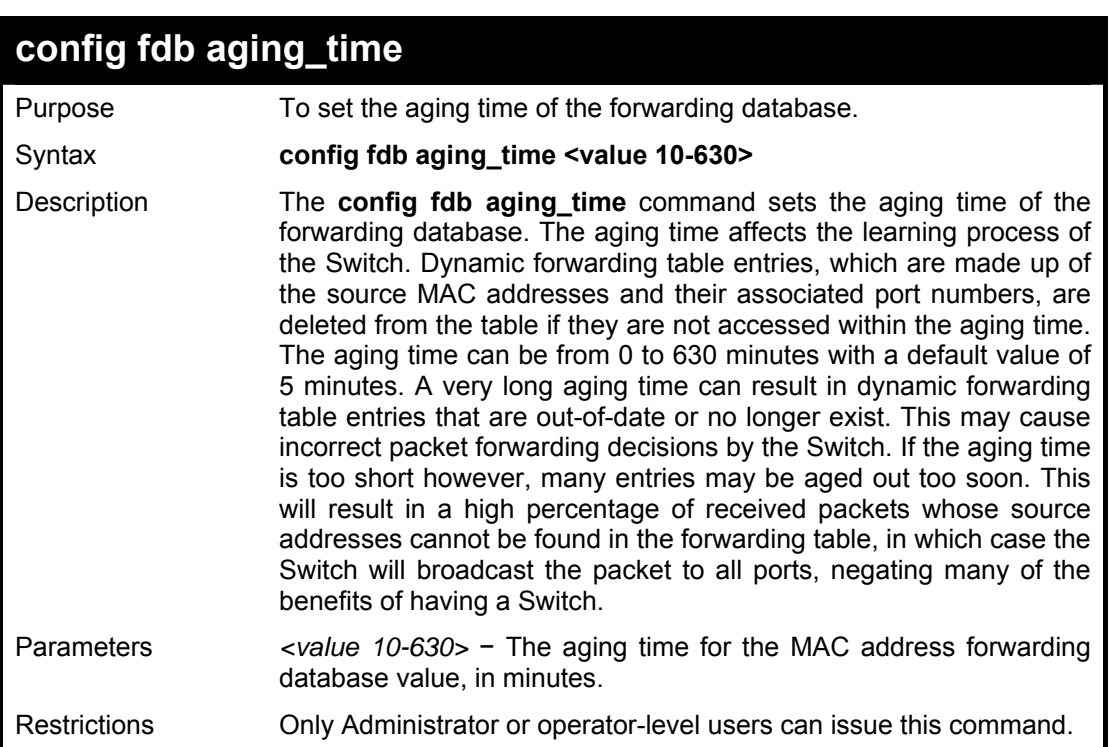

### **Example usage:**

To set the fdb aging time:

**DGS3100# config fdb aging\_time 300** 

**Success.** 

**DGS3100#** 

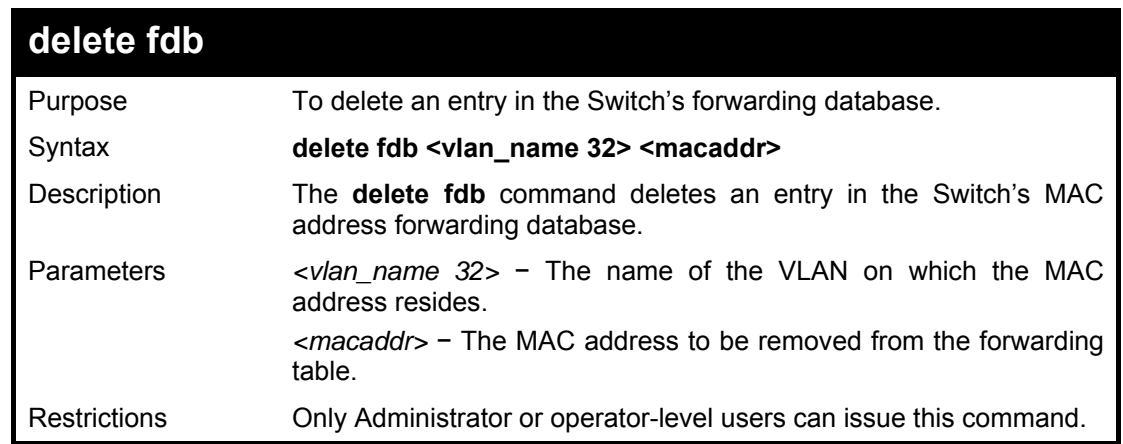

## **Example usage:**

To delete a permanent FDB entry:

**DGS3100# delete fdb default 00-00-00-00-01-02** 

**Success.** 

**DGS3100#** 

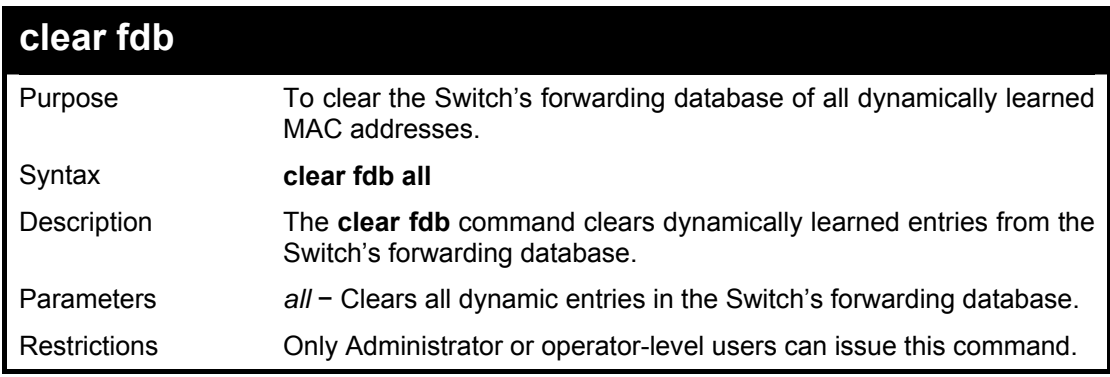

#### **Example usage:**

To clear all FDB dynamic entries:

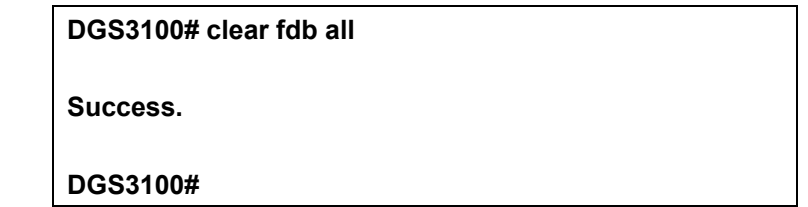

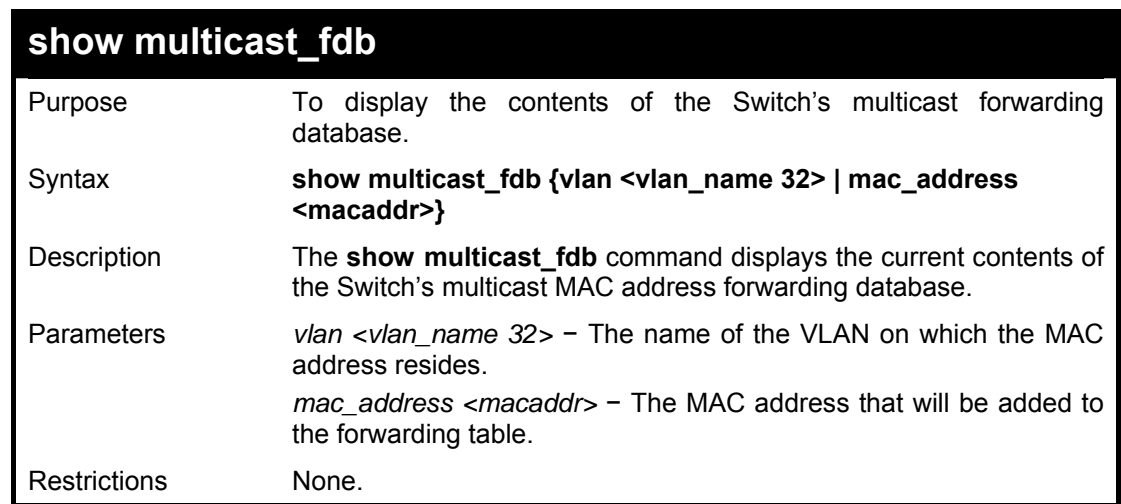

#### **Example usage:**

To display multicast MAC address table:

**DGS3100# show multicast\_fdb VLAN Name : default MAC Address : 01-00-5E-00-00-00 Egress Ports : 1-5,26 Mode : Static** 

**Total Entries : 1** 

**DGS3100#** 

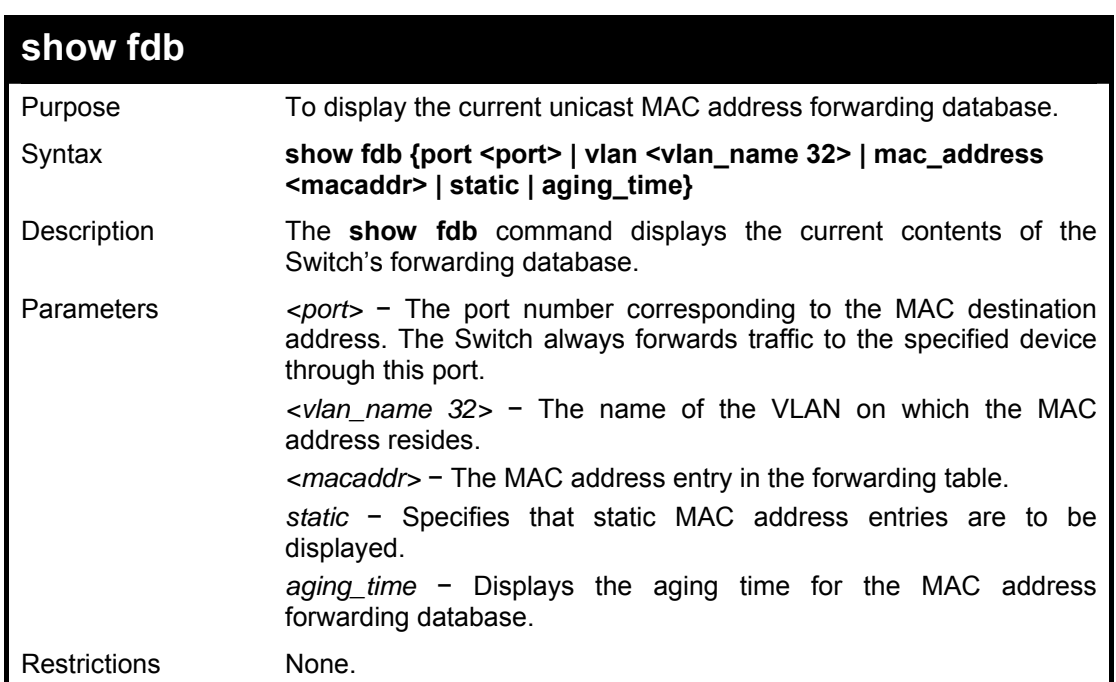

# **Example usage:**

To display unicast MAC address table:

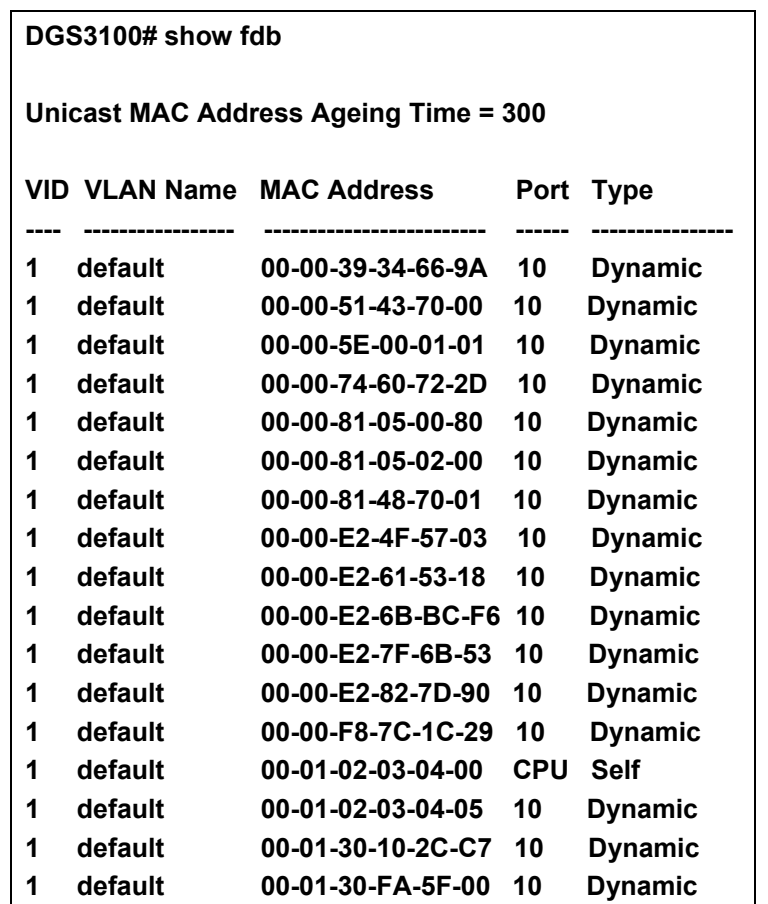

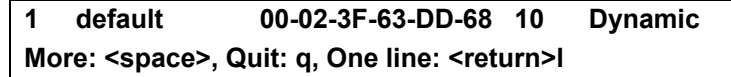

To display the aging time:

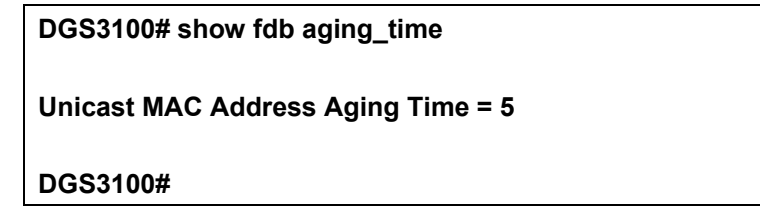

# **config multicast filtering\_mode**

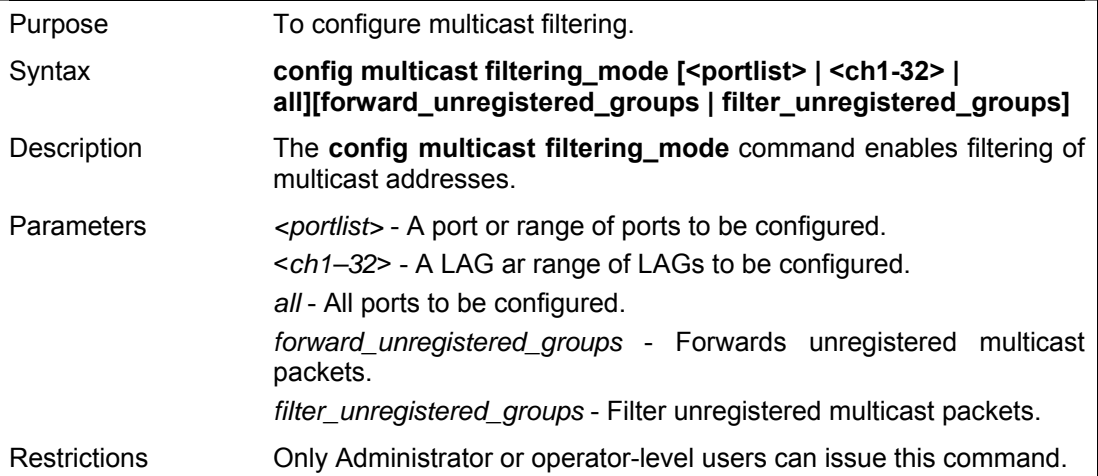

# **Example usage:**

To configure multicast filtering

**DGS3100# config multicast filtering\_mode 1 filter\_unregistered\_groups** 

**Success.** 

**DGS3100#** 

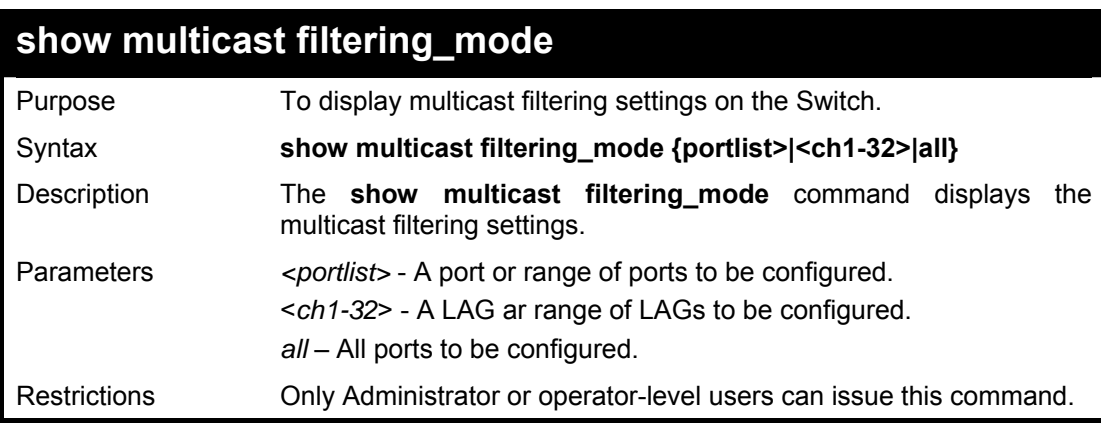

### **Example usage:**

To show multicast filtering settings:

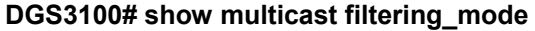

**Success.** 

**DGS3100#** 

# **11**

# **BROADCAST STORM CONTROL COMMANDS**

**The Broadcast Storm Control commands in the Command Line Interface (CLI) are listed (along with the appropriate parameters) in the following table.** 

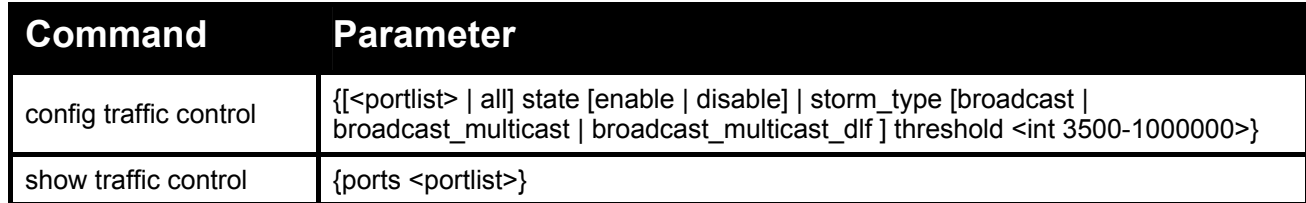

**Each command is listed in detail, as follows:** 

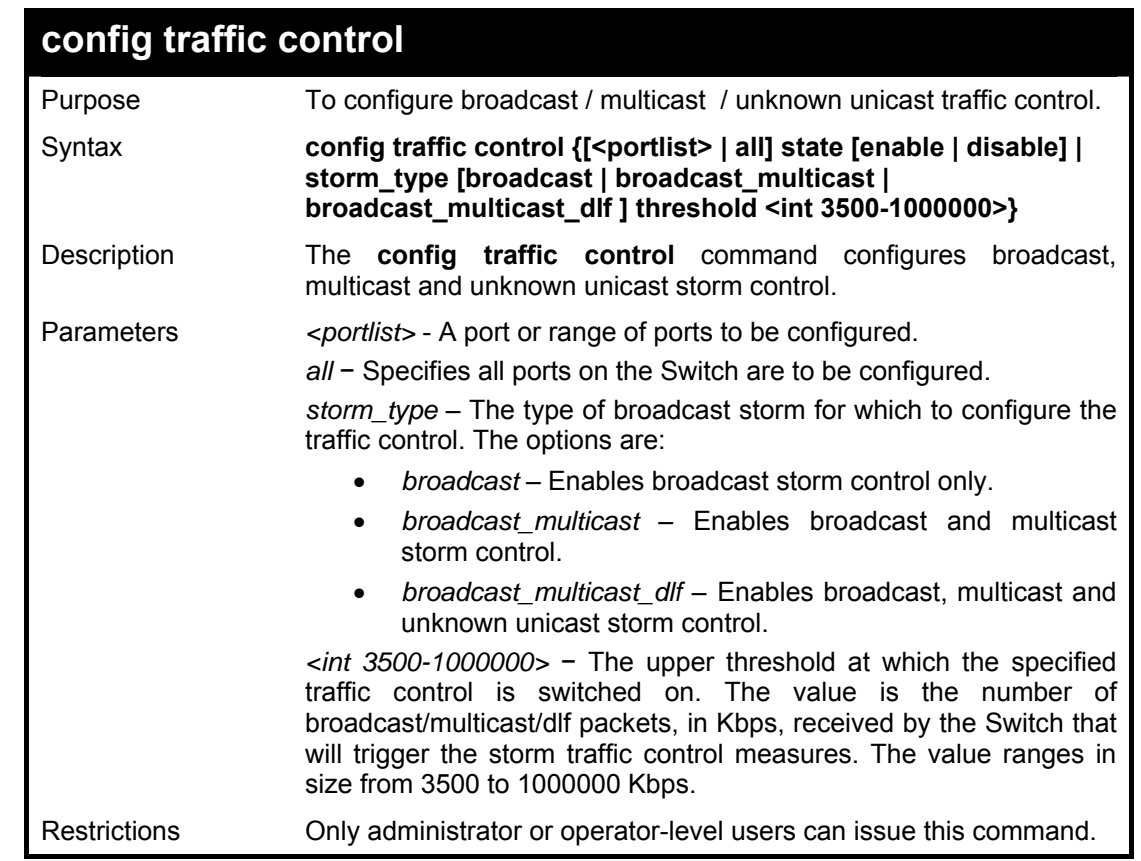

#### **Example usage:**

To configure traffic control and enable broadcast storm control system wide:

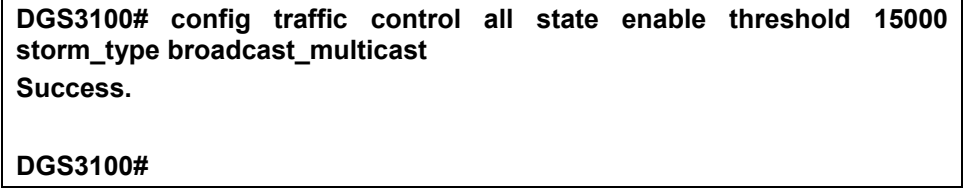

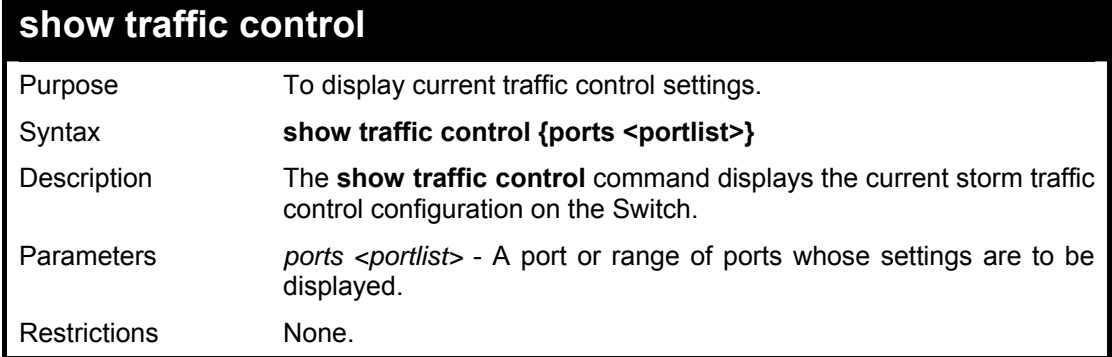

To display traffic control setting for ports 1-5:

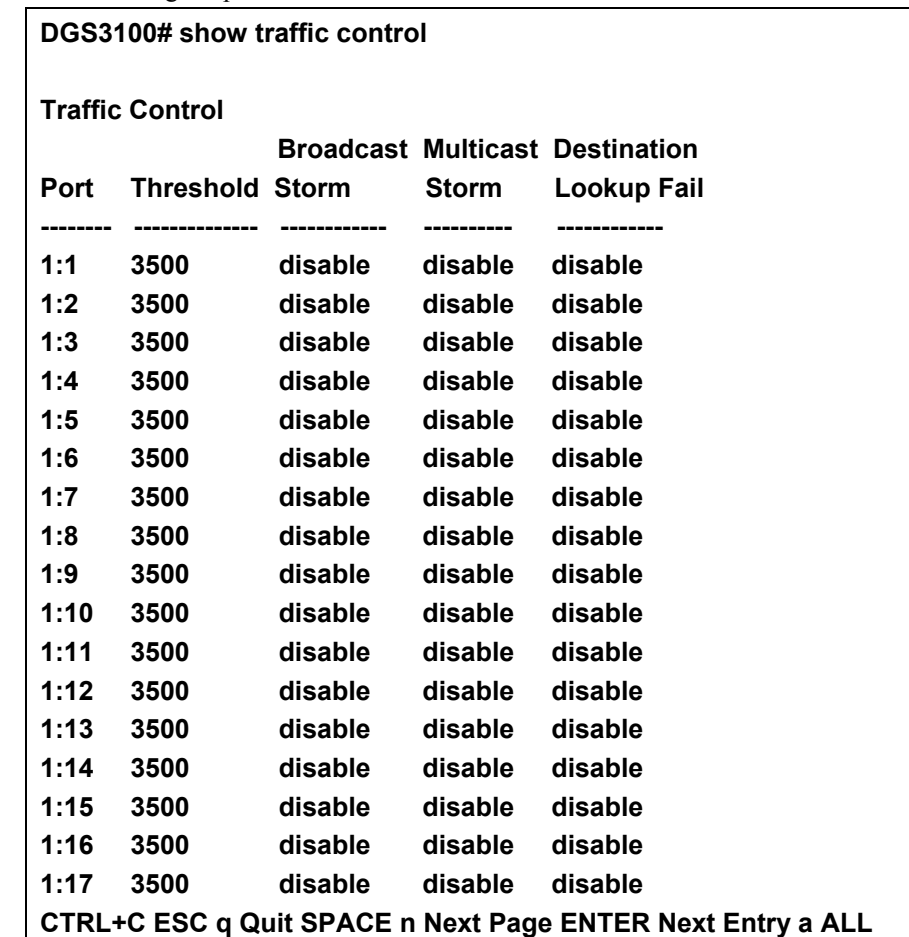

# **12 QOS COMMANDS**

#### **The QoS commands in the Command Line Interface (CLI) are listed (along with the appropriate parameters) in the following table.**

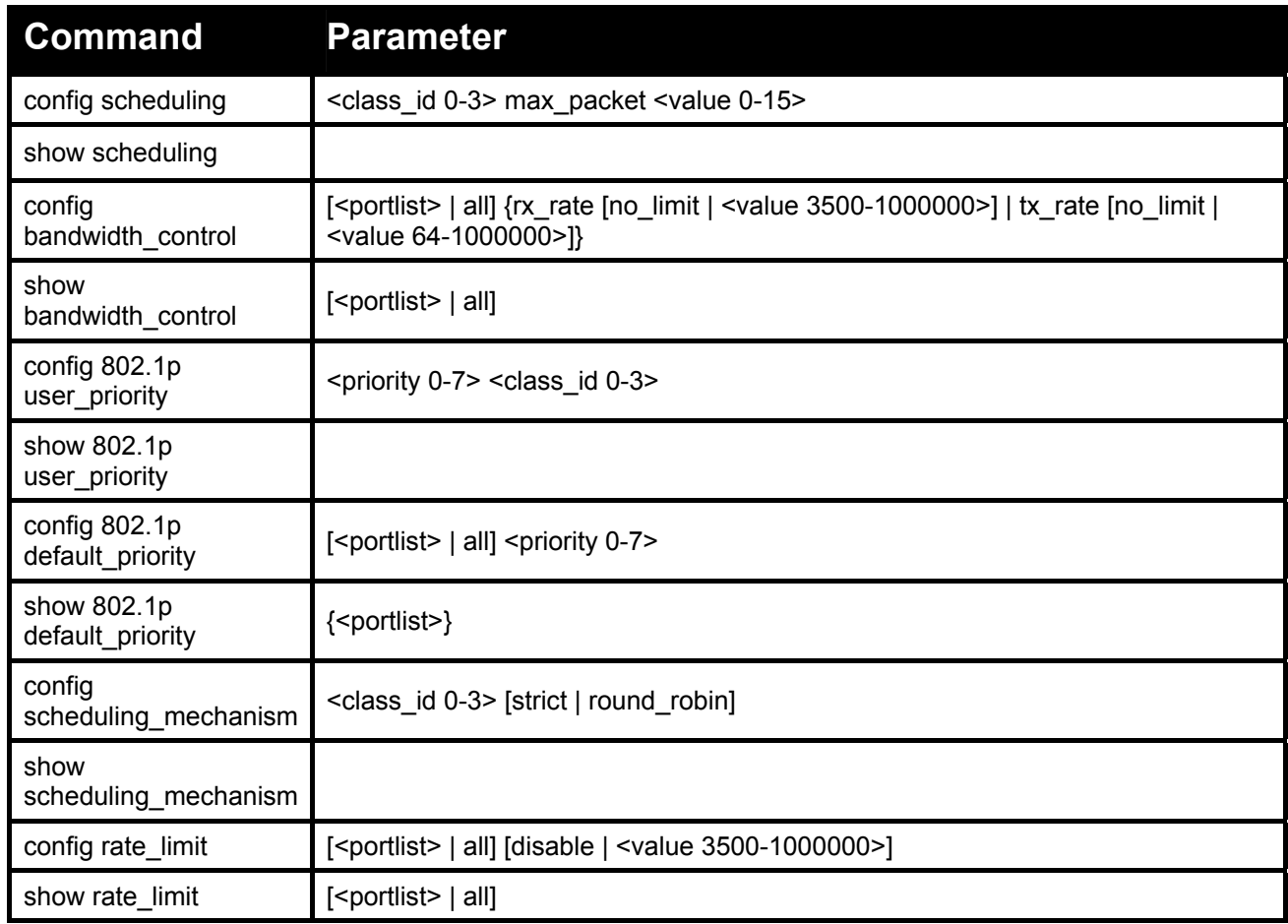

# **Each command is listed in detail, as follows:**

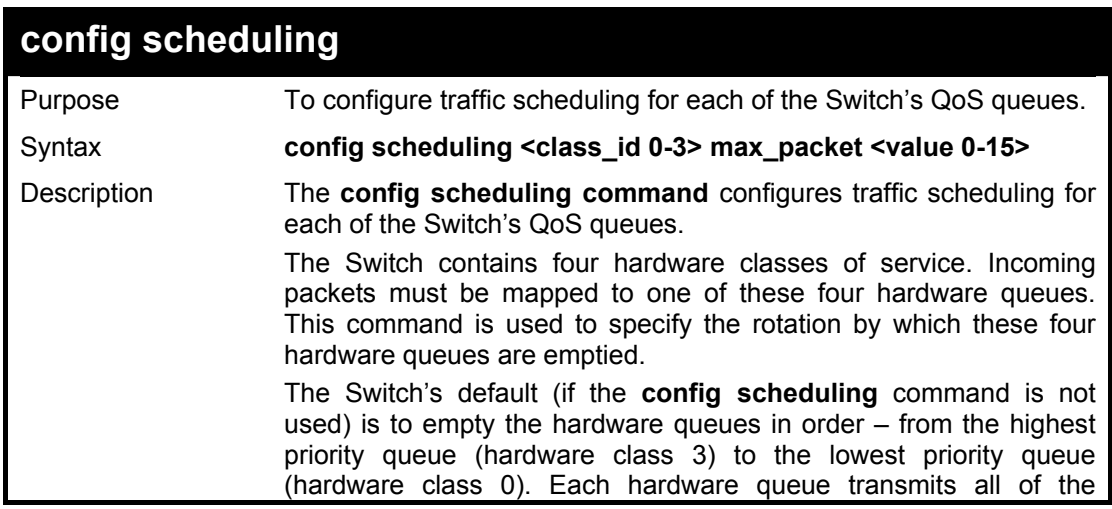

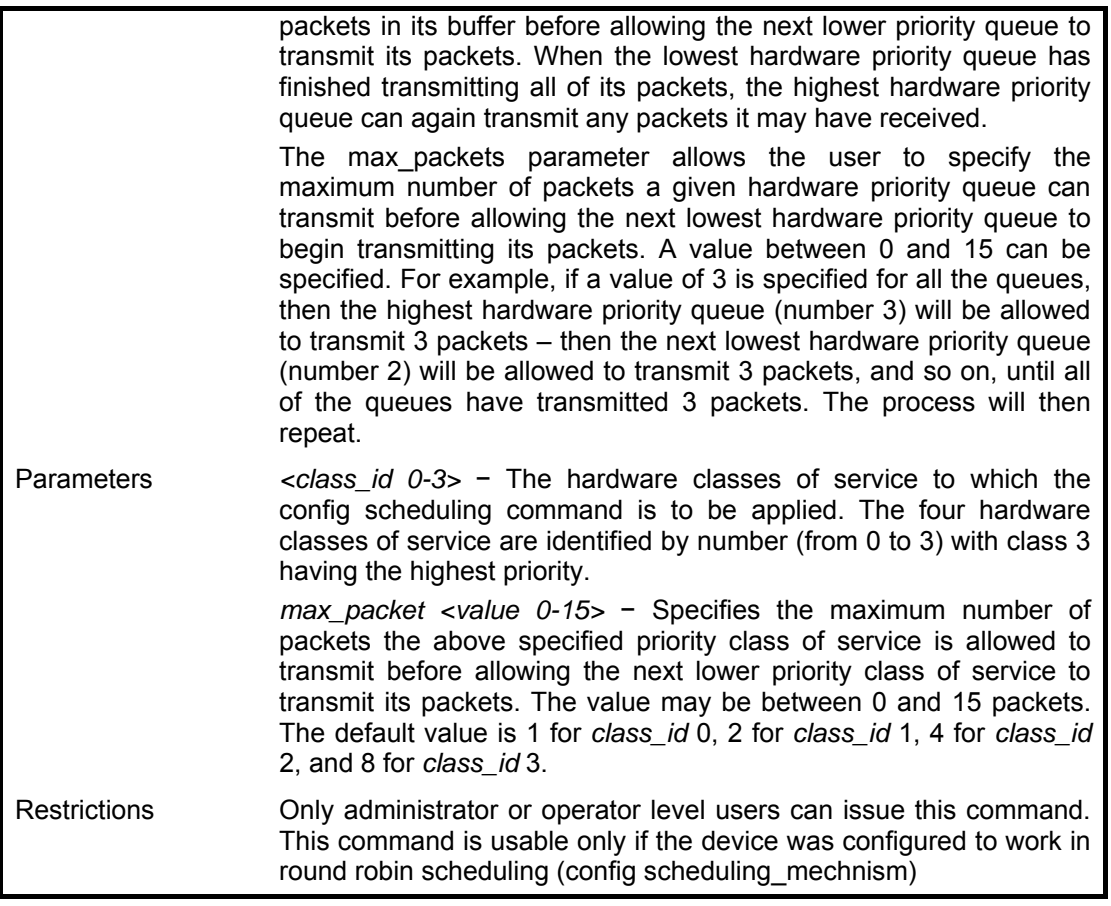

To configure traffic scheduling:

**DGS3100# config scheduling 3 max\_packet 15** 

**Success.** 

**DGS3100#** 

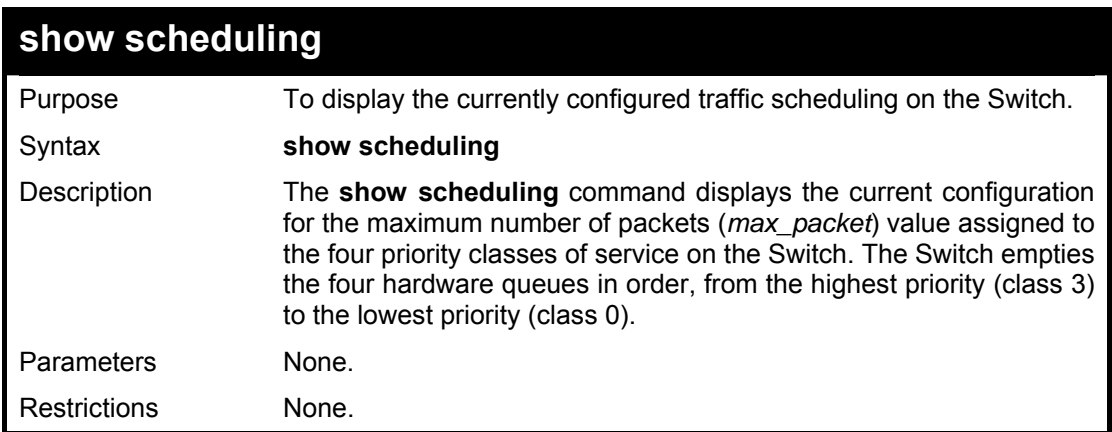

# **Example usage:**

To display the current scheduling configuration:

# **DGS3100# show scheduling**

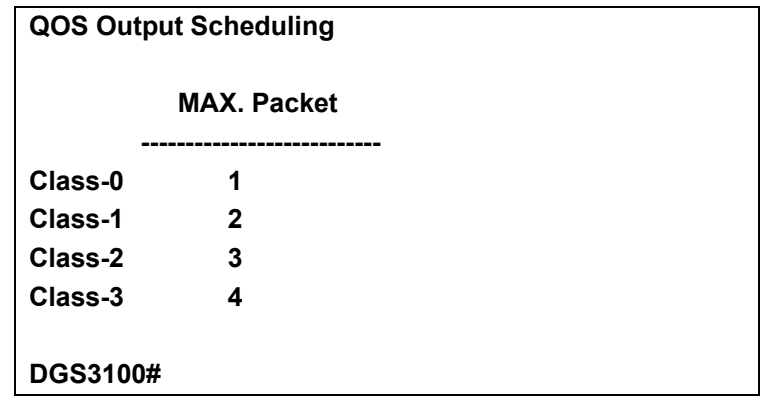

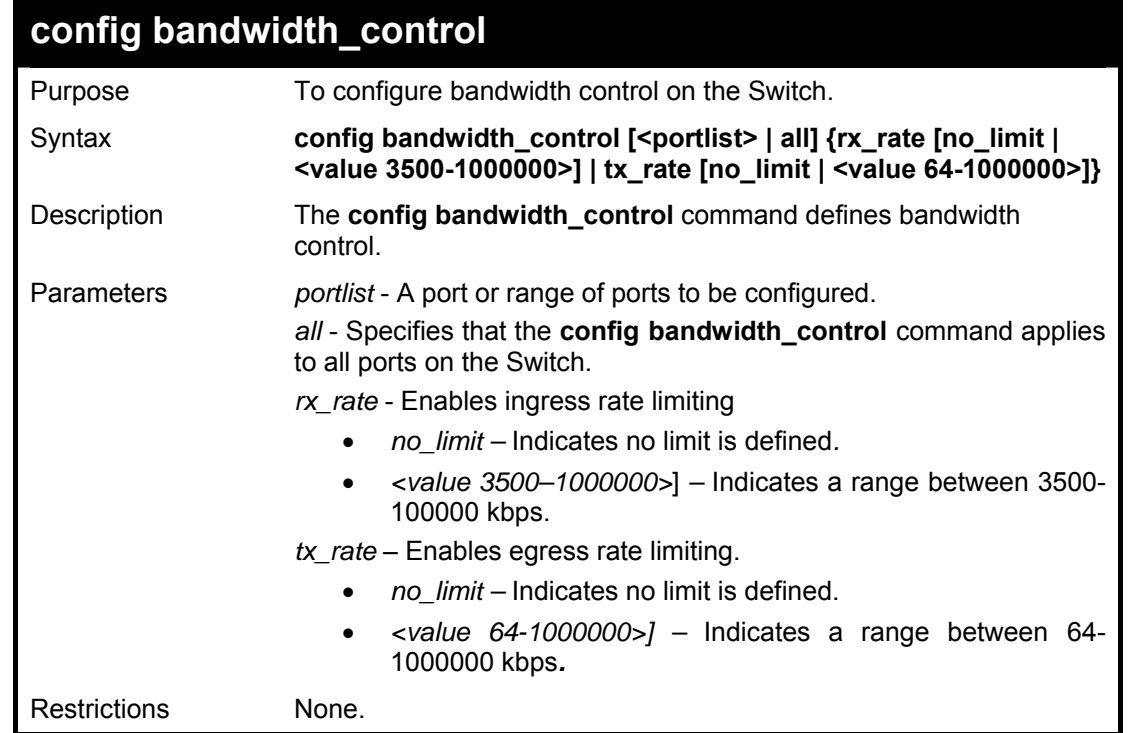

To configure bandwidth control configuration:

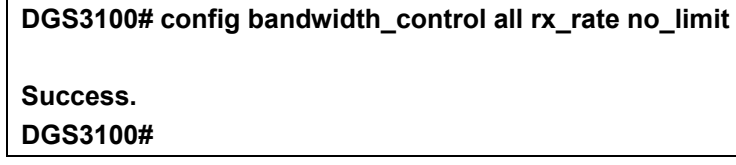

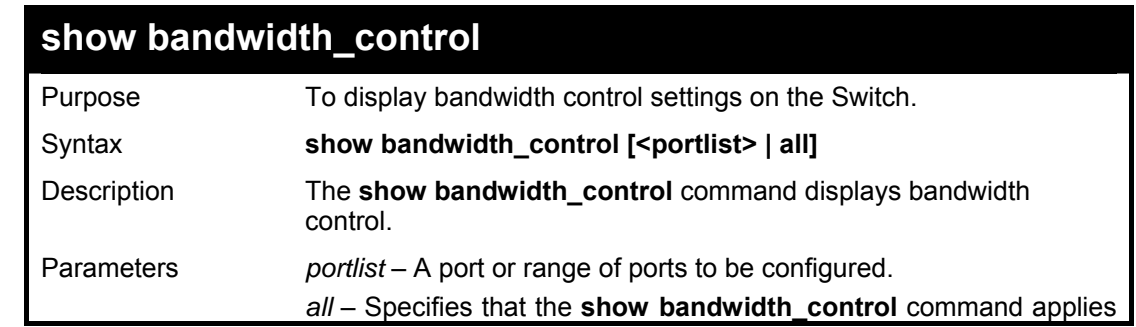

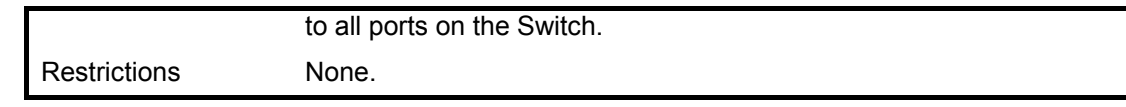

T o display the bandwidth control configuration:

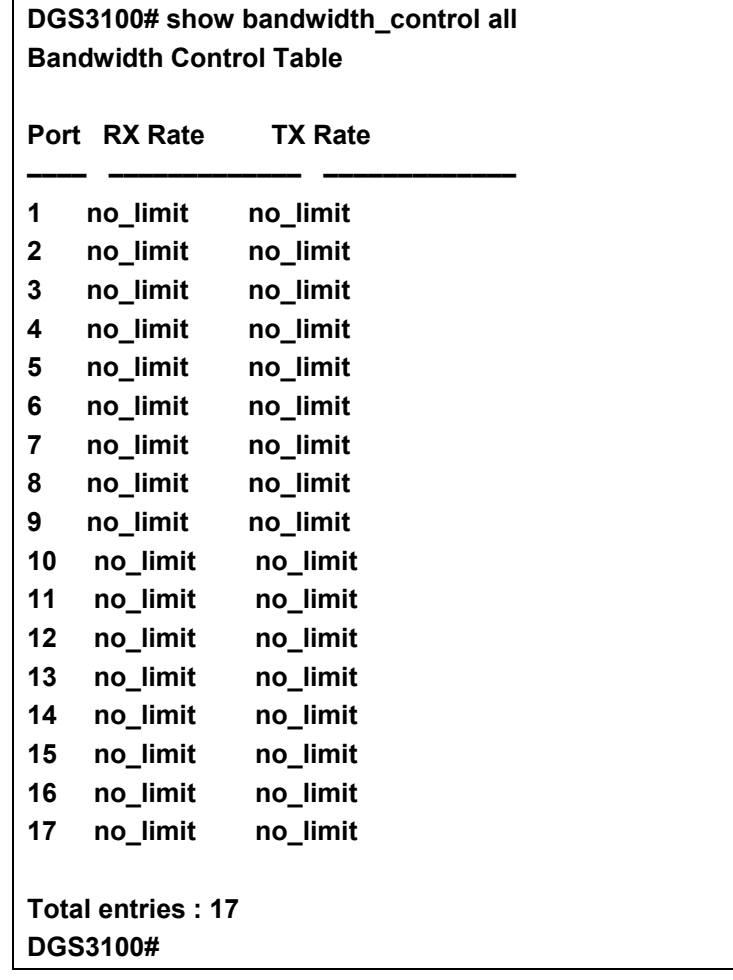

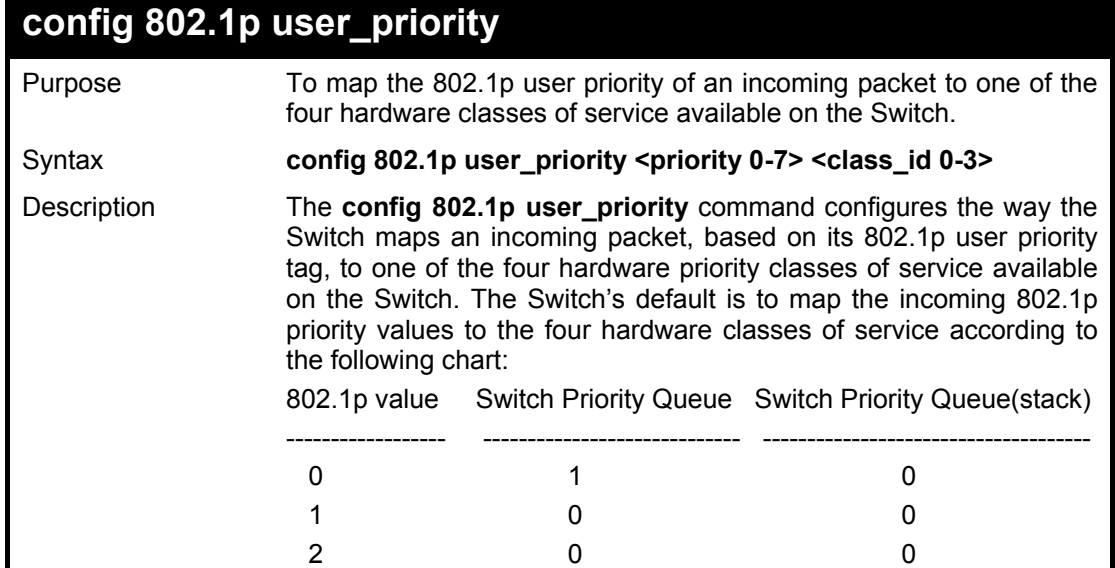

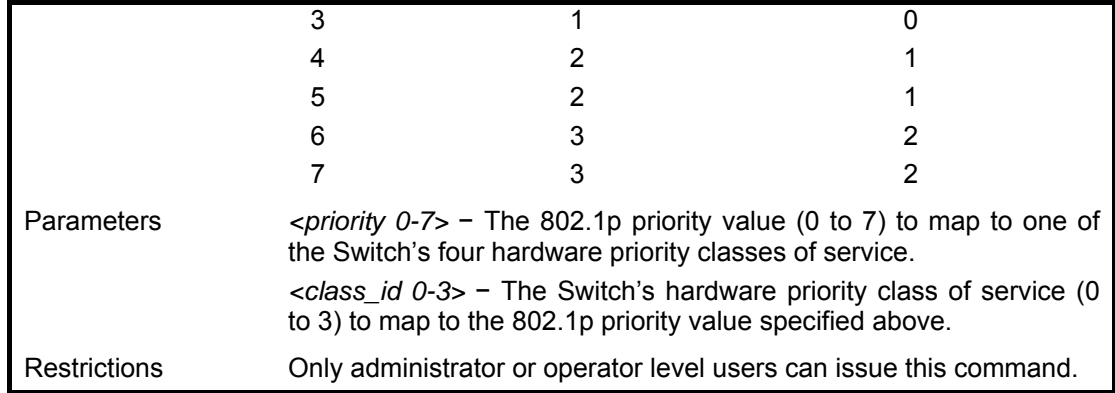

To configure 802.1 user priority on the Switch:

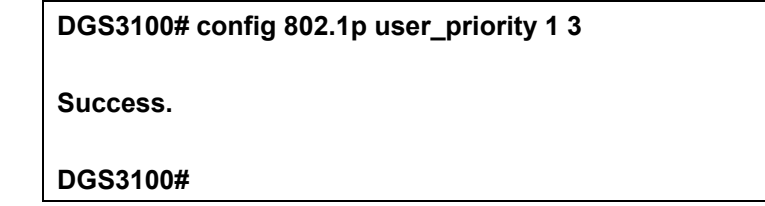

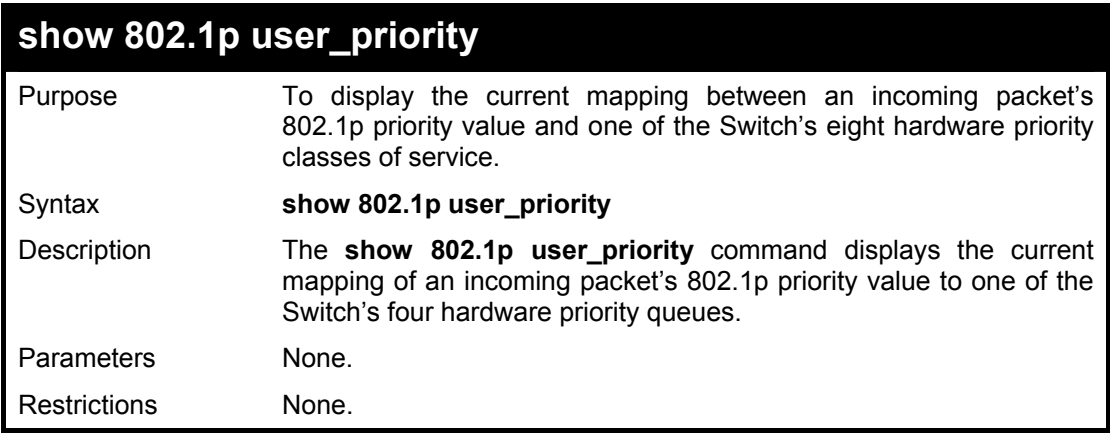

# **Example usage:**

To show 802.1p user priority:

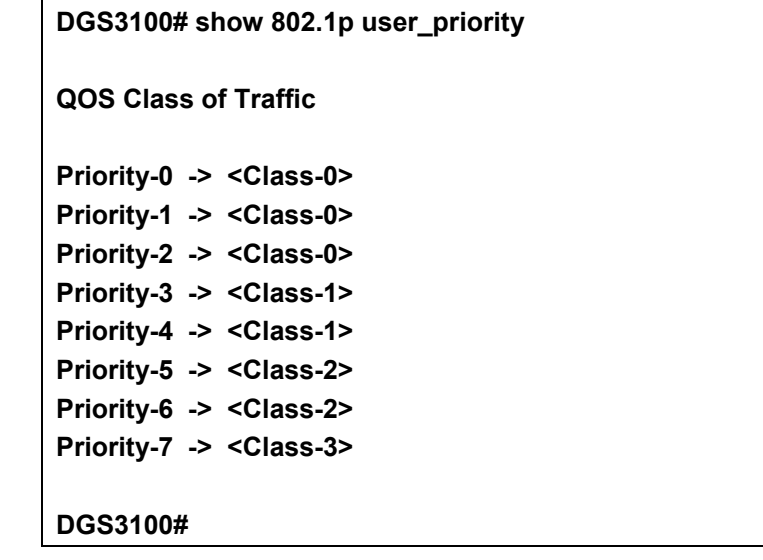

# **config 802.1p default\_priority**

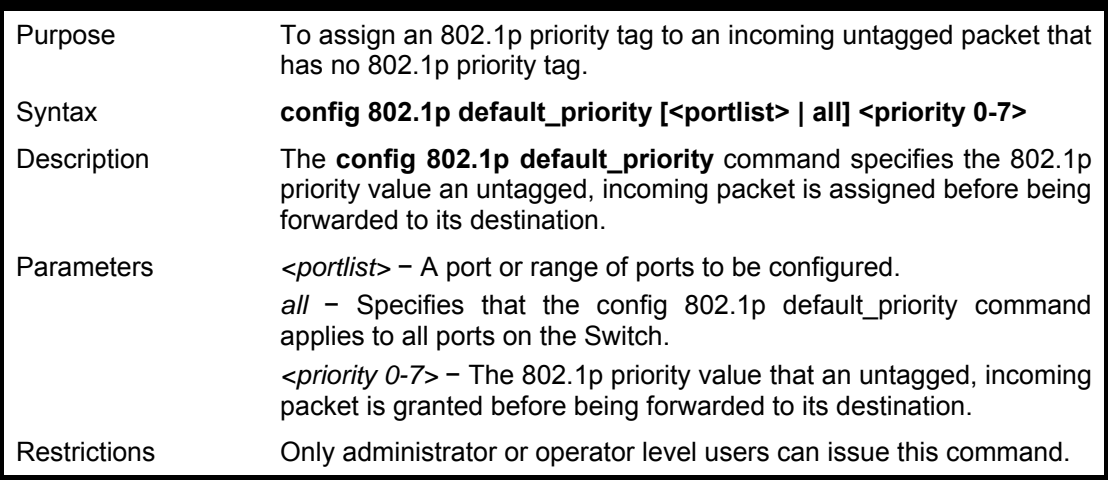

## **Example usage:**

To configure 802.1p default priority on the Switch:

**DGS3100# config 802.1p default\_priority all 5** 

**Success.** 

**DGS3100#** 

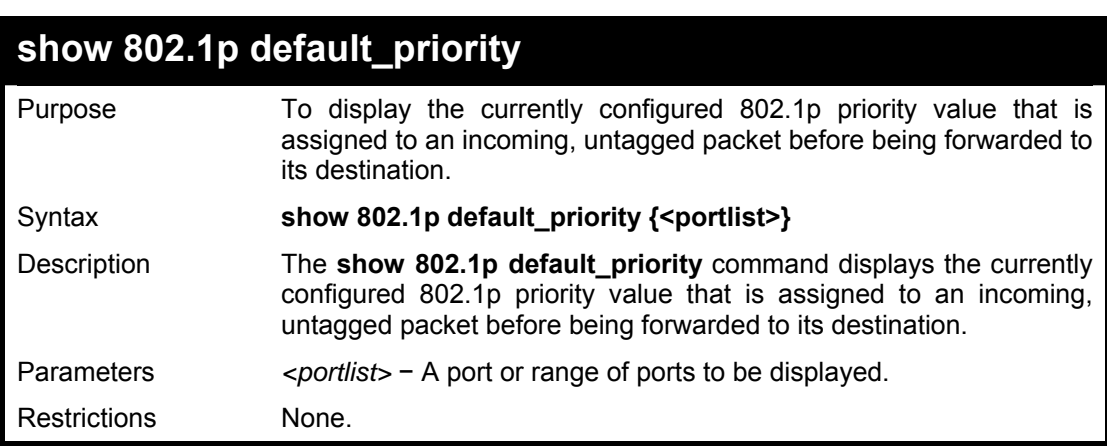

#### **Example usage:**

To display the current 802.1p default priority configuration on the Switch:

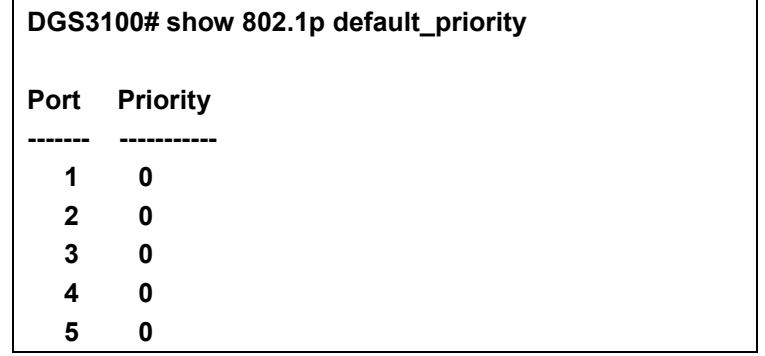

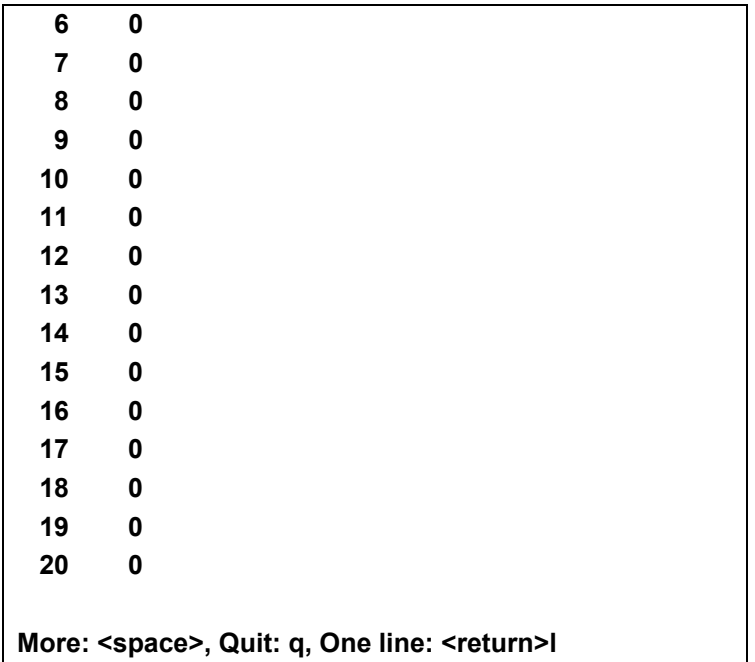

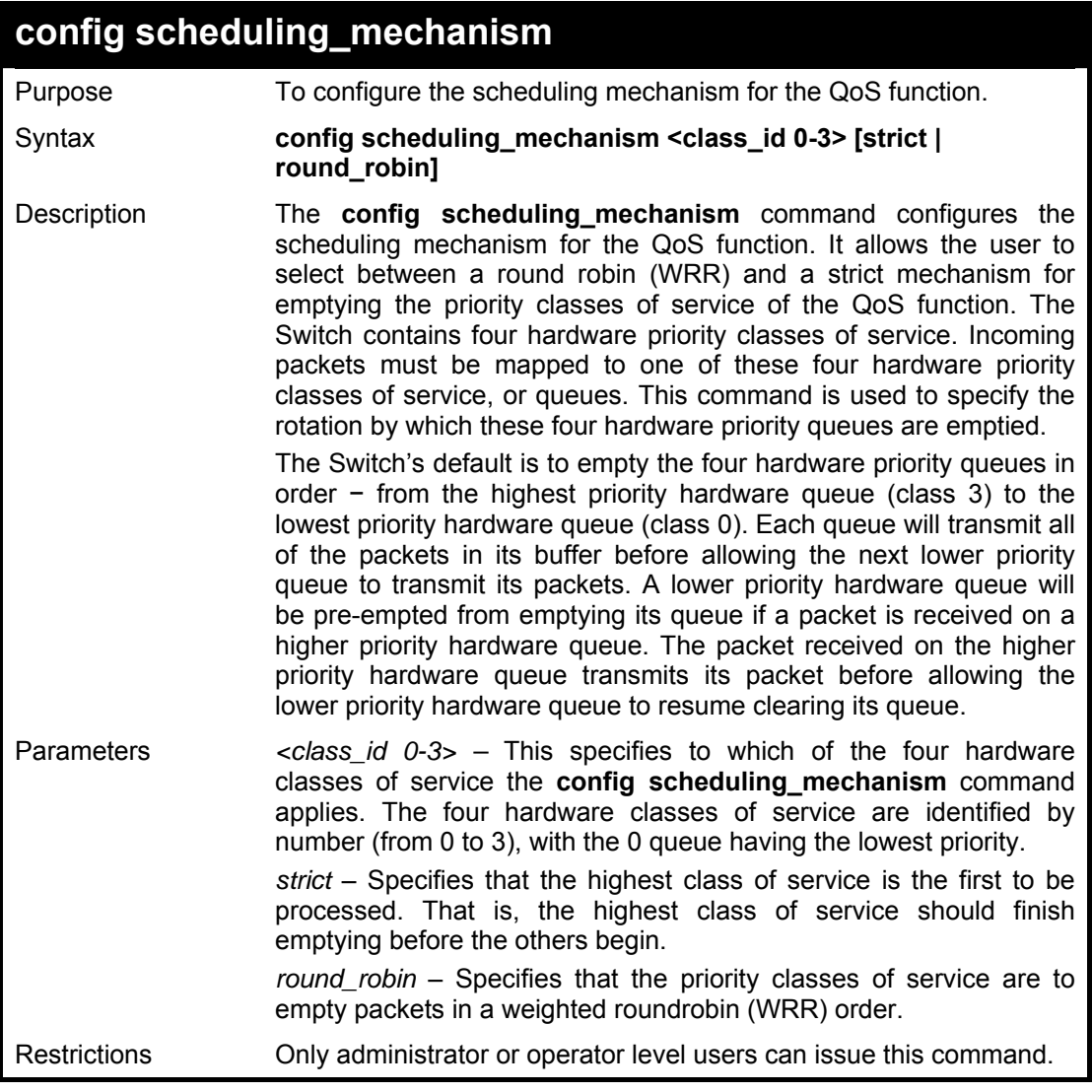

To configure the traffic scheduling mechanism for each COS queue:

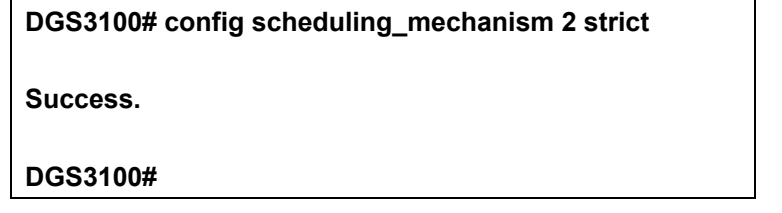

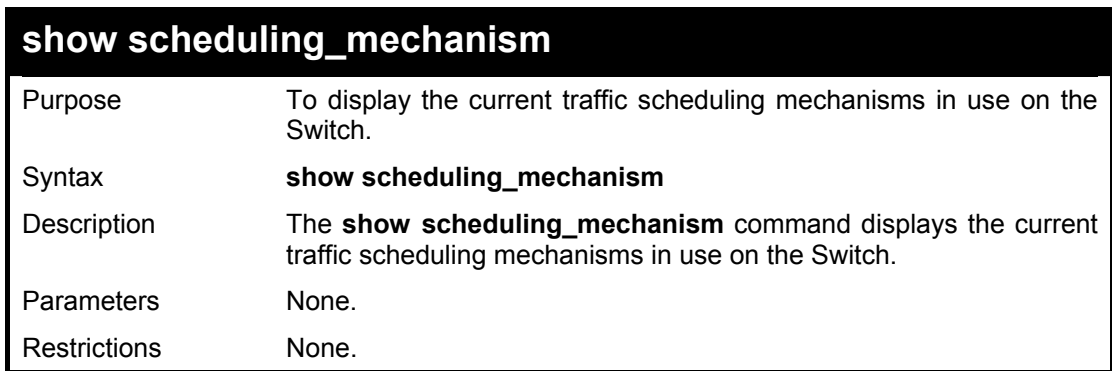

# **Example usage:**

To show the scheduling mechanism:

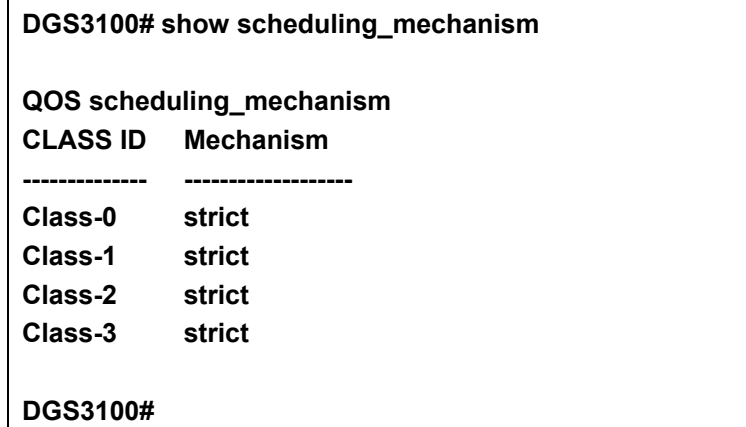

# **13**

# **PORT MIRRORING COMMANDS**

**The Port Mirroring commands in the Command Line Interface (CLI) are listed (along with the appropriate parameters) in the following table.** 

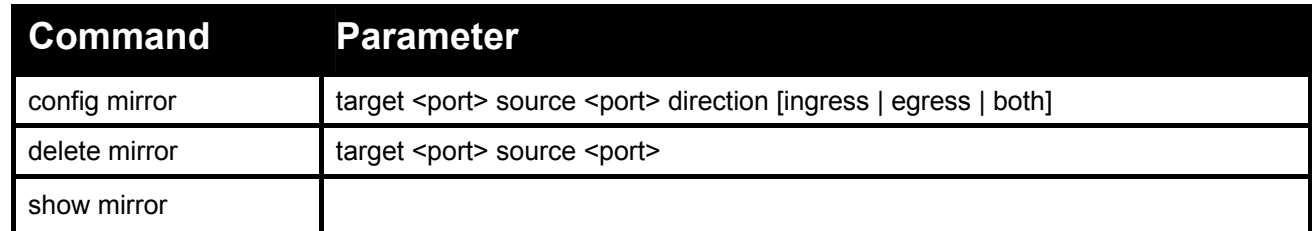

#### **Each command is listed in detail, as follows:**

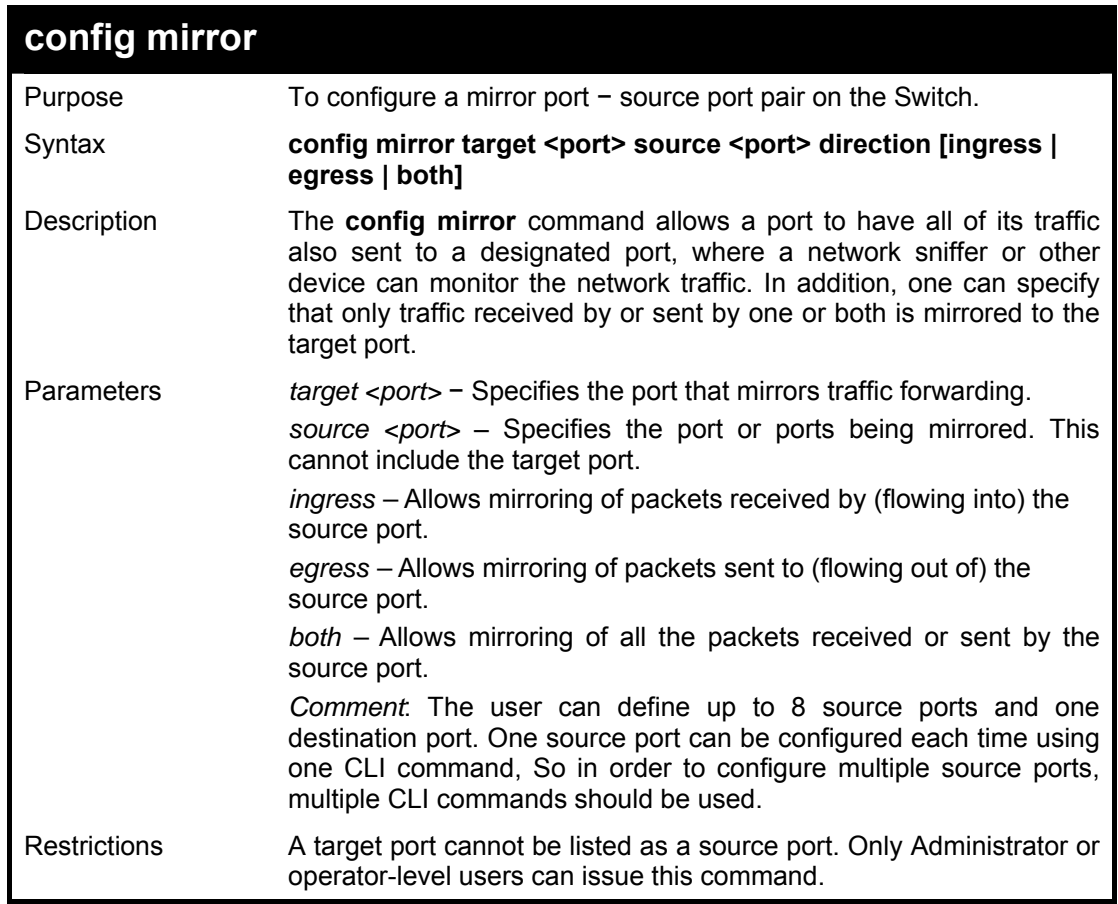

#### **Example usage:**

To add the mirroring ports:

**DGS3100# config mirror source 1 target port 2 direction ingress Success. DGS3100#** 

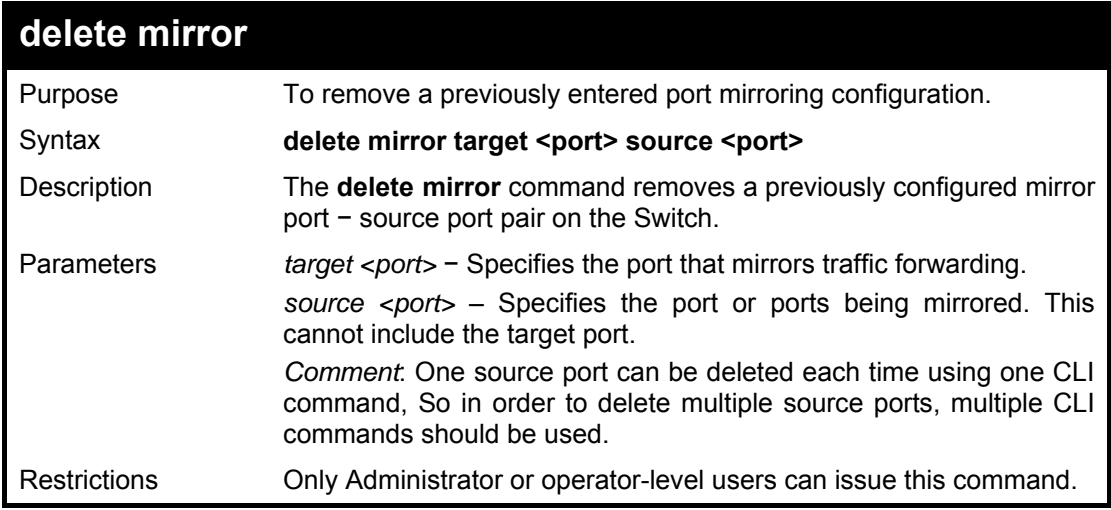

To delete a mirroring configuration:

# **DGS3100# delete mirror source 1 target port 2 ingress**

**Success.** 

**DGS3100#** 

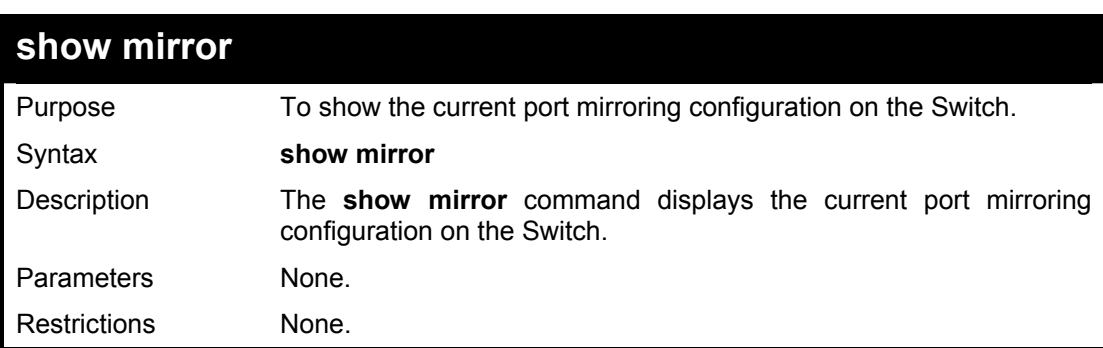

# **Example usage:**

To display mirroring configuration:

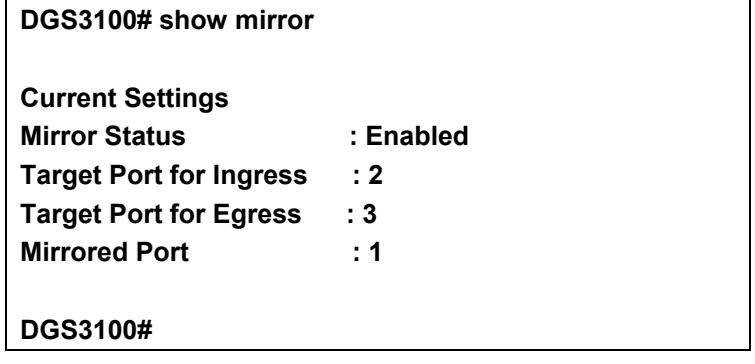

**VLAN COMMANDS** 

**14**

# **The VLAN commands in the Command Line Interface (CLI) are listed (along with the appropriate parameters) in the following table.**

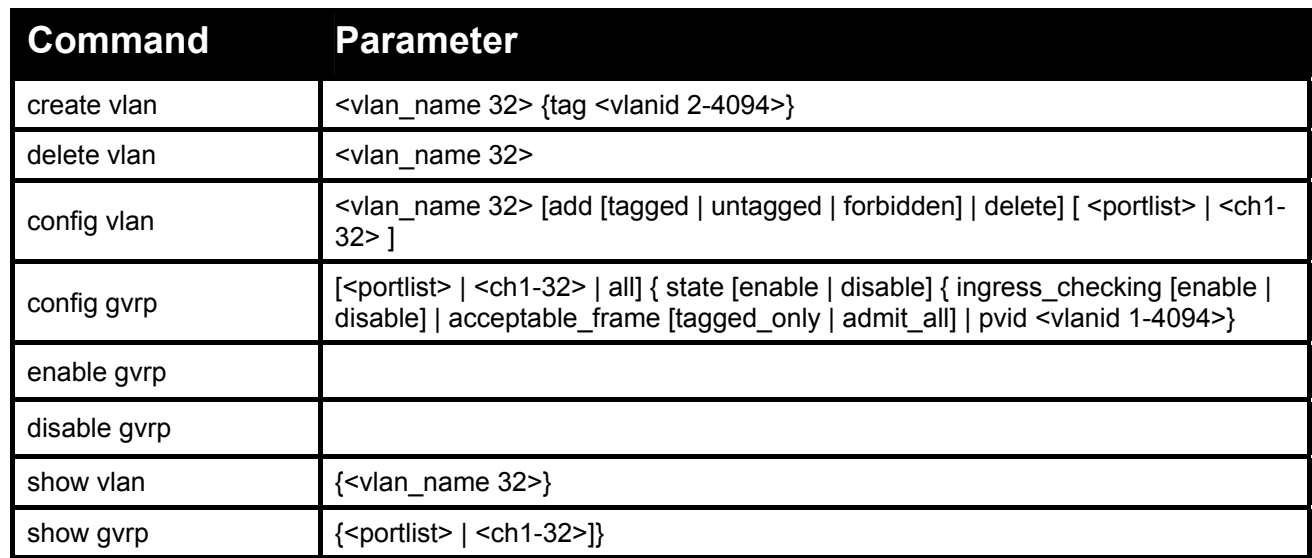

## **Each command is listed in detail, as follows:**

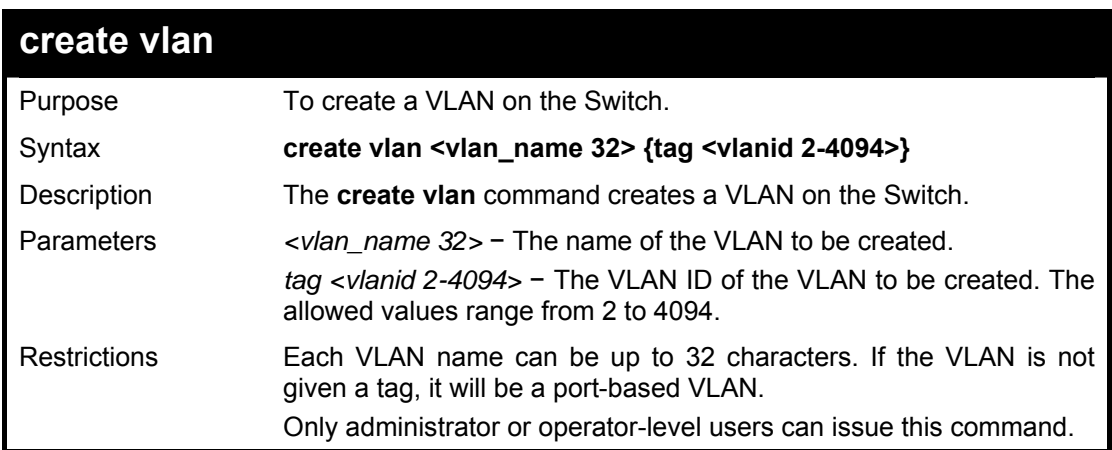

#### **Example usage:**

To create a VLAN v1, tag 2:

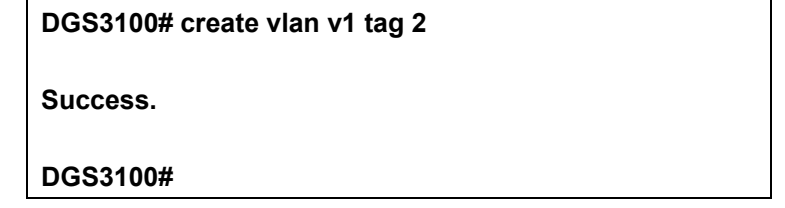

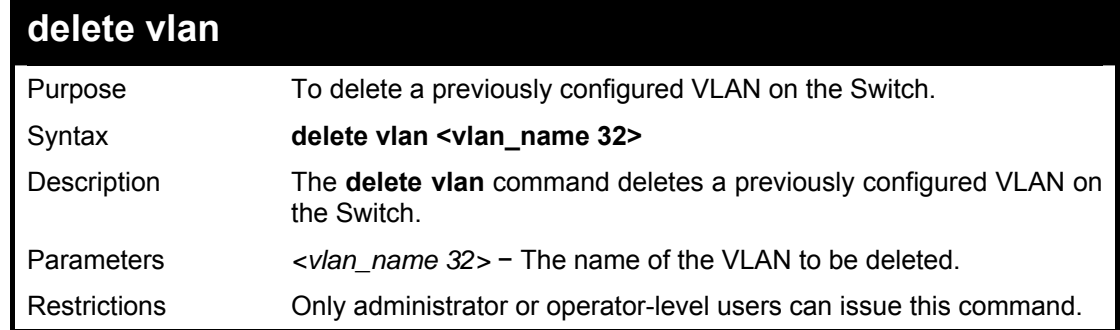

To remove a vlan v1:

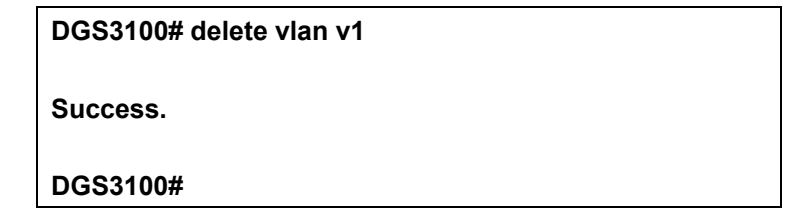

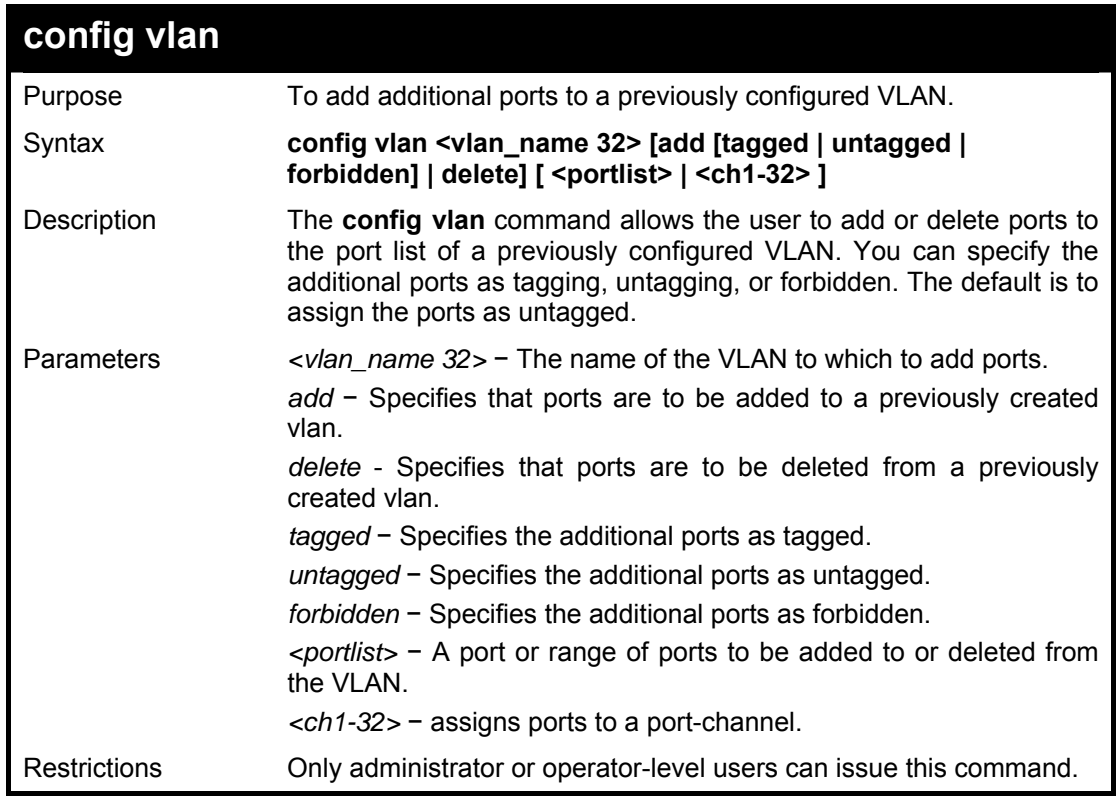

# **Example usage:**

To add ports 4 through 8 at device #1as tagged ports to the VLAN v2:

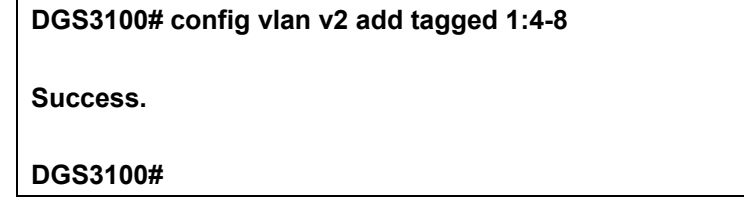

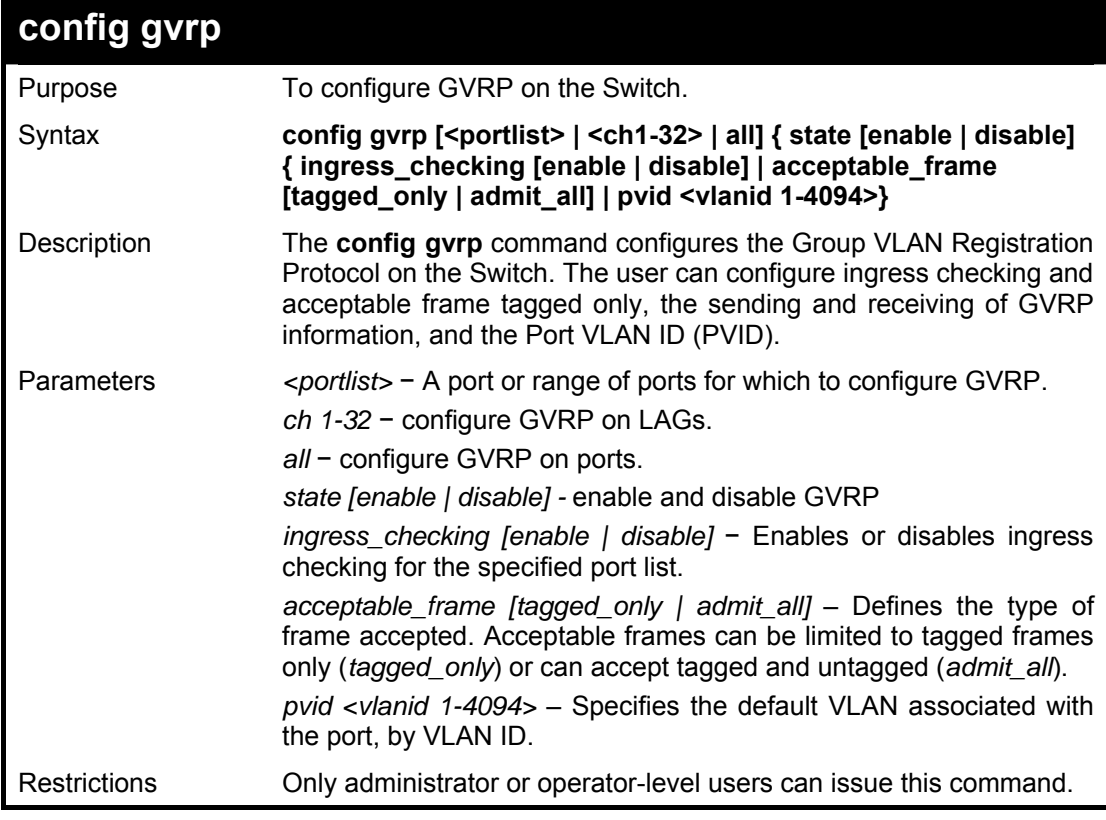

To set the ingress checking status, the sending and receiving GVRP information :

**DGS3100# config gvrp 1-4 state enable ingress\_checking enable acceptable\_frame tagged\_only pvid 2** 

**Success.** 

**DGS3100#** 

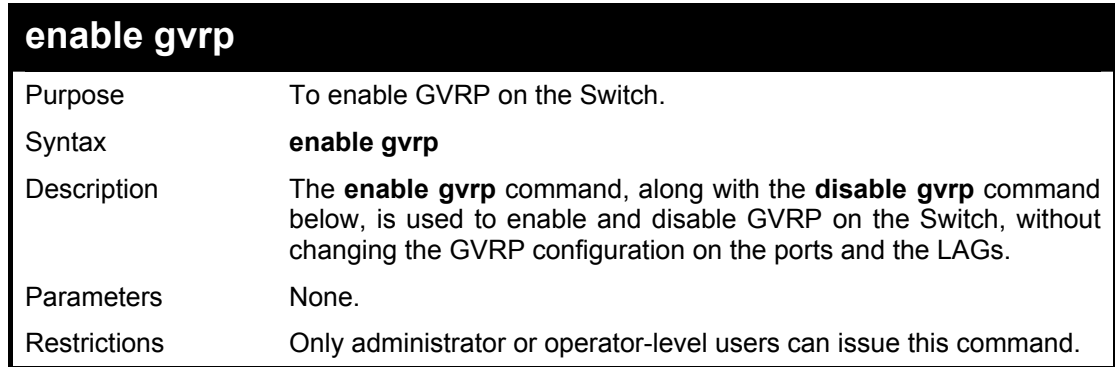

# **Example usage:**

To enable the generic VLAN Registration Protocol (GVRP):

**DGS3100# enable gvrp** 

**Success.** 

**DGS3100#** 

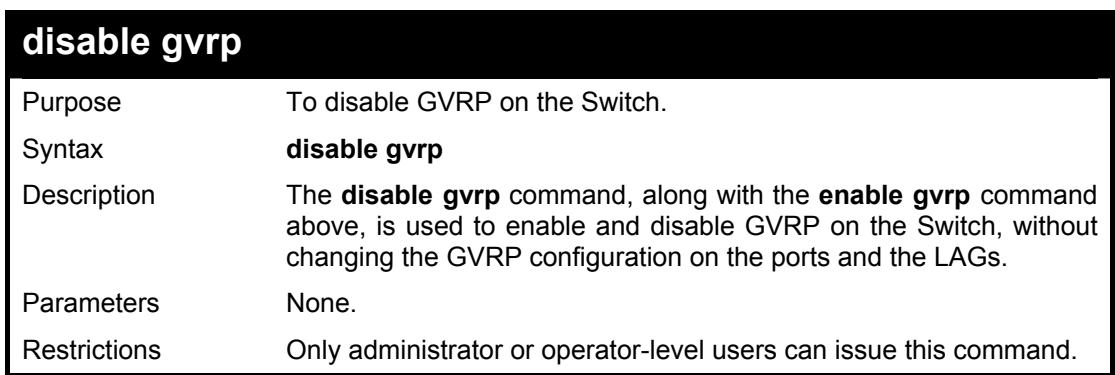

# **Example usage:**

To disable the Generic VLAN Registration Protocol (GVRP):

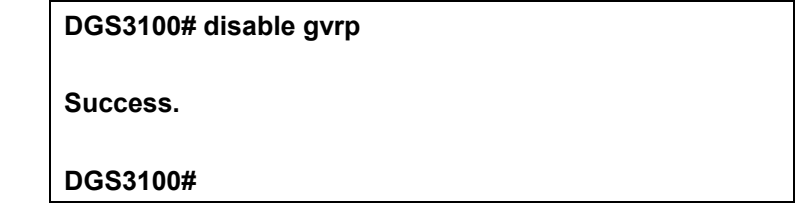

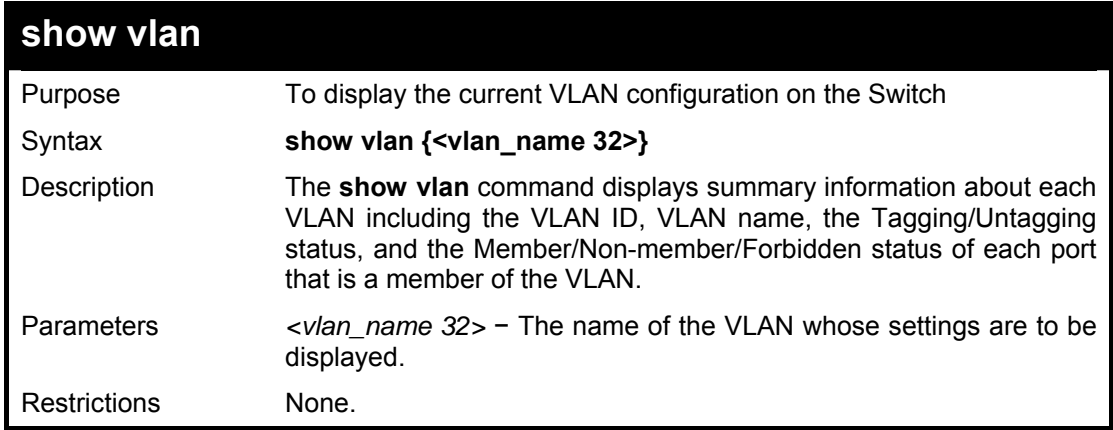

### **Example usage:**

To display the Switch's current VLAN settings:

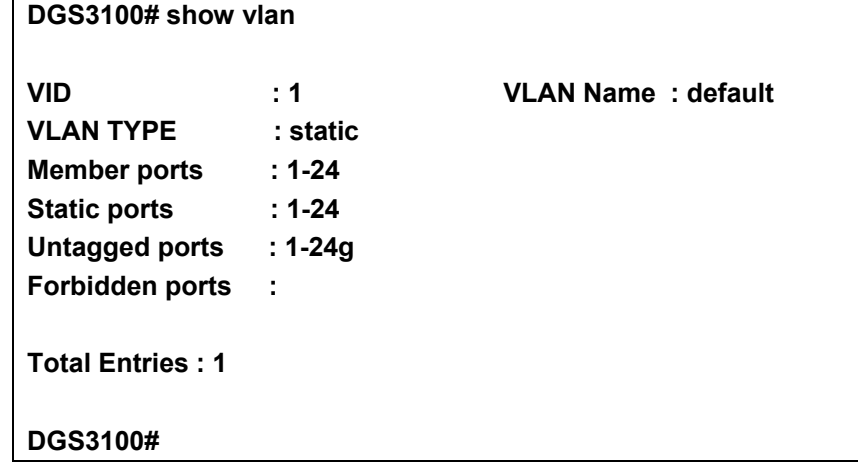

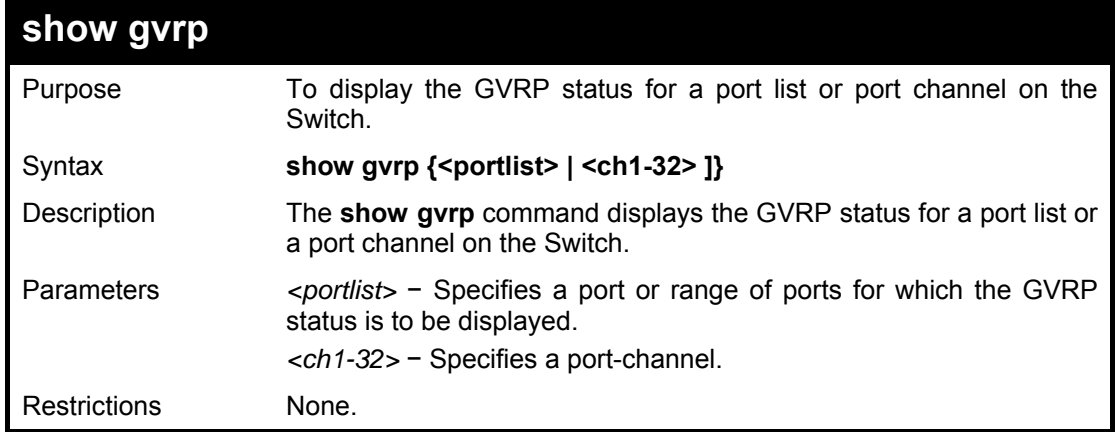

To display GVRP port status:

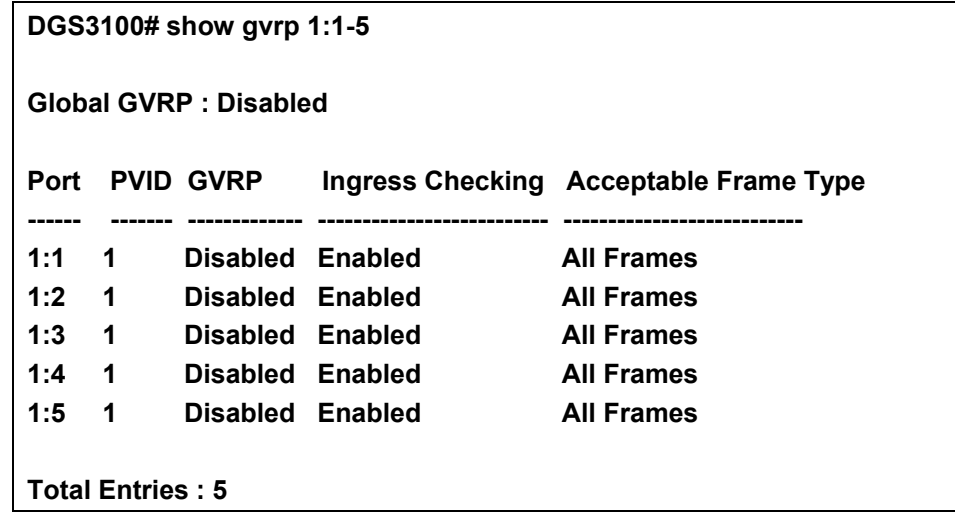

**15**

# **LINK AGGREGATION COMMANDS**

**The Link Aggregation commands in the Command Line Interface (CLI) are listed (along with the appropriate parameters) in the following table.** 

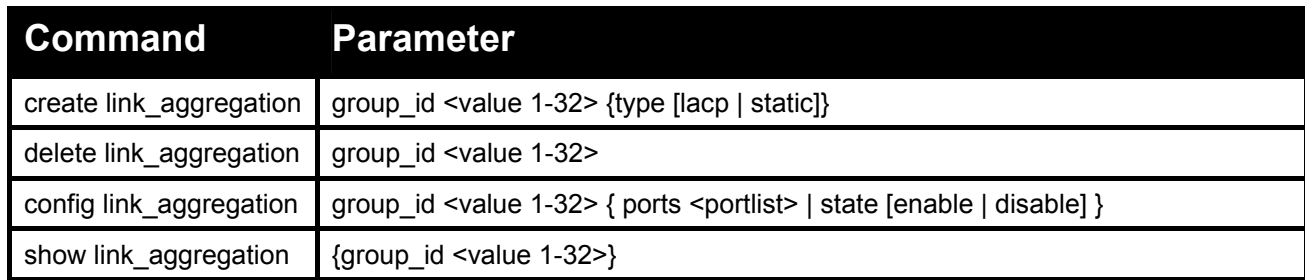

**Each command is listed in detail, as follows:** 

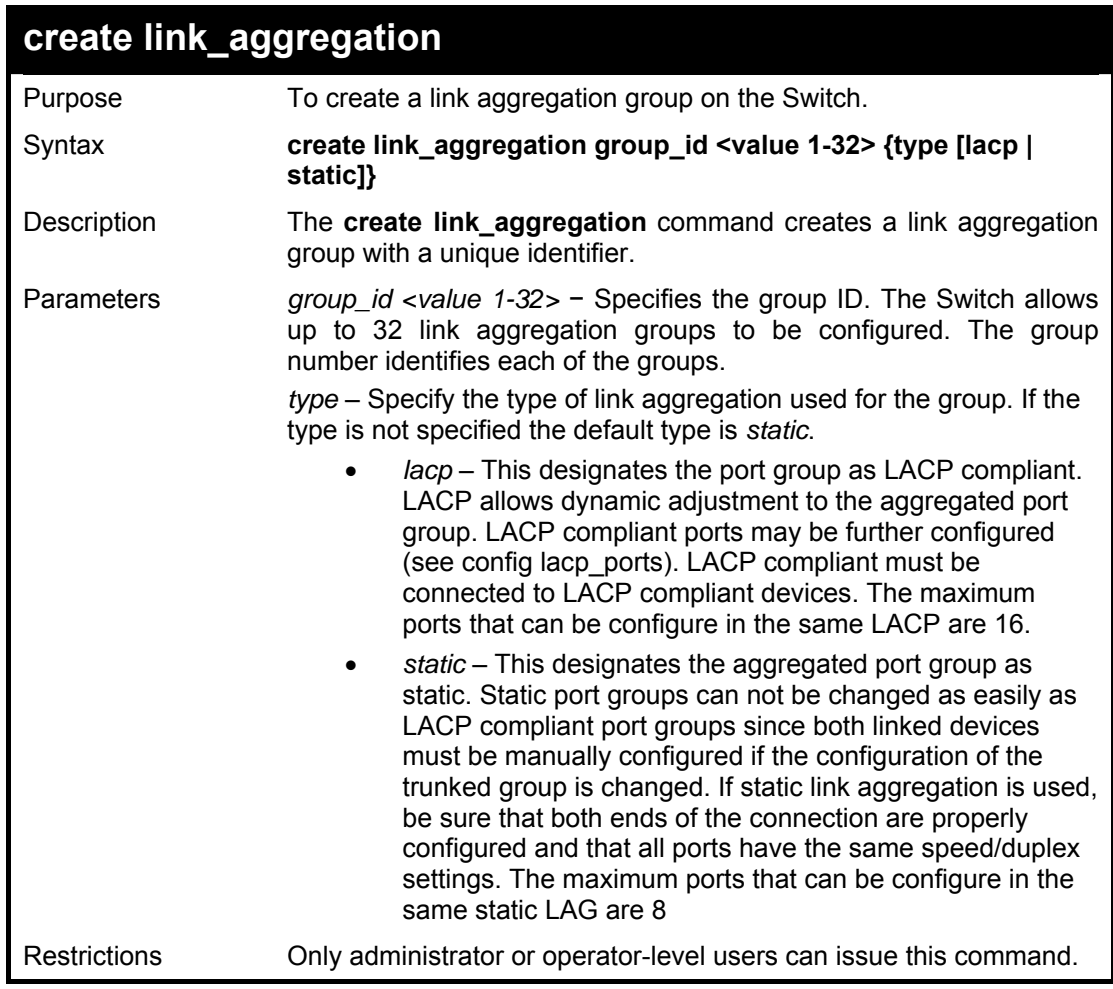

#### **Example usage:**

To create a link aggregation group:

**DGS3100# create link\_aggregation group\_id 1** 

**Success.** 

**DGS3100#** 

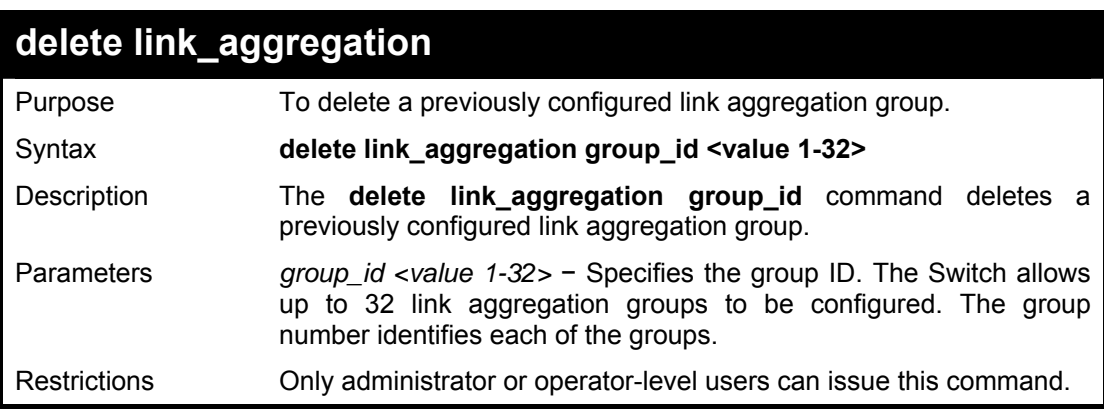

#### **Example usage:**

To delete link aggregation group:

**DGS3100# delete link\_aggregation group\_id 1** 

**Success.** 

**DGS3100#** 

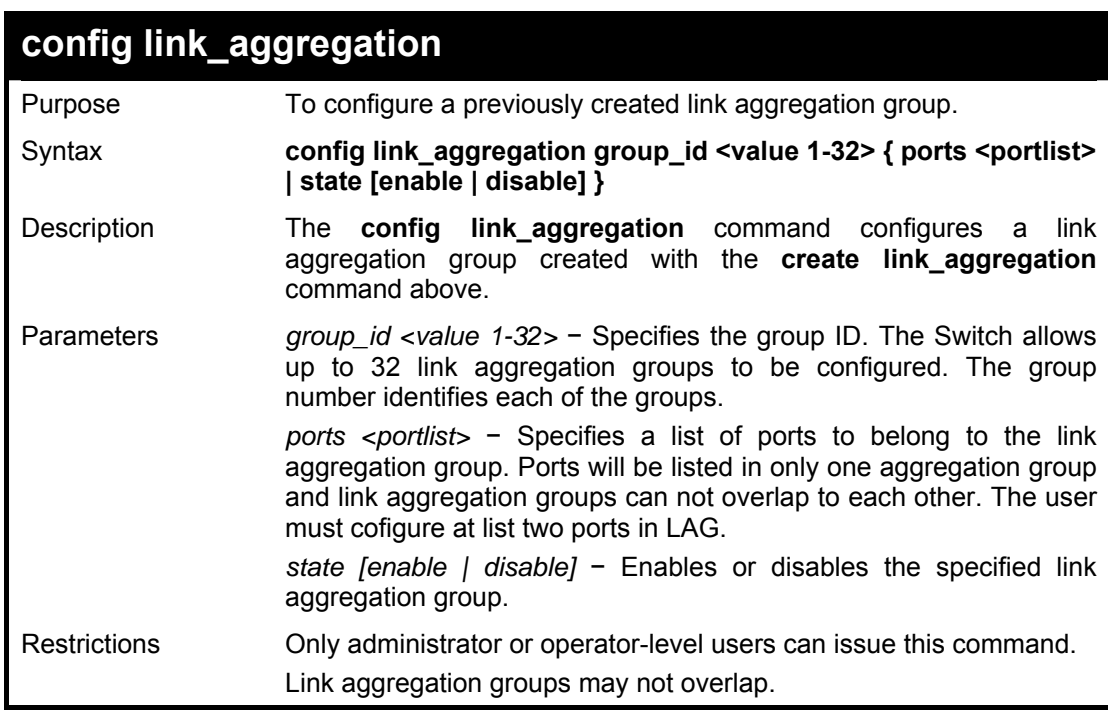

# **Example usage:**

To define a load-sharing group of ports, group-id 1 with group members ports 5-7 plus port 9:

**DGS3100# config link\_aggregation group\_id 1 ports 5-7,9** 

**Success.** 

**DGS3100#** 

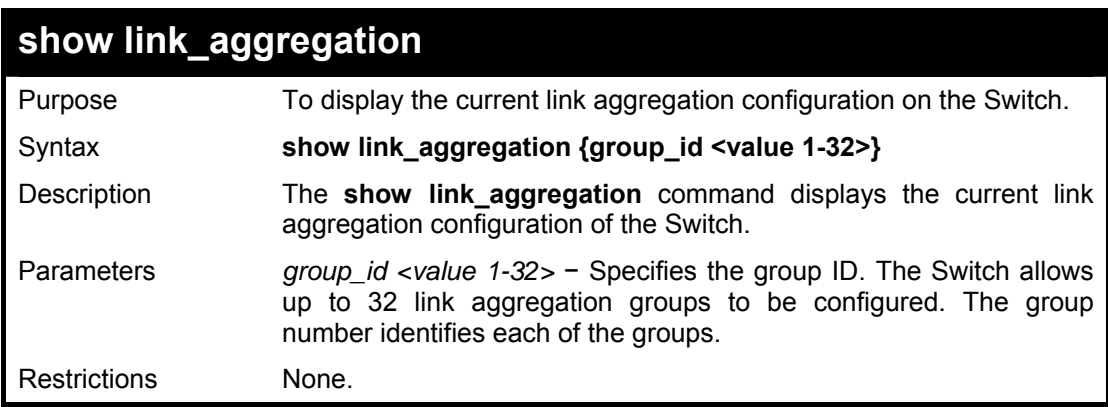

# **Example usage:**

To display Link Aggregation configuration:

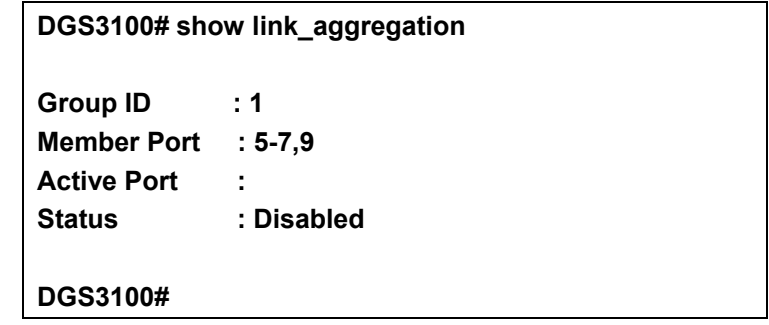

# **16 BASIC IP COMMANDS**

**The Basic IP commands in the Command Line Interface (CLI) are listed (along with the appropriate parameters) in the following table.** 

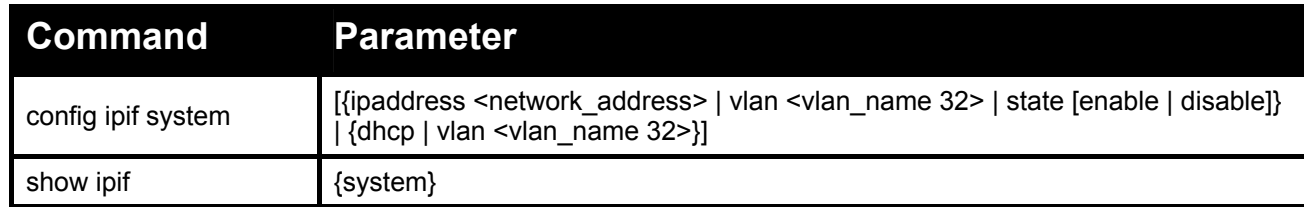

**Each command is listed in detail, as follows:** 

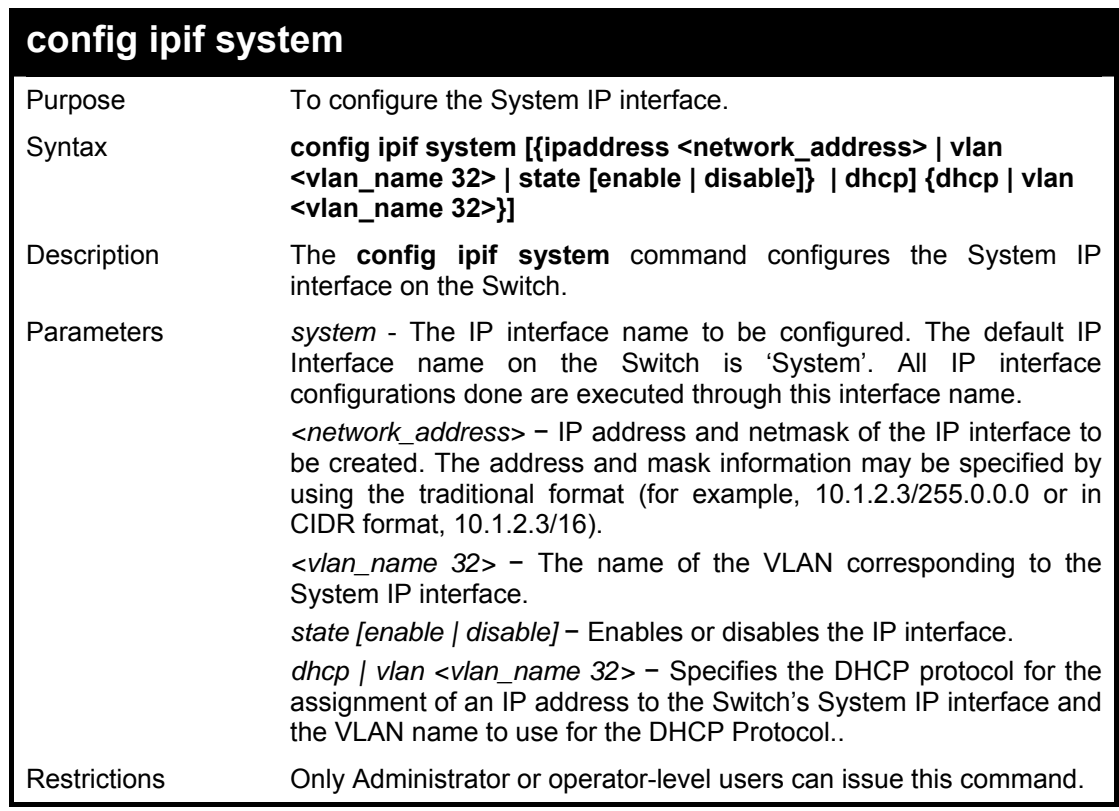

# **Example usage:**

To configure the IP interface System:

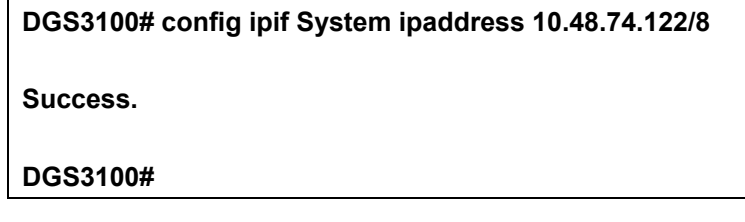
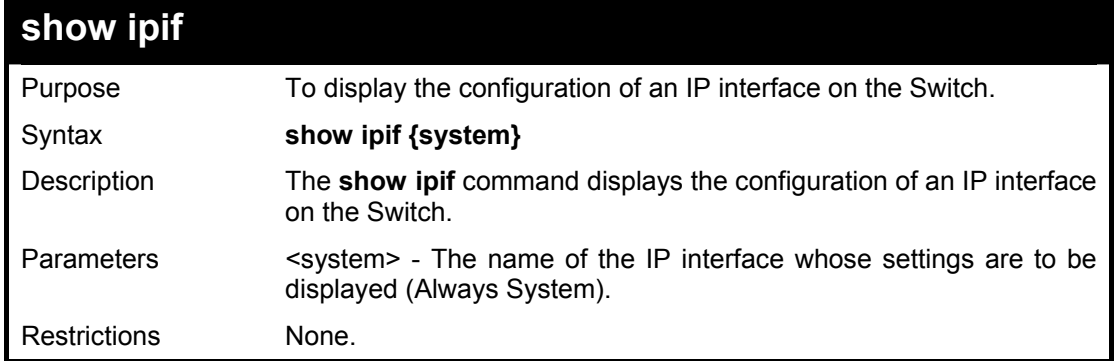

To display IP interface settings:

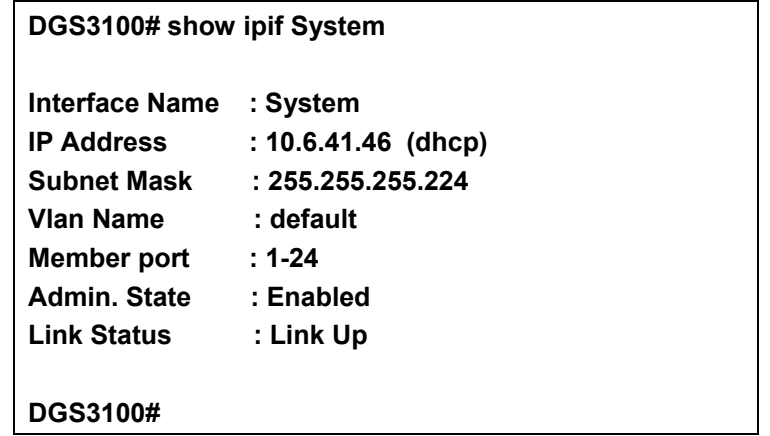

## **IGMP SNOOPING COMMANDS**

**The IGMP Snooping commands in the Command Line Interface (CLI) are listed (along with the appropriate parameters) in the following table.** 

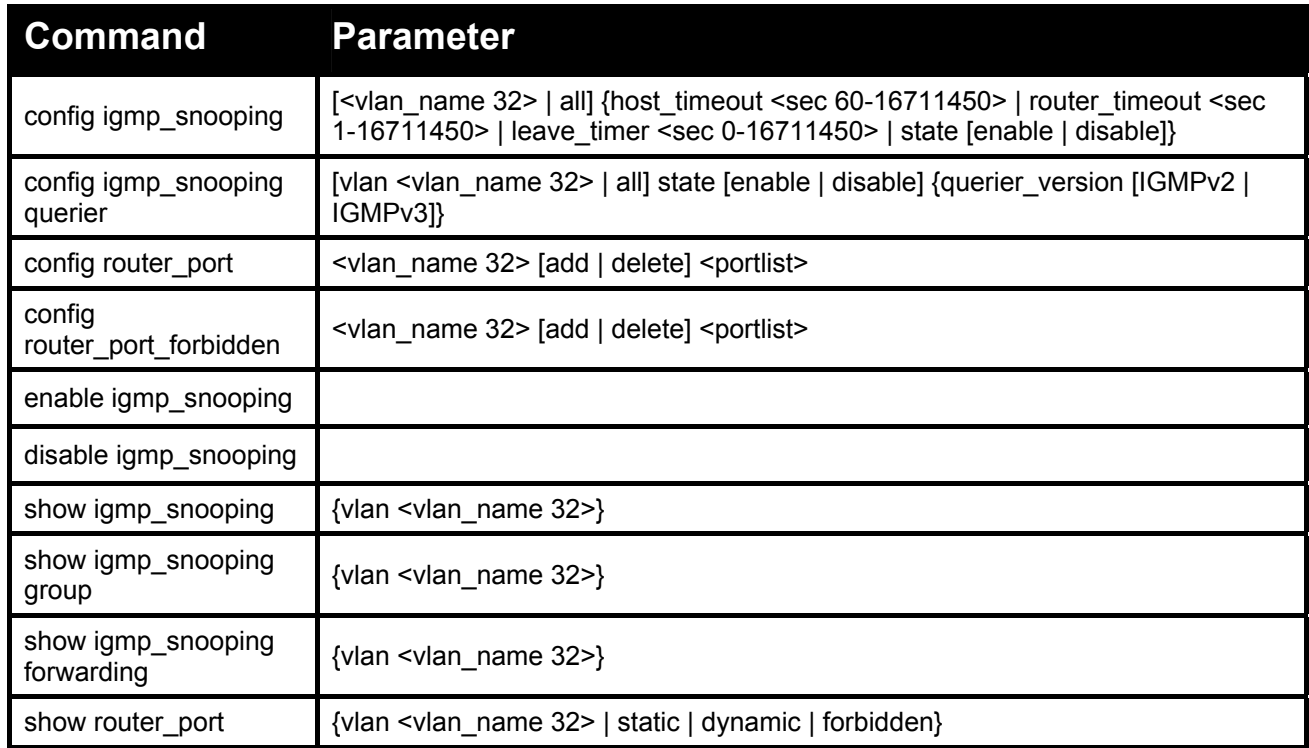

**Each command is listed in detail, as follows:** 

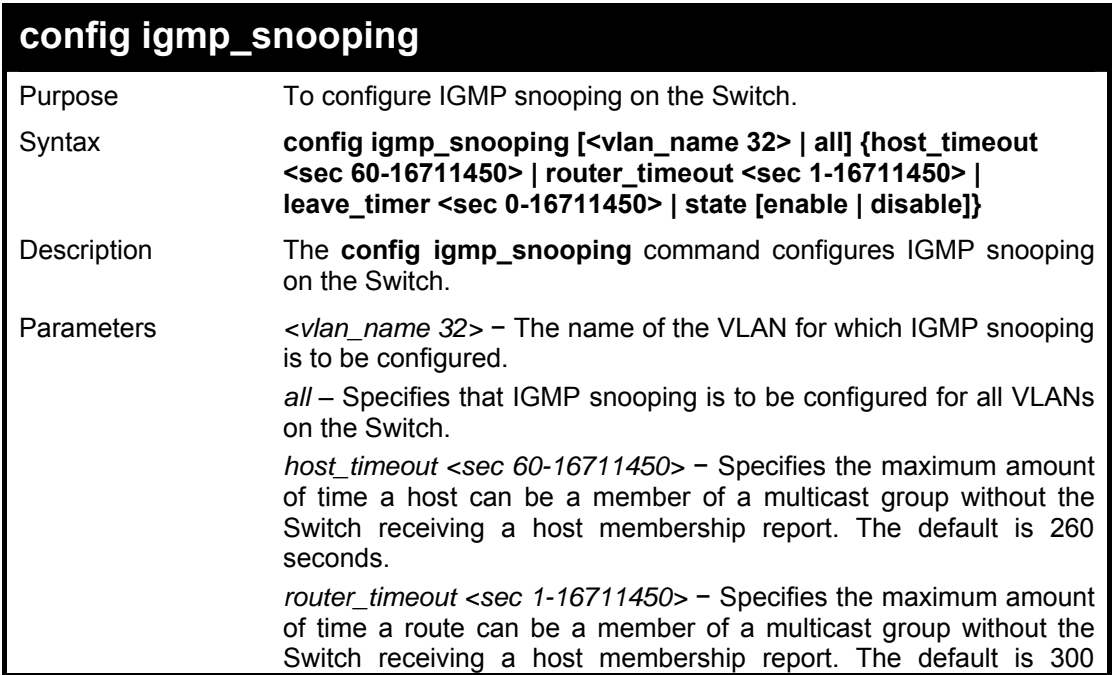

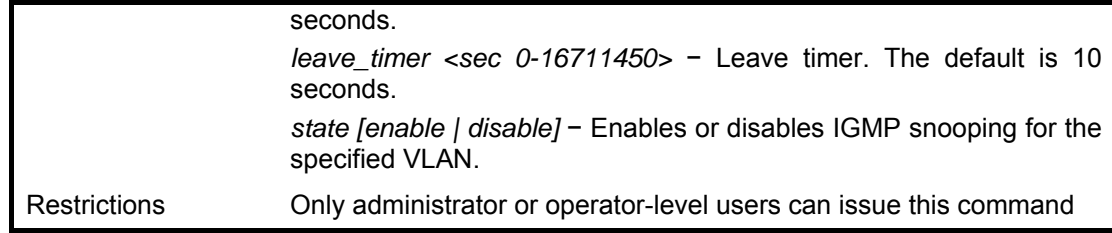

To configure the igmp snooping:

**DGS3100# config igmp\_snooping default host\_timeout 250 state enable** 

**Success.** 

**DGS3100#** 

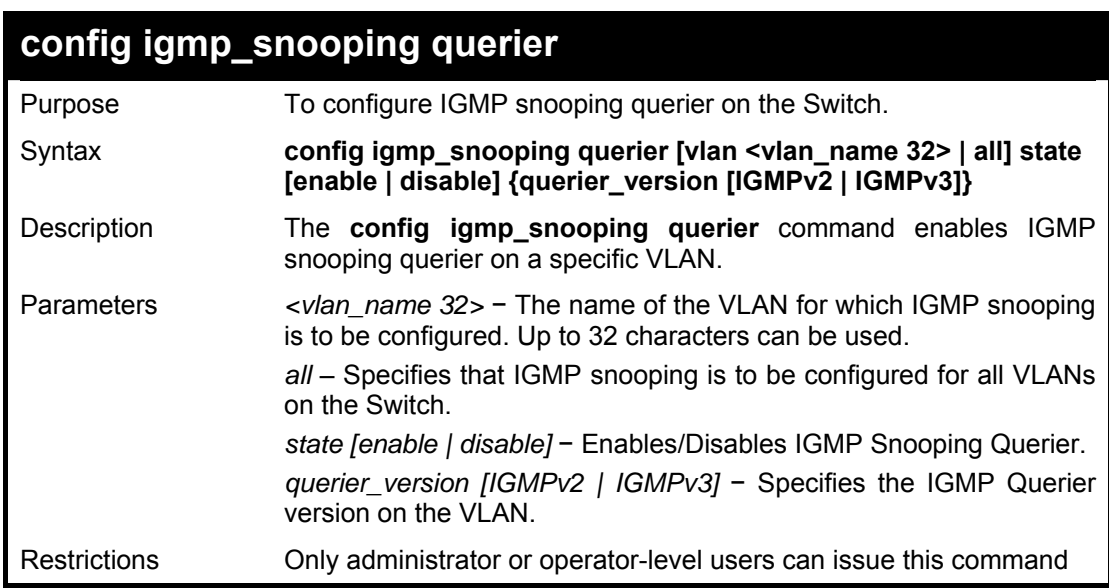

## **Example usage:**

To configure the igmp snooping:

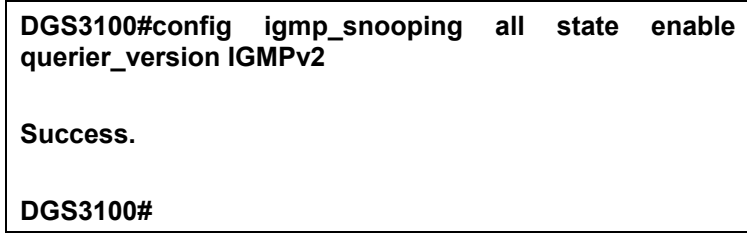

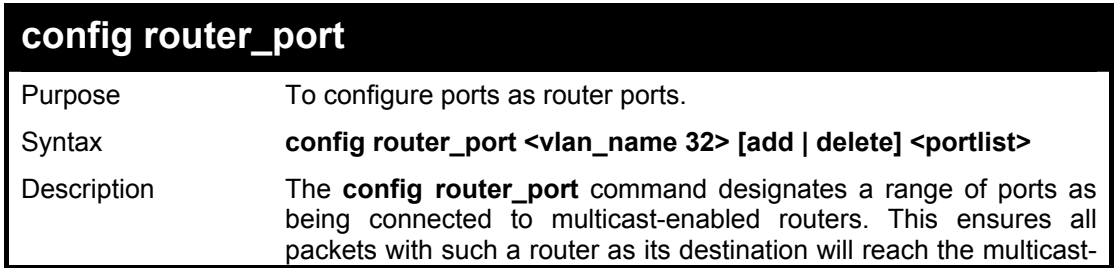

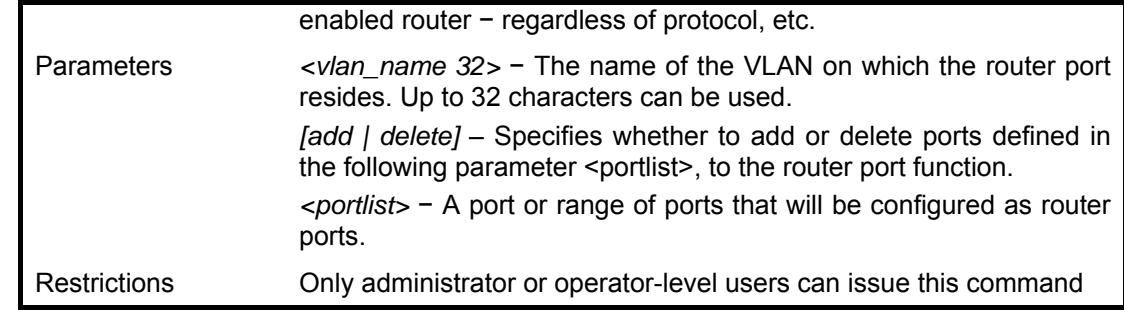

To set up static router ports:

**DGS3100# config router\_port default add 1-10** 

**Success.** 

**DGS3100#** 

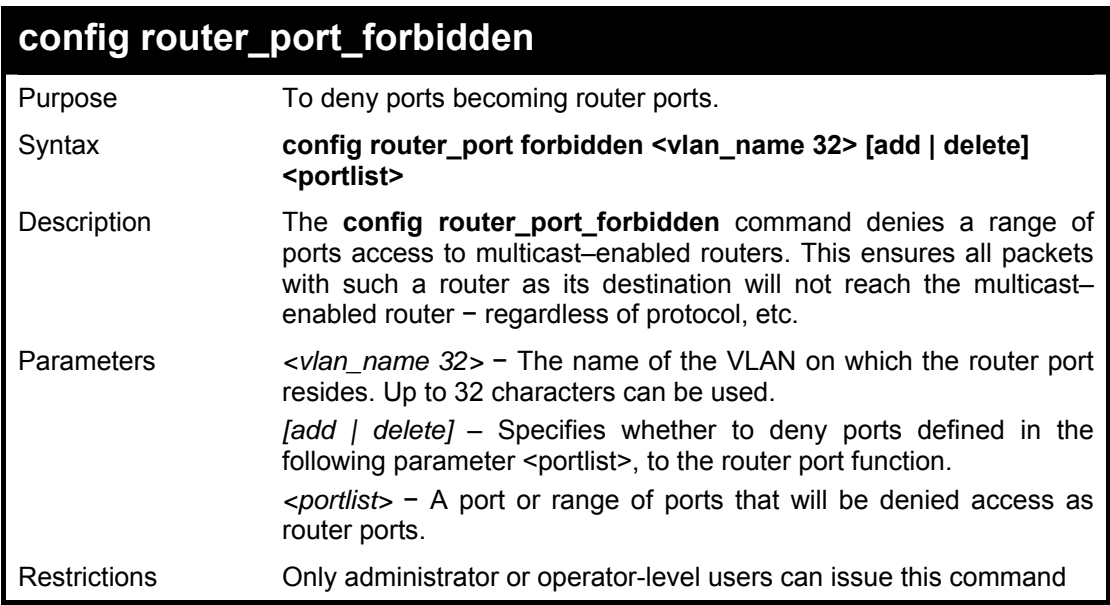

## **Example usage:**

To deny router ports:

**DGS3100# config router\_port\_forbidden default add all** 

**Success.** 

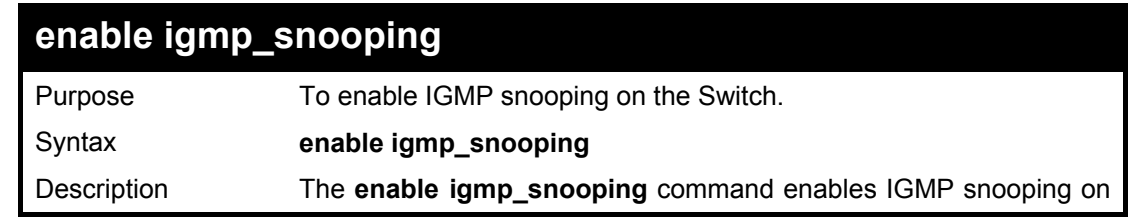

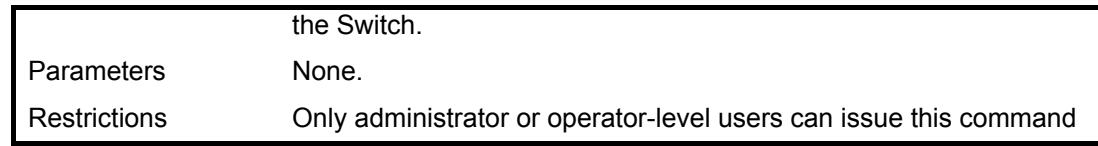

To enable IGMP snooping on the Switch:

**DGS3100# enable igmp\_snooping** 

**Success.** 

**DGS3100#** 

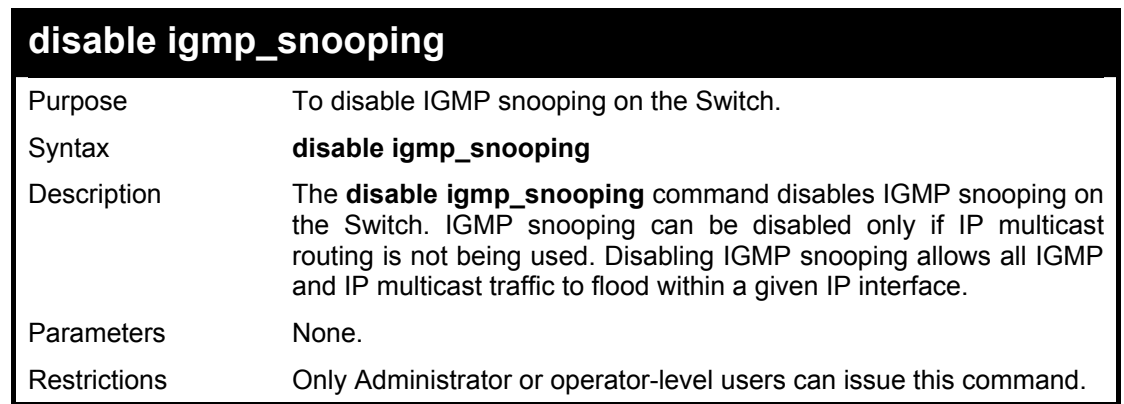

## **Example usage:**

TTo disable IGMP snooping on the Switch:

**DGS3100# disable igmp\_snooping** 

**Success.** 

**DGS3100#** 

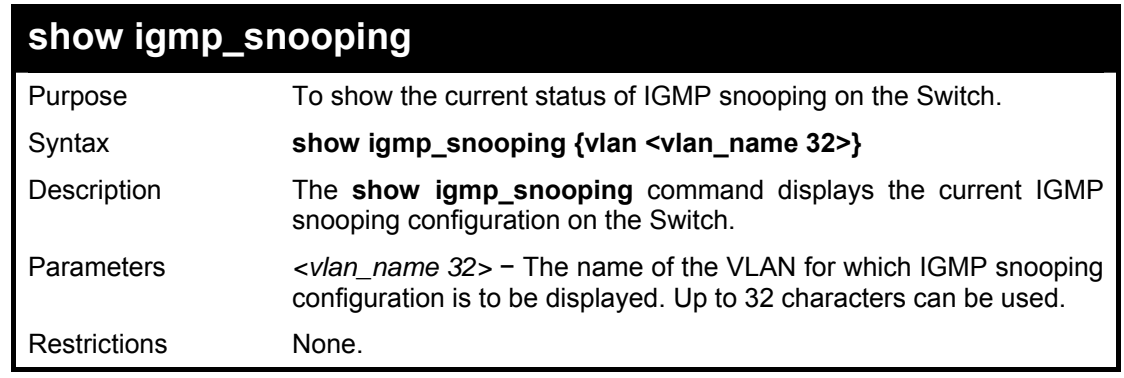

#### **Example usage:**

To show igmp snooping:

**DGS3100# show igmp\_snooping** 

**IGMP Snooping Global State : Disabled** 

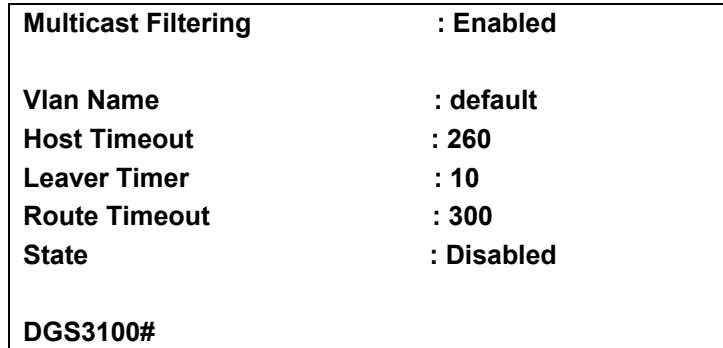

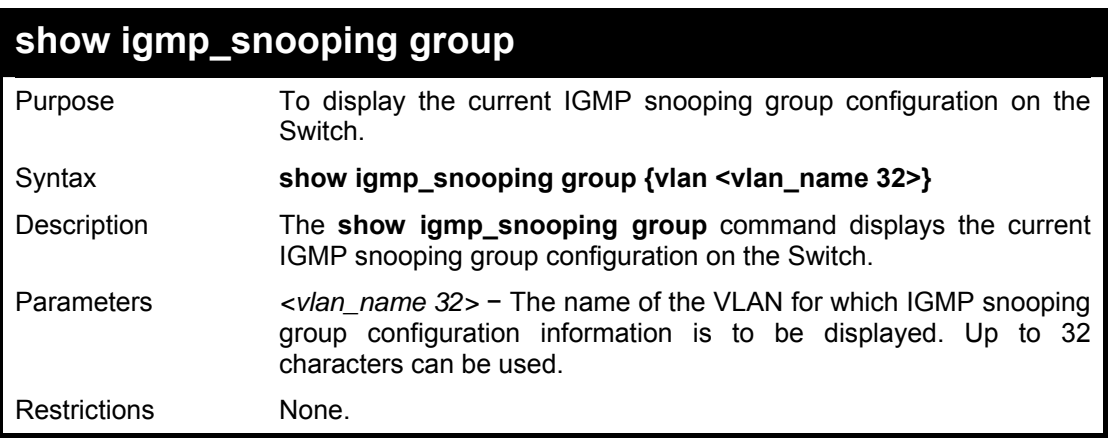

To show igmp snooping group:

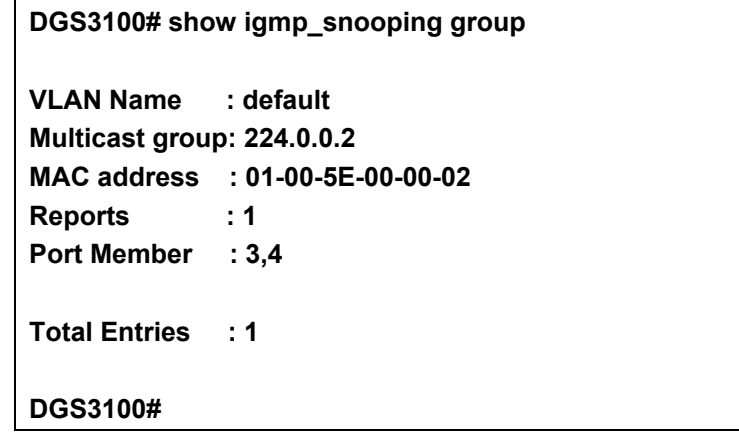

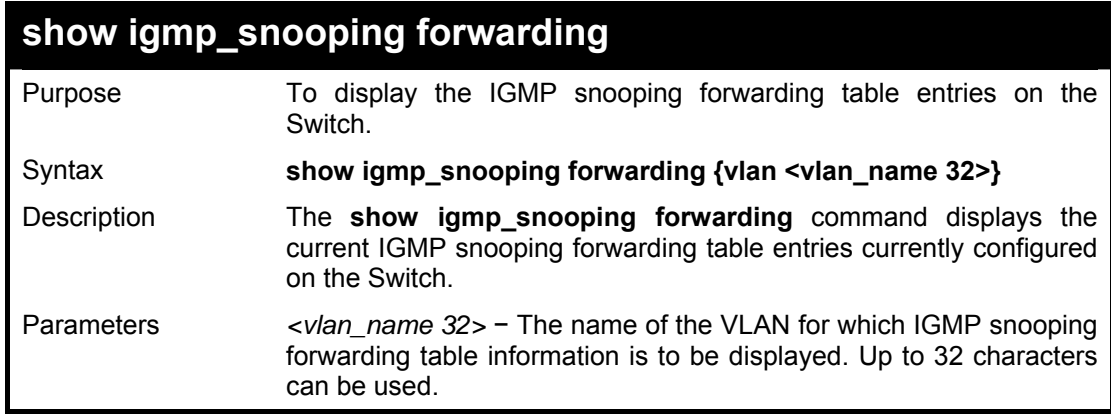

```
Restrictions None.
```
To view the IGMP snooping forwarding table for VLAN 'Trinity':

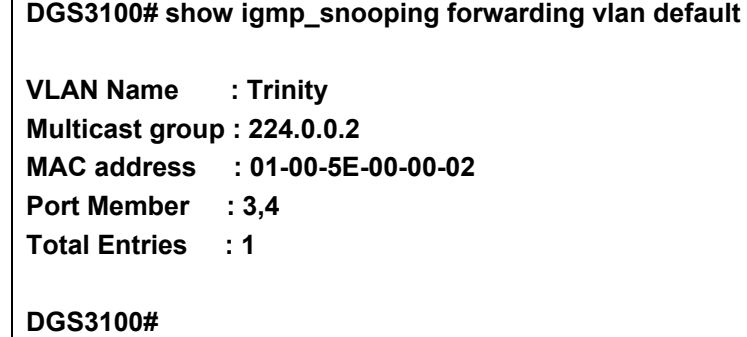

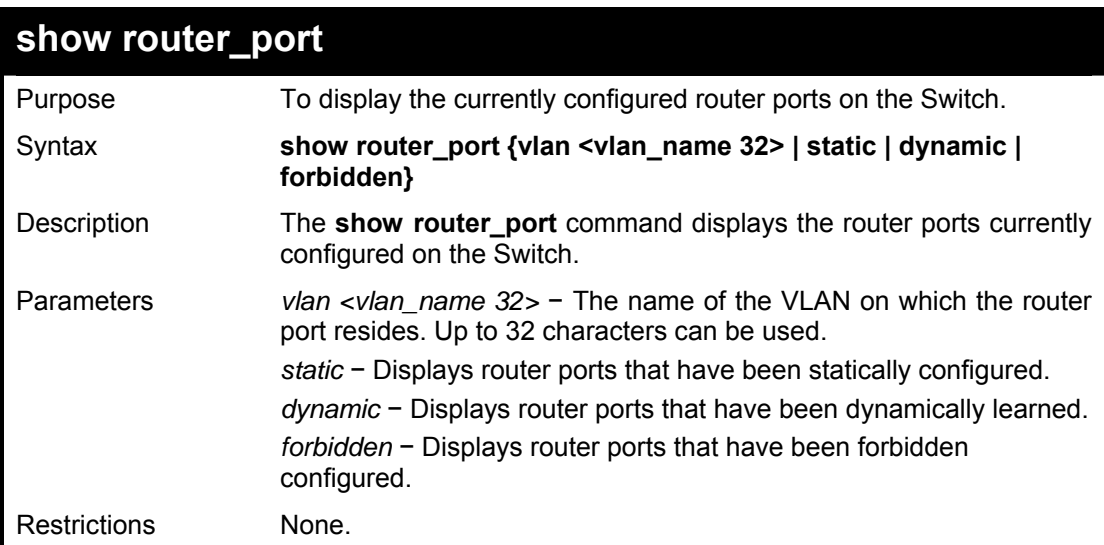

## **Example usage:**

To display the router ports.

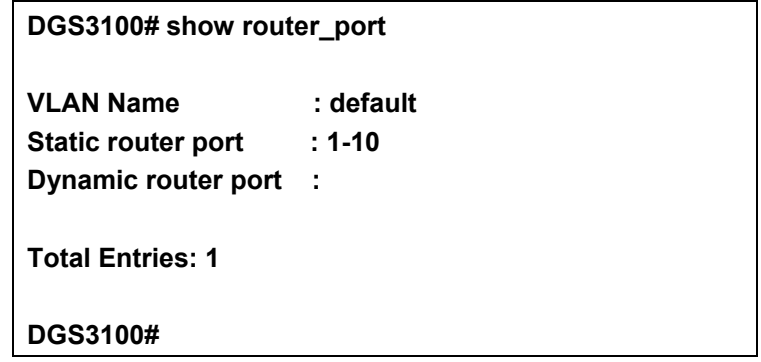

## **MLD SNOOPING COMMANDS**

**The MLD Snooping commands in the Command Line Interface (CLI) are listed (along with the appropriate parameters) in the following table.** 

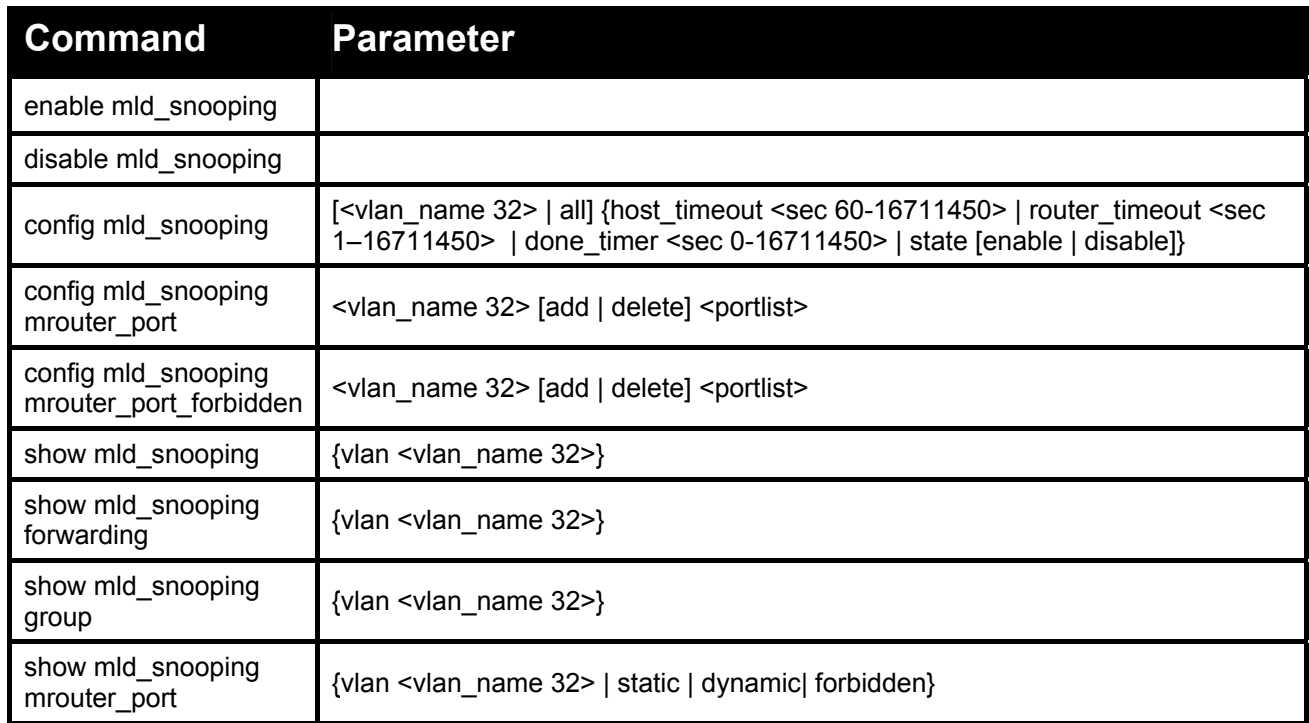

## **Each command is listed in detail, as follows:**

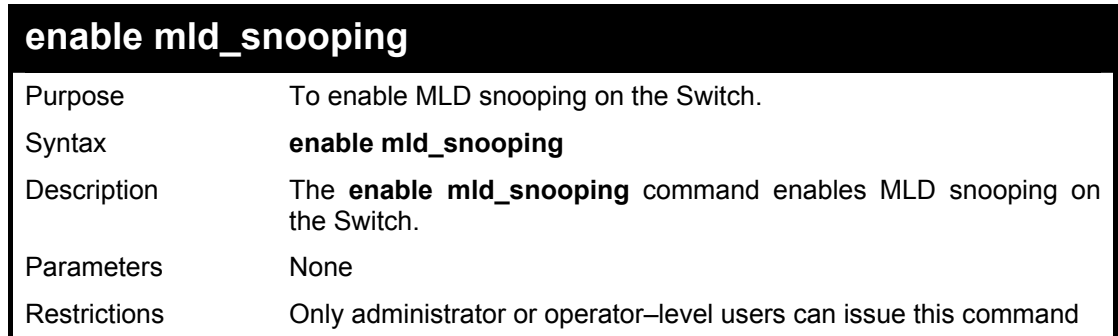

#### **Example usage:**

To enable the MLD snooping:

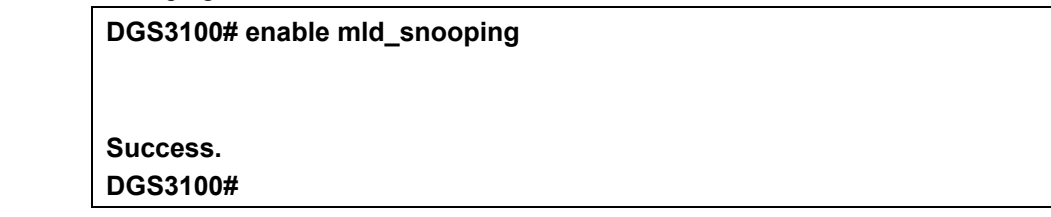

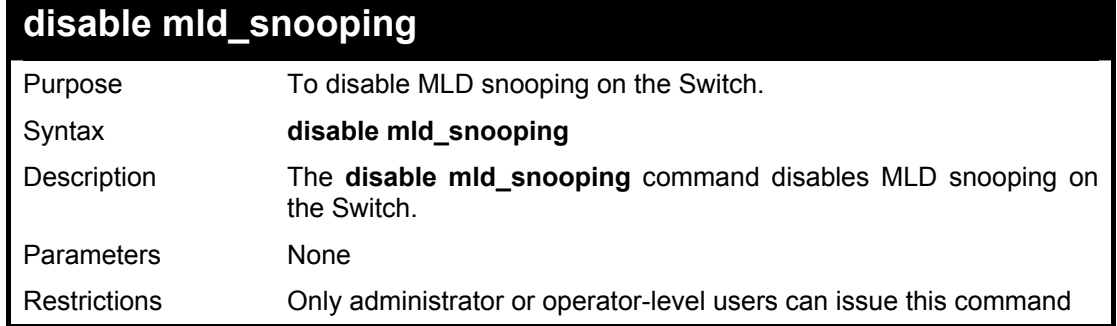

To disable the MLD snooping:

**DGS3100# disable mld\_snooping Success. DGS3100#** 

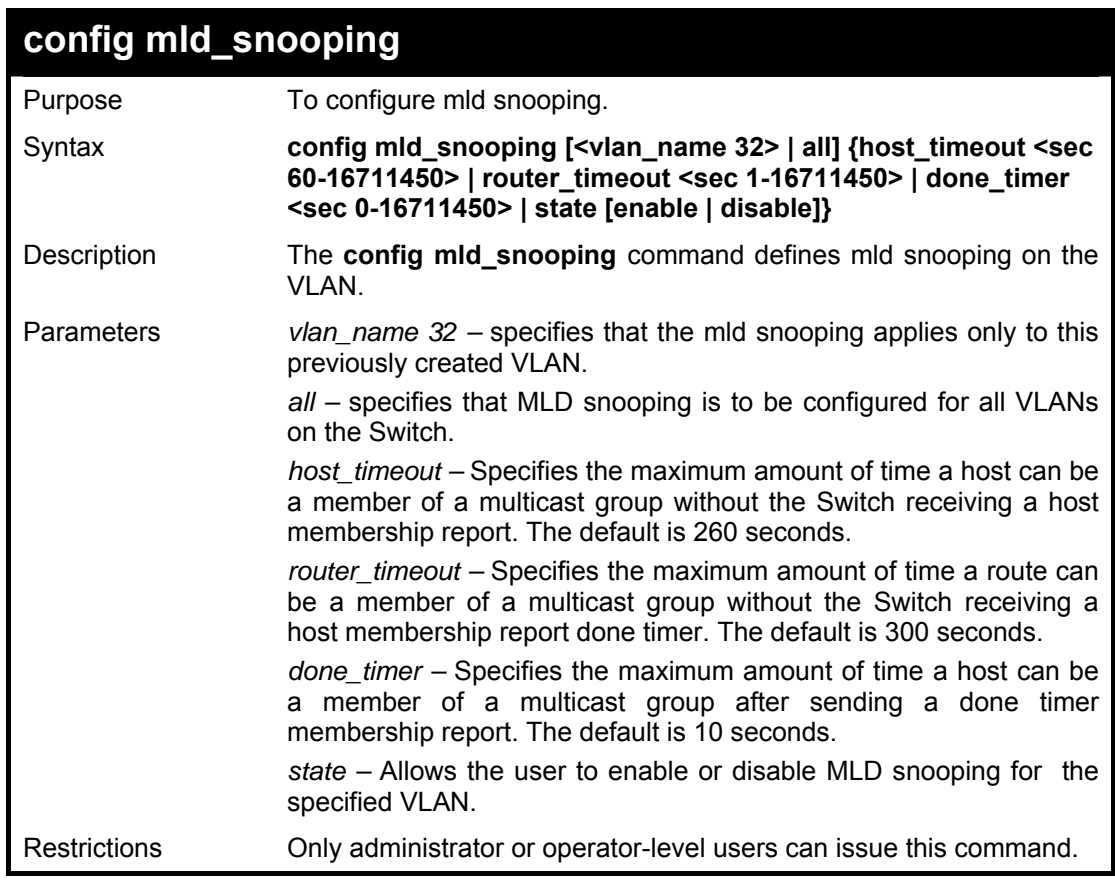

### **Example usage:**

To configure mld snooping:

**DGS3100# config mld\_snooping Command: config mld\_snooping mrouter\_port Config Mld Snooping Router Port mrouter\_port\_forbidden Config Mld Snooping Forbidden Router Port**   **all all** 

 **WORD<1-32> input vlan name** 

**DGS3100#** 

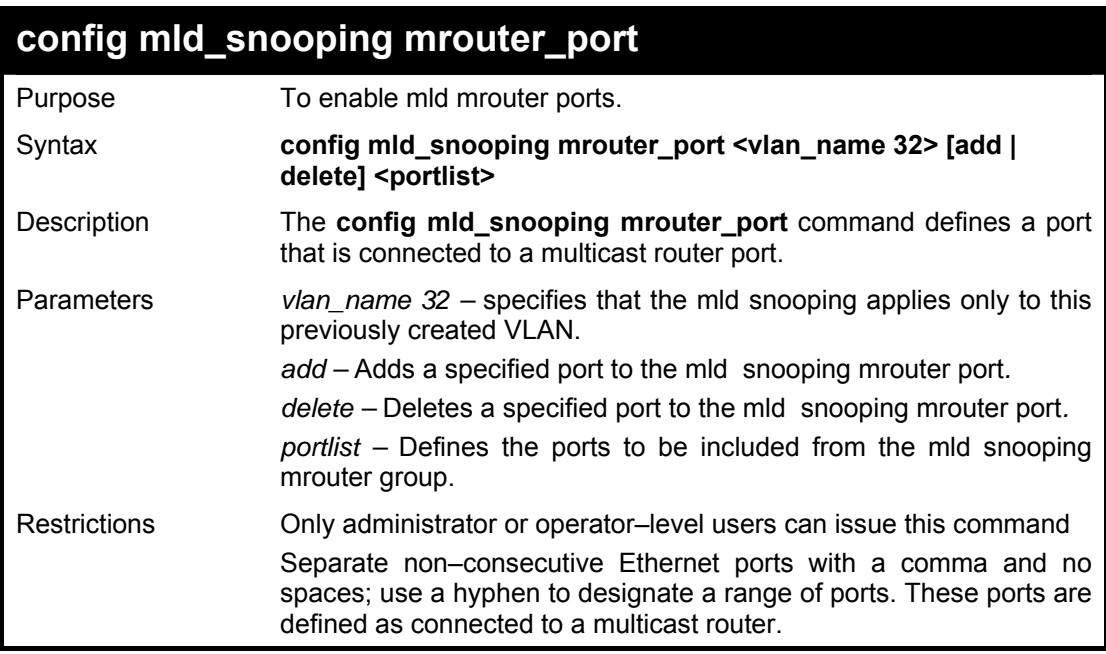

## **Example usage:**

To enable mld mrouter ports:

**DGS3100# config mld\_snooping mrouter\_port default add 1** 

**Success. DGS3100#** 

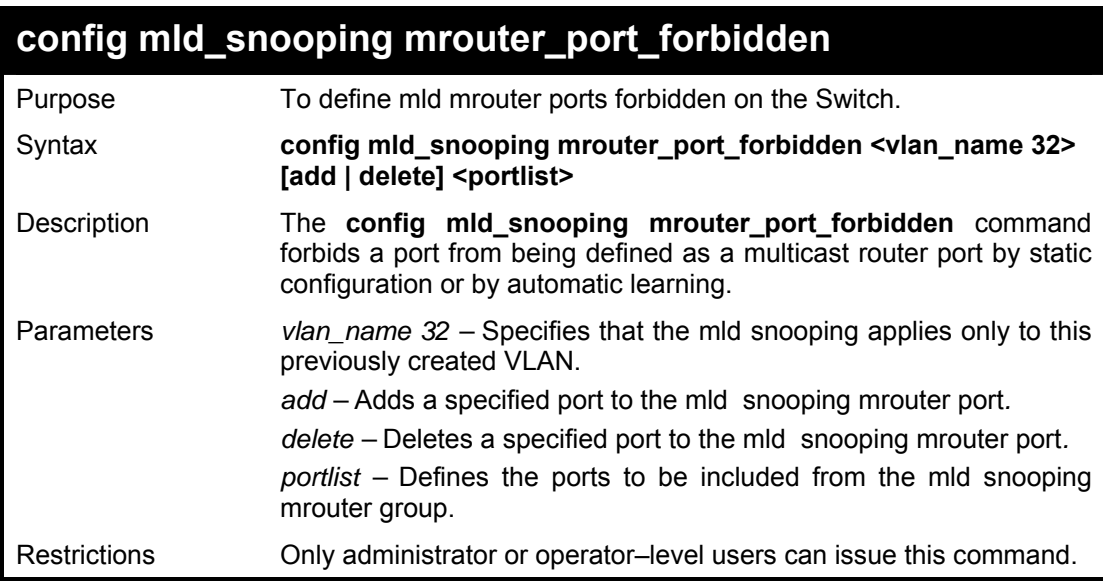

## **Example usage:**

To define the MLD snooping mrouter forbidden:

**DGS3100# config mld\_snooping mrouter\_port\_forbidden default add all** 

**Success.** 

**DGS3100#** 

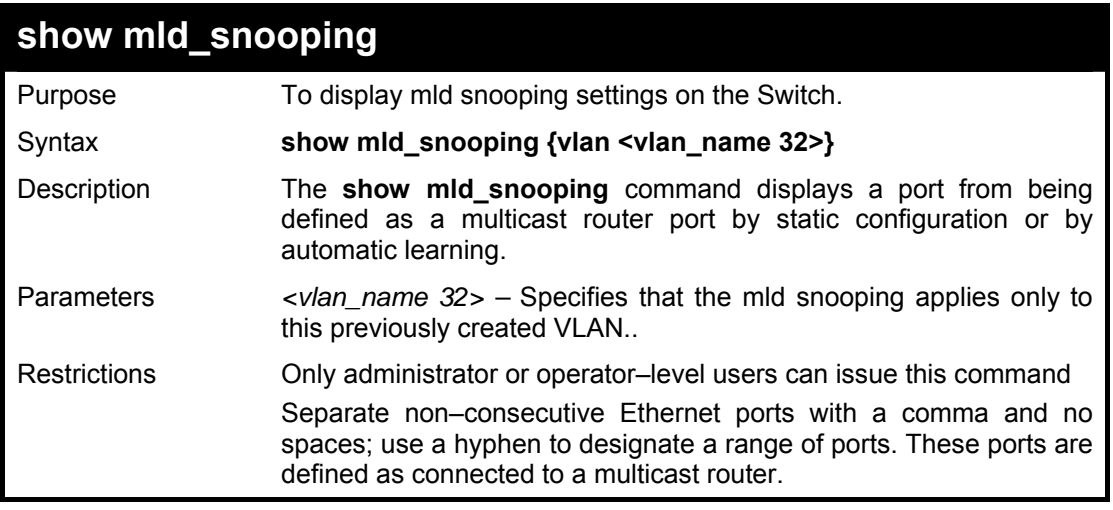

## **Example usage:**

To show the MLD snooping:

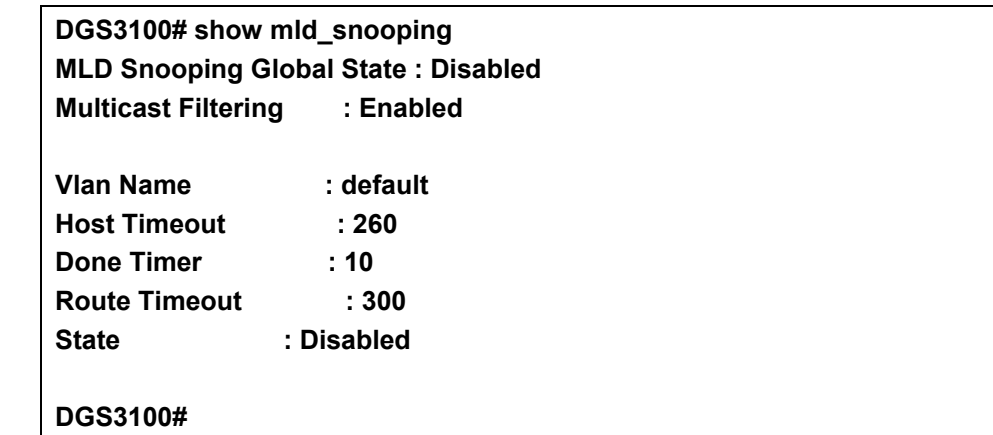

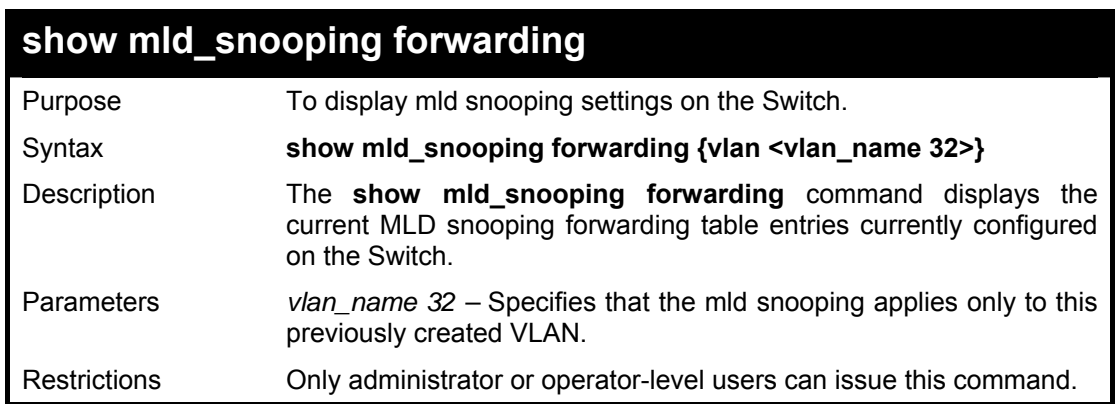

### **Example usage:**

To display the MLD snooping forwarding:

## **DGS3100# show mld\_snooping forwarding Total Entries : 0**

#### **DGS3100#**

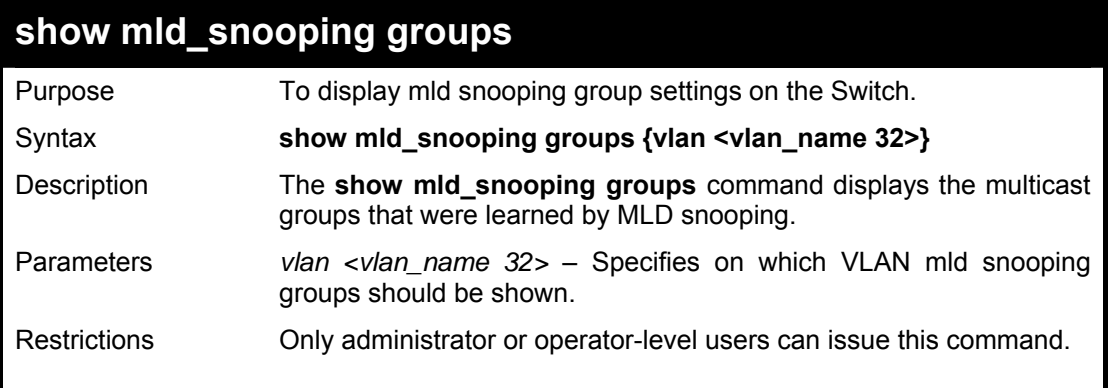

#### **Example usage:**

To show the MLD snooping groups:

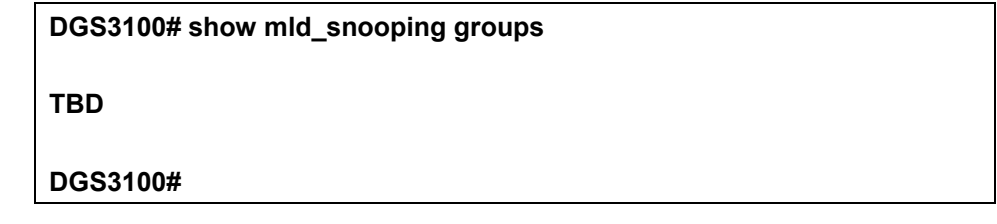

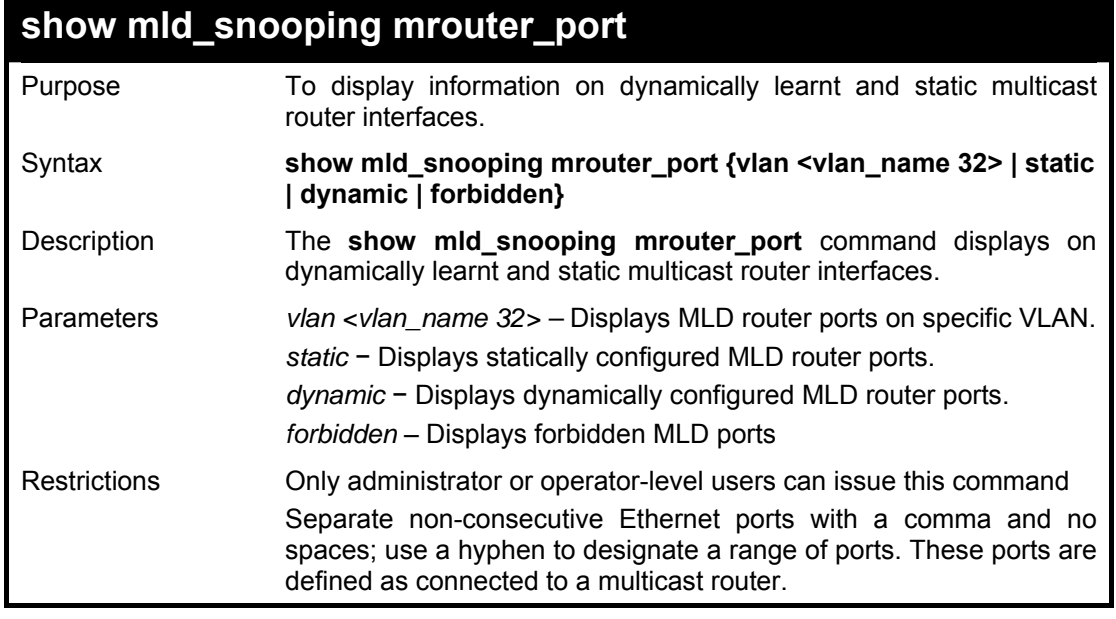

#### **Example usage:**

To show the MLD\_snooping mrouter port:

**DGS3100# show mld\_snooping mrouter\_port VLAN Name : default Static router port : (1–48)** 

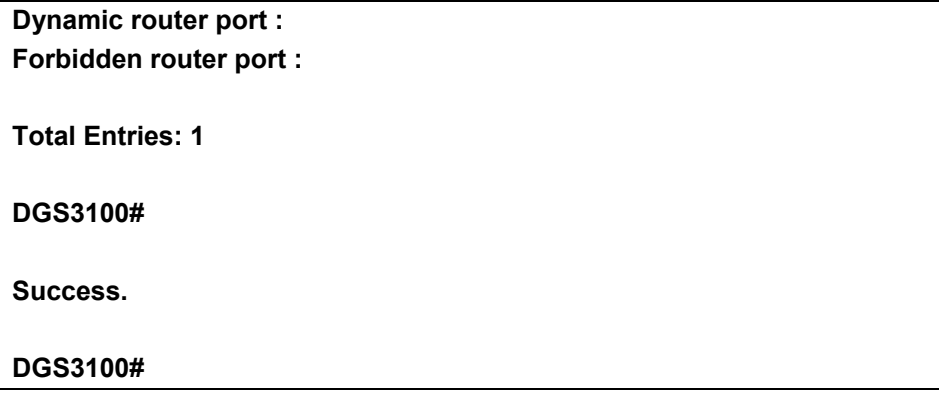

## **802.1X COMMANDS**

#### **The 802.1X commands in the Command Line Interface (CLI) are listed (along with the appropriate parameters) in the following table.**

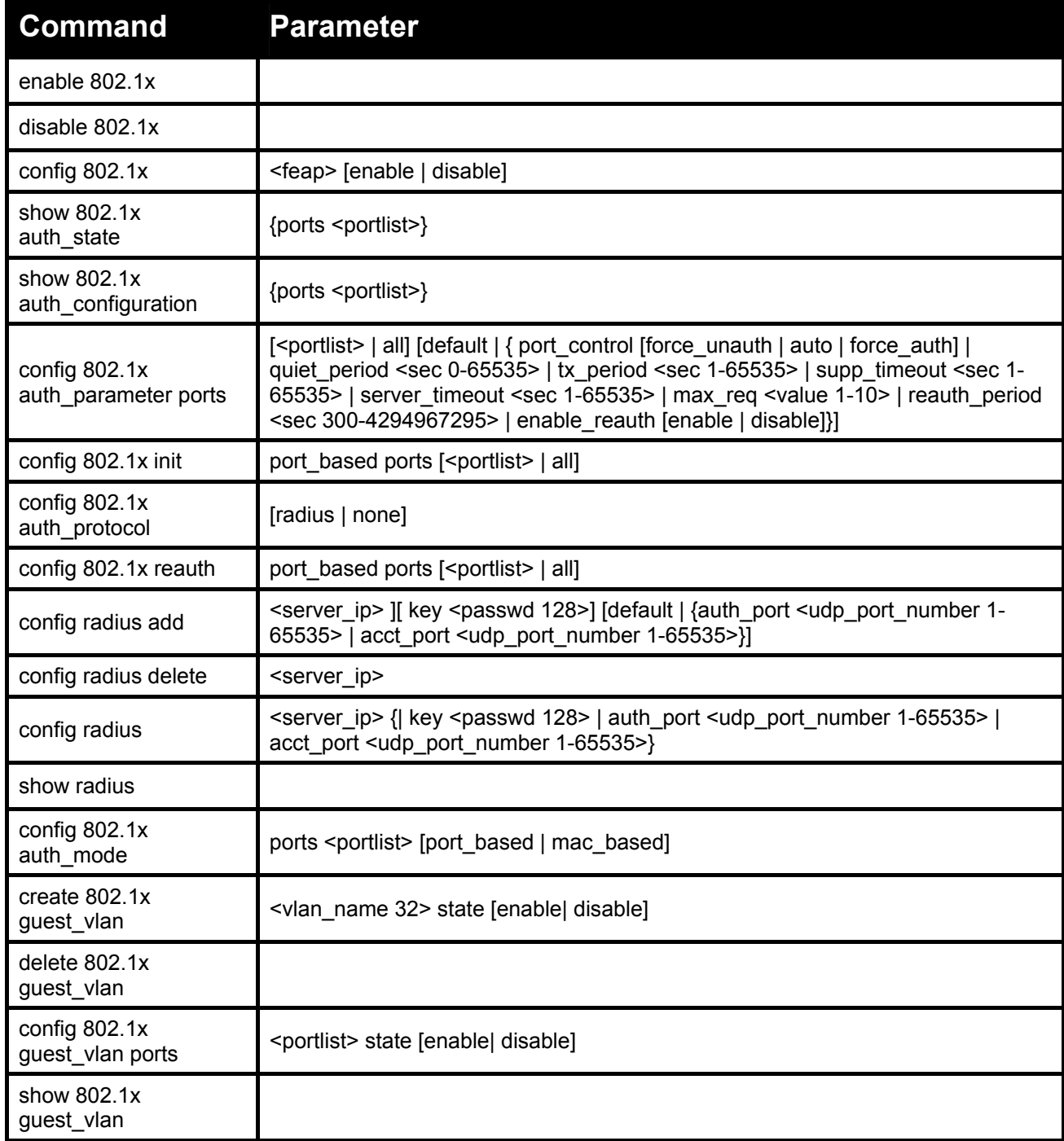

**Each command is listed in detail, as follows:** 

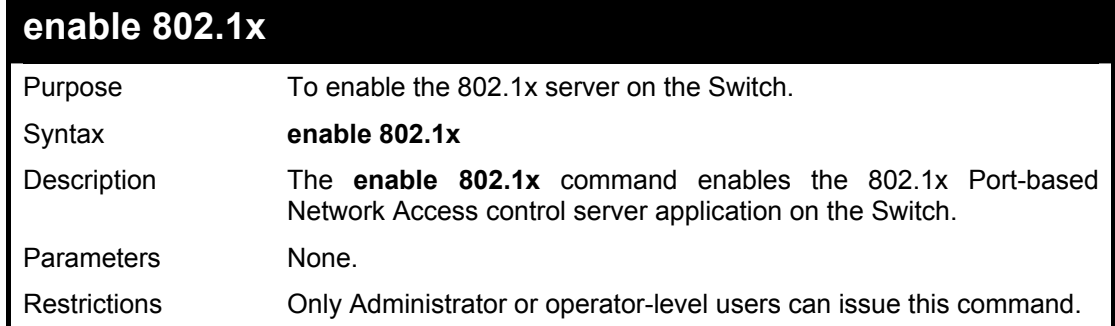

To enable 802.1x switch wide:

**DGS3100# enable 802.1x Success. DGS3100#** 

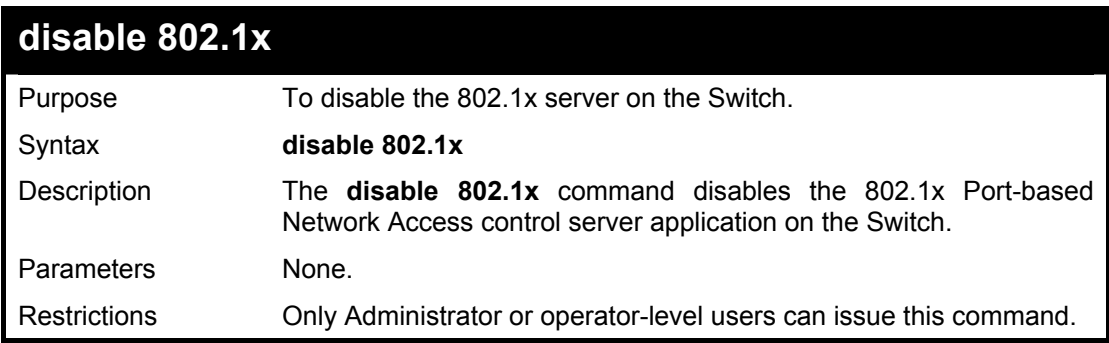

## **Example usage:**

To disable 802.1x on the Switch:

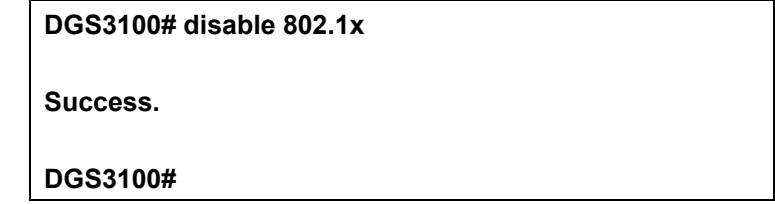

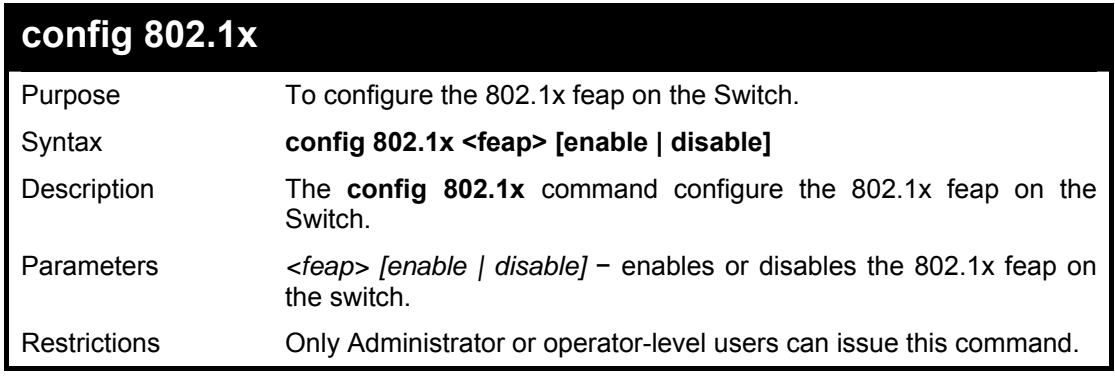

#### **Example usage:**

To configure 802.1x feap on the Switch:

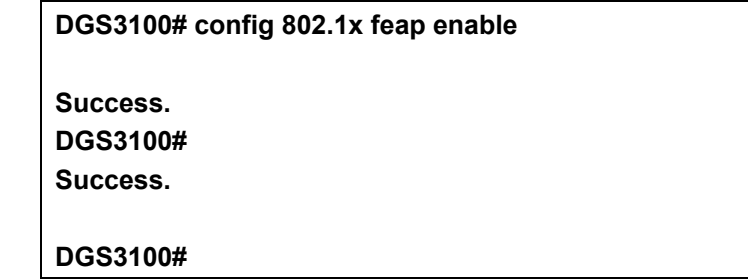

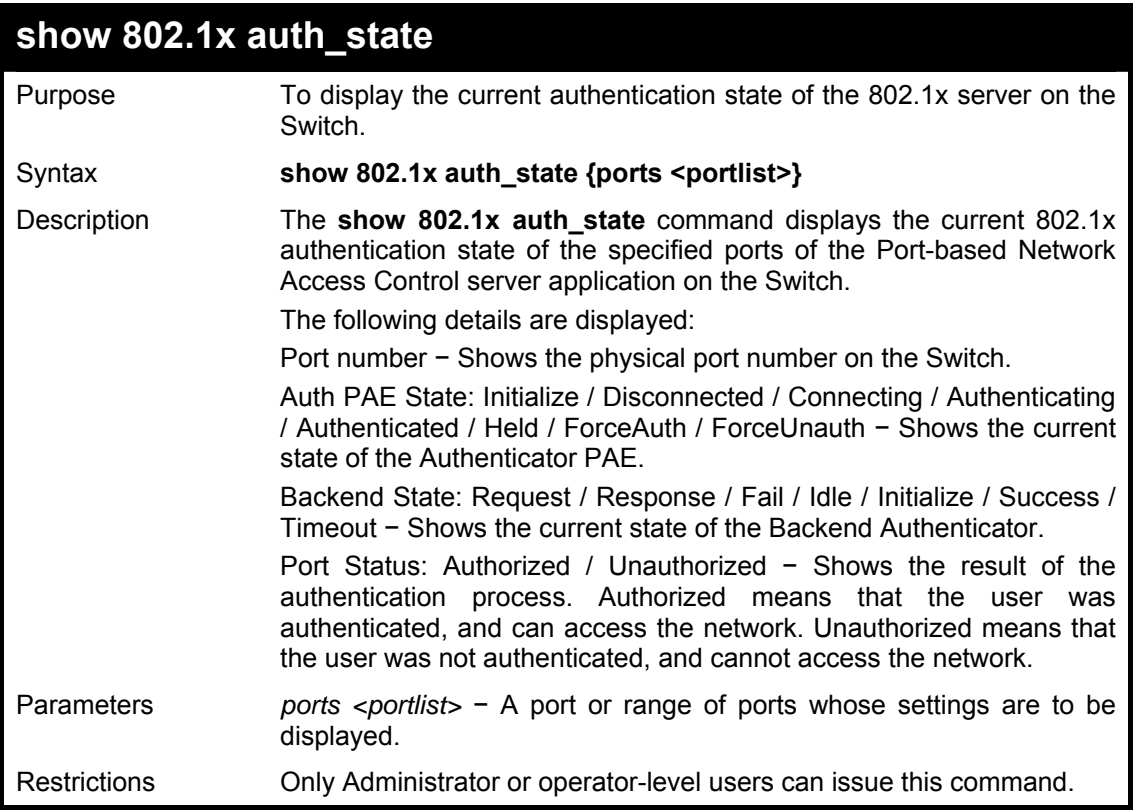

To display the 802.1x authentication states (stacking disabled) for Port-based 802.1x:

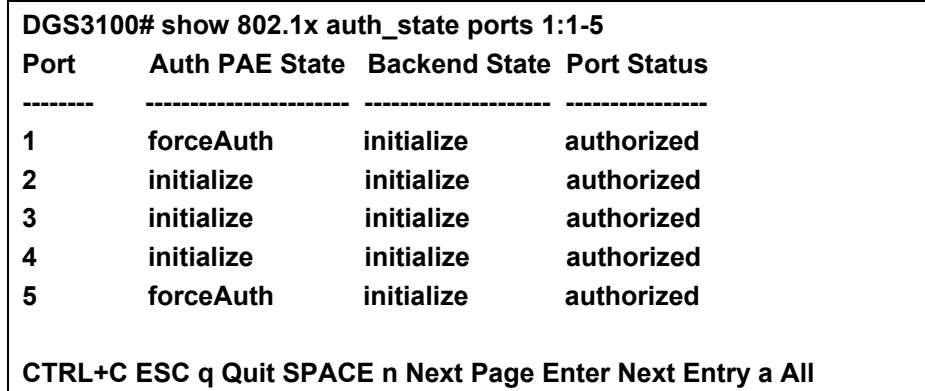

## **show 802.1x auth\_configuration**

Purpose To display the current configuration of the 802.1x server on the

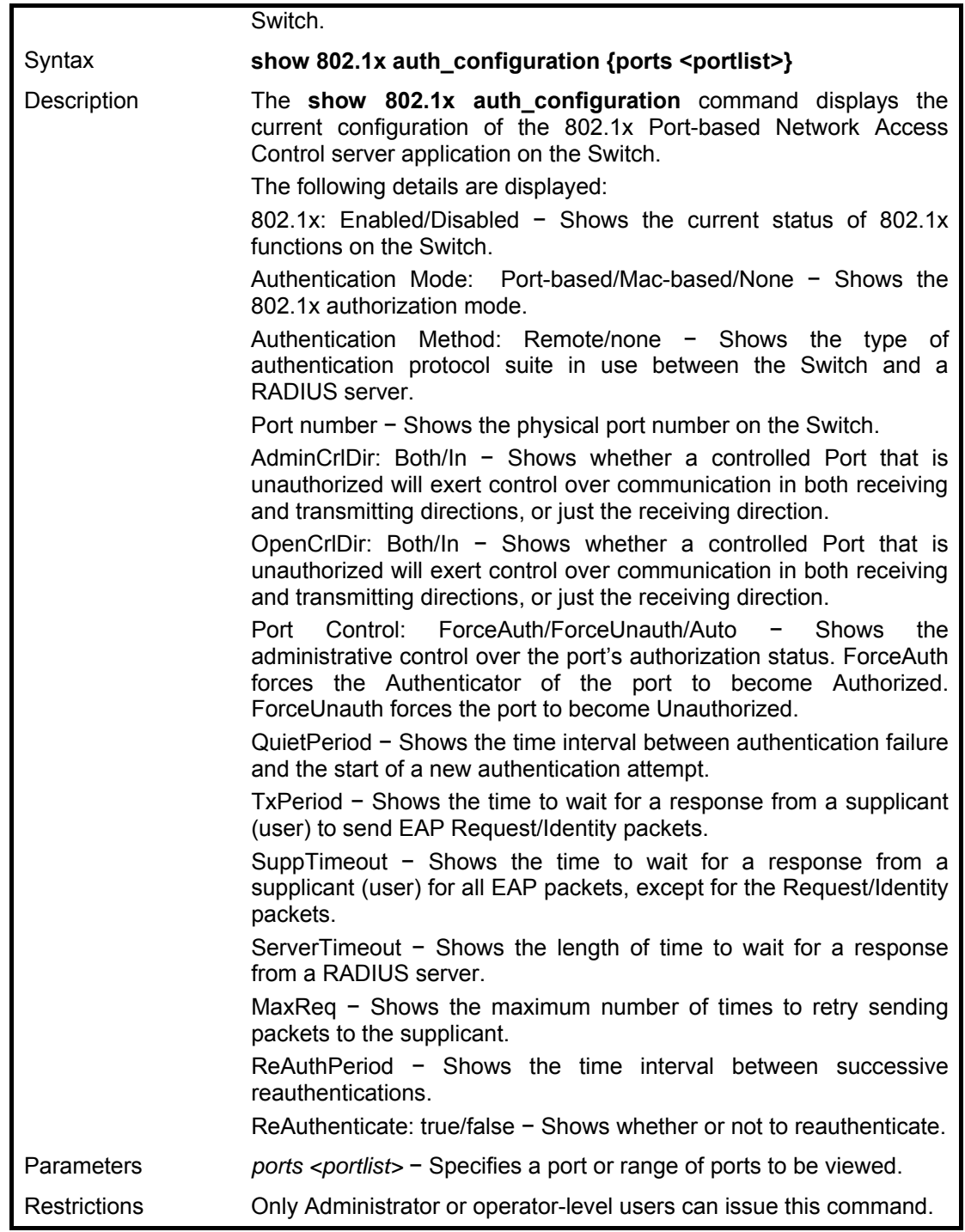

To display the 802.1x configurations:

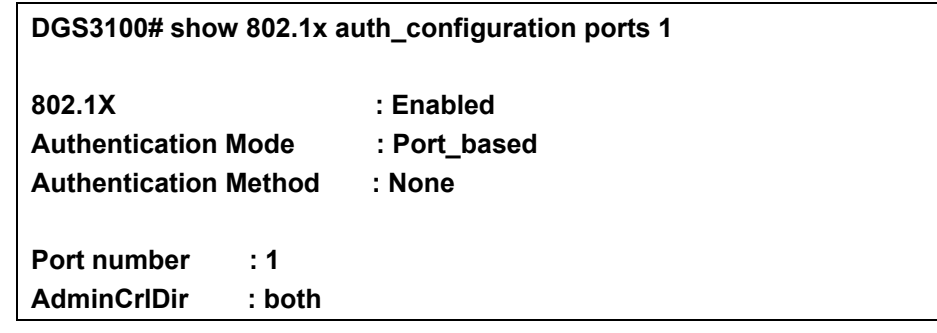

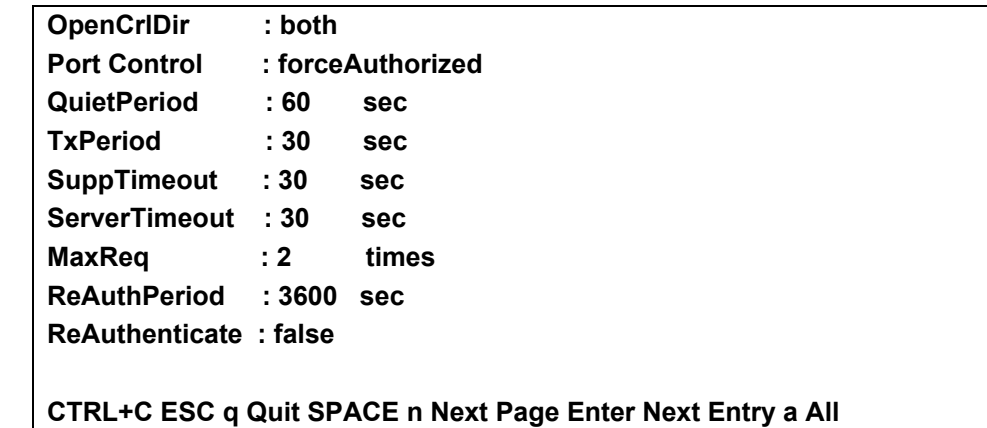

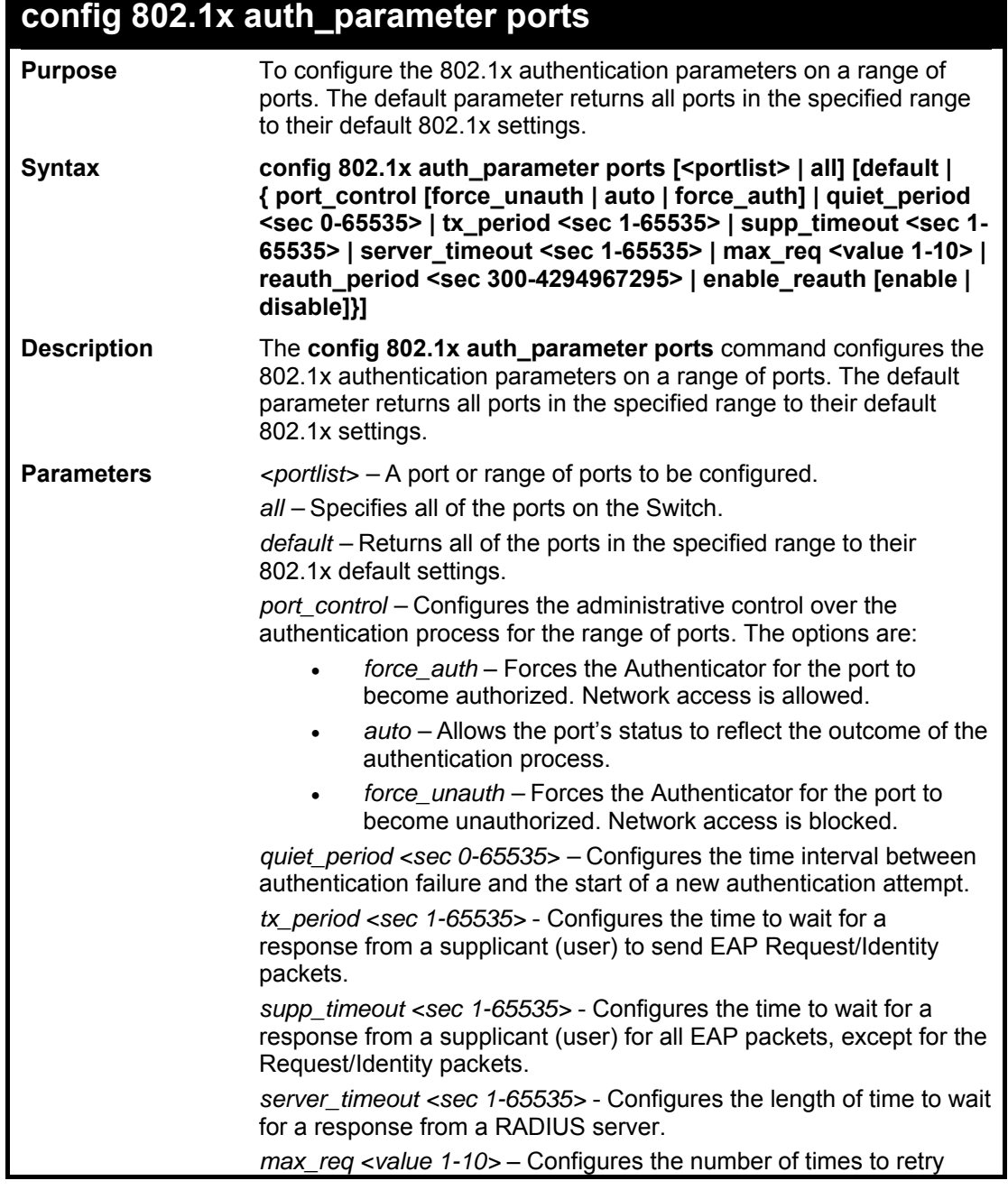

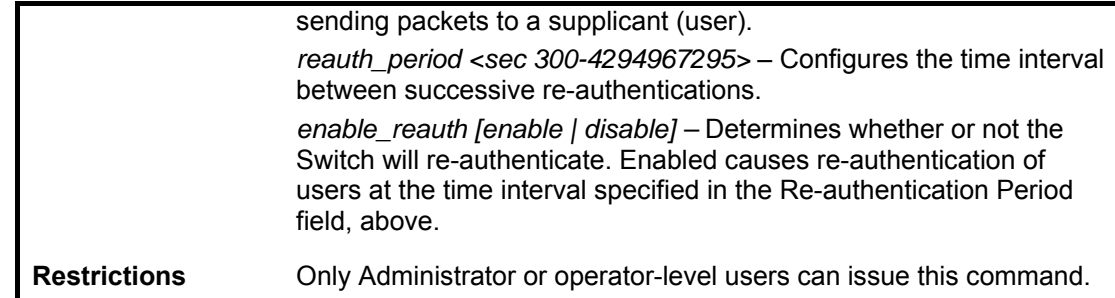

To configure 802.1x authentication parameters for ports  $1 - 20$ :

**DGS3100# config 802.1x auth\_parameter ports 1–20 direction both** 

**Success.** 

**DGS3100#** 

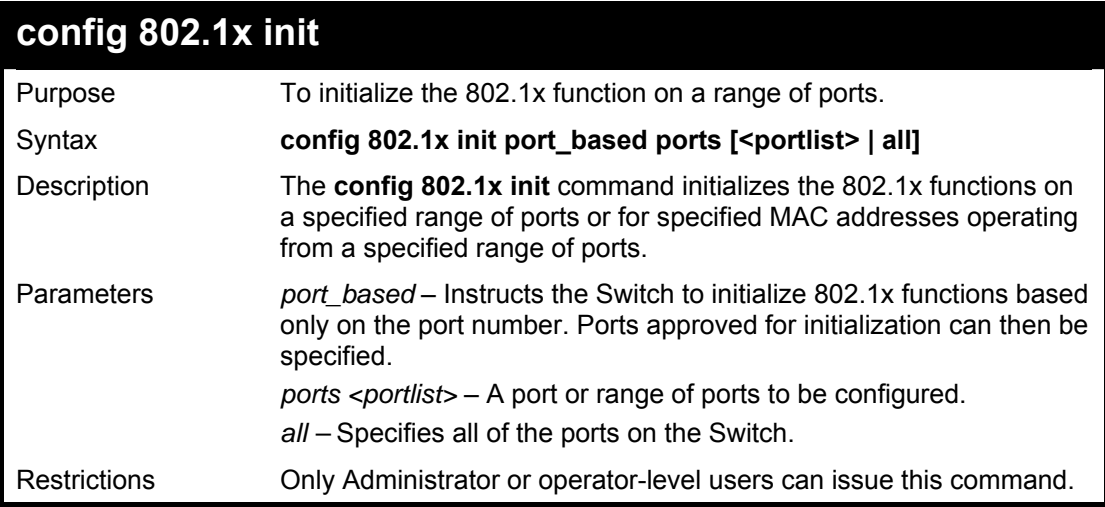

#### **Example usage:**

To initialize the authentication state machine of all ports:

**DGS3100# config 802.1x init port\_based ports all** 

**Success.** 

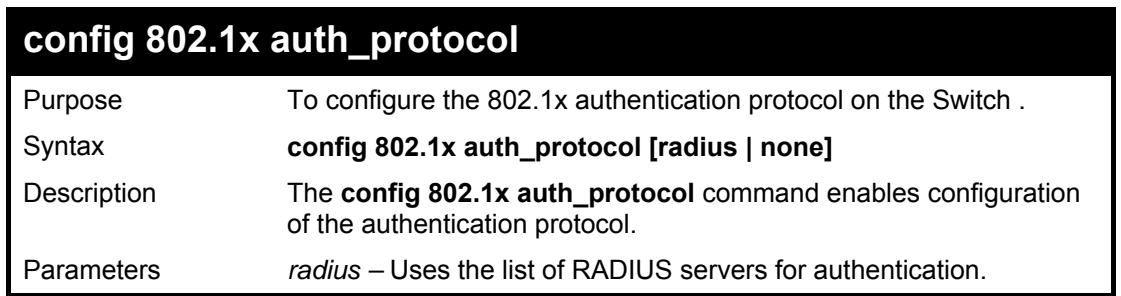

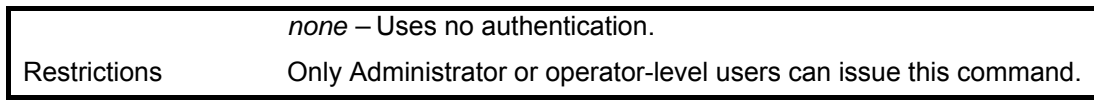

To configure the RADIUS (AAA) authentication protocol on the Switch:

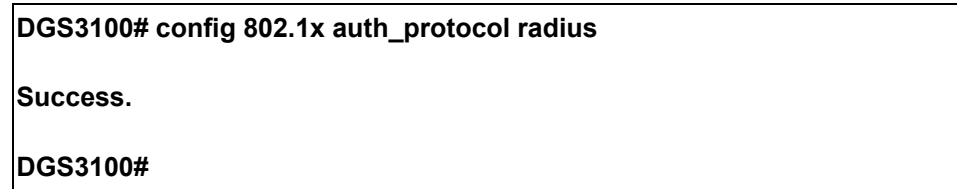

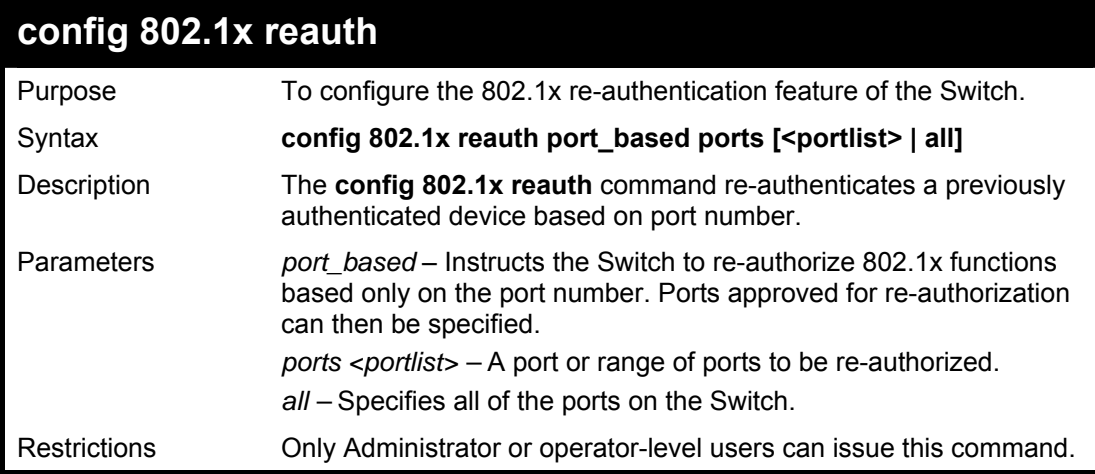

## **Example usage:**

To configure 802.1x reauthentication for ports 1-18:

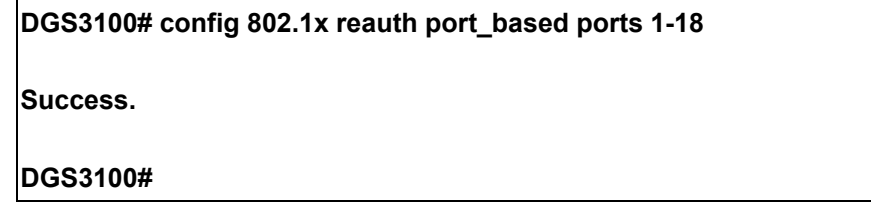

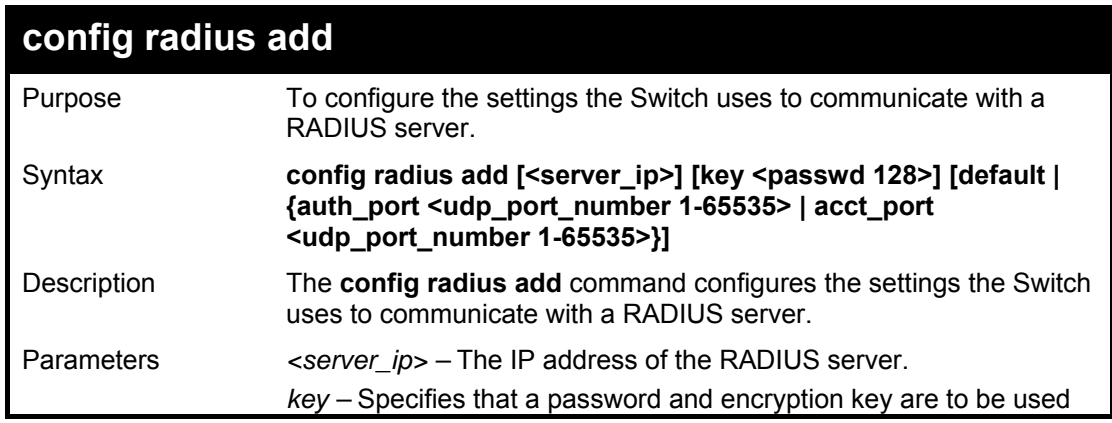

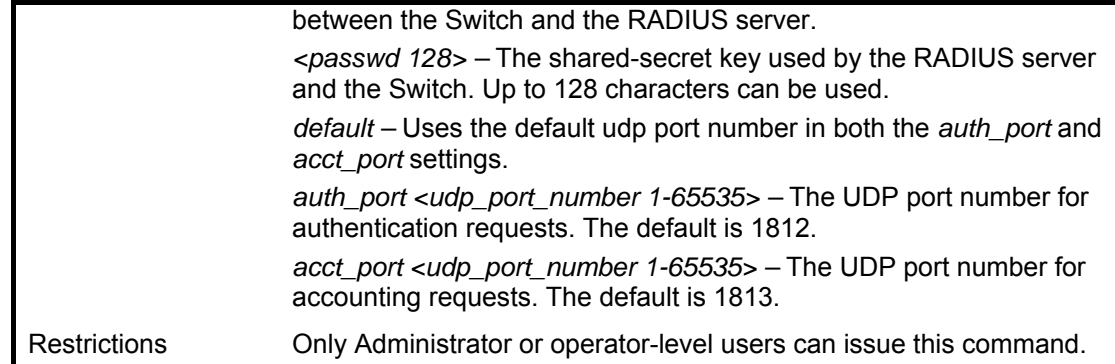

To configure the RADIUS server communication settings:

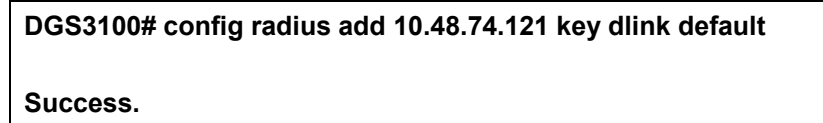

**DGS3100#** 

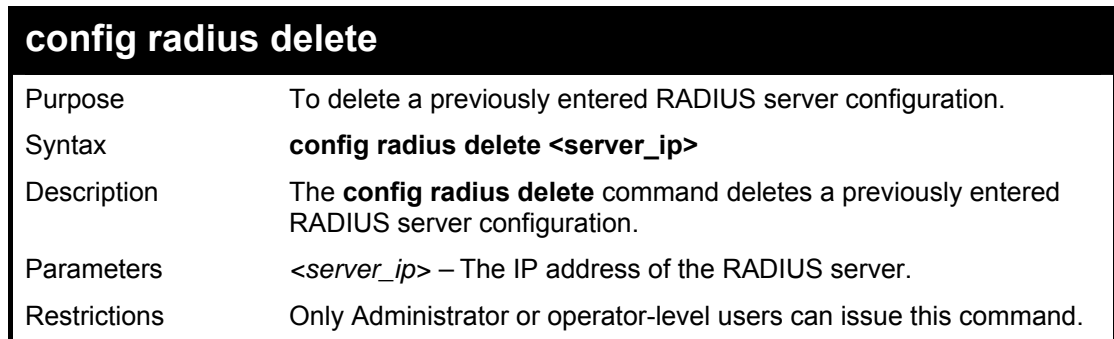

## **Example usage:**

To delete previously configured RADIUS server communication settings:

**DGS3100# config radius delete 10.48.74.121 Success. DGS3100#** 

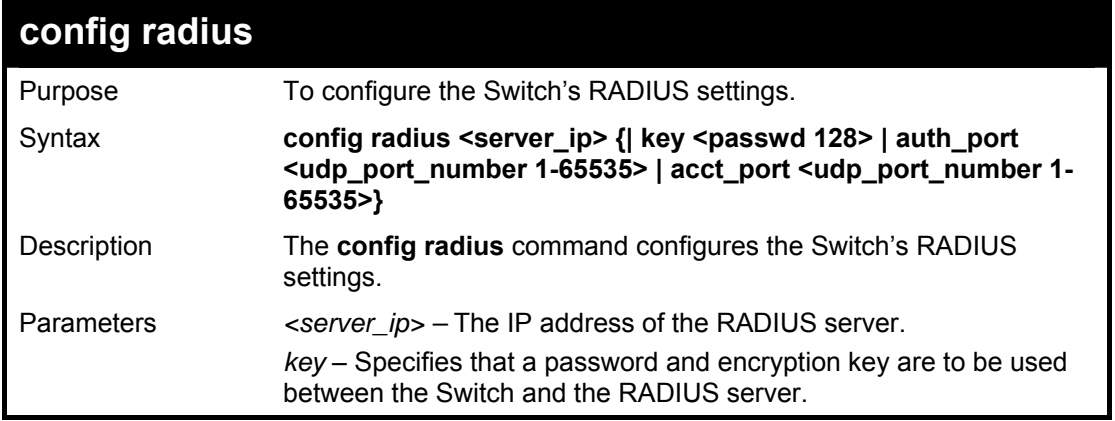

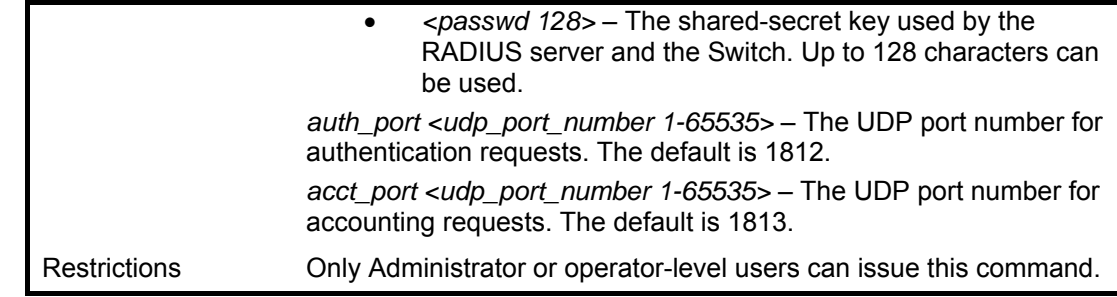

To configure the RADIUS settings:

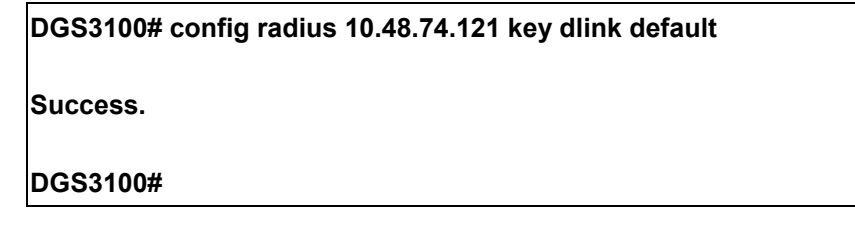

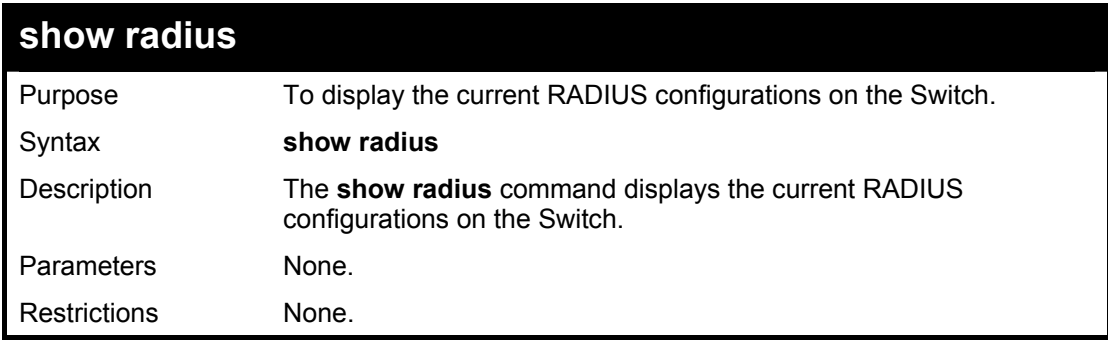

### **Example usage:**

To display RADIUS settings on the Switch:

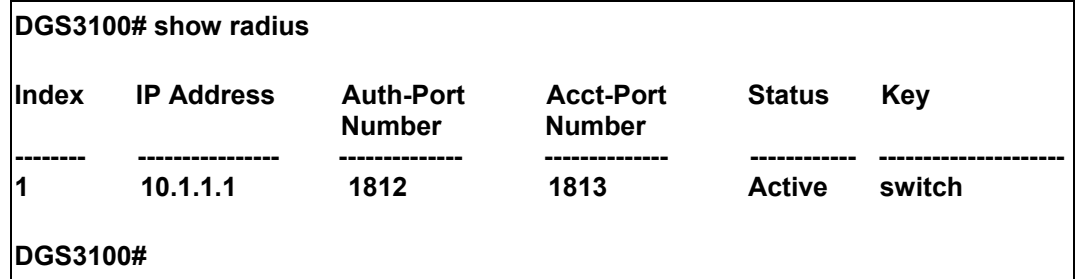

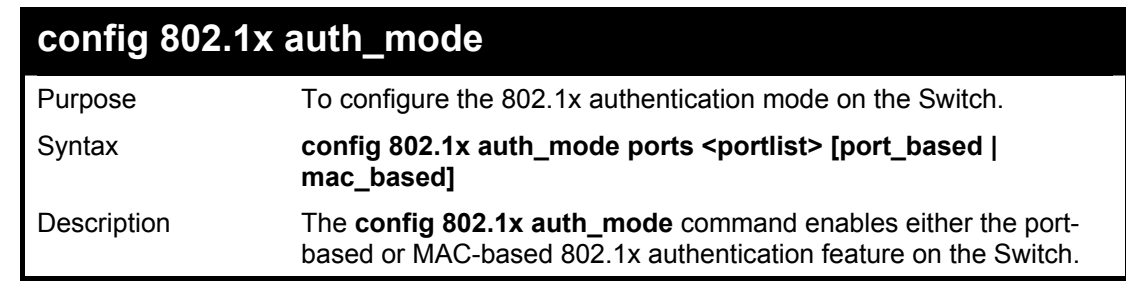

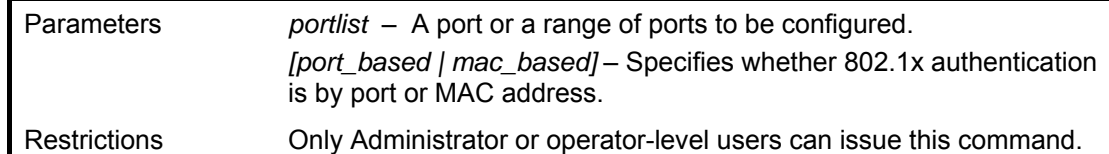

To configure 802.1x authentication by MAC address:

**DGS3100# config 802.1x auth\_mode mac\_based** 

**Success.** 

**DGS3100#** 

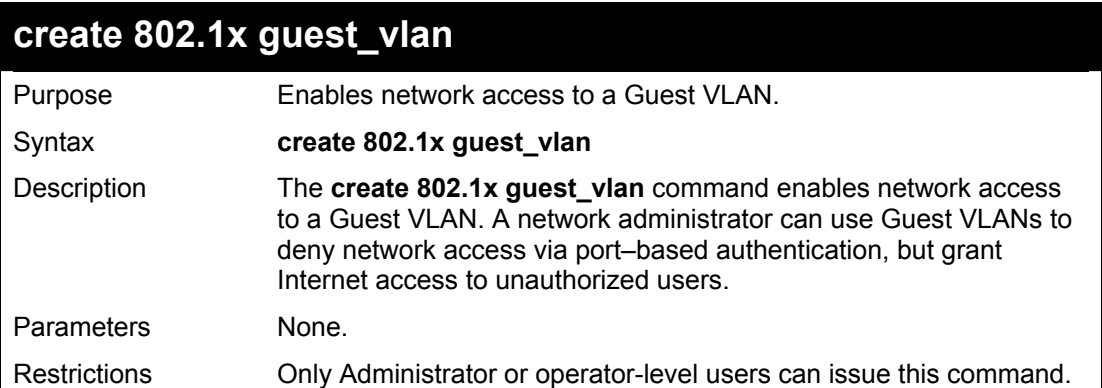

## **Example usage:**

To create a 802.1x Guest VLAN:

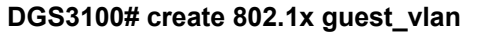

**DGS3100#** 

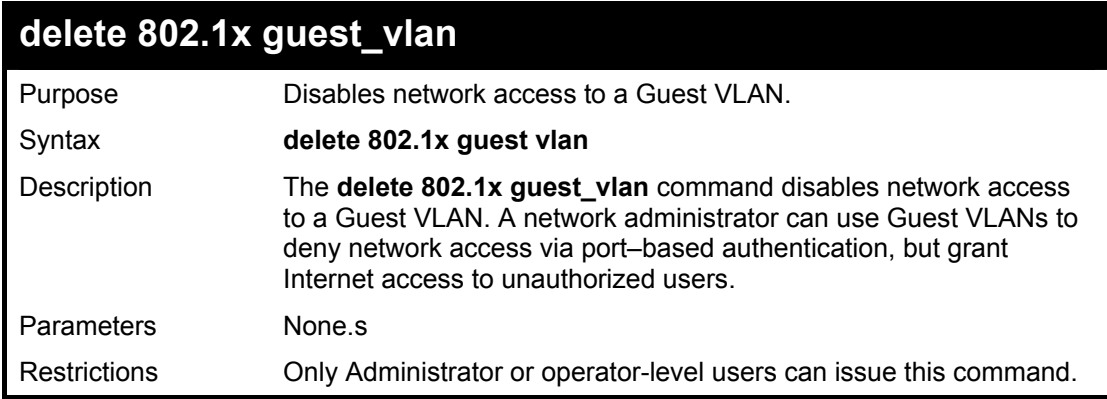

#### **Example usage:**

To delete a 802.1x Guest VLAN

**DGS3100# delete 802.1x guest\_vlan** 

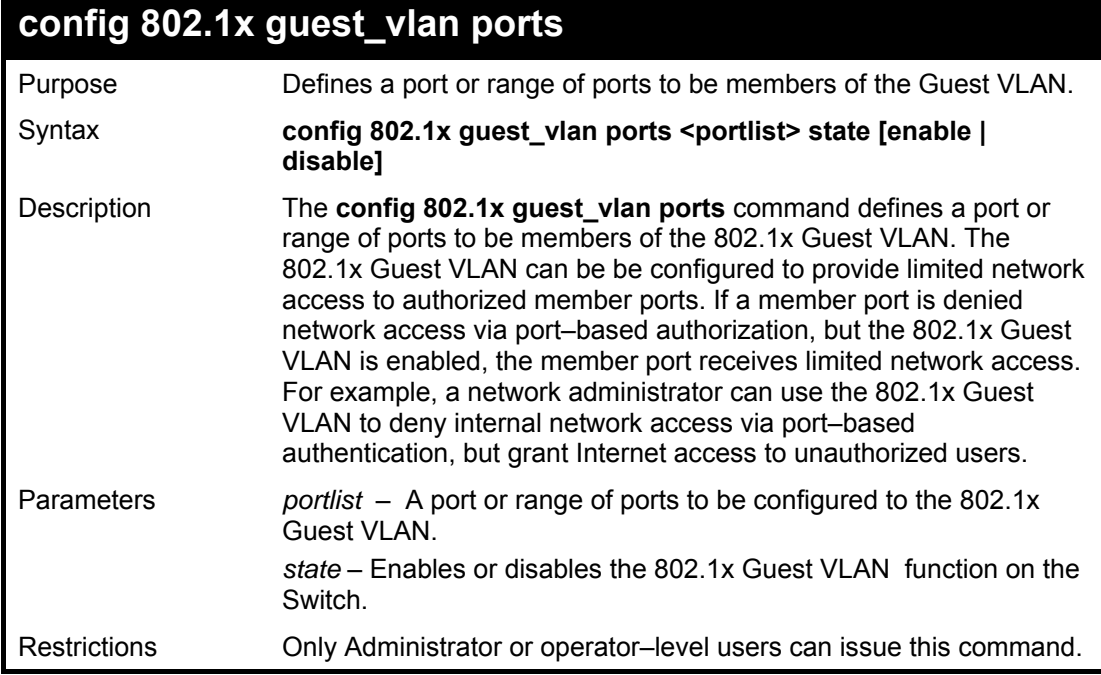

To configure ports to the 802.1x Guest VLAN

**DGS3100# config 802.1x guest\_vlan ports 1 enable** 

**DGS3100#** 

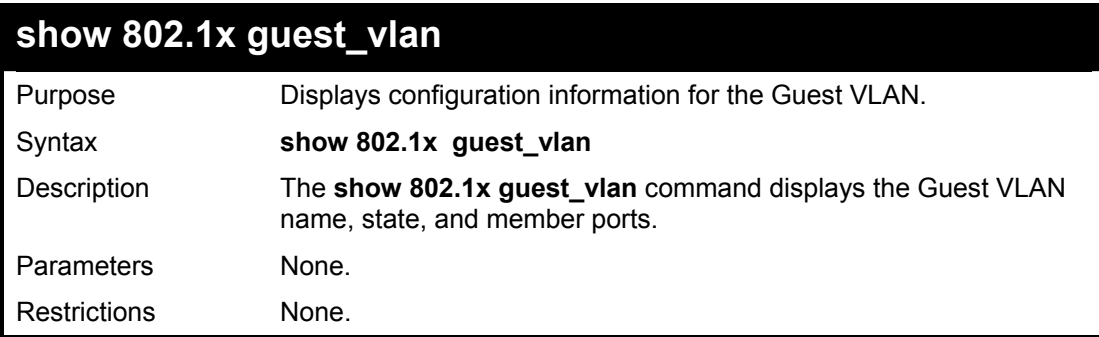

#### **Example usage:**

To display the 802.1x Guest VLAN configuration information:

**DGS3100# show 802.1x guest\_vlan Guest VLAN Table Guest VLAN : Enable Guest VLAN name : guestusers Member : 1 DGS3100#** 

## **MAC AUTHENTICATION COMMANDS**

**The MAC Authentication commands in the Command Line Interface (CLI) are listed (along with the appropriate parameters) in the following table.** 

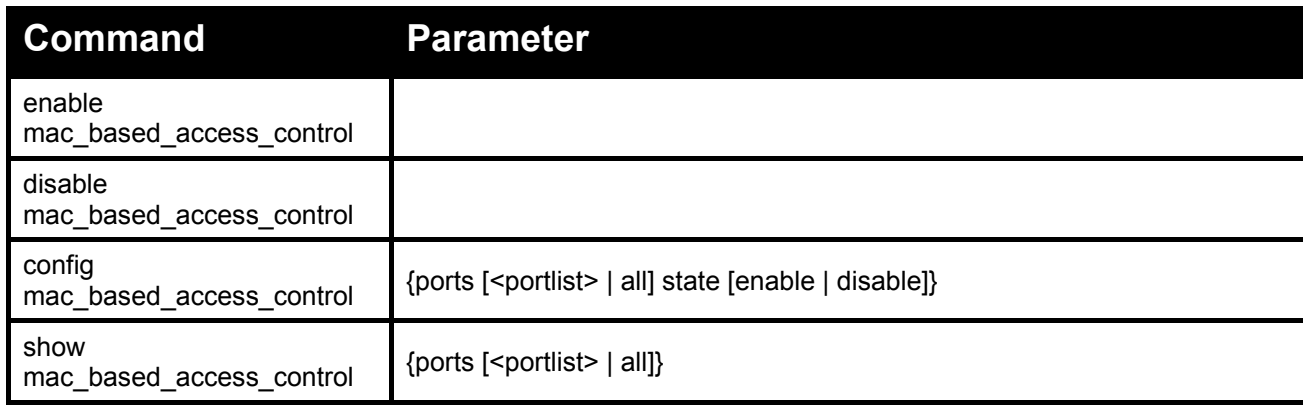

### **Each command is listed in detail, as follows:**

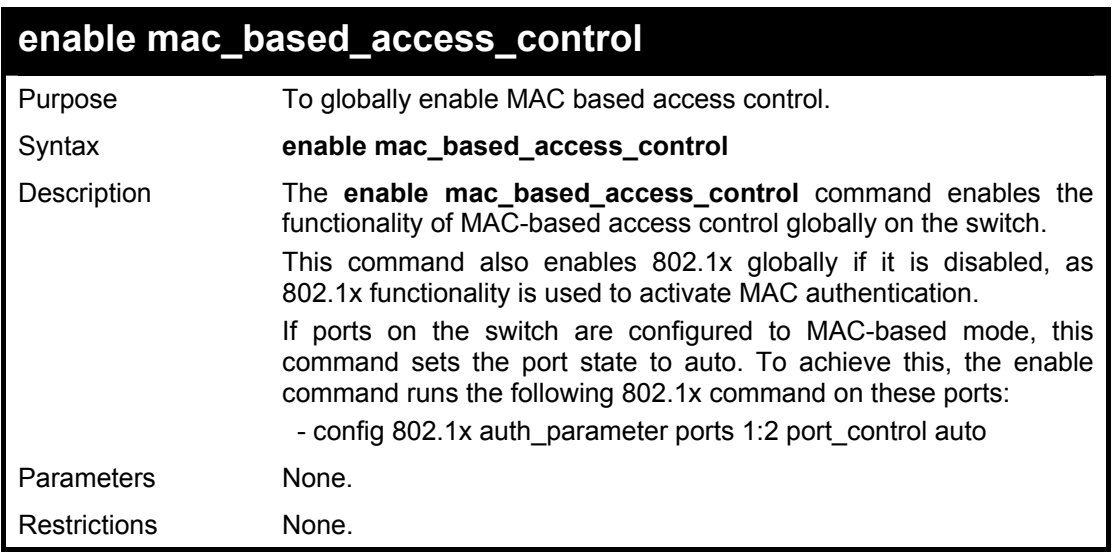

## **Example usage:**

To enable MAC Based Access Control:

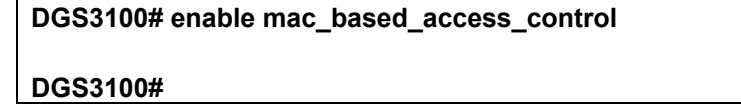

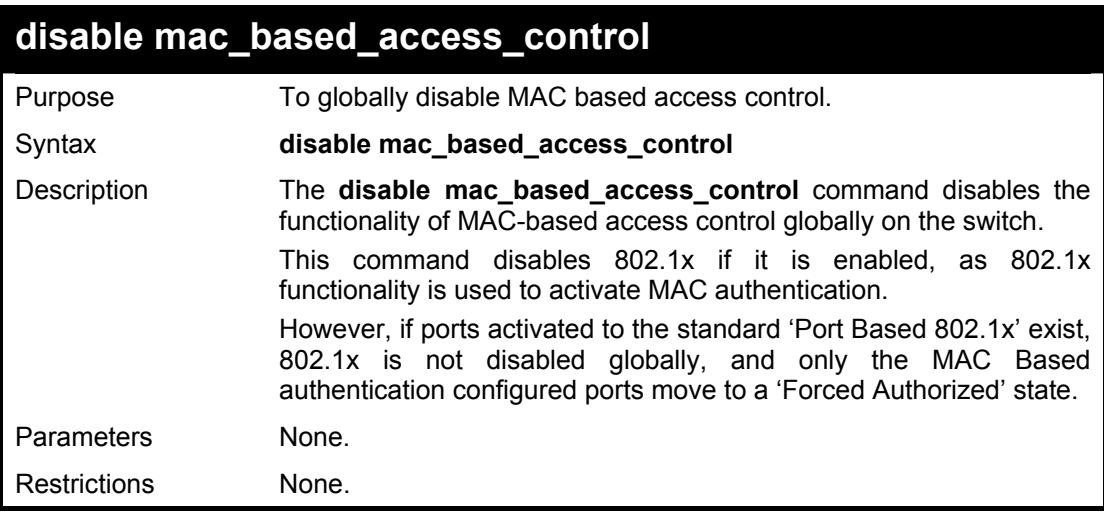

To disable MAC Based Access Control:

**DGS3100# disable mac\_based\_access\_control** 

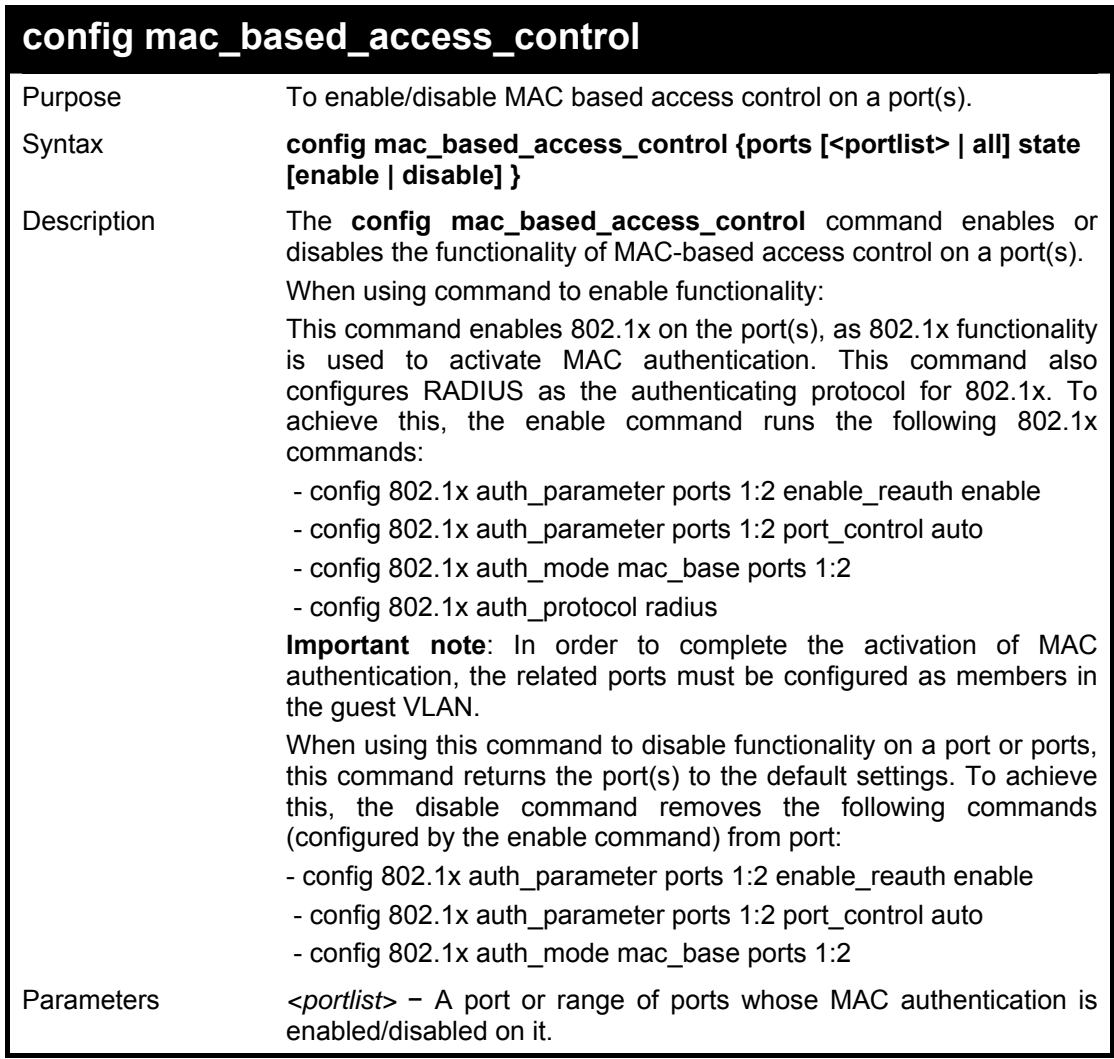

<*state*> − This parameter defines whether the port or range of ports will be enabled or disabled.

Restrictions This command can only be entered if the global command 'enable mac\_based\_access\_control' was previously entered.

## **Example usage:**

To enable MAC Based Access Control on port or port list:

**DGS3100# config mac\_based\_access\_control ports 1:1- 5 state enable** 

**DGS3100#** 

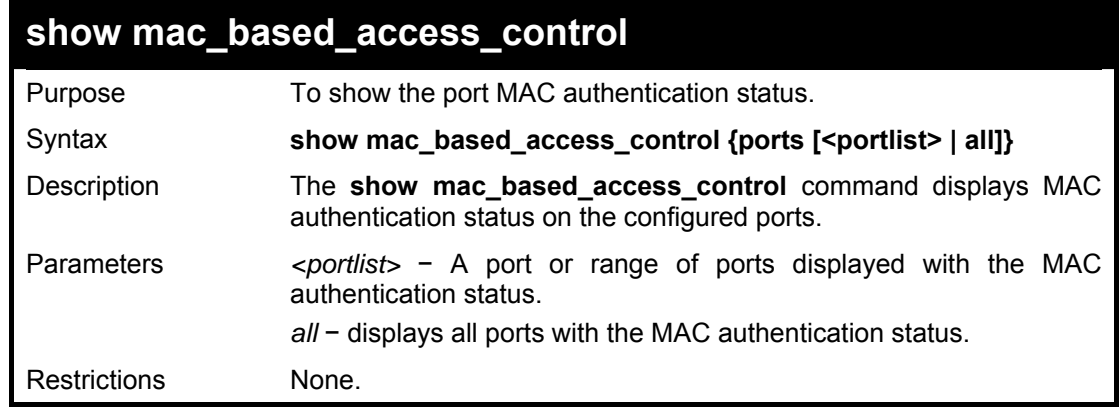

#### **Example usage:**

To display MAC Based Access Control on port or port list:

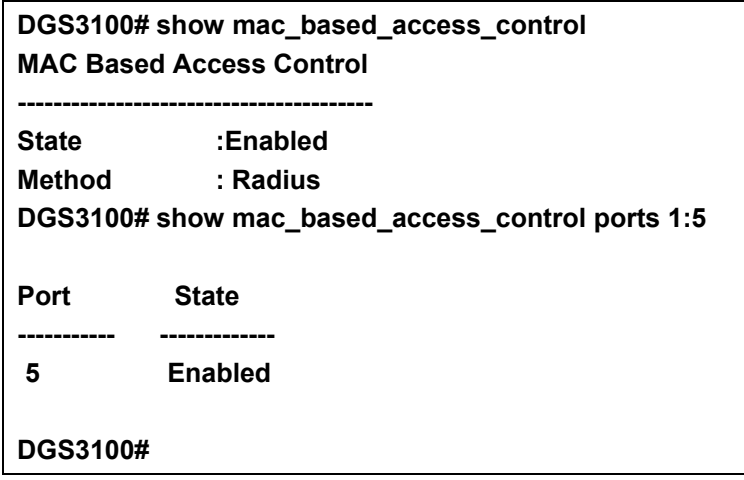

## **PORT SECURITY COMMANDS**

**The Port Security commands in the Command Line Interface (CLI) are listed (along with the appropriate parameters) in the following table.** 

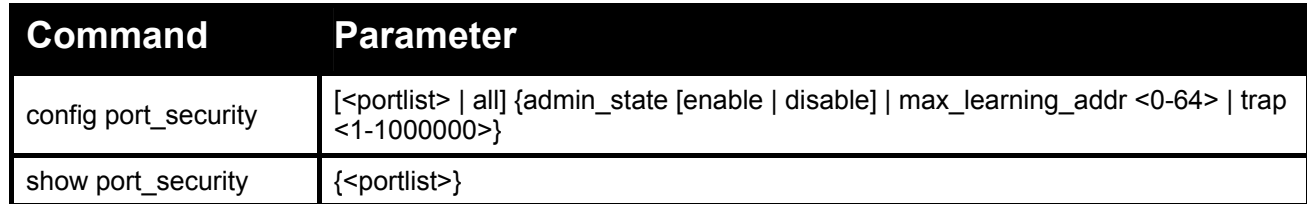

**Each command is listed in detail, as follows:** 

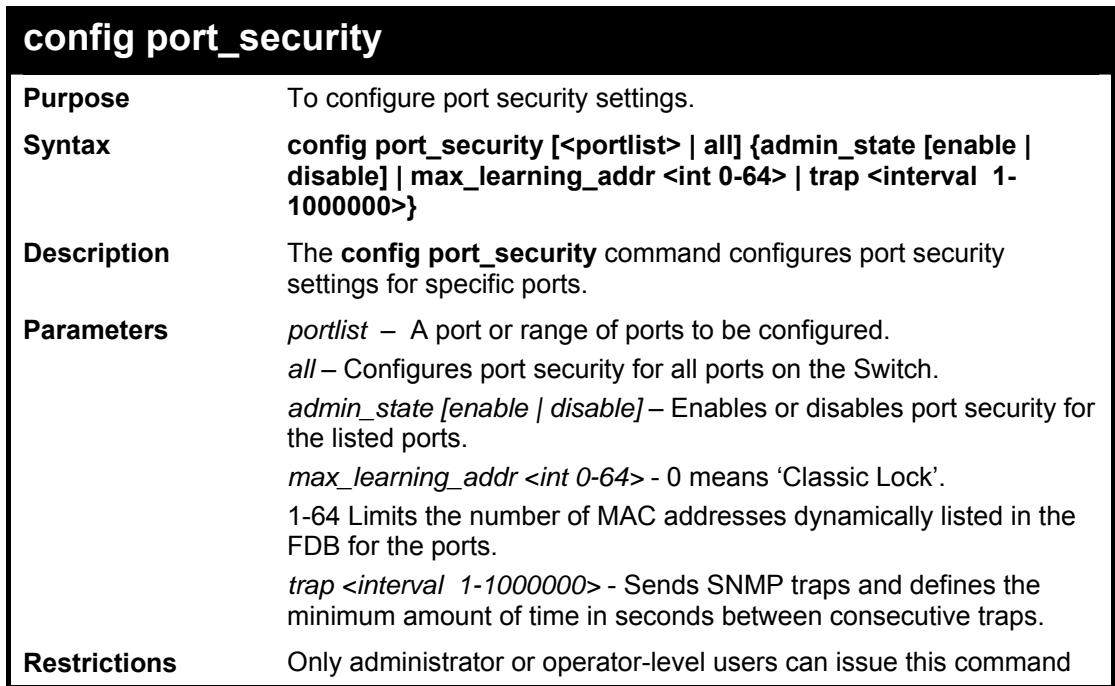

## **Example usage:**

To configure port security:

**DGS3100# config port\_security 1-5 admin\_state enable max\_learning\_addr 5** 

**Success.** 

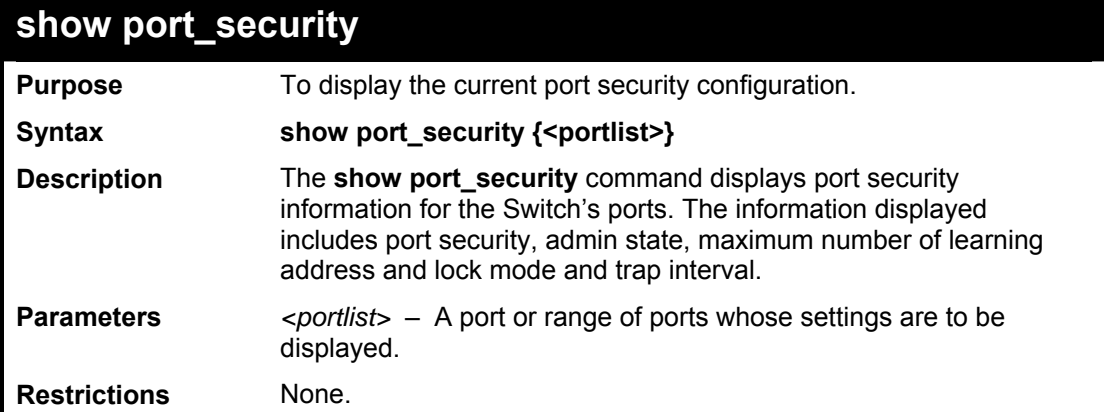

To display the port security configuration:

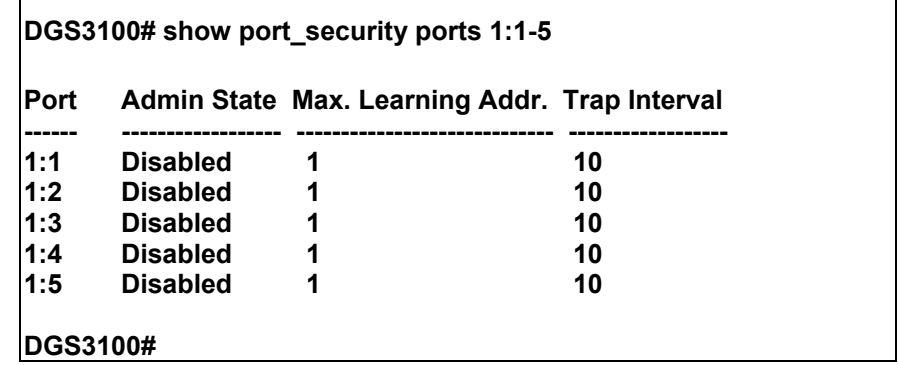

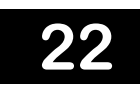

## **TIME AND SNTP COMMANDS**

## **The Time and SNTP commands in the Command Line Interface (CLI) are listed (along with the appropriate parameters) in the following table.**

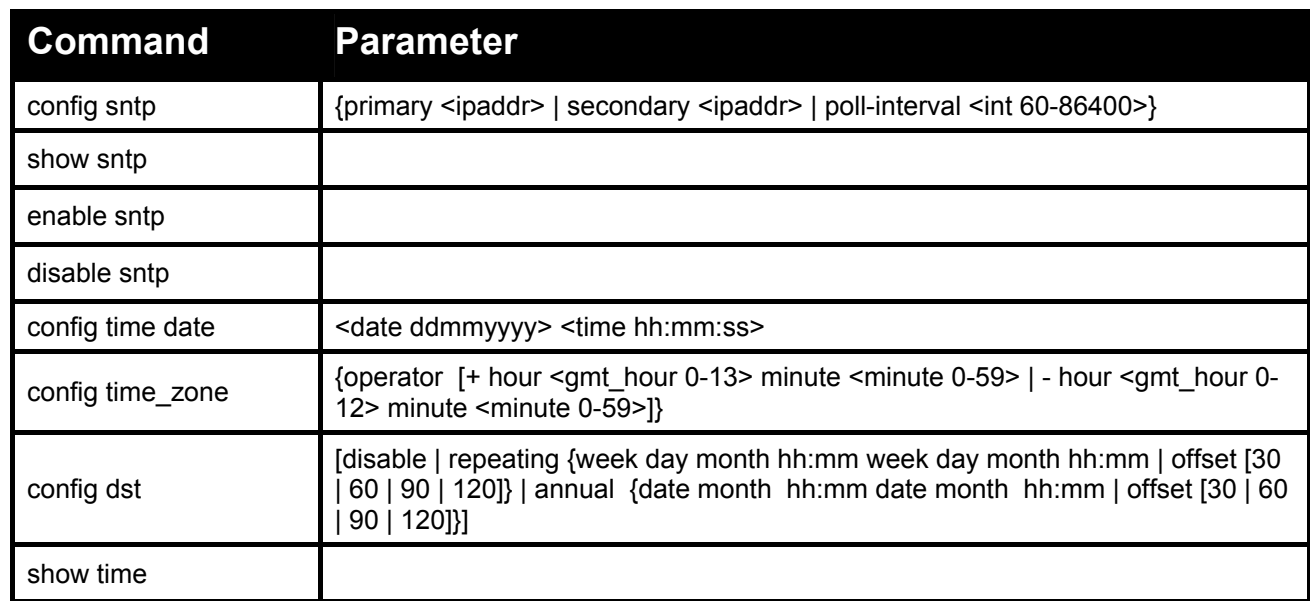

## **Each command is listed in detail, as follows:**

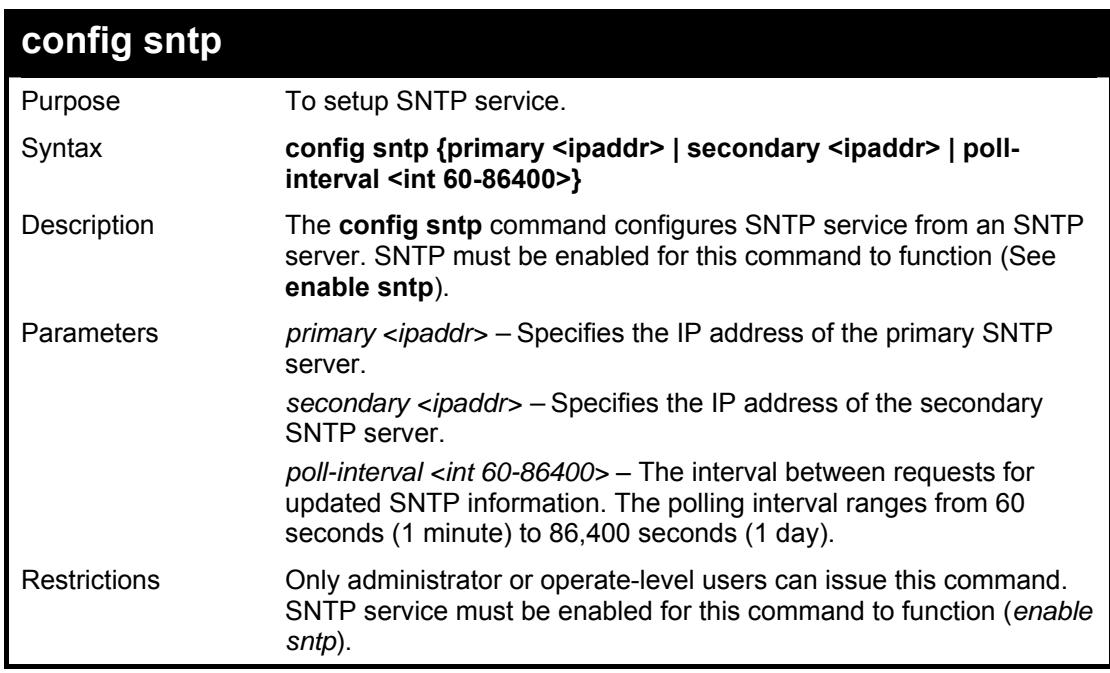

## **Example usage:**

To configure SNTP settings:

**DGS3100# config sntp primary 10.1.1.1 secondary 10.1.1.2 poll-interval 60** 

**Success.** 

**DGS3100#**

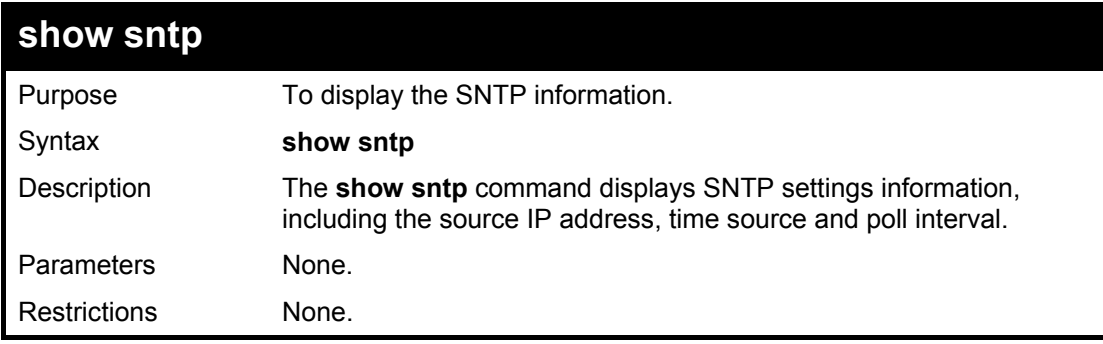

## **Example usage:**

To display SNTP configuration information:

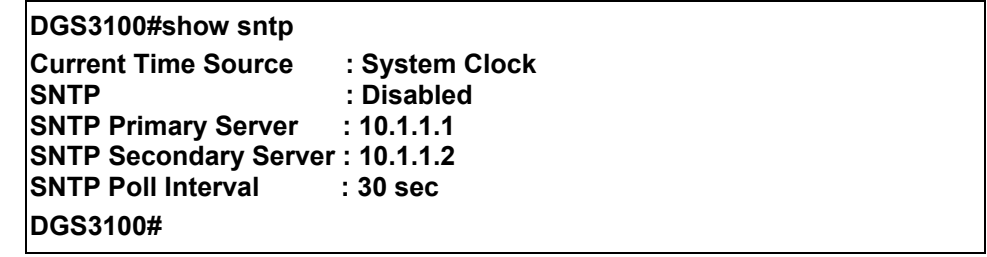

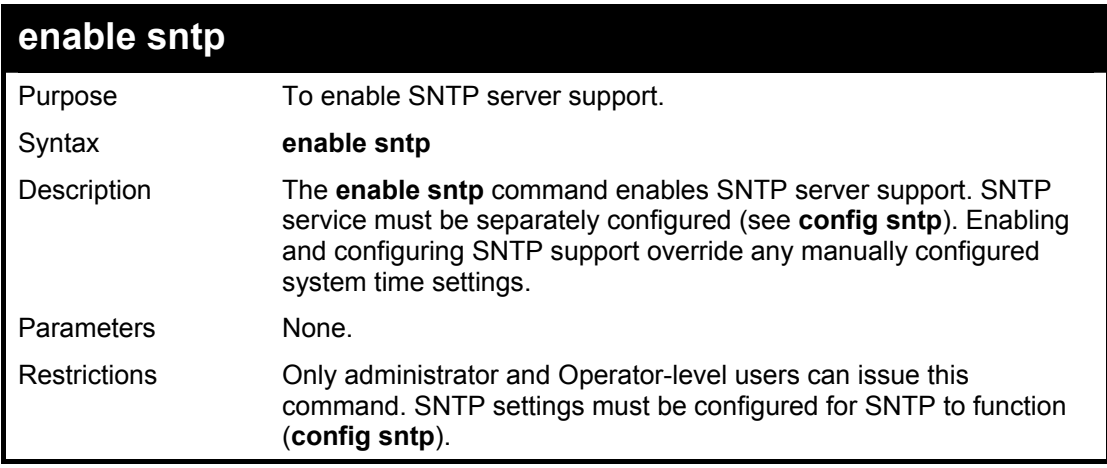

## **Example usage:**

To enable the SNTP function:

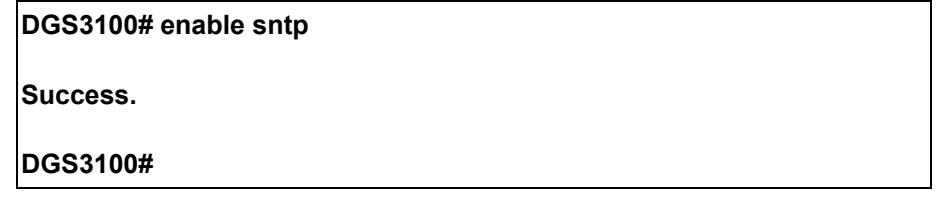

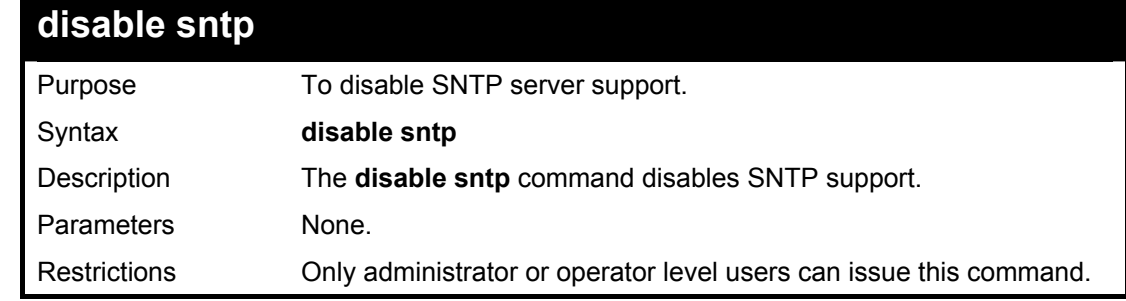

To disable SNTP support:

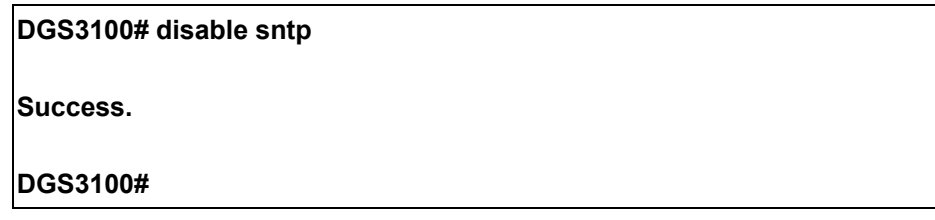

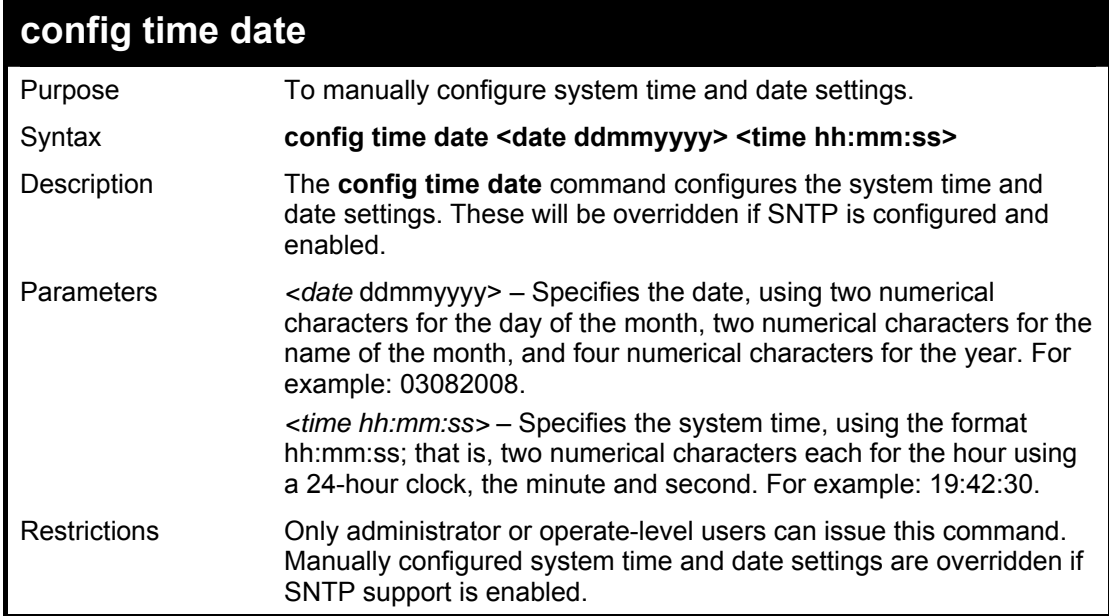

## **Example usage:**

To manually set system time and date settings:

**DGS3100# config time 30072008 16:30:30** 

**Success.** 

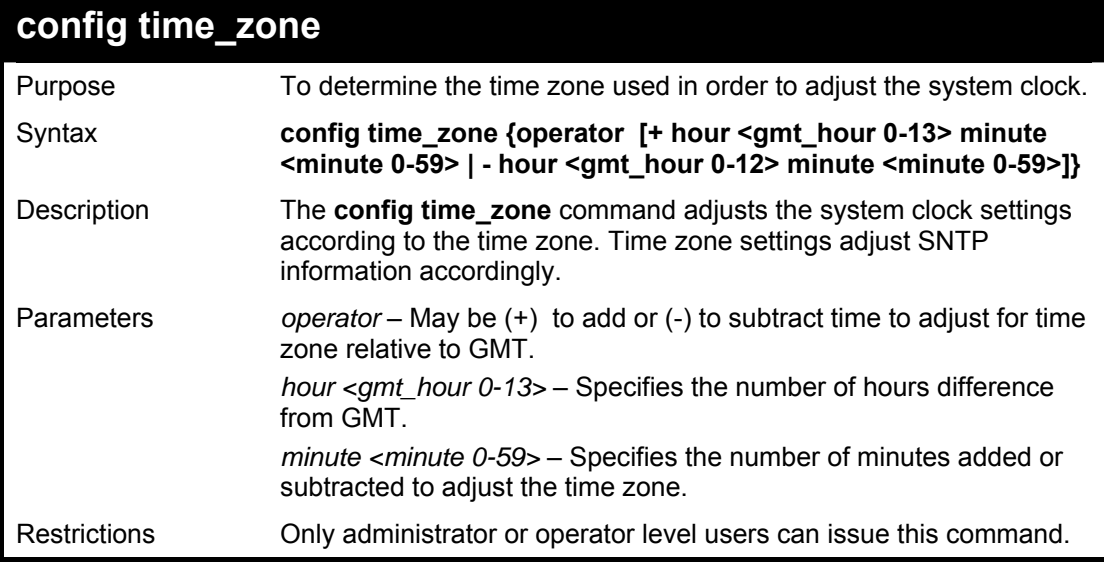

To configure time zone settings:

**DGS3100# config time\_zone operator + hour 2 min 30 Success. DGS3100#**

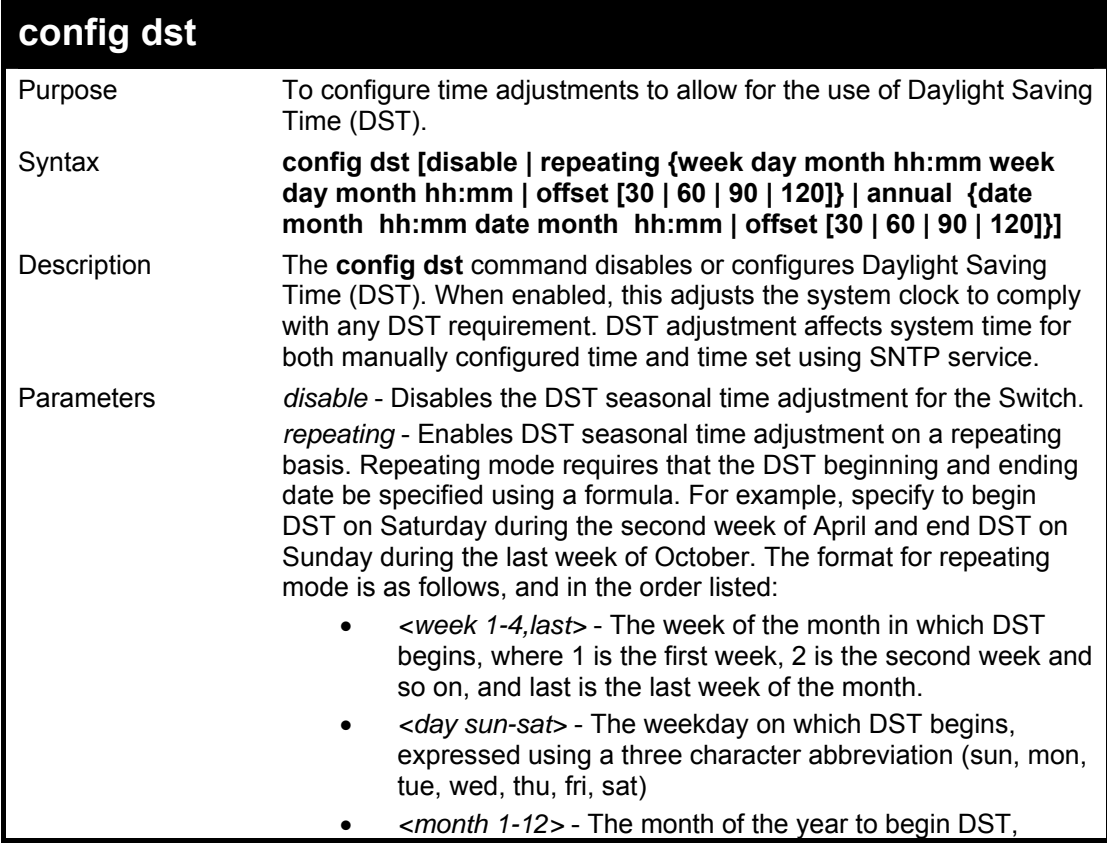

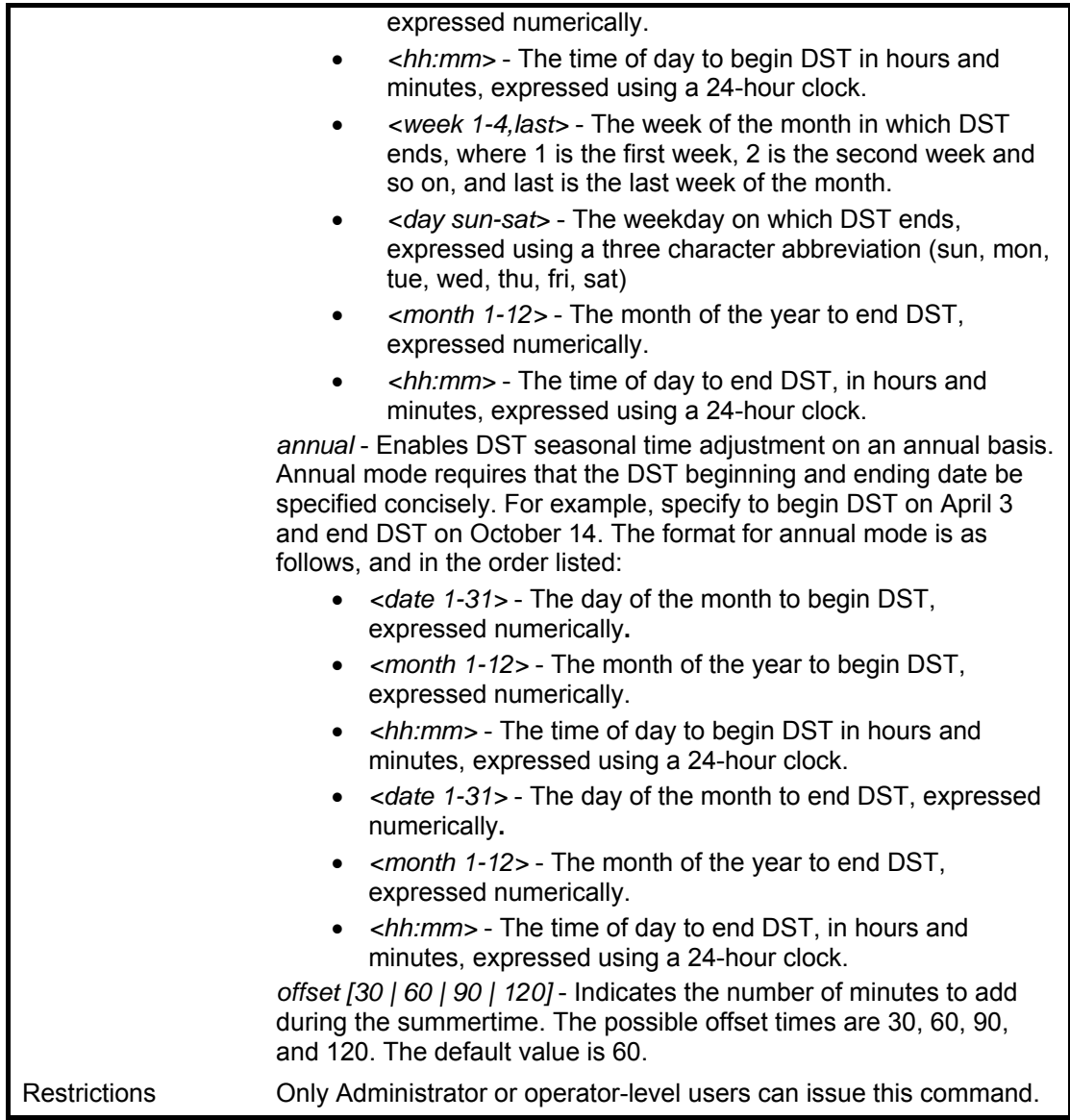

To configure daylight savings time on the Switch to run from the  $2^{nd}$  Tuesday in April at 3 PM until the  $2^{nd}$  Wednesday in October at 3:30 PM and add 30 minutes at the onset of DST:

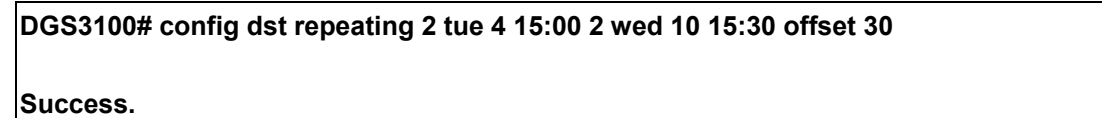

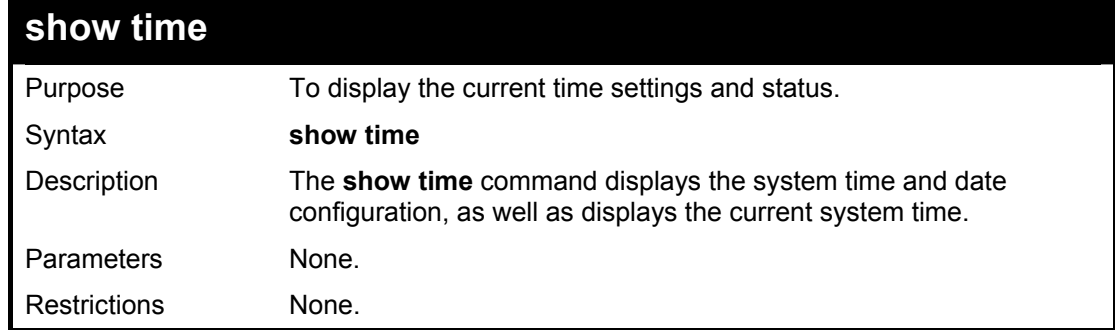

To show the time cuurently set on the Switch's System clock:

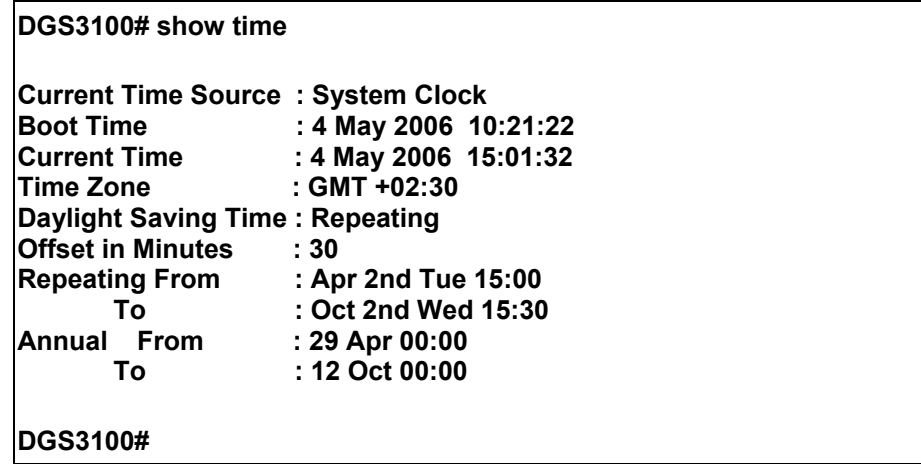

## **ROUTING TABLE COMMANDS**

**The Routing Table commands in the Command Line Interface (CLI) are listed (along with the appropriate parameters) in the following table.** 

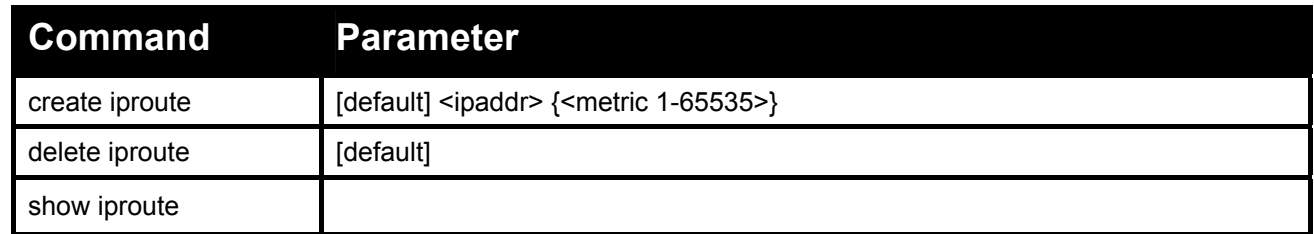

#### **Each command is listed in detail, as follows:**

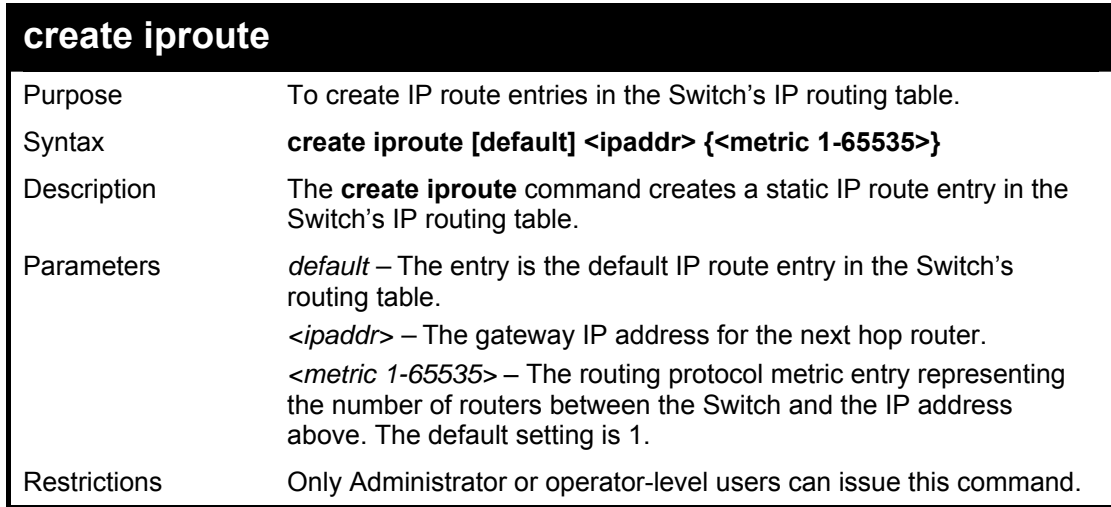

#### **Example usage:**

To add the default static address 10.48.74.121, with a metric setting of 1, to the routing table as the default route:

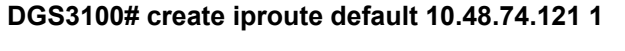

**Success.** 

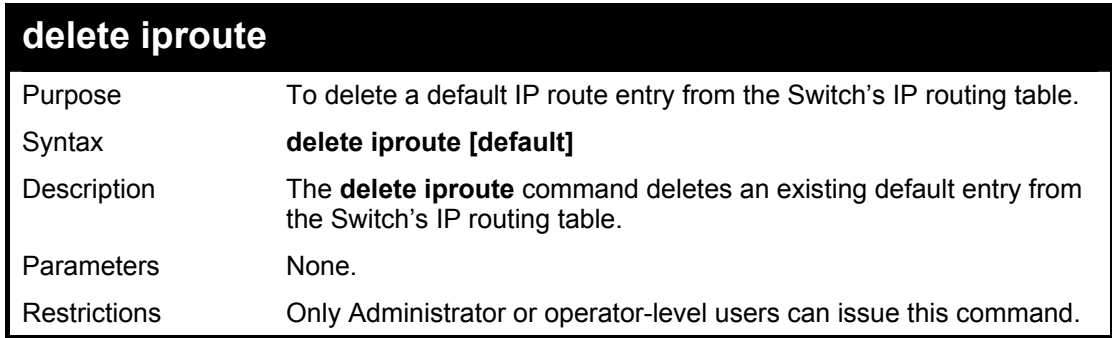
To delete the default IP route:

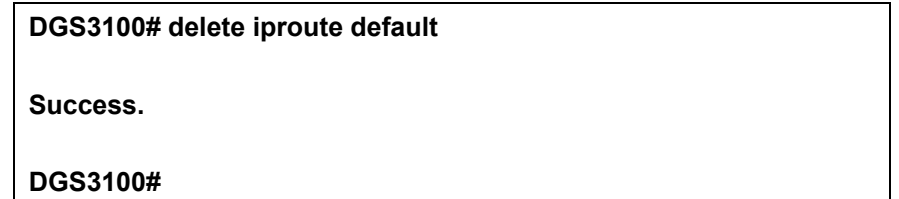

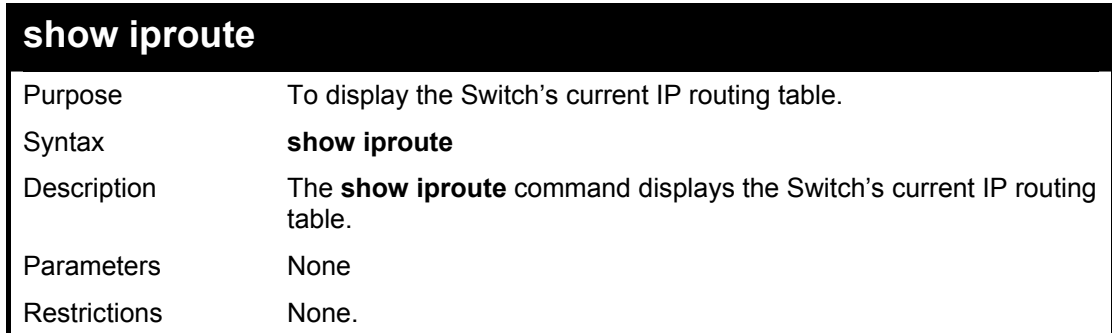

## **Example usage:**

To display the contents of the IP routing table:

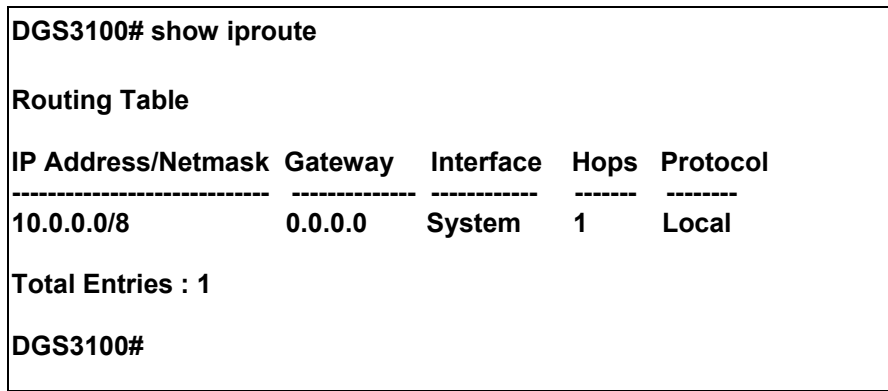

**ARP COMMANDS** 

**24**

### **The ARP commands in the Command Line Interface (CLI) are listed (along with the appropriate parameters) in the following table.**

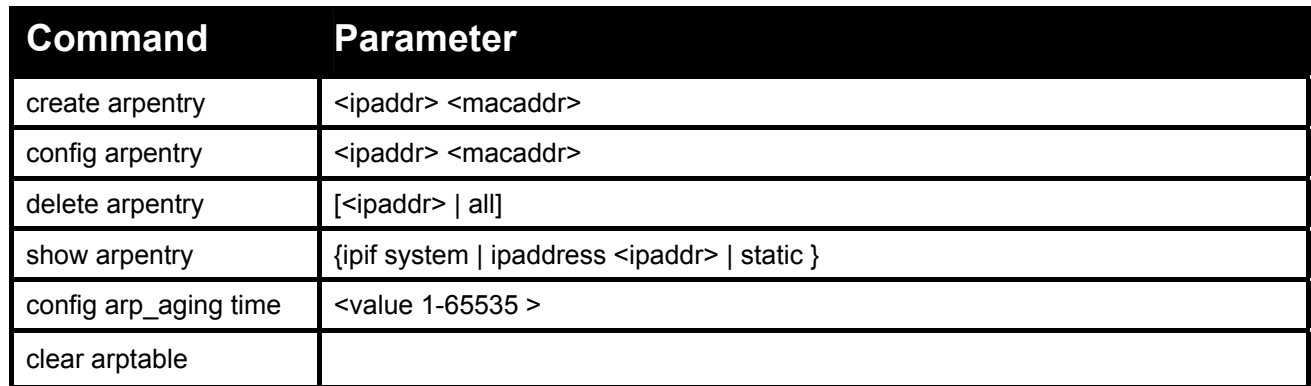

## **Each command is listed in detail, as follows:**

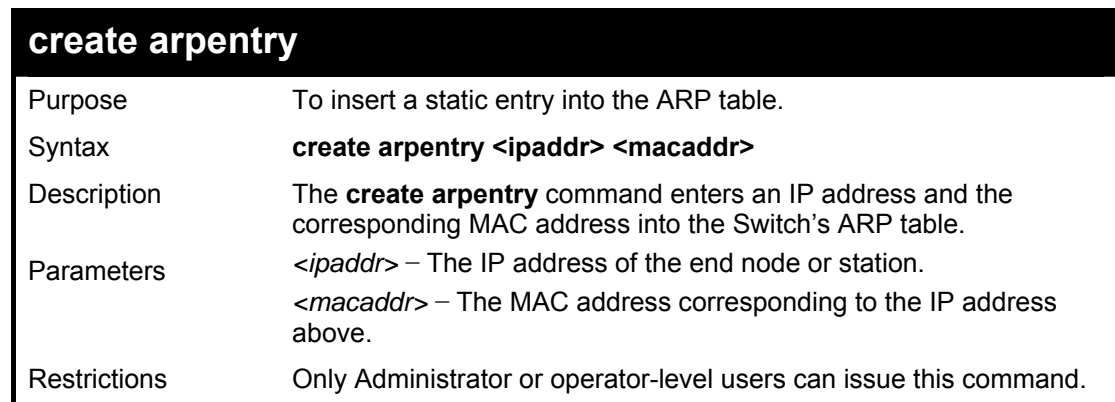

## **Example usage:**

To create a static ARP entry for the IP address 10.48.74.121 and MAC address 00:50:BA:00:07:36:

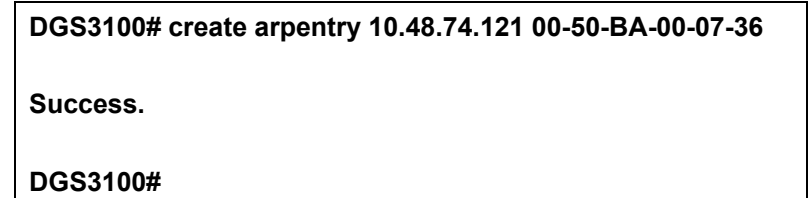

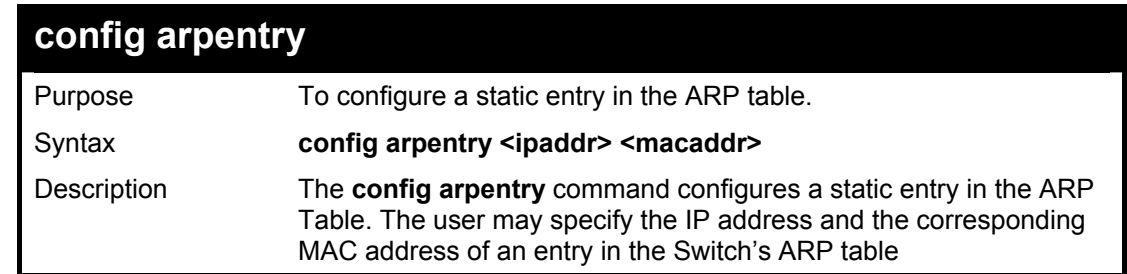

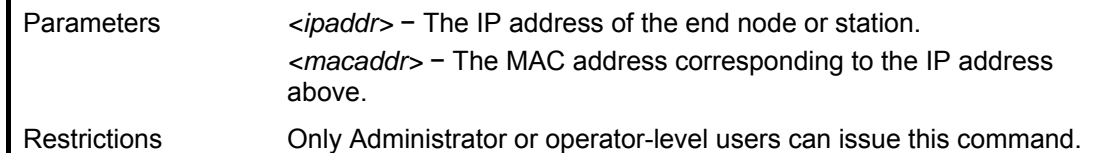

To configure a static ARP entry for the IP address 10.48.74.12 and MAC address 00:50:BA:00:07:36:

**DGS3100# config arpentry 10.48.74.12 00-50-BA-00-07-36** 

**Success.** 

**DGS3100#** 

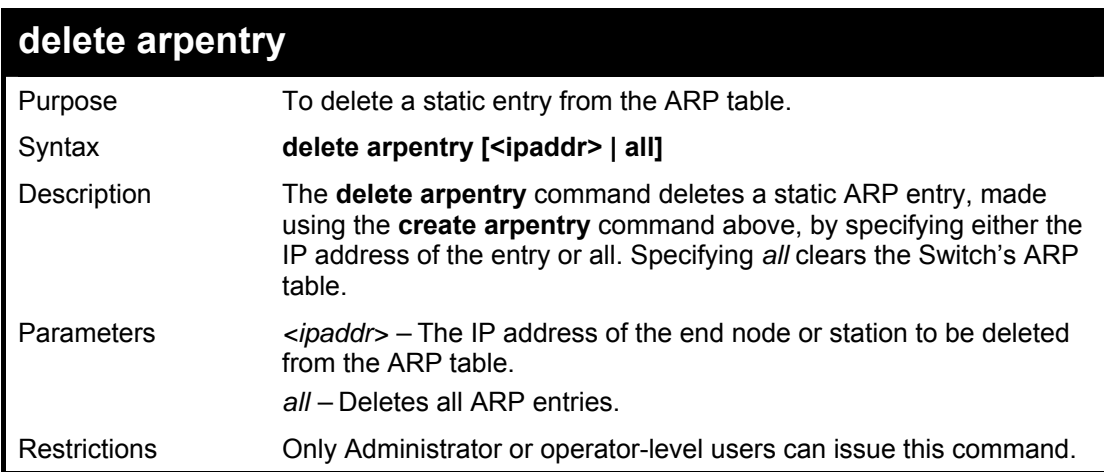

## **Example usage:**

To delete an entry of IP address 10.48.74.121 from the ARP table:

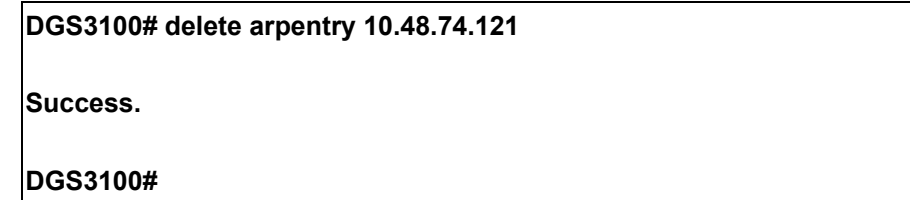

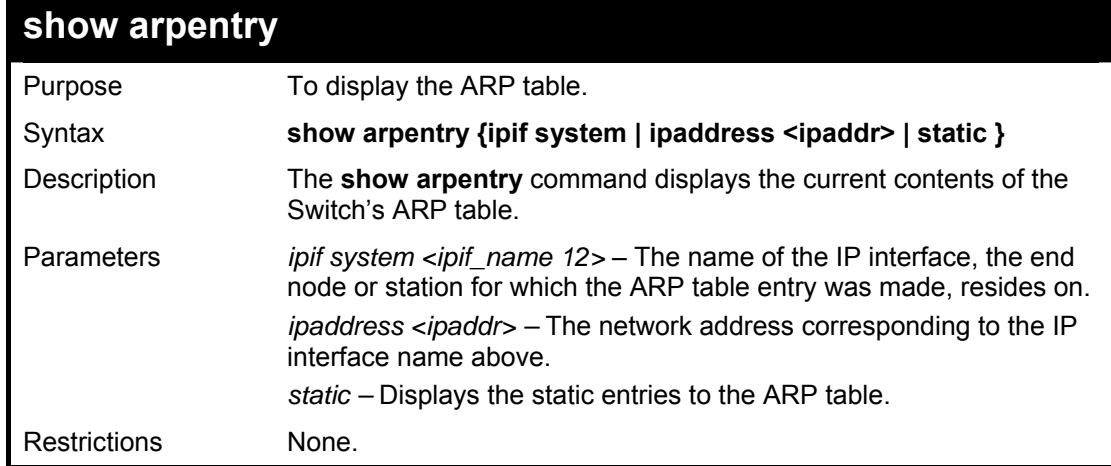

To display the ARP table**:** 

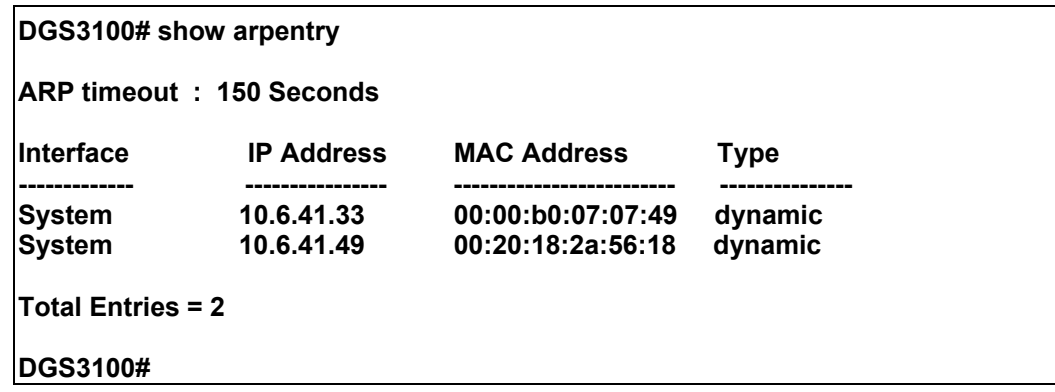

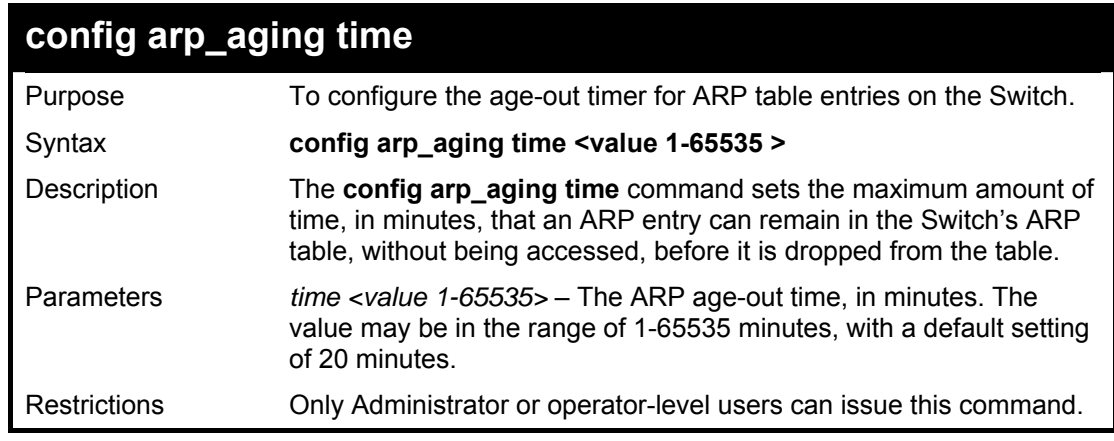

## **Example usage:**

To configure ARP aging time:

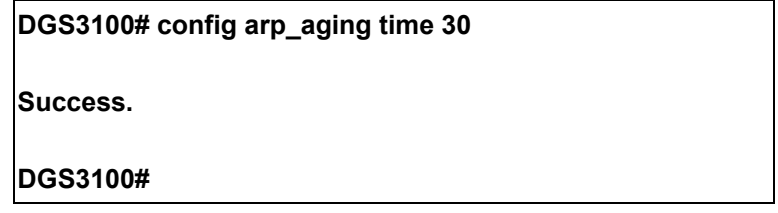

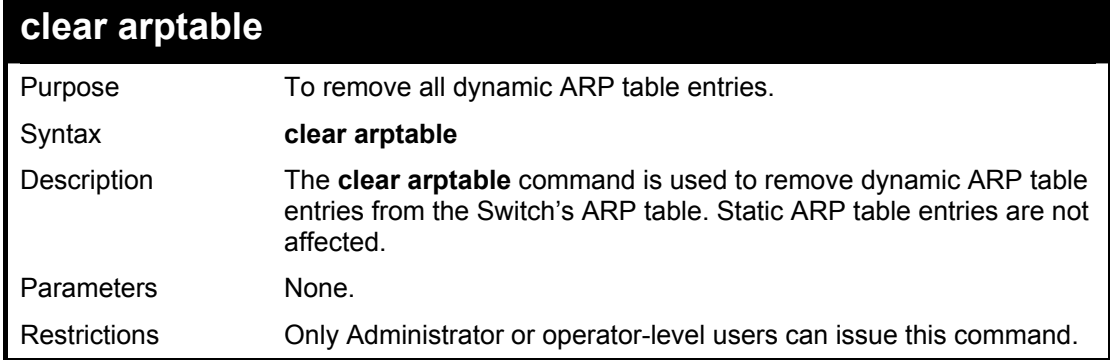

To remove dynamic entries in the ARP table:

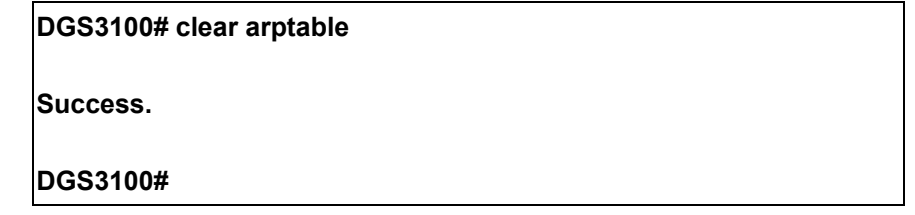

# **25**

## **BANNER COMMANDS**

**The Banner commands in the Command Line Interface (CLI) are listed (along with the appropriate parameters) in the following table.** 

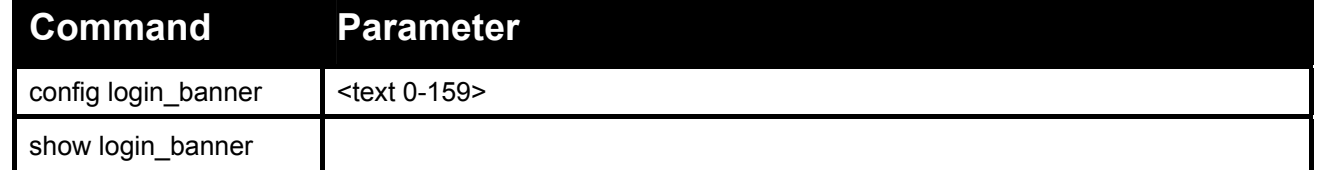

### **Each command is listed in detail, as follows:**

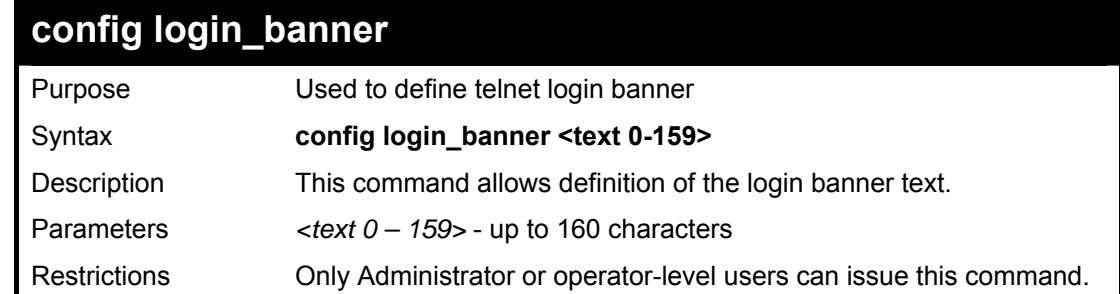

#### **Example usage:**

To define telnet login banner to show 'D-Link':

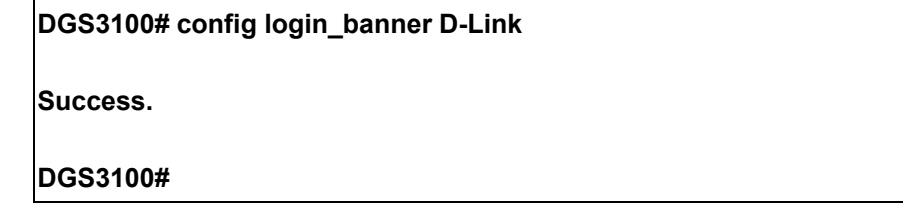

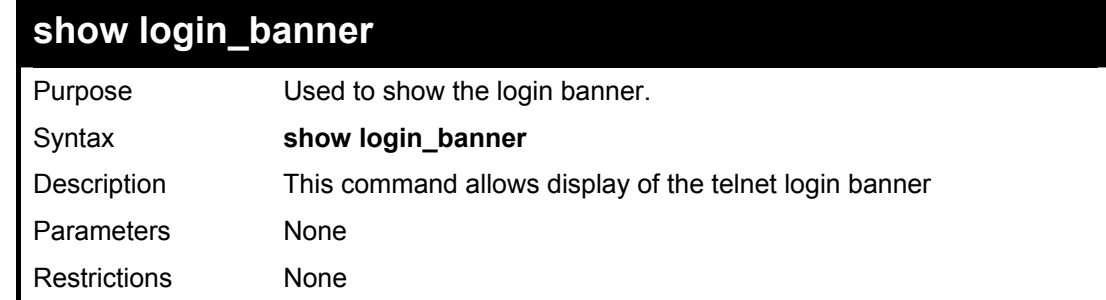

#### Usage Example:

To show the login banner:

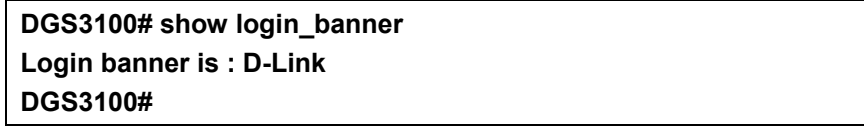

**26**

## **COMMAND HISTORY LIST COMMANDS**

**The Command History List commands in the Command Line Interface (CLI) are listed (along with the appropriate parameters) in the following table.** 

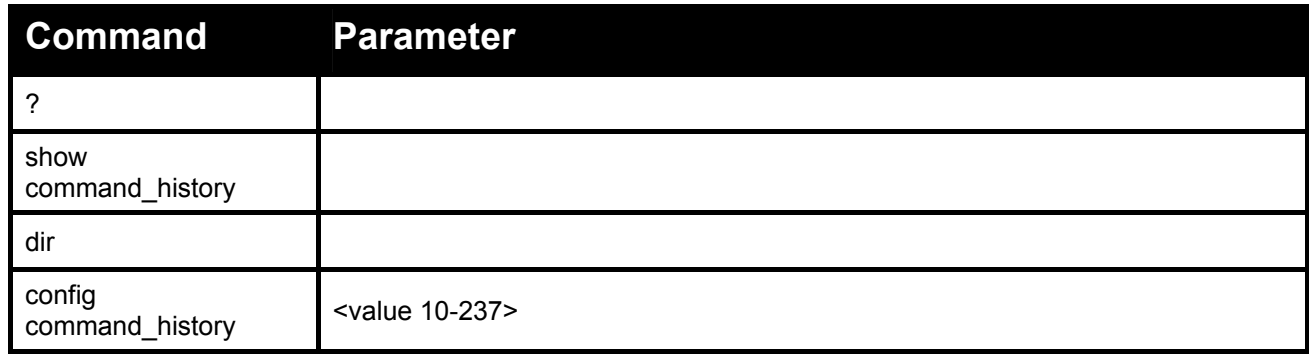

#### **Each command is listed in detail, as follows:**

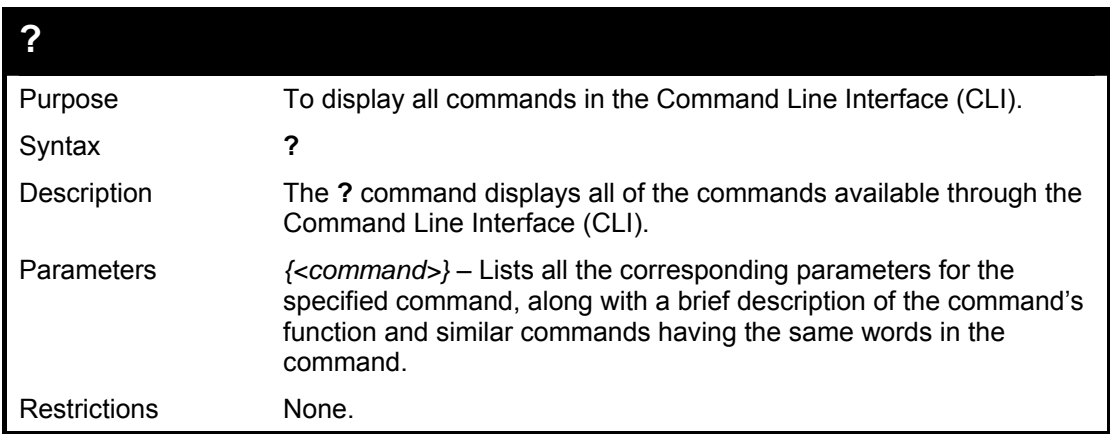

## **Example usage:**

To display all of the commands in the CLI:

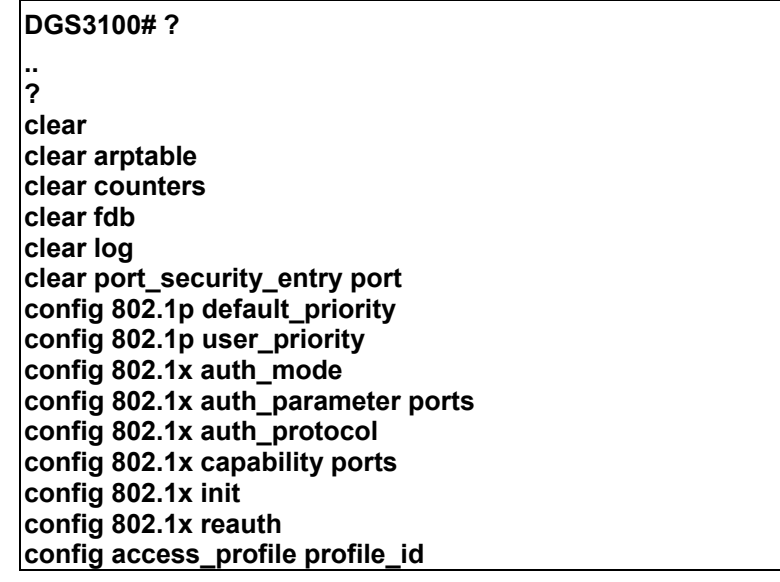

**config account config admin local\_enable config arp\_aging time config arpentry config authen application** 

**CTRL+C ESC q Quit SPACE n Next Page ENTER Next Entry a All** 

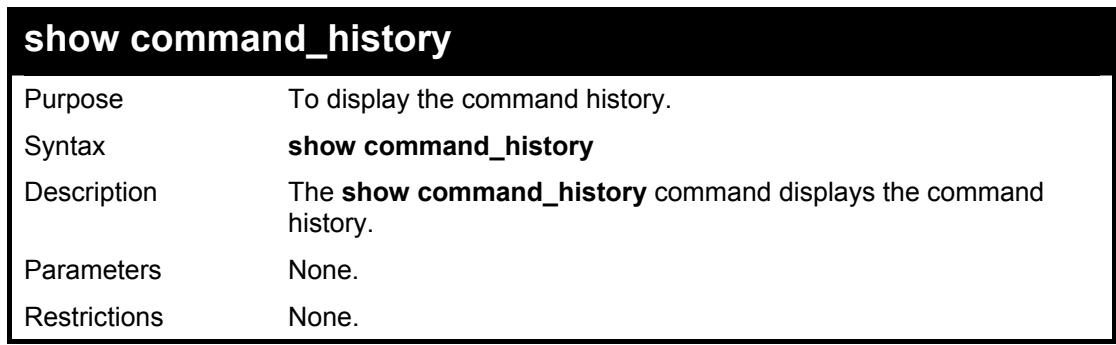

#### **Example usage:**

To display the command history:

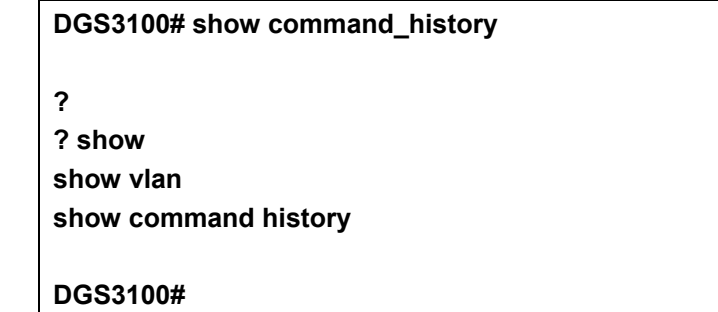

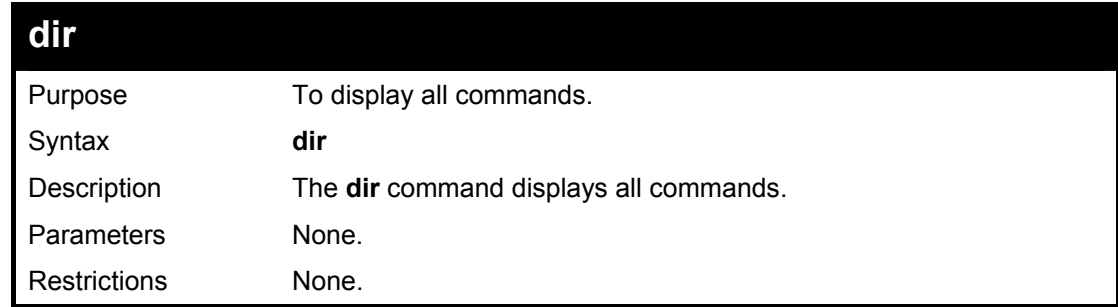

### **Example usage:**

To display all of the commands:

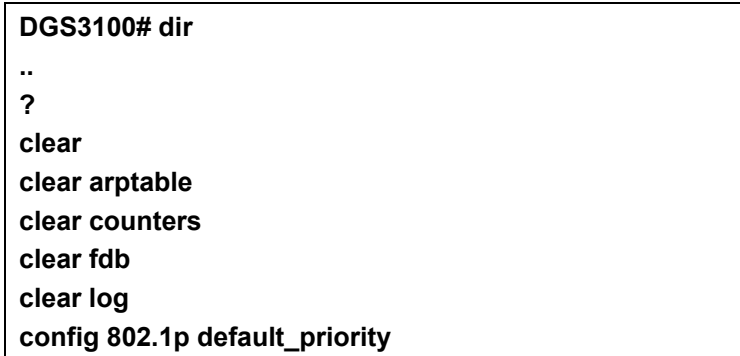

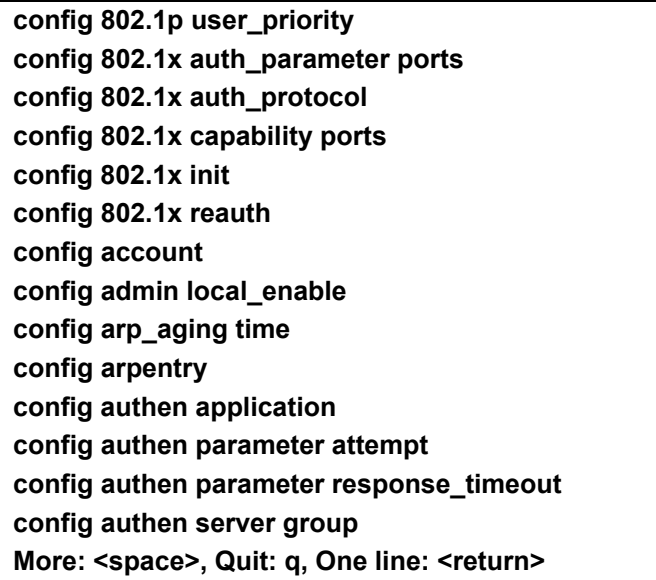

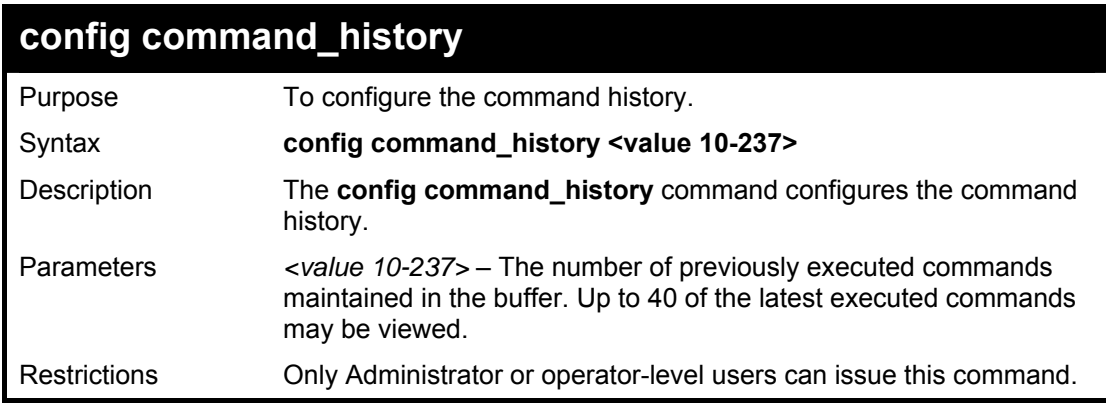

To configure the command history:

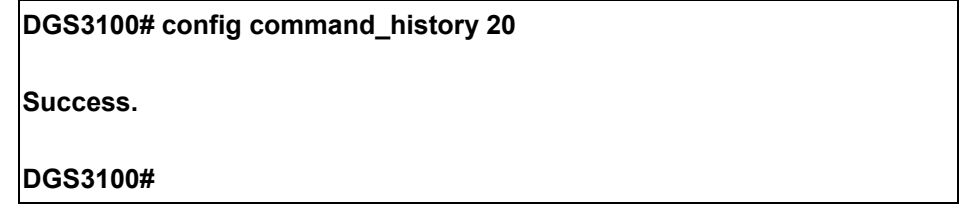

**27 SSH COMMANDS** 

### **The SSH commands in the Command Line Interface (CLI) are listed (along with the appropriate parameters) in the following table.**

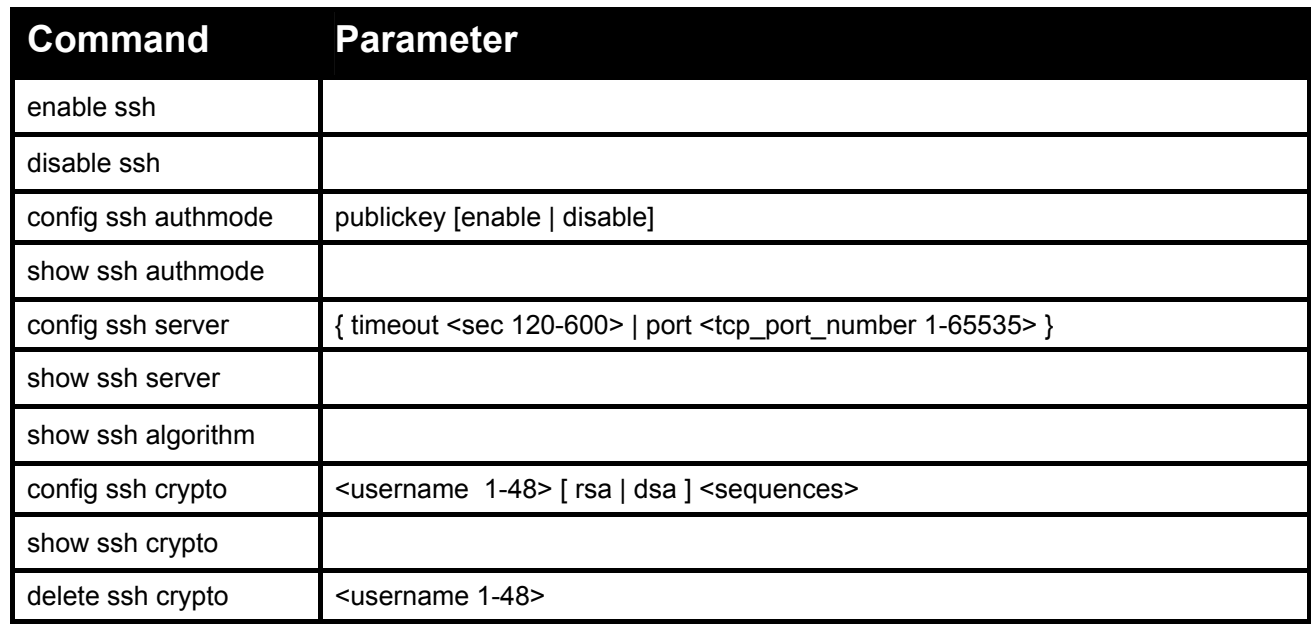

## **Each command is listed in detail, as follows:**

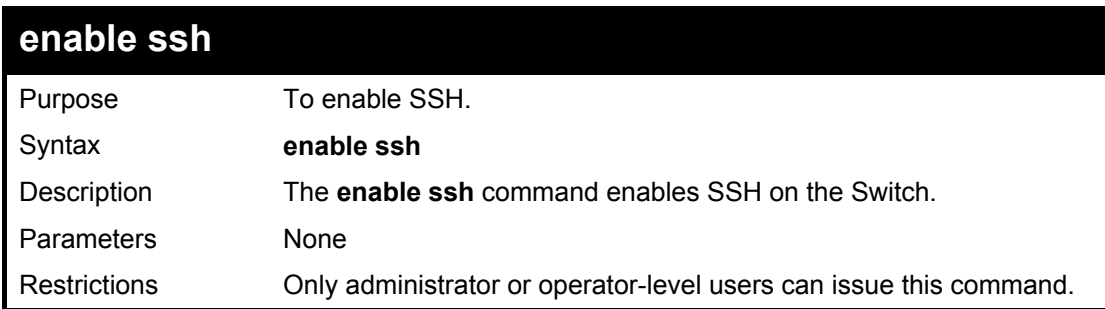

## **Example usage:**

To enable SSH:

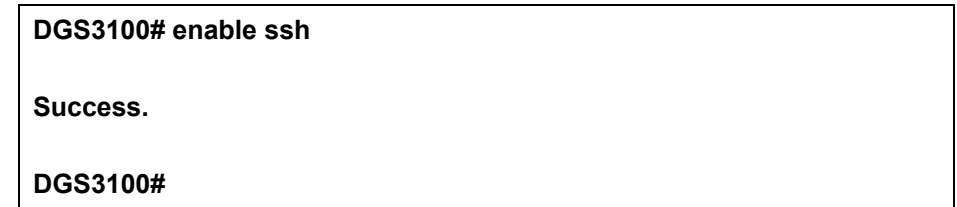

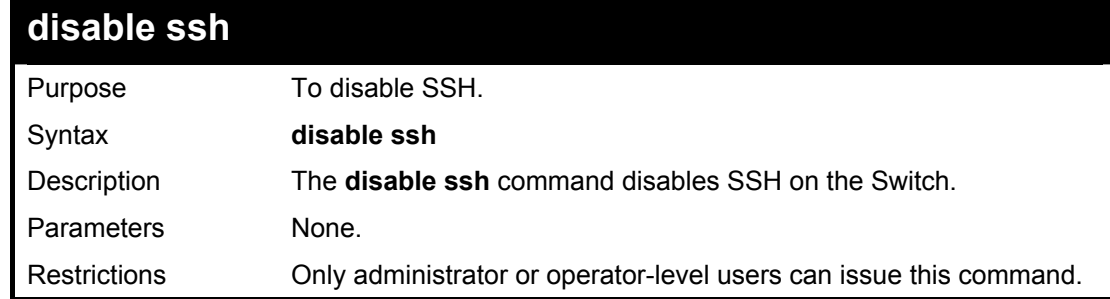

To disable SSH:

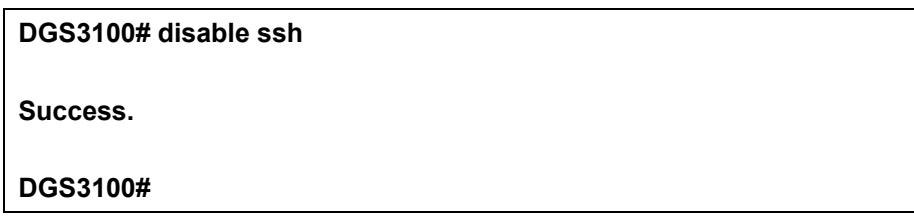

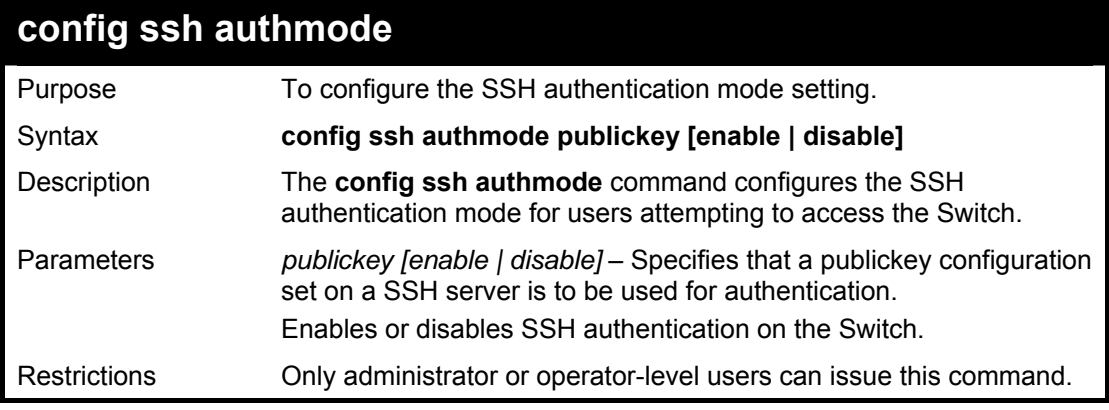

## **Example usage:**

To enable the SSH authentication mode:

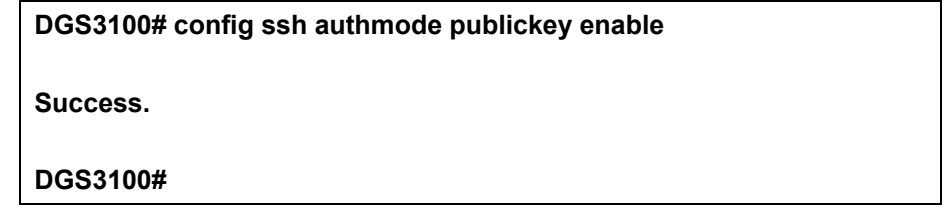

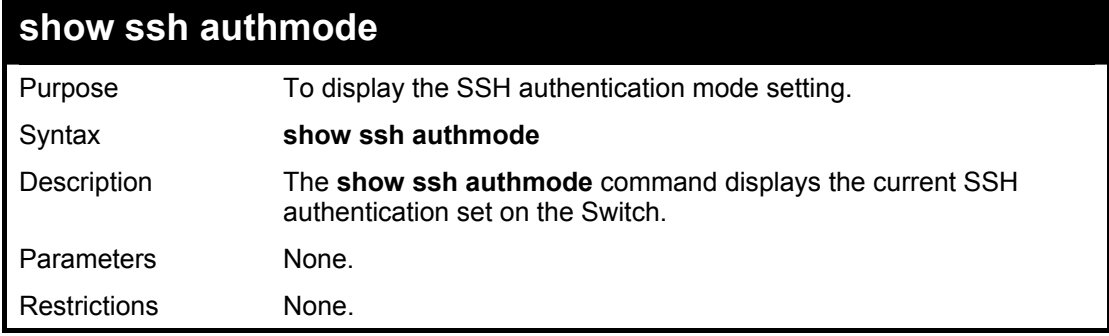

To view the cuurent authentication mode set on the Switch:

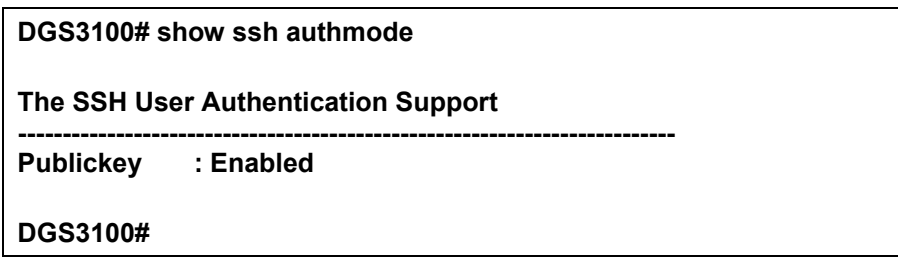

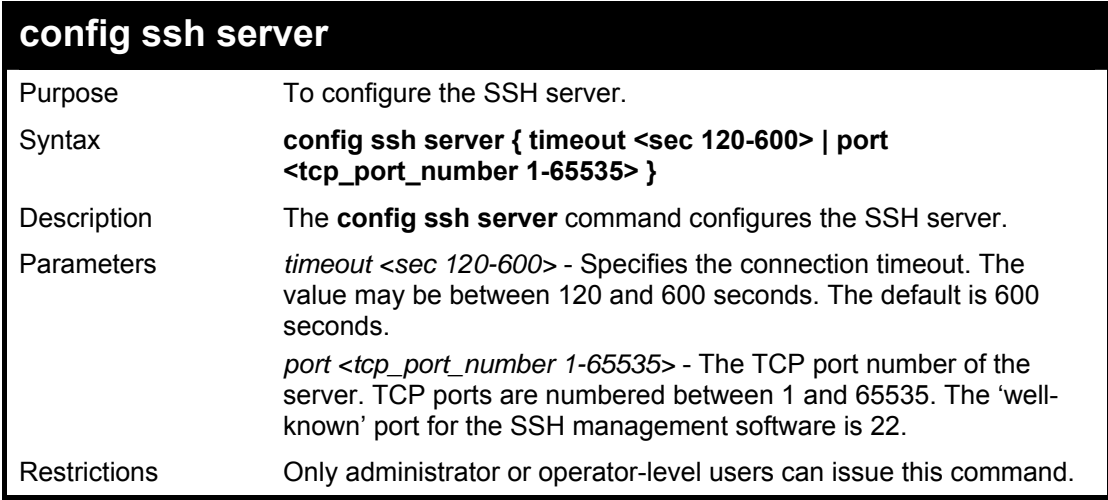

## **Example usage:**

To configure the SSH server:

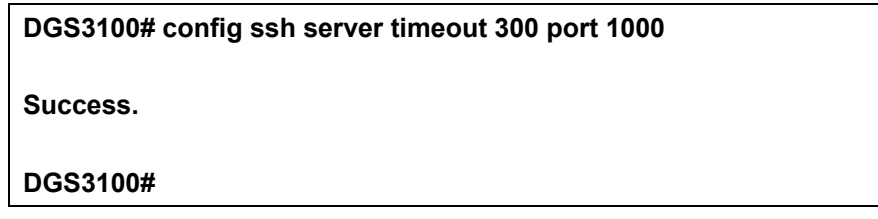

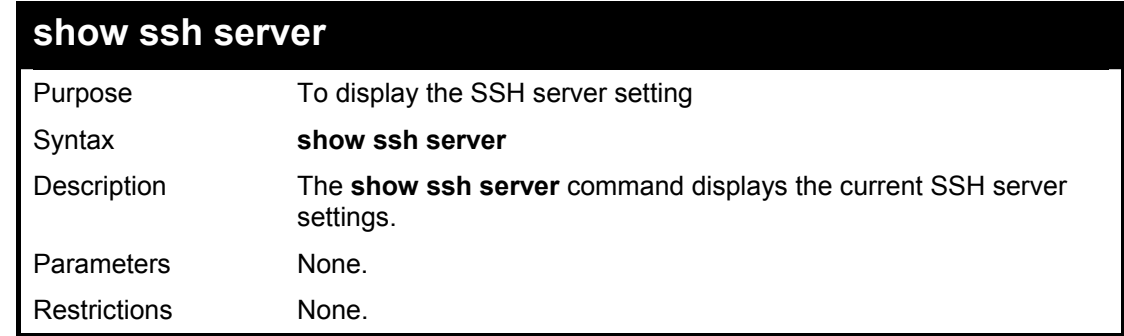

## **Example usage:**

To display the SSH server:

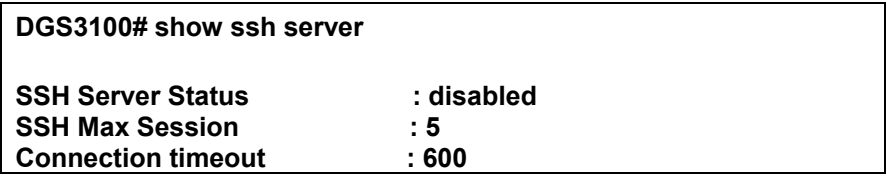

**Authenticate failed attempts : 3 Listened Port Number : 22** 

**DGS3100#** 

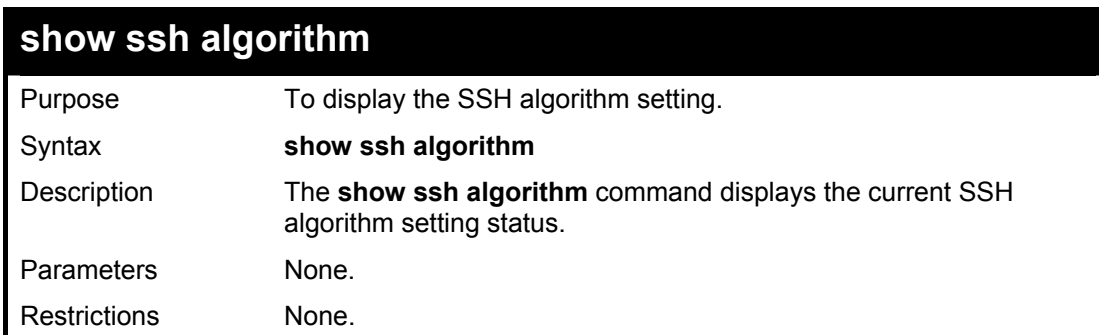

## **Example usage:**

To display SSH algorithms cuurently set on the Switch:

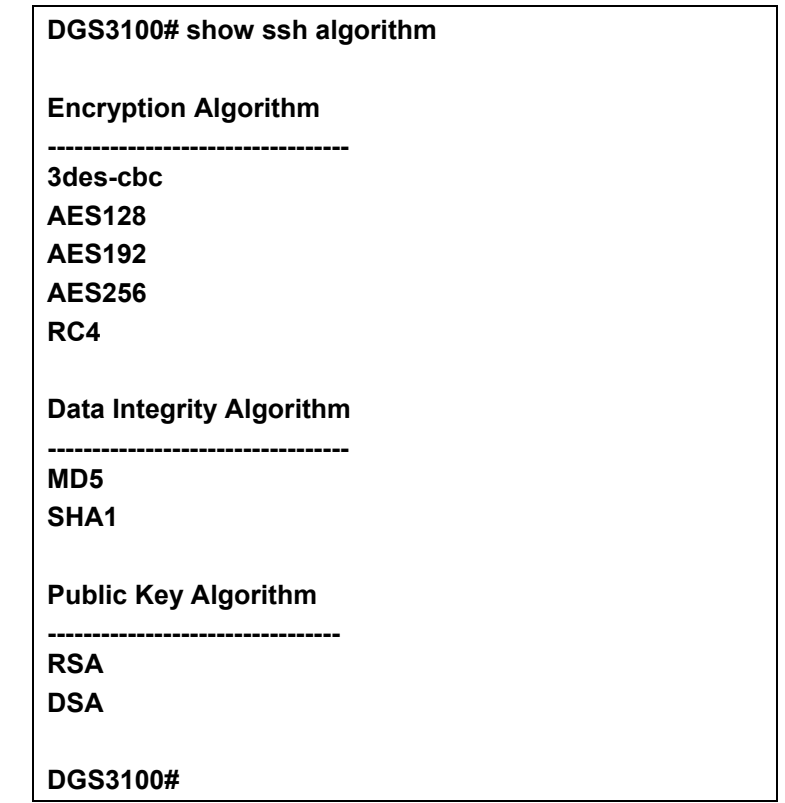

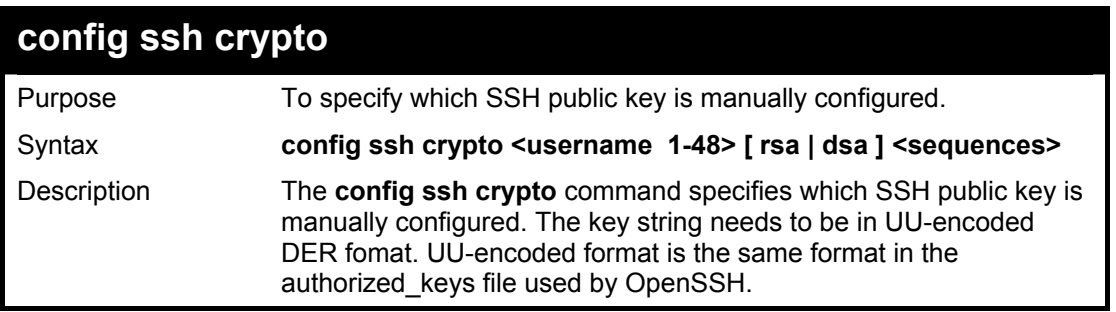

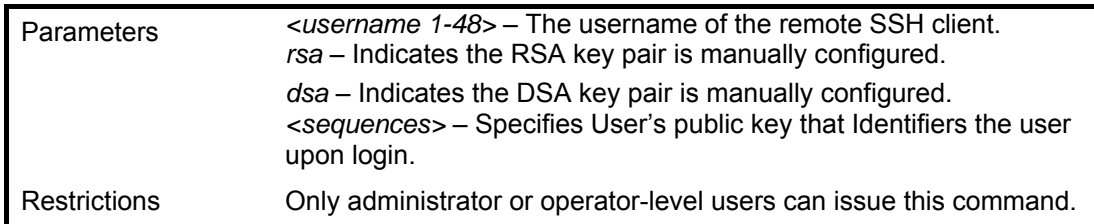

To specify the SSH public key for the remote SSH client bob:

**DGS3100# config ssh crypto bob rsa Please input the public key: AAAAB3NzaC1yc2EAAAABJQAAAEEAhtXYN0V9WMF4972irwSdLFbz6lnm+ GdpMScn +PXv1JrRPJk4k9svJRmj5mblYEfuM9NMVZ7fvgVoKYQQwTuAlQ== Fingerprint: c4:30:5d:da:3f:b8:dc:70:75:7d:64:9f:a9:54:7c:c1 DGS3100# DGS3100#** 

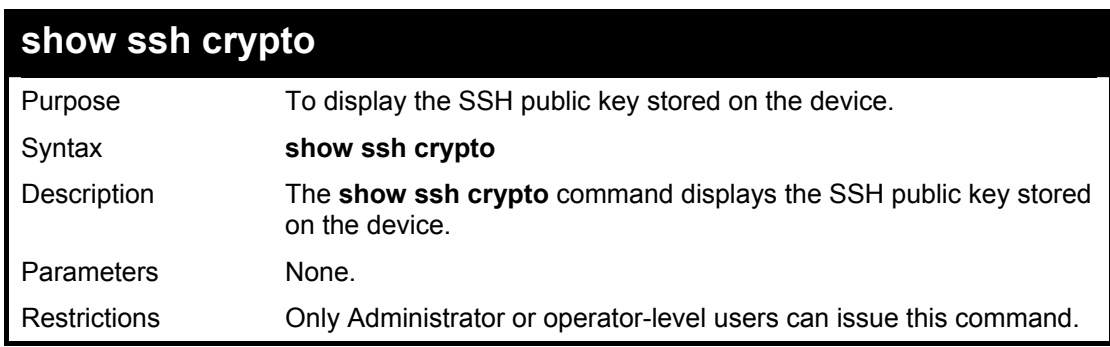

#### **Example usage:**

To display the SSH public key on the device:

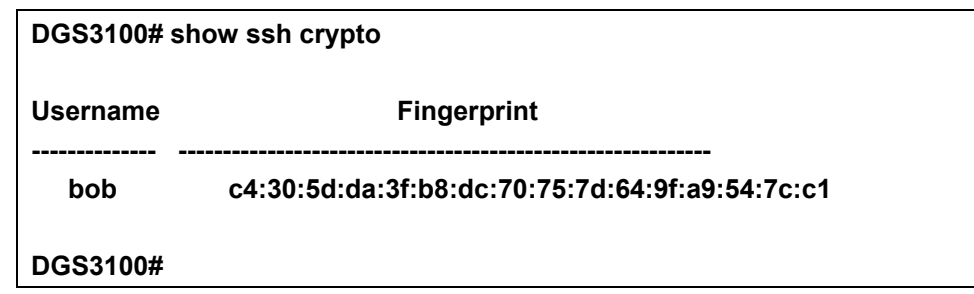

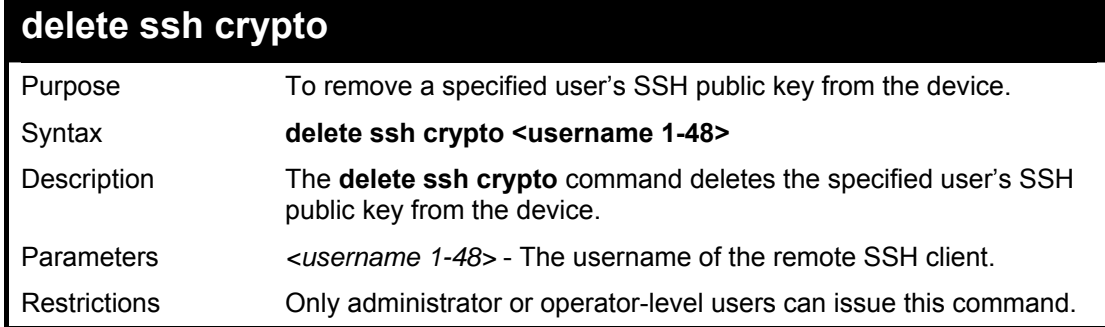

To delete the SSH public key of the remote SSH client bob:

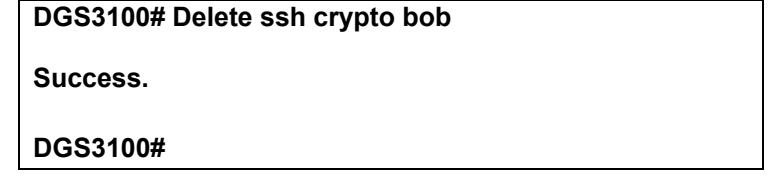

**SSL COMMANDS** 

**28**

## **The SSL commands in the Command Line Interface (CLI) are listed (along with the appropriate parameters) in the following table.**

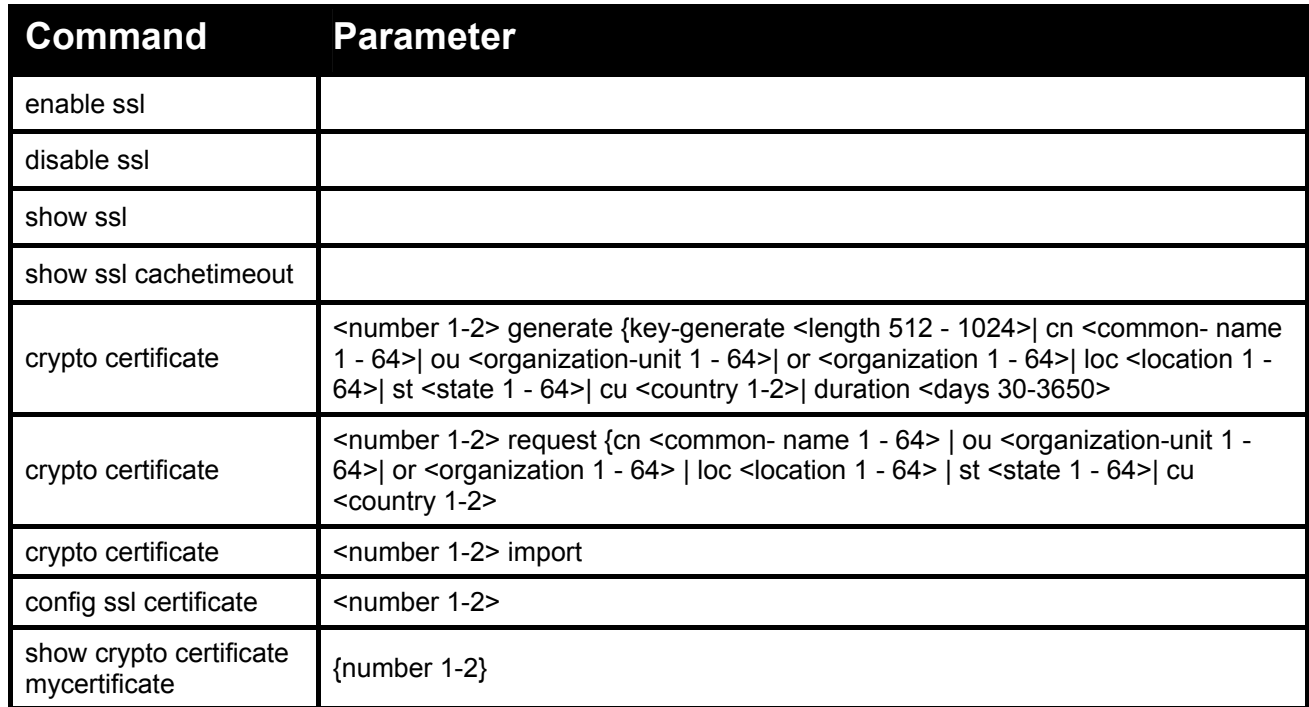

## **Each command is listed in detail, as follows:**

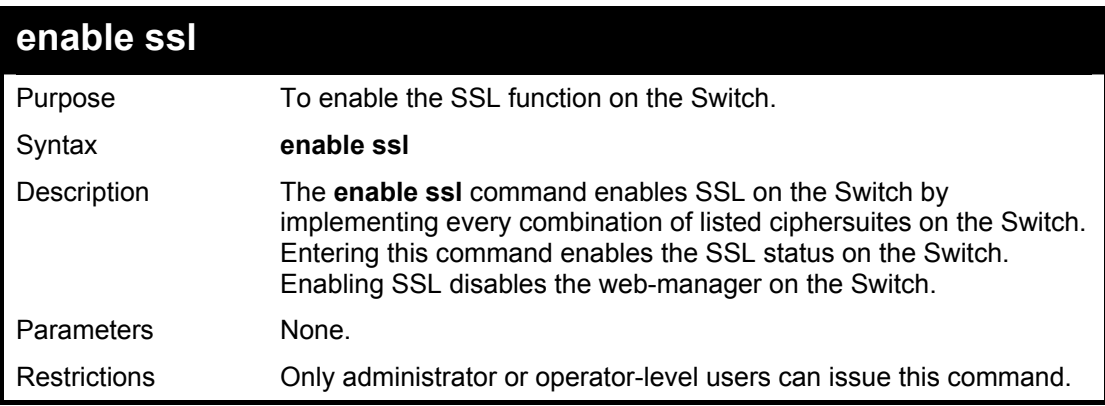

#### **Example usage:**

To enable SSL on the Switch for all ciphersuites:

**DGS3100# enable ssl Note: Web will be disabled if SSL is enabled. Success.** 

**DGS3100#** 

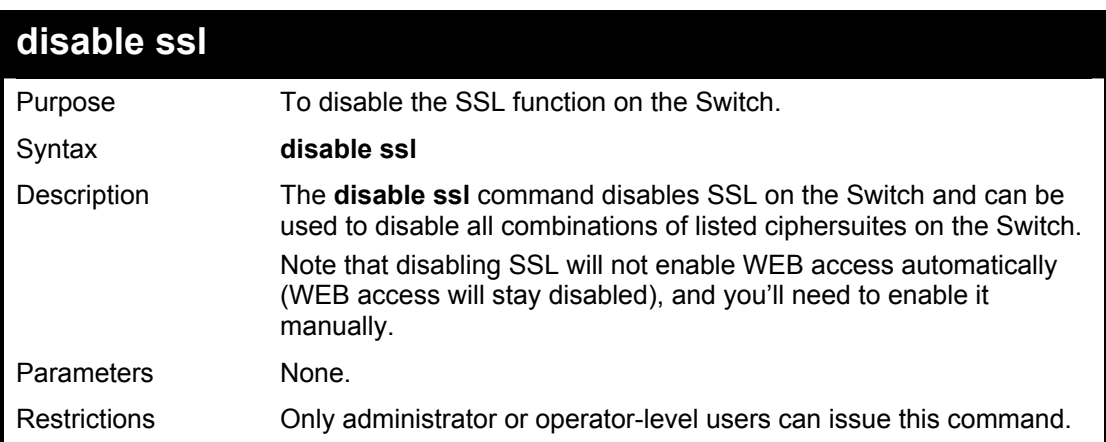

## **Example usage:**

To disable the SSL status on the Switch:

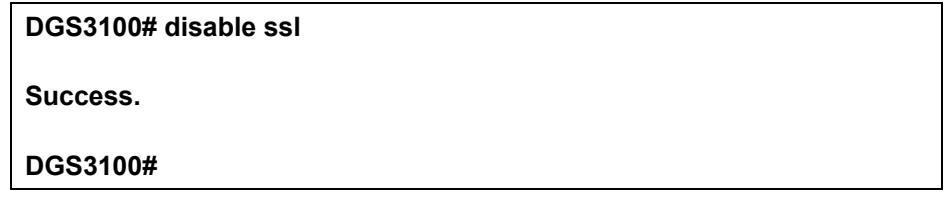

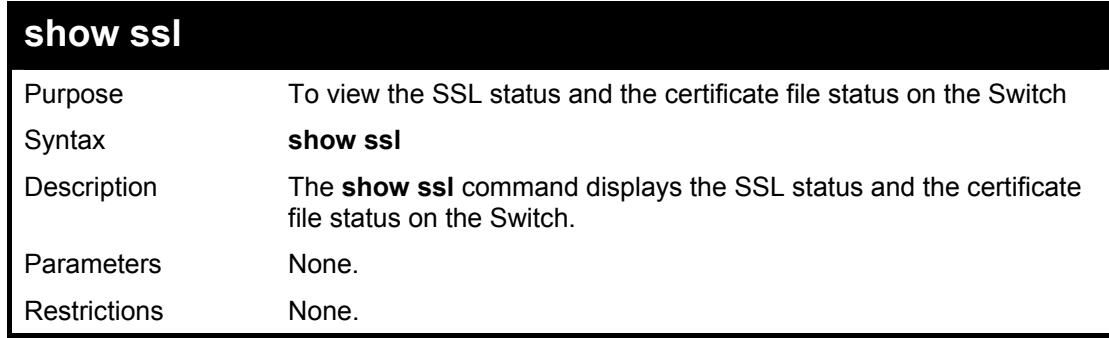

## **Example usage:**

To view the SSL status on the Switch:

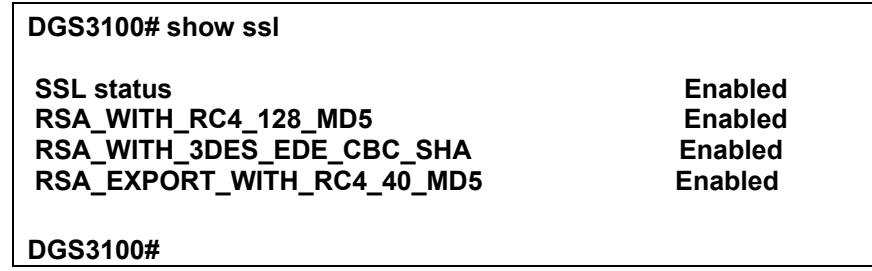

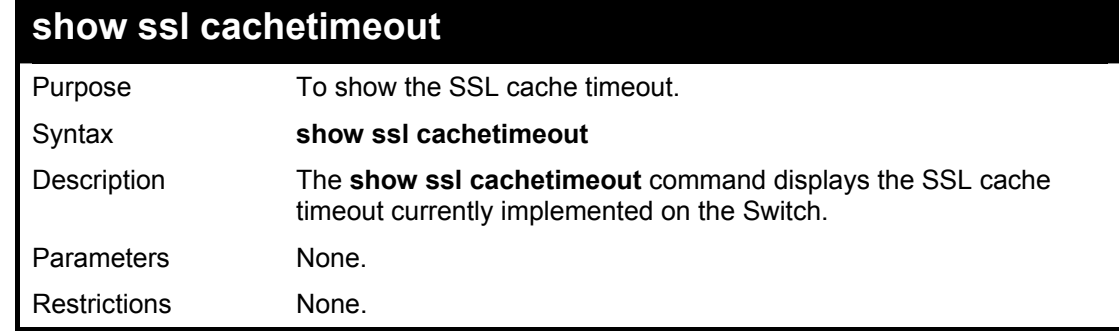

To view the SSL cache timeout on the Switch:

**DGS3100# show ssl cachetimeout** 

**Cache timeout is 600 seconds.** 

**DGS3100#** 

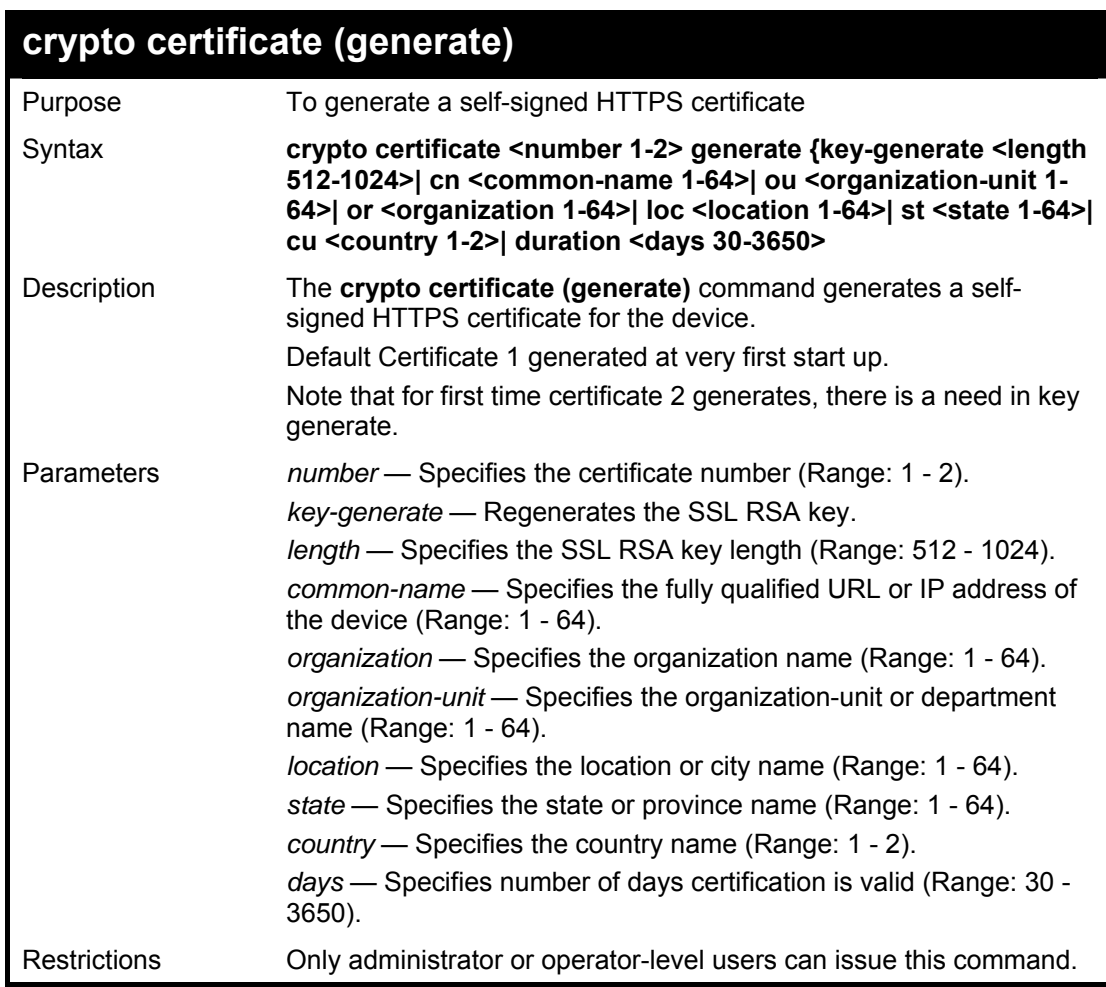

## **Example usage:**

To generate a self-signed HTTPS certificate:

**DGS3100# crypto certificate 1 generate** 

**Success.** 

**DGS3100#** 

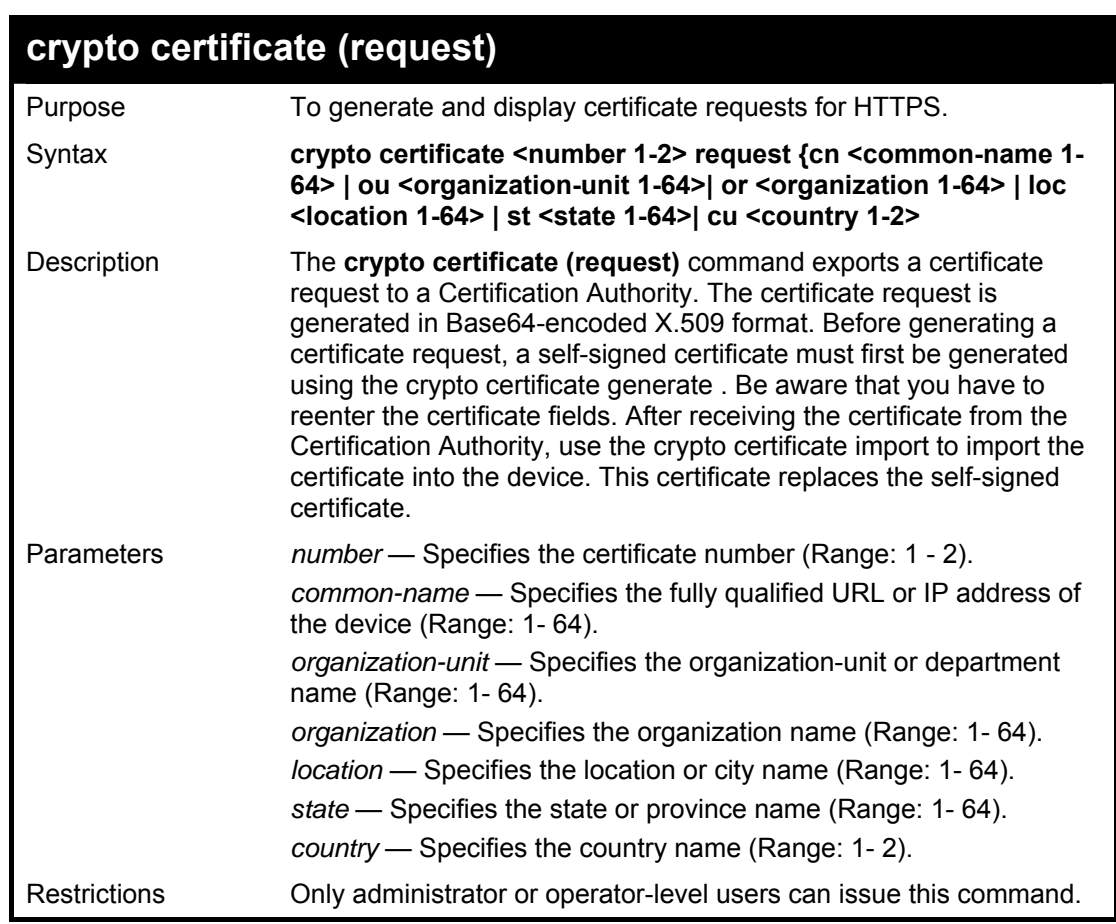

## **Example usage:**

To generate and display certificate requests for HTTPS:

#### **DGS3100# crypto certificate 1 request**

**-----BEGIN CERTIFICATE REQUEST-----** 

**MIIBDTCBuAIBADBTMQswCQYDVQQGEwIgIDEKMAgGA1UECBMBIDEKMAgGA1UEBxMB IDEUMBIGA1UEAxMLMTAuNi4yMi4xMTQxCjAIBgNVBAoTASAxCjAIBgNVBAsTASAw XDANBgkqhkiG9w0BAQEFAANLADBIAkEAw3odbbo5S4JPRz2QJKoEpTmve8WDdsm4 0nvmOpxqUDORl7TigrZfs3vGxg2Nar1RflQwKQxb7VetgxF8VeKmDQIDAQABoAAw DQYJKoZIhvcNAQEEBQADQQB1owjB21fZvIYdBS1zJl/Hd6F2MhrzF35ULNgNHP0Z pbtU7Y4HkyqsQzkCwDAzGD+y4YB/mu4jNxeq+Ik2UEYD -----END CERTIFICATE REQUEST-----** 

**Success.** 

**DGS3100#** 

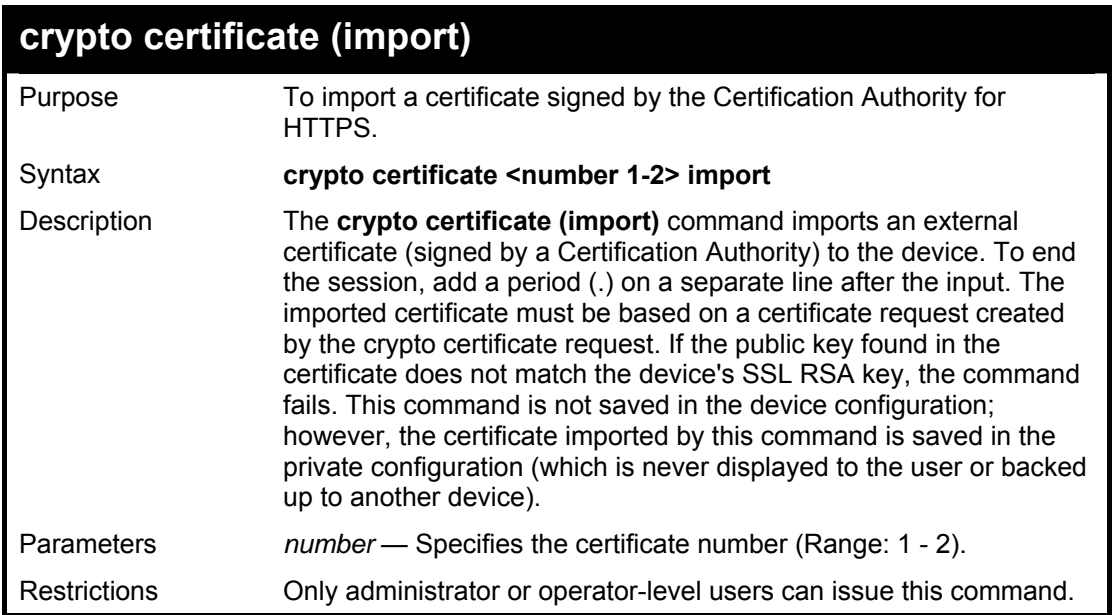

To import a certificate signed by the Certification Authority for HTTPS:

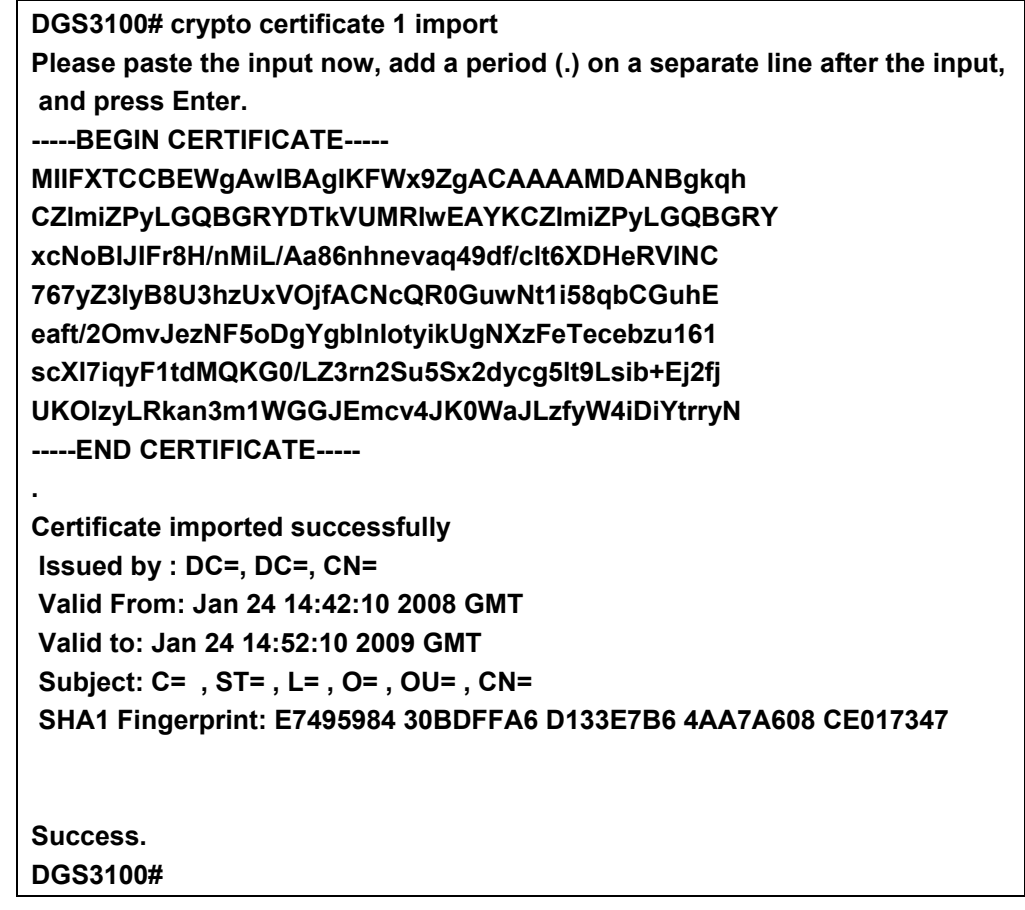

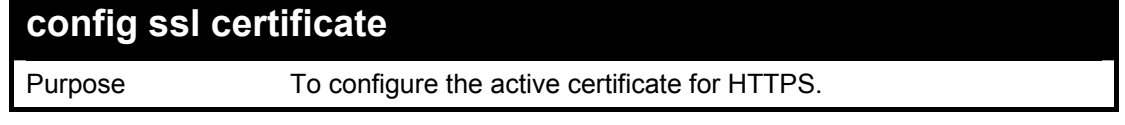

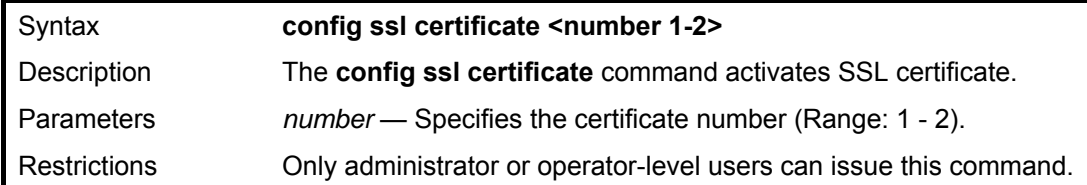

To configure the active certificate for SSL:

**DGS3100# config ssl certificate 1** 

**Success.** 

**DGS3100#** 

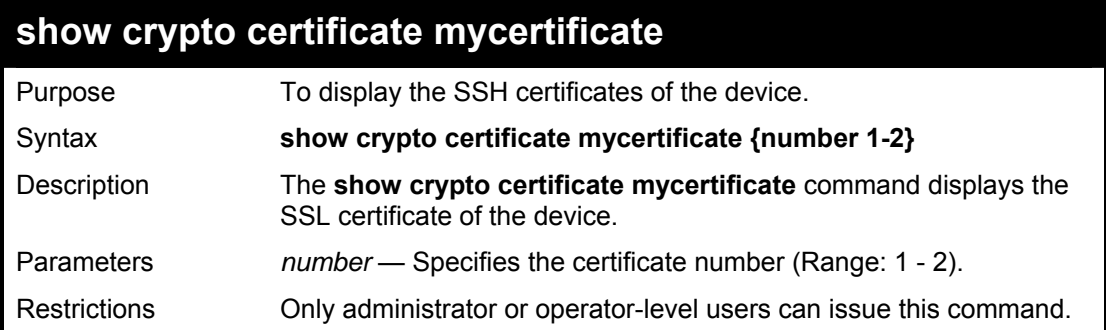

#### **Example usage:**

To show crypto certificate mycertificate:

**DGS3100# show crypto certificate mycertificate** 

#### **-----BEGIN CERTIFICATE-----**

**MIIBkDCCAToCAQAwDQYJKoZIhvcNAQEEBQAwUzELMAkGA1UEBhMCICAxCjAIBgNV BAgTASAxCjAIBgNVBAcTASAxFDASBgNVBAMTCzEwLjYuMjIuMTExMQowCAYDVQQK EwEgMQowCAYDVQQLEwEgMB4XDTA1MDEwMzAyMzM1NFoXDTA2MDEwMzAyMzM1NFow UzELMAkGA1UEBhMCICAxCjAIBgNVBAgTASAxCjAIBgNVBAcTASAxFDASBgNVBAMT CzEwLjYuMjIuMTExMQowCAYDVQQKEwEgMQowCAYDVQQLEwEgMFwwDQYJKoZIhvcN AQEBBQADSwAwSAJBAMcIwCcmDHypkoWE3eUFsw0xWnQ+0kkve9kRo/kElIRsk8jw FDPMPPelG4VkUuHMSAYZSigDLnvqR4bTeNVq9M8CAwEAATANBgkqhkiG9w0BAQQF AANBAJNZOGD4J9+XTVPbN9wQK2uRI6SwngGkyXS1uD6QzqhaJBe09/dqZAfsc86W Rq7K3jFZKfx3BkH7NPIqBO6PHaQ= -----END CERTIFICATE----- Issued by : C= , ST= , L= , CN=10.6.22.111, O= , OU= Valid From: Jan 3 02:33:54 2005 GMT Valid to: Jan 3 02:33:54 2006 GMT Subject: C= , ST= , L= , CN=10.6.22.111, O= , OU= SHA1 Fingerprint: 99A1052E E4C9DA24 2F9E2BB8 0968364E 387C6628** 

# **ACCESS AUTHENTICATION CONTROL COMMANDS**

**29**

**The Access Authentication Control commands in the Command Line Interface (CLI) are listed (along with the appropriate parameters) in the following table.** 

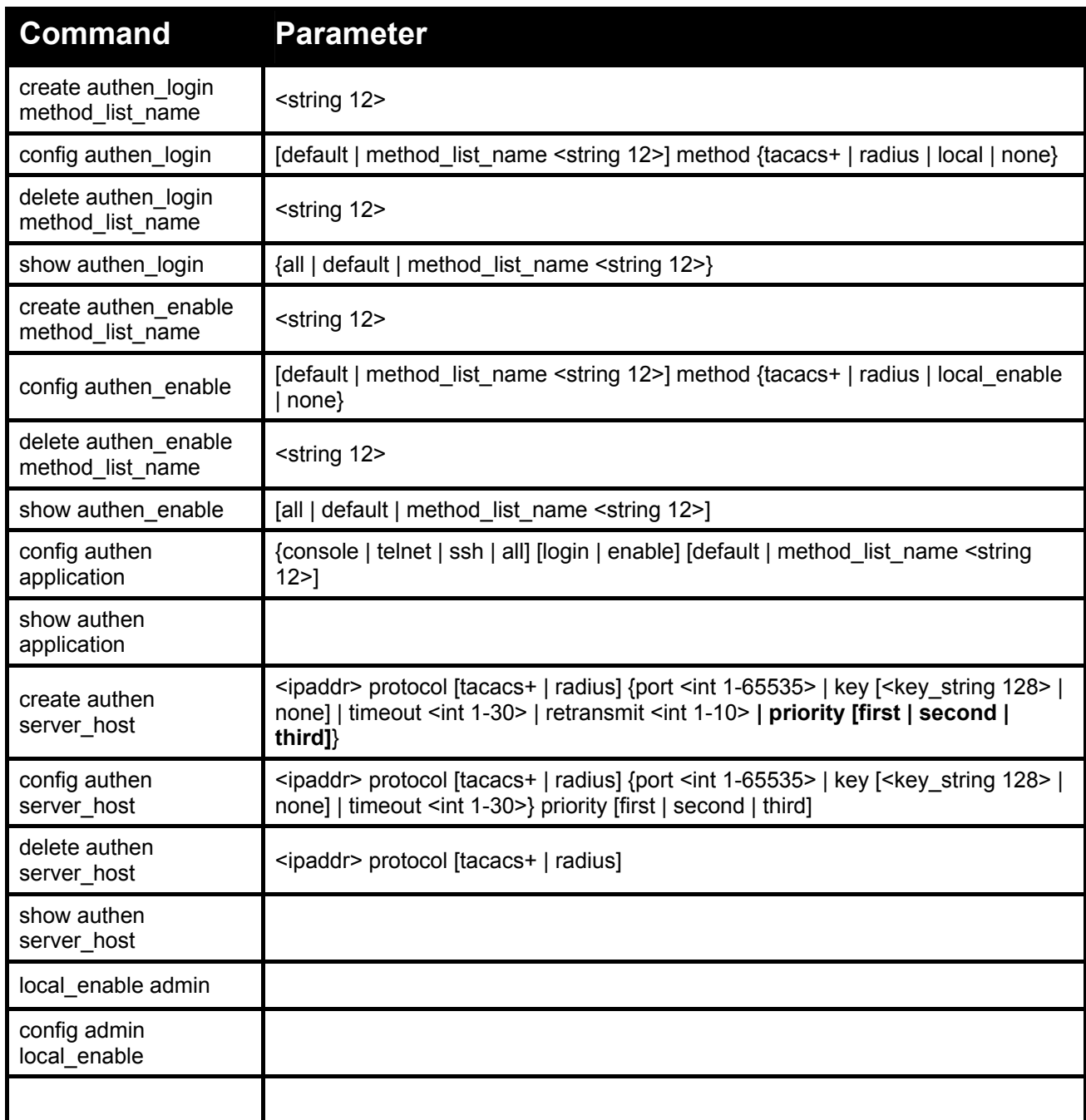

**Each command is listed in detail, as follows:** 

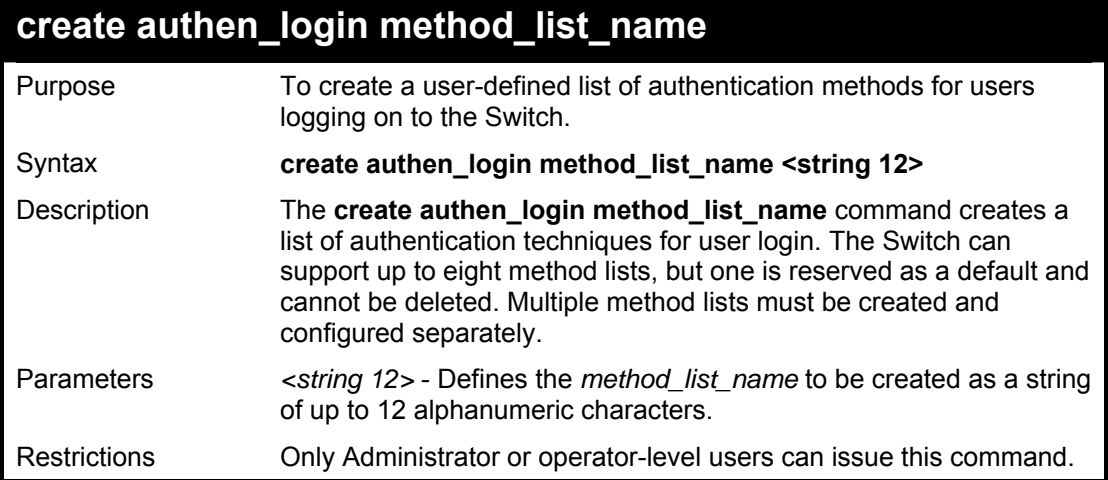

To create the method list 'Trinity':

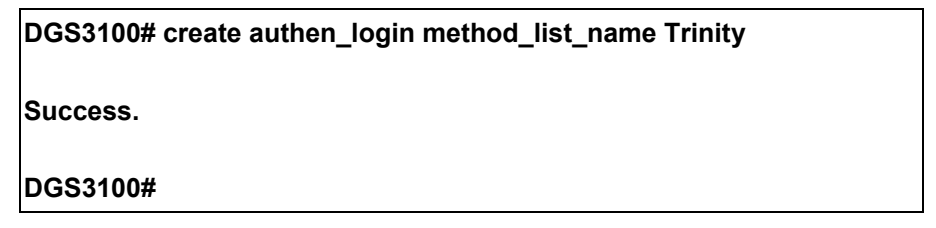

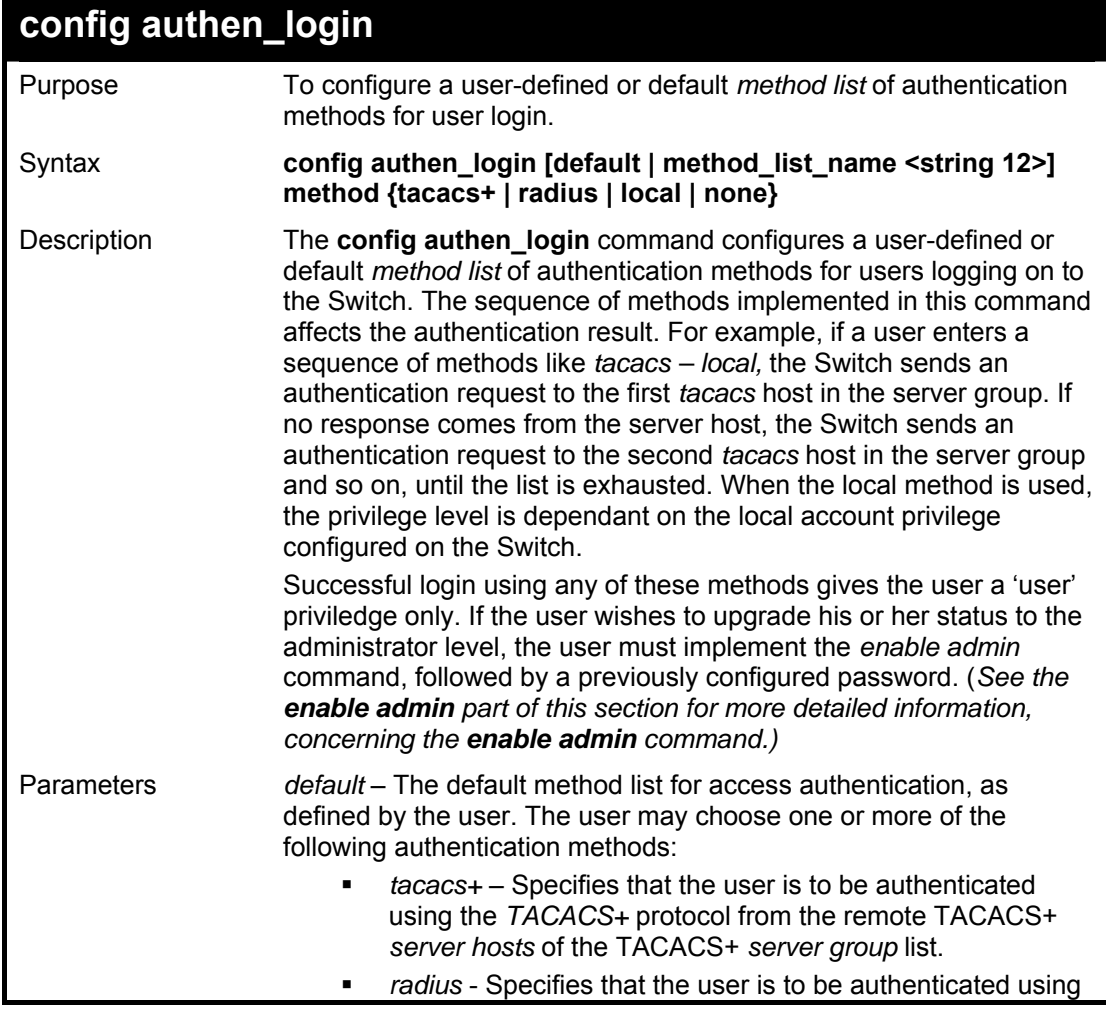

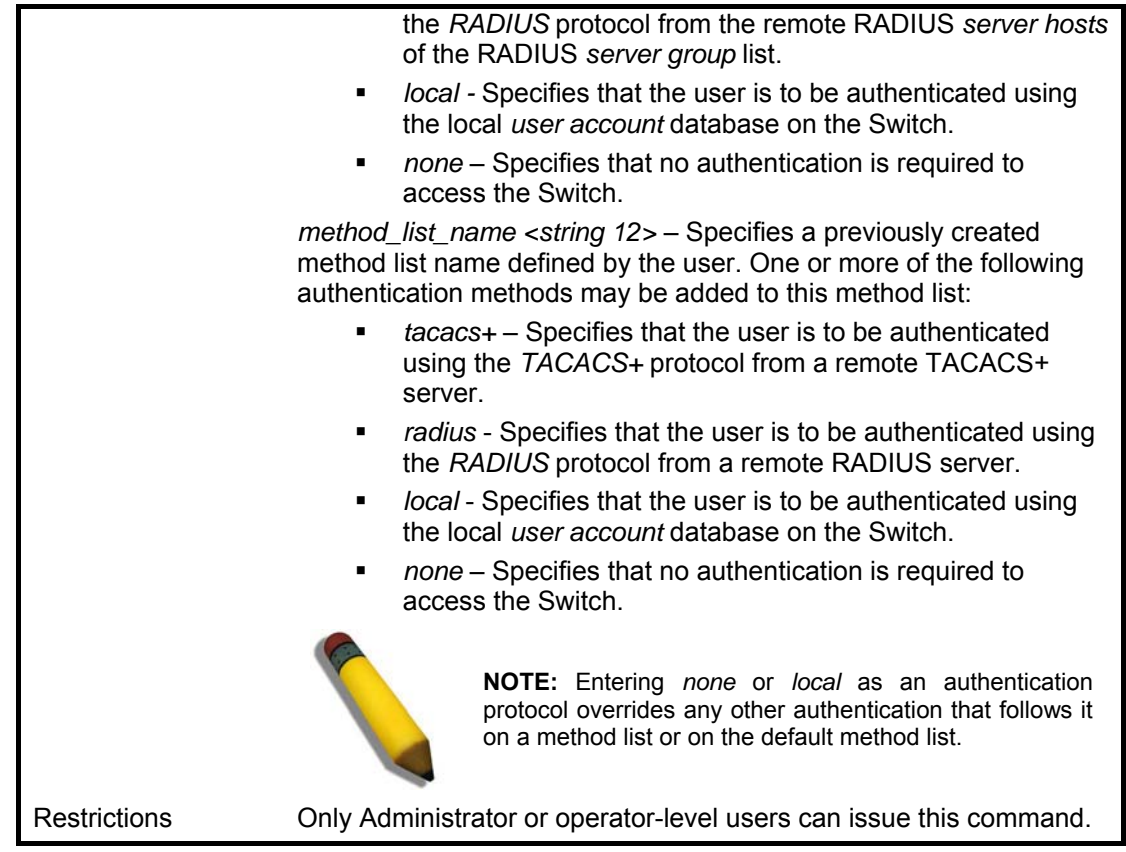

To configure the user defined method list 'Trinity' with authentication methods TACACS+, RADIUS and local, in that order.

**DGS3100# config authen\_login method\_list\_name Trinity method tacacs+ radius local Success. DGS3100#** 

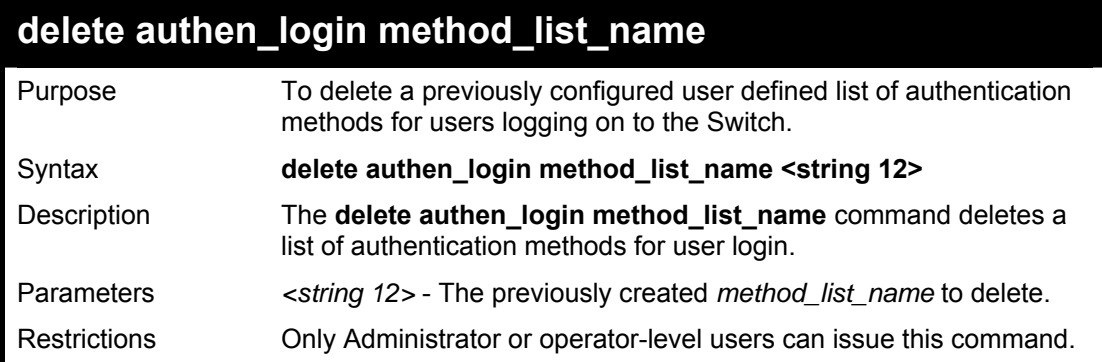

#### **Example usage:**

To delete the method list name 'Trinity':

**DGS3100# delete authen\_login method\_list\_name Trinity** 

**Success.** 

**DGS3100#** 

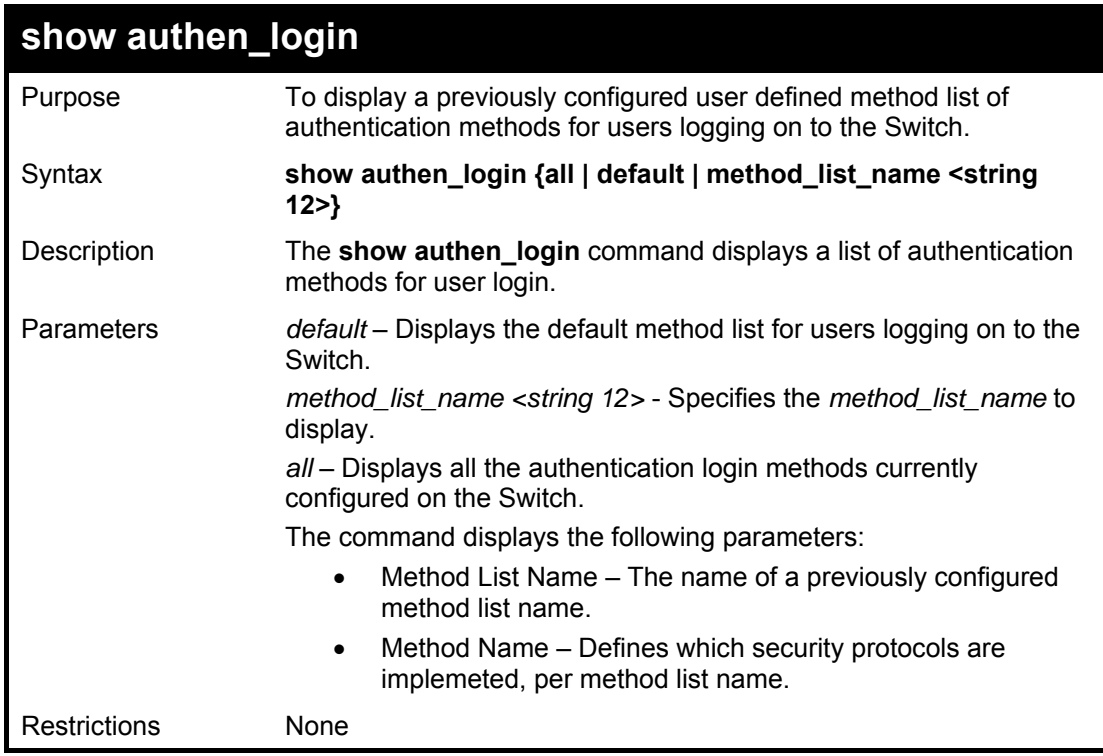

#### **Example usage:**

To view all authentication login method list names:

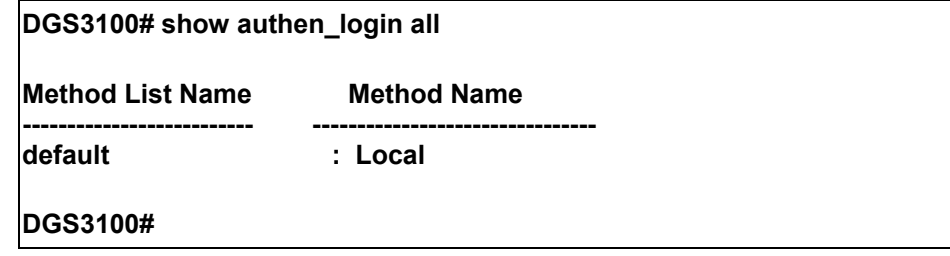

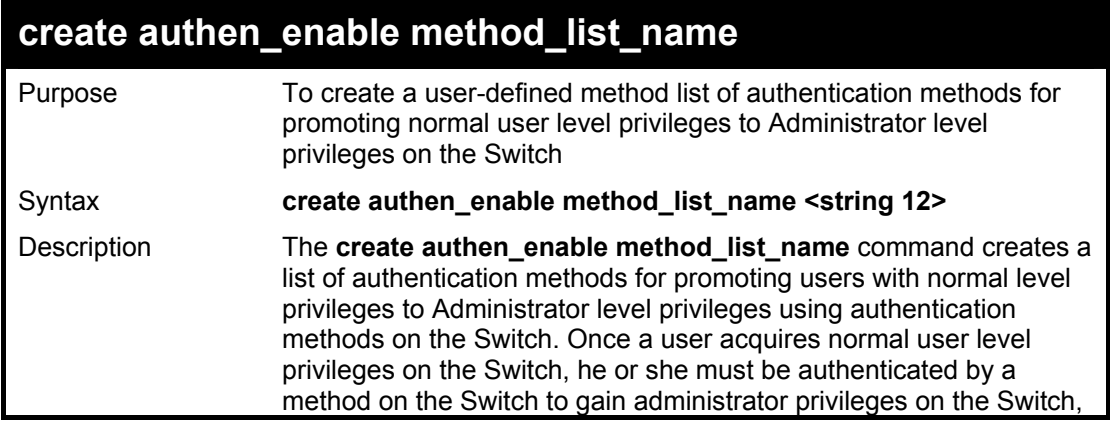

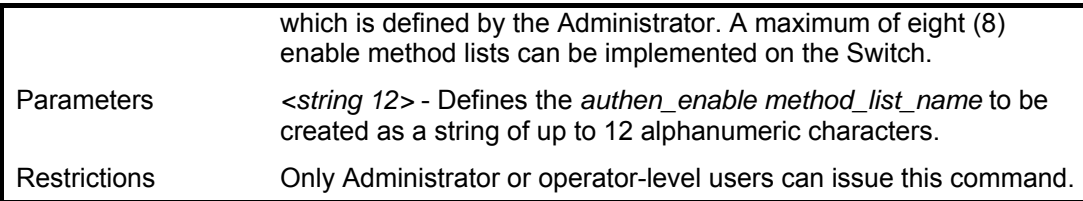

To create a user-defined method list, named 'Permit' for promoting user privileges to Adminstrator privileges:

## **DGS3100# create authen\_enable method\_list\_name Permit**

**Success.** 

**DGS3100#** 

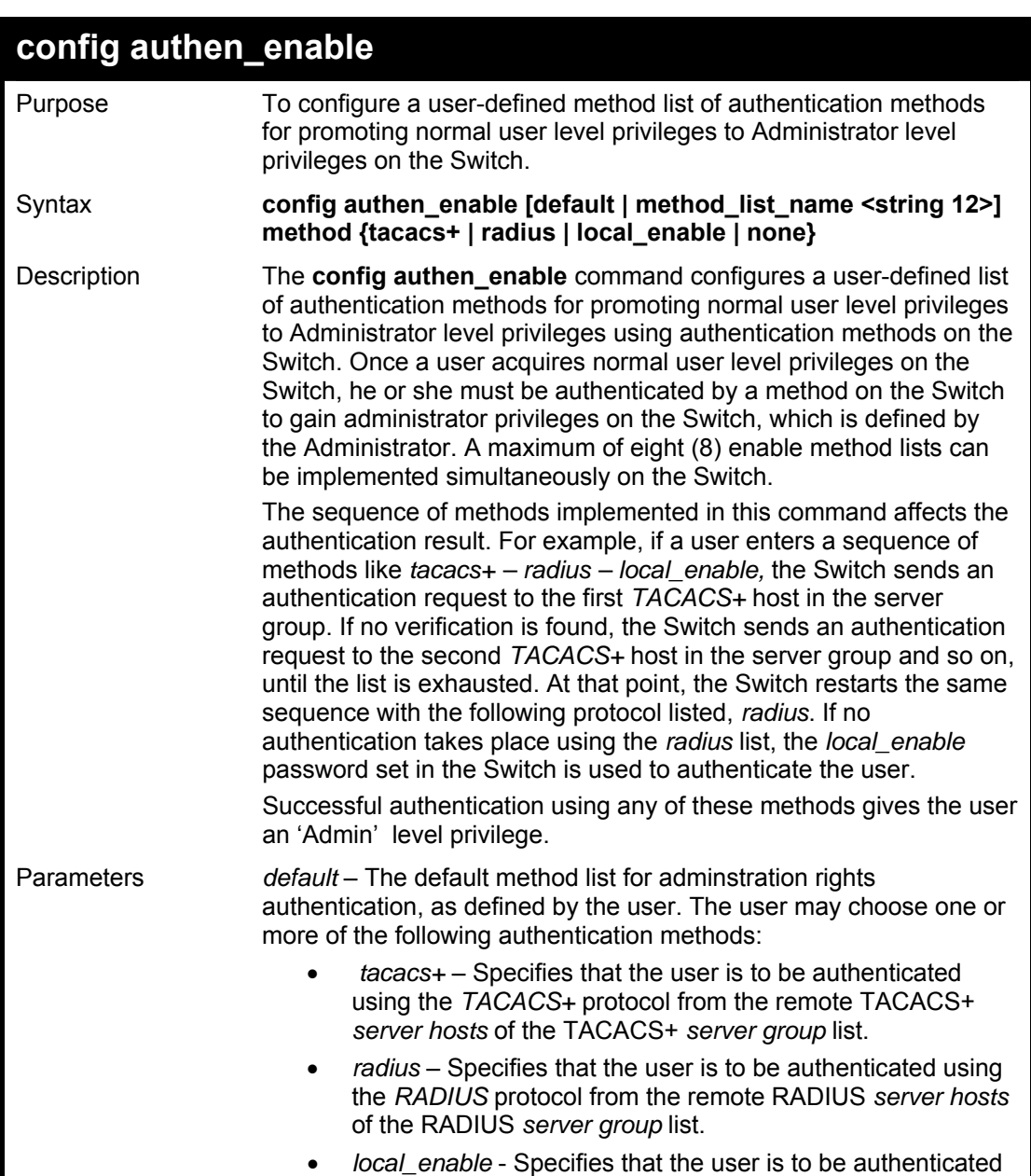

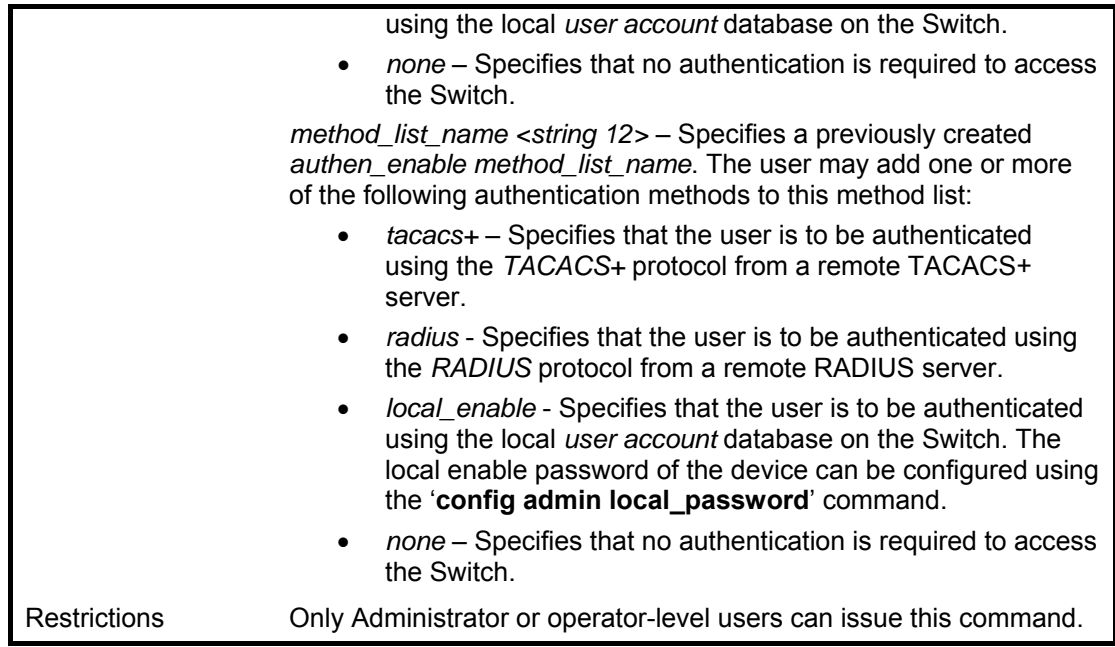

To configure the user defined method list 'Permit' with authentication methods TACACS+, RADIUS and local\_enable, in that order.

> **DGS3100# config authen\_enable method\_list\_name Trinity method tacacs+ radius local\_enable Success. DGS3100#**

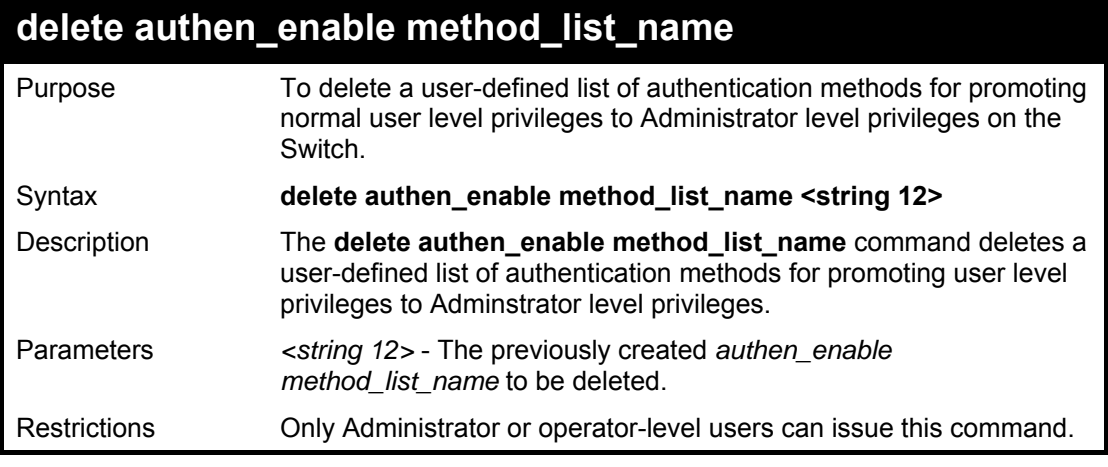

### **Example usage:**

To delete the user-defined method list 'Permit'

**DGS3100# delete authen\_enable method\_list\_name Permit Success. DGS3100#** 

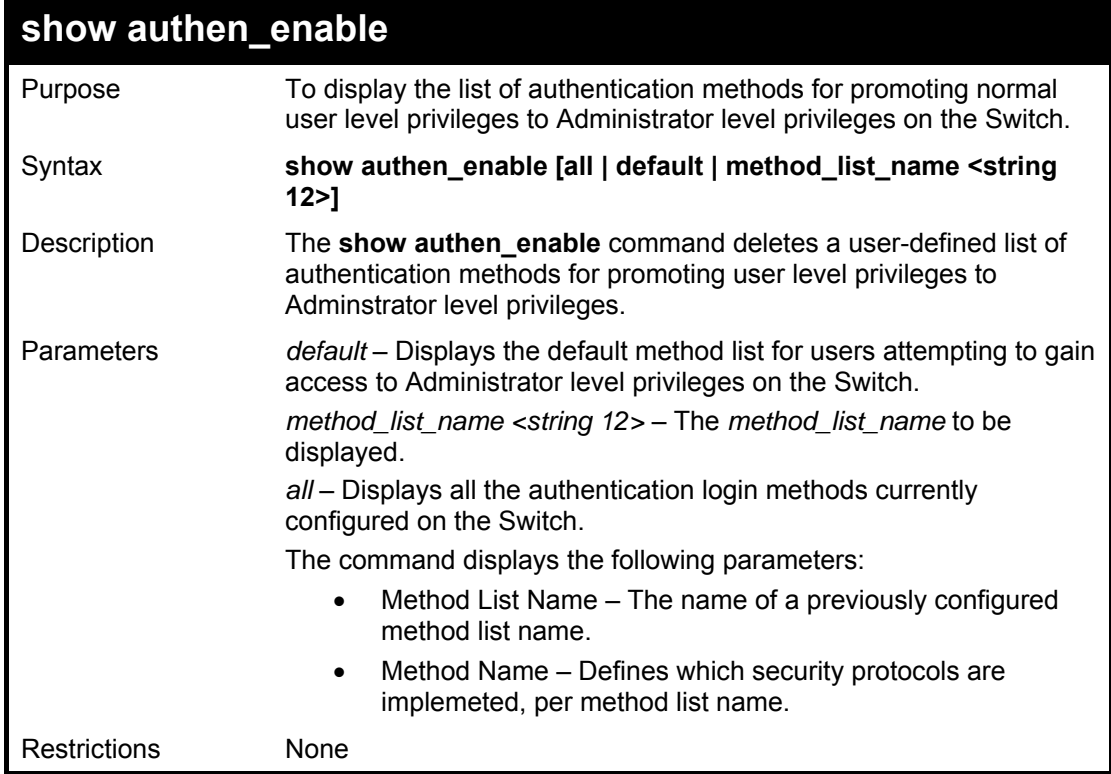

To display all method lists for promoting user level privileges to administrator level privileges.

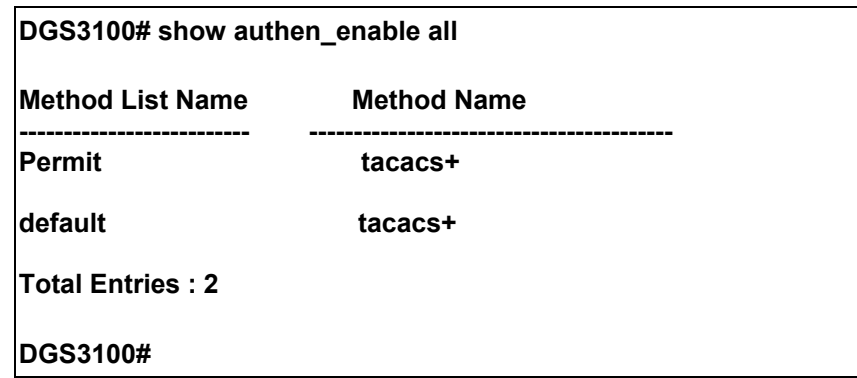

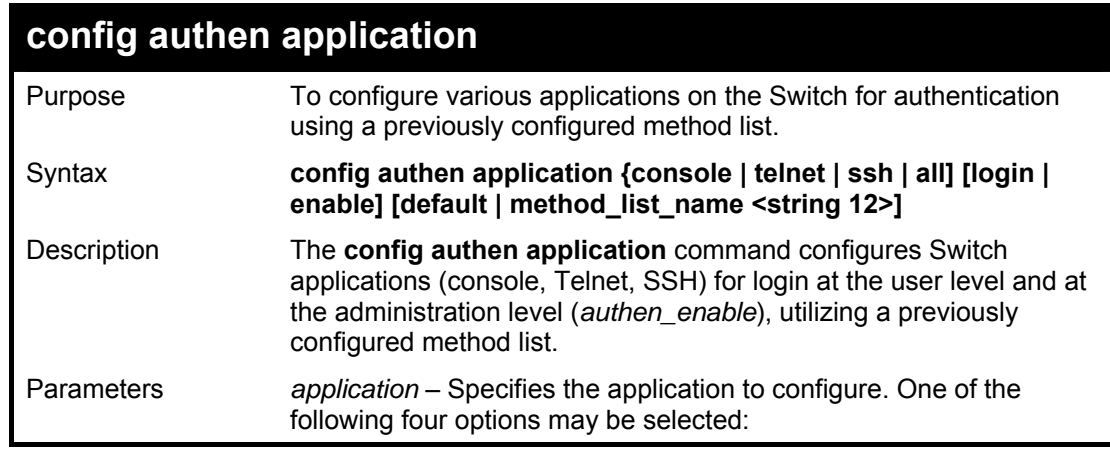

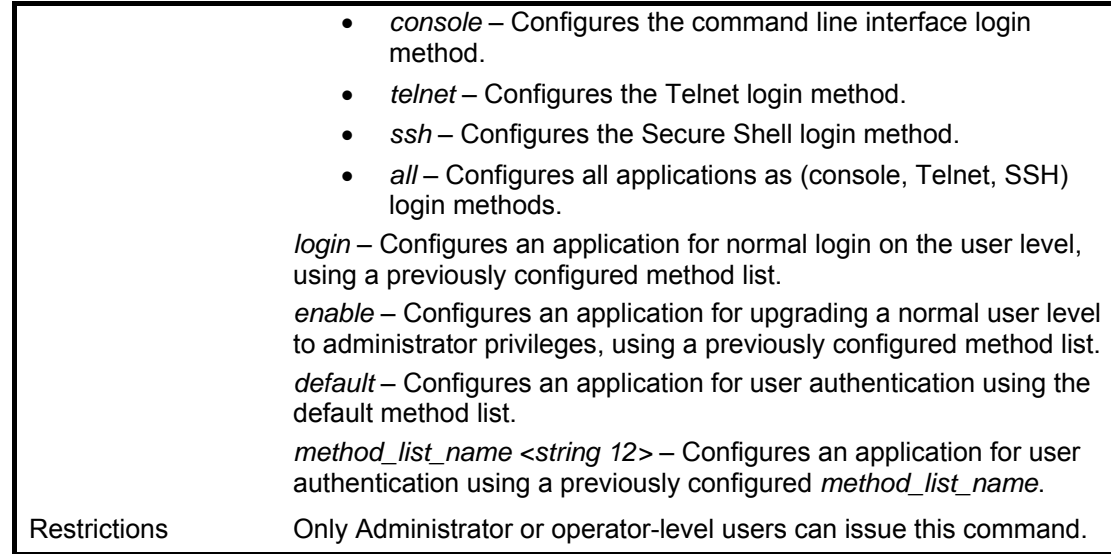

To configure the default method list for the command line interface:

## **DGS3100# config authen application console login default**

**Success.** 

**DGS3100#** 

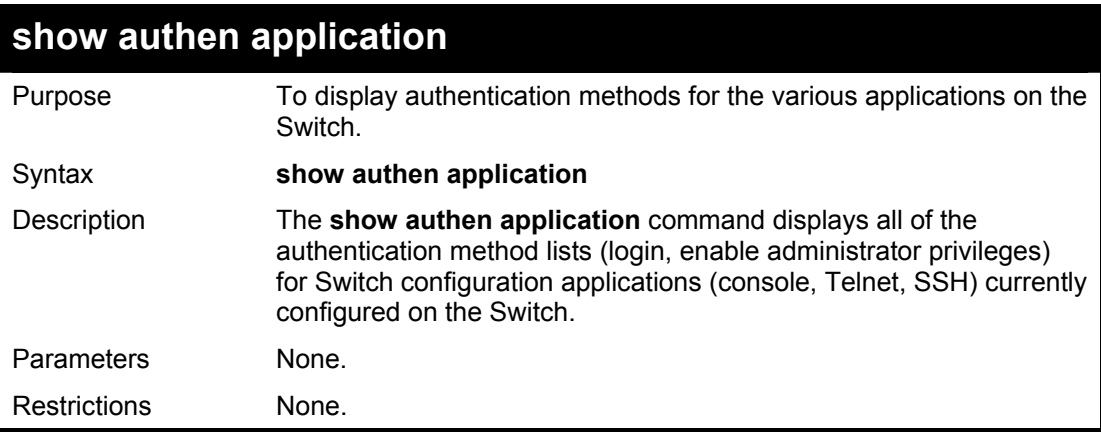

## **Example usage:**

To display the login and enable method list for all applications on the Switch:

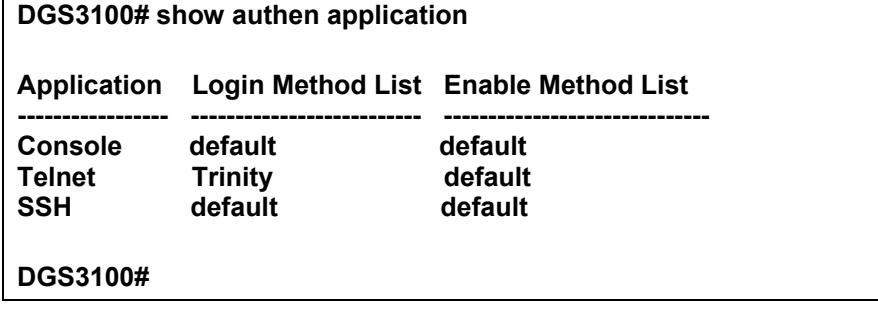

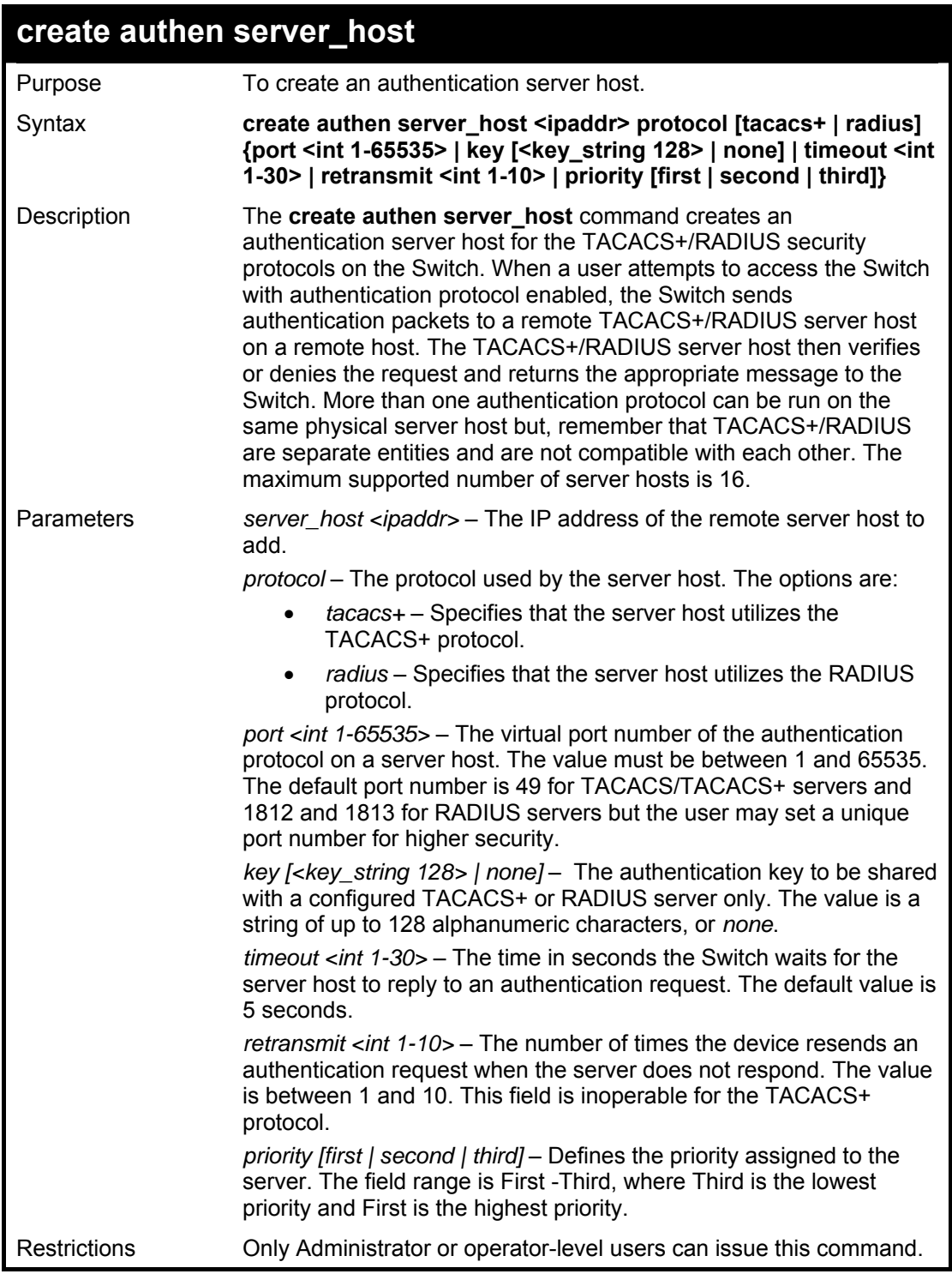

To create a TACACS+ authentication server host, with port number 1234, a timeout value of 10 seconds and a retransmit count of 5.

## **DGS3100# create authen server\_host 10.1.1.121 protocol tacacs+ port 1234 timeout 10 retransmit 5 Success. DGS3100#**

## **config authen server\_host**

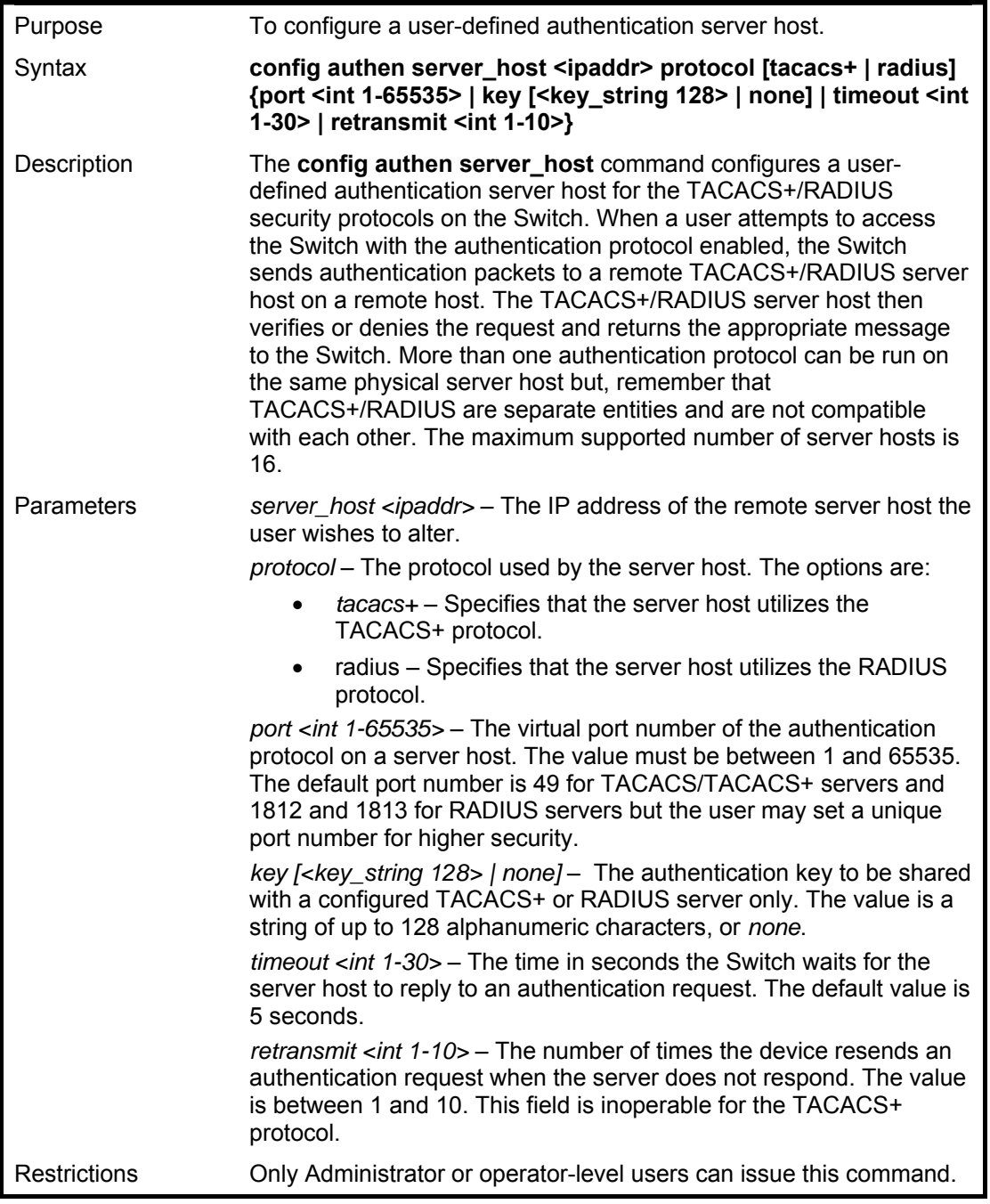

## **Example usage:**

To configure a TACACS+ authentication server host, with port number 4321, a timeout value of 12 seconds and a retransmit count of 4.

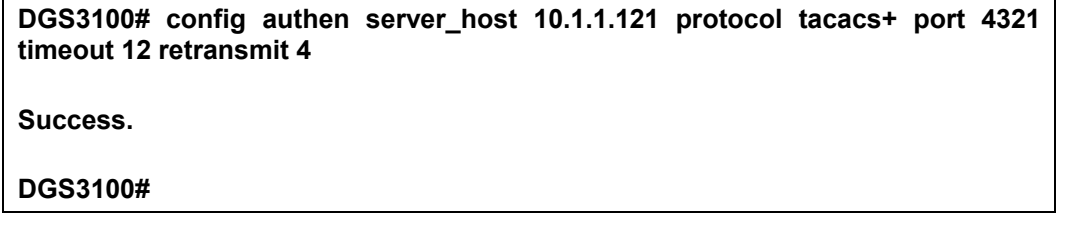

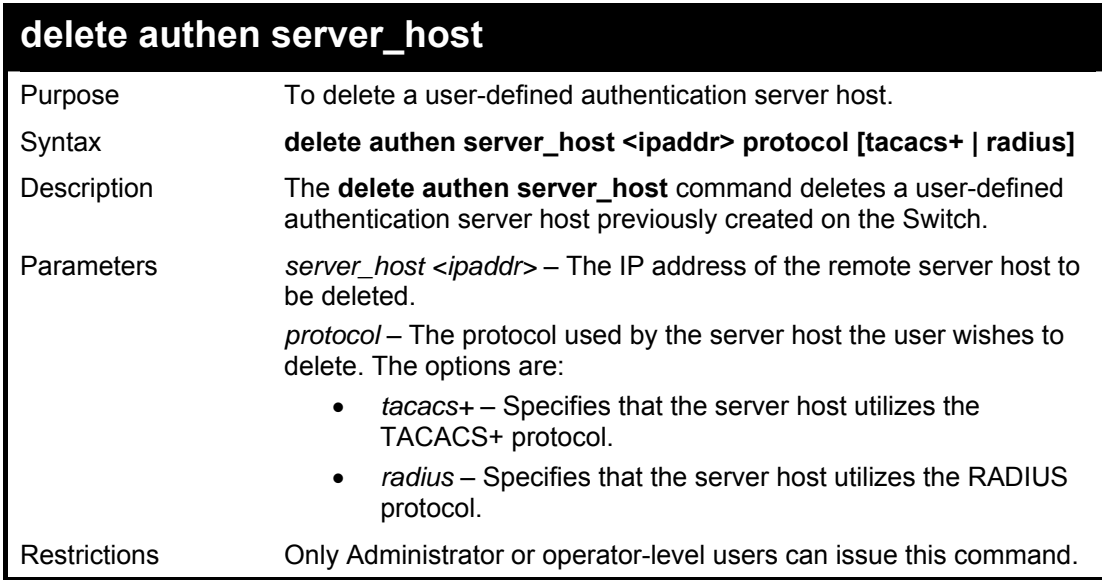

To delete a user-defined TACACS+ authentication server host:

## **DGS3100# delete authen server\_host 10.1.1.121 protocol tacacs+ Success.**

**DGS3100#** 

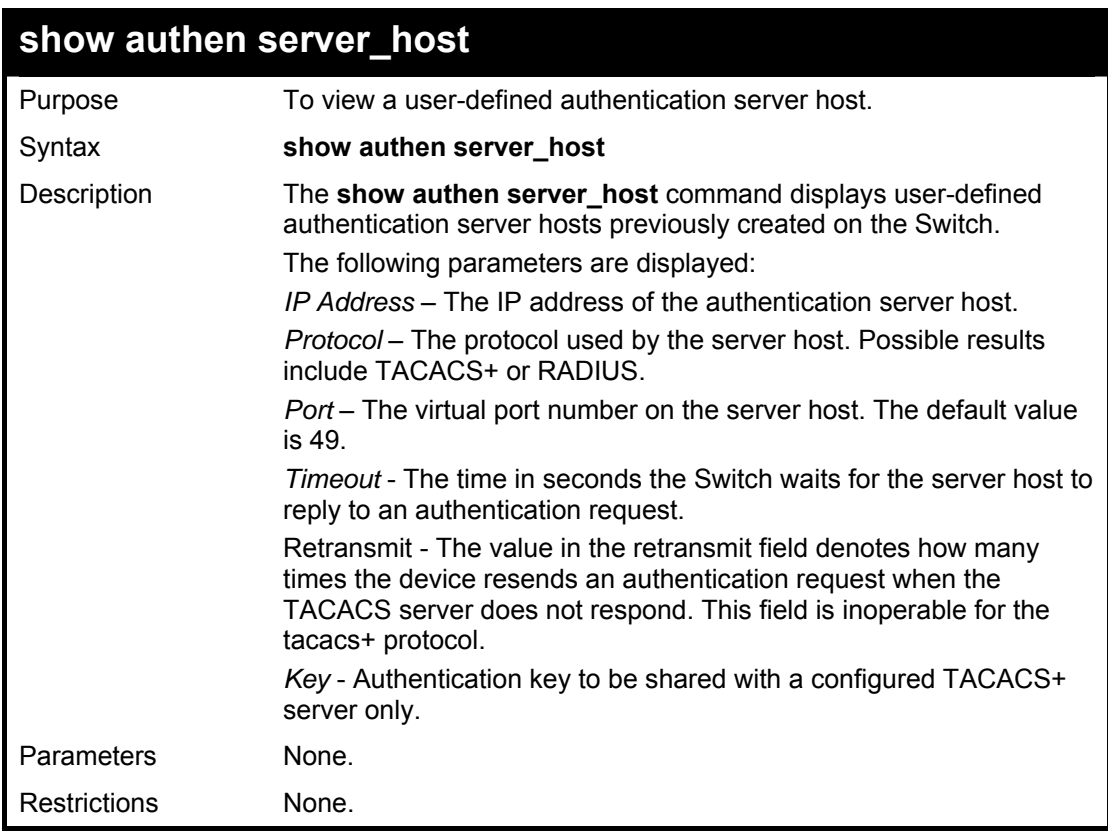

To view authenticaion server hosts currently set on the Switch:

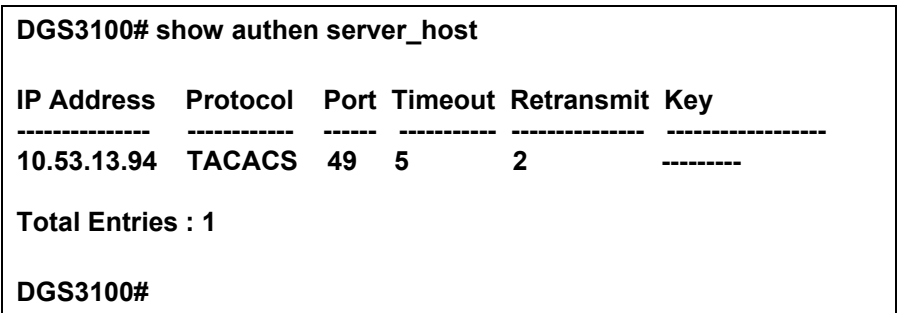

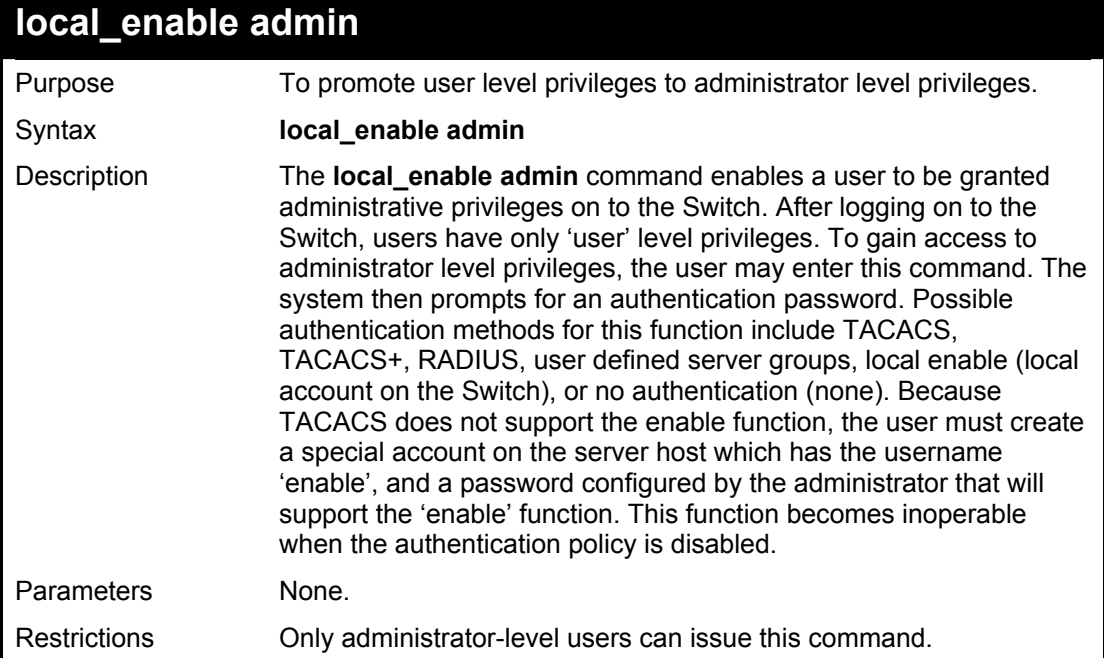

## **Example usage:**

To enable administrator privileges on the Switch:

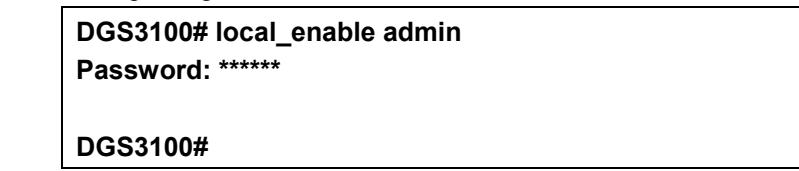

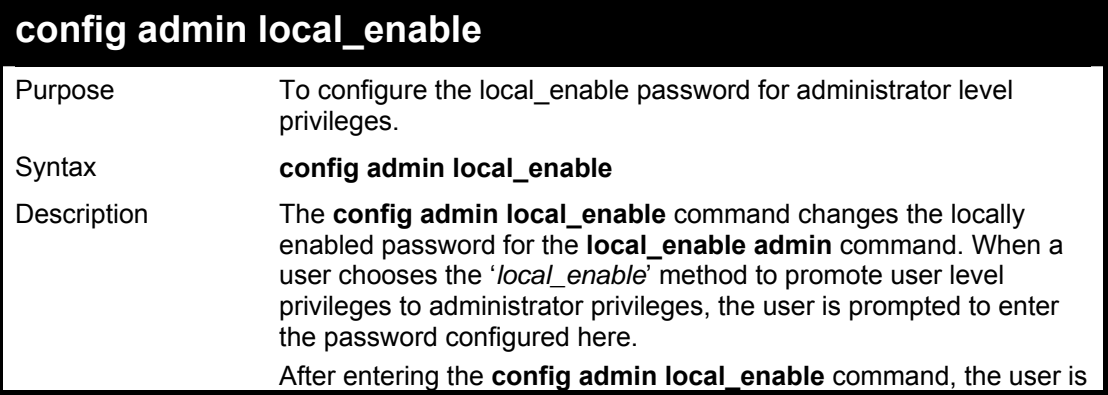

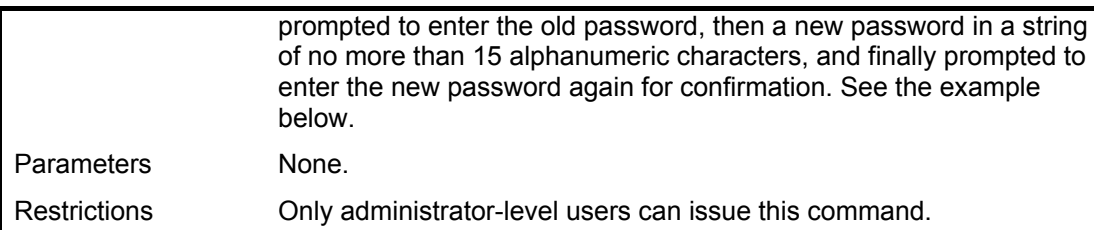

To configure the password for the 'local\_enable' authentication method:

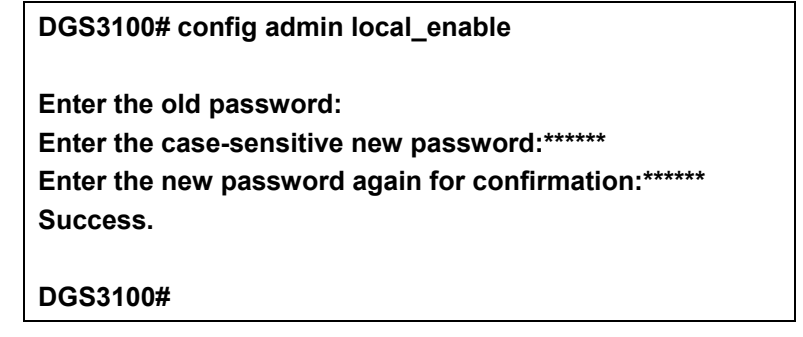

**30**

# **LACP COMMANDS**

## **The LACP commands in the Command Line Interface (CLI) are listed (along with the appropriate parameters) in the following table.**

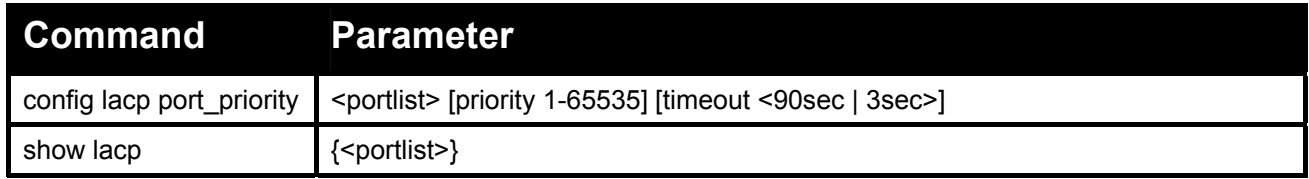

**Each command is listed in detail, as follows:** 

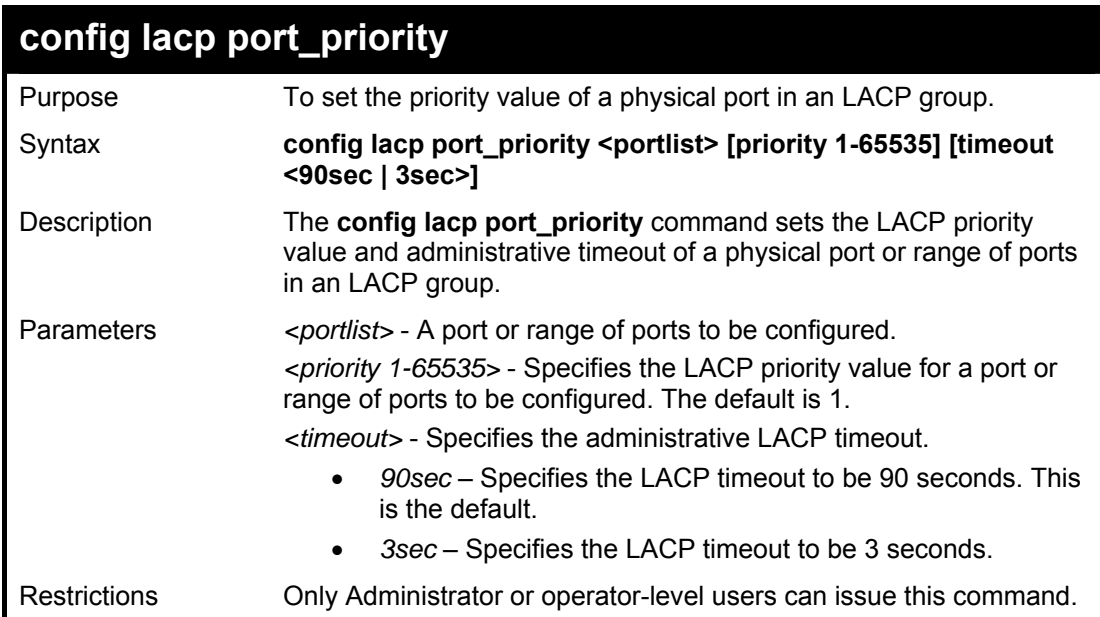

## **Example usage:**

To configure the LACP priority of a port:

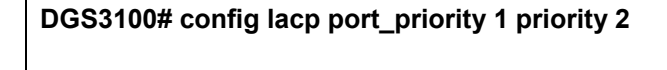

**Success.** 

**DGS3100#** 

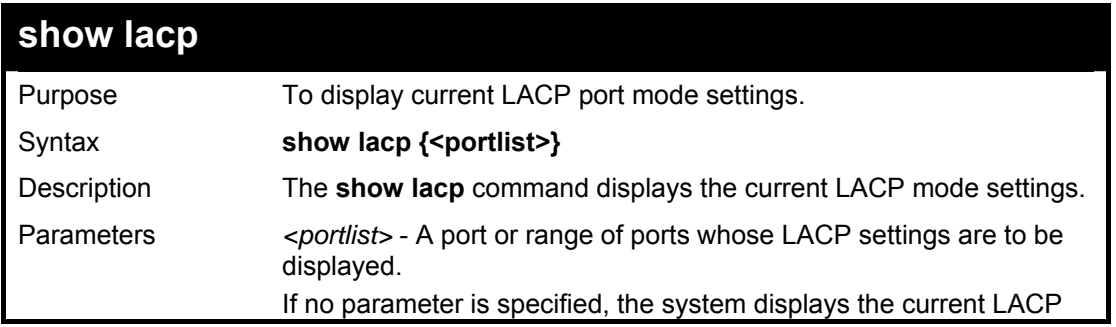

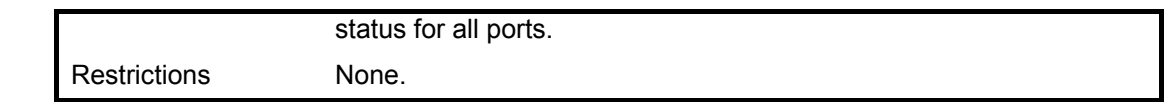

To display LACP port mode settings:

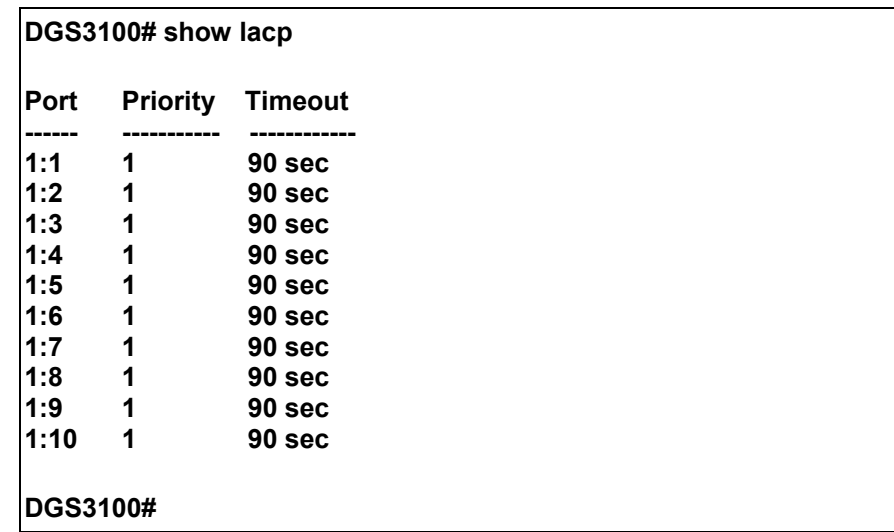
# **LLDP COMMANDS**

**The LLDP commands in the Command Line Interface (CLI) are listed (along with the appropriate parameters) in the following table.** 

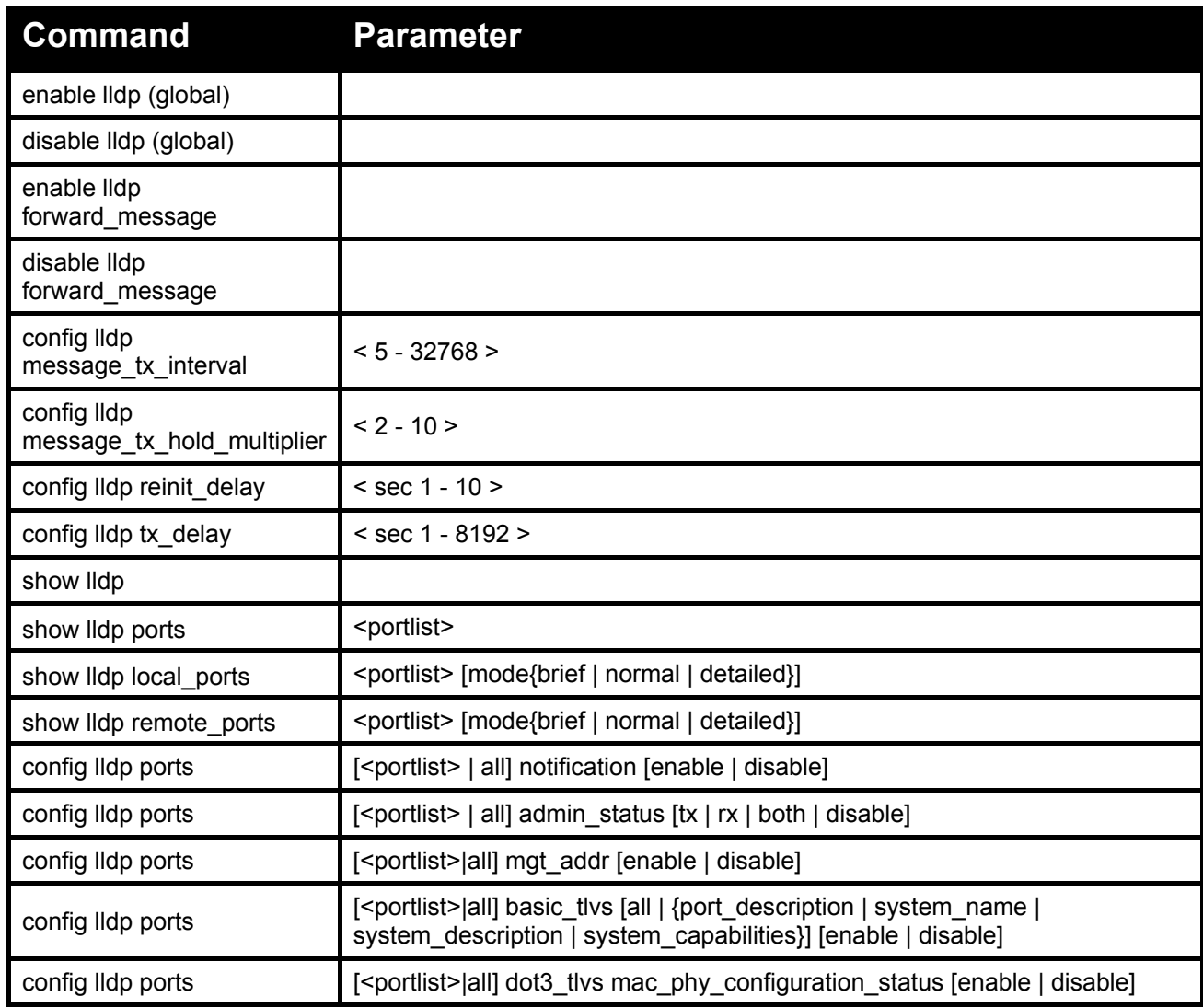

**Each command is listed in detail, as follows:** 

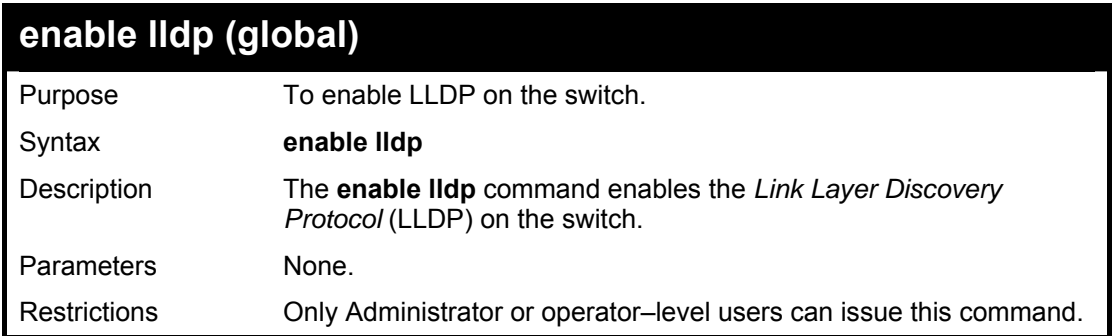

To enable LLDP on the switch:

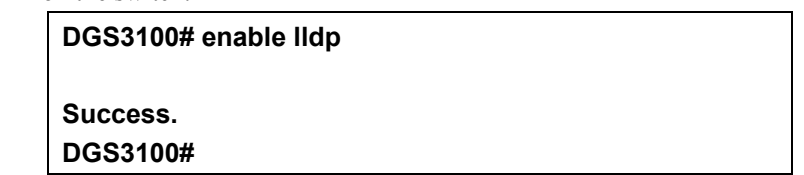

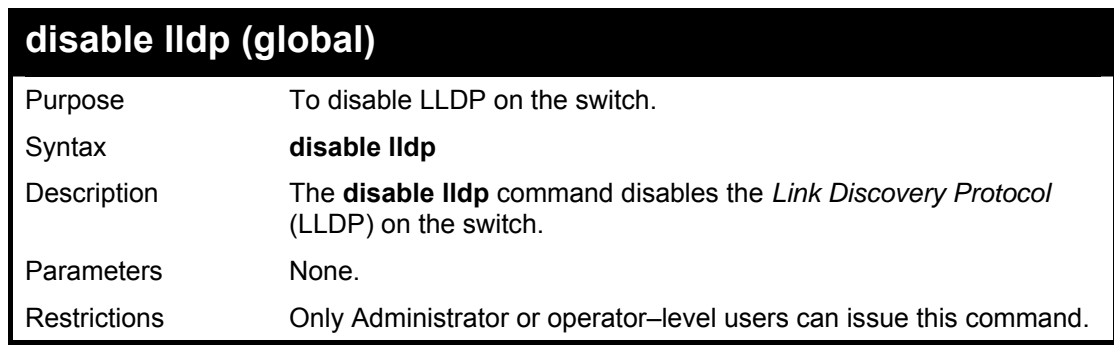

#### **Example usage:**

To disable LLDP on the switch:

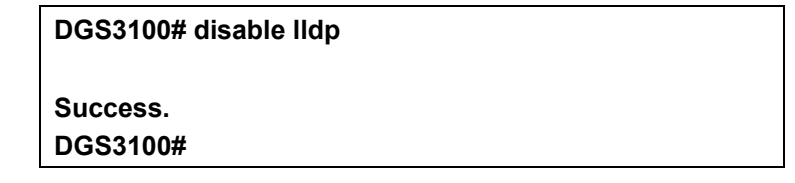

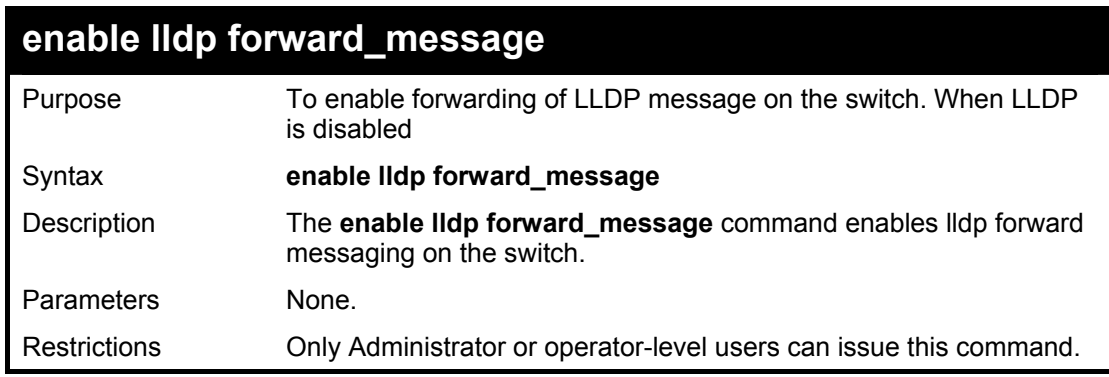

### **Example usage:**

To enable LLDP forward message on the switch:

**DGS3100# enable lldp forward\_message** 

**Success.** 

**DGS3100#** 

## **disable lldp forward\_message**  Purpose To disable forwarding of LLDP message on the switch. When LLDP

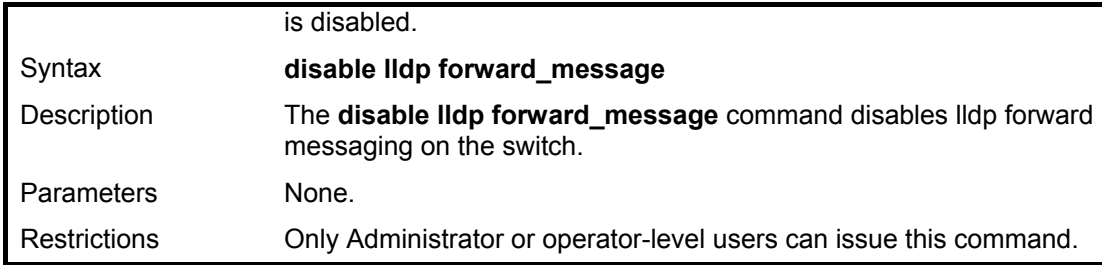

To disable LLDP forward message on the switch:

**DGS3100# disable lldp forward\_message** 

**Success. DGS3100#** 

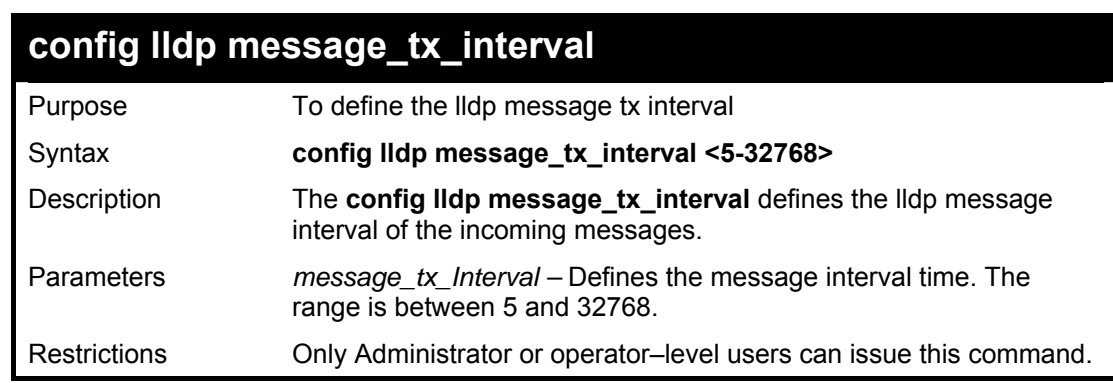

### **Example usage:**

To configure LLDP message tx interval on the switch:

**DGS3100# config lldp message\_tx\_interval 5** 

**Success.** 

**DGS3100#** 

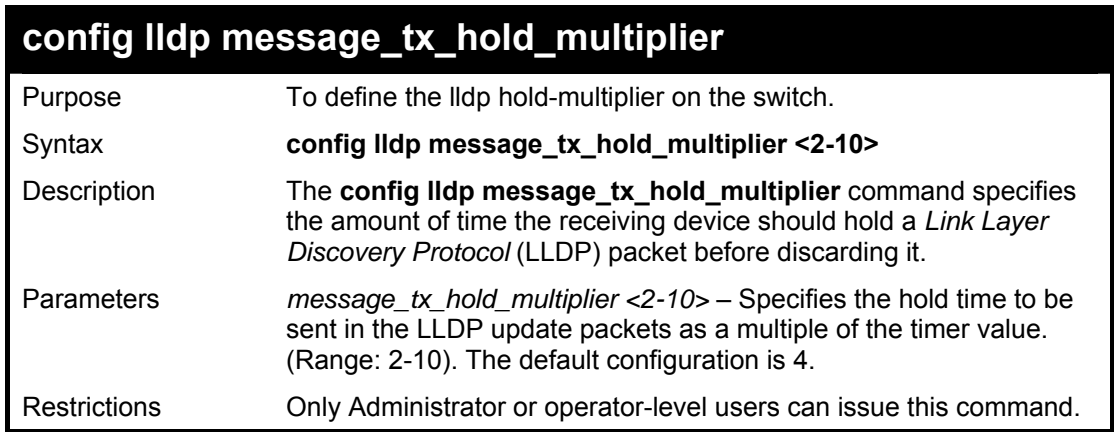

### **Example usage:**

To configure LLDP Message tx hold multiplier settings:

**DGS3100# config lldp message\_tx\_hold\_multiplier 2** 

**Success.** 

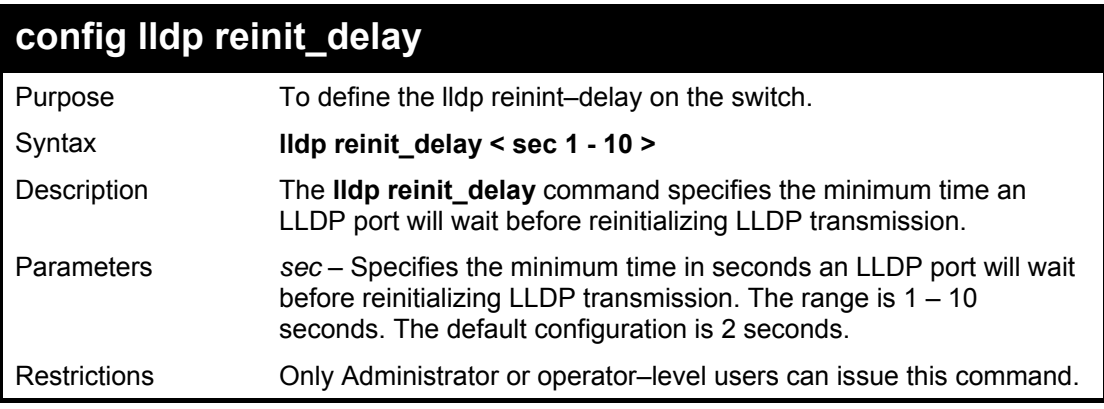

### **Example usage:**

To configure LLDP reinit delay:

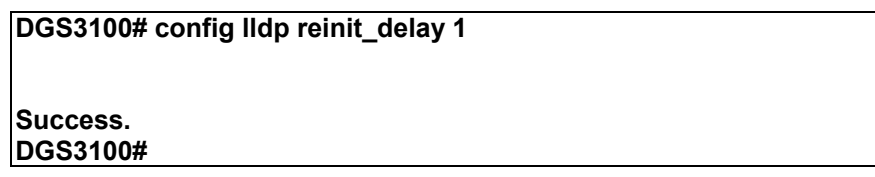

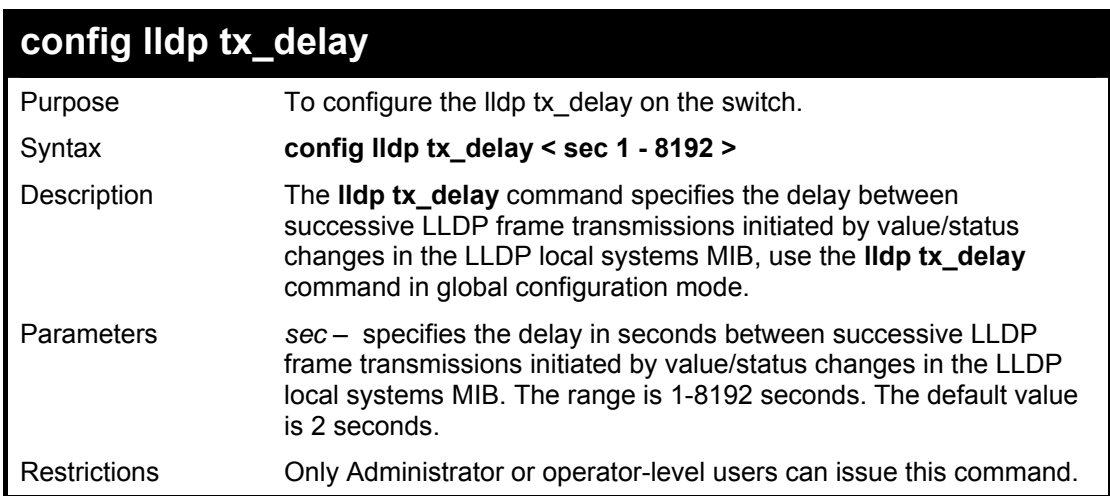

## **Example usage:**

To configure LLDP tx delay:

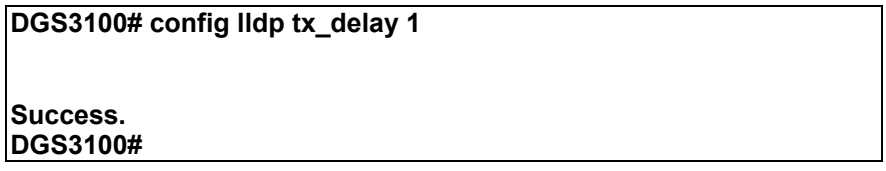

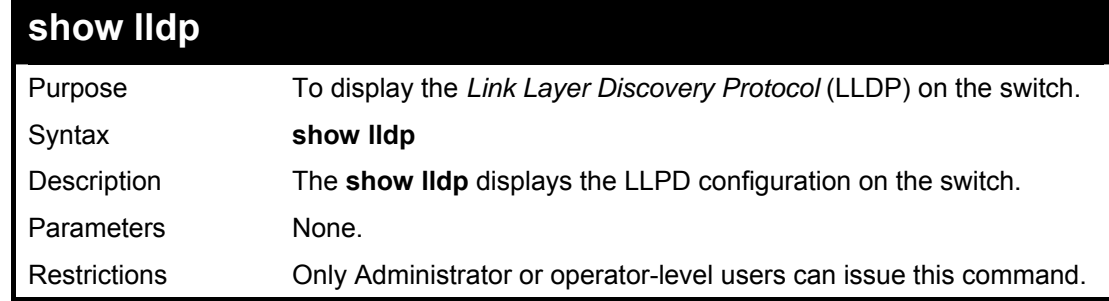

To show LLDP settings:

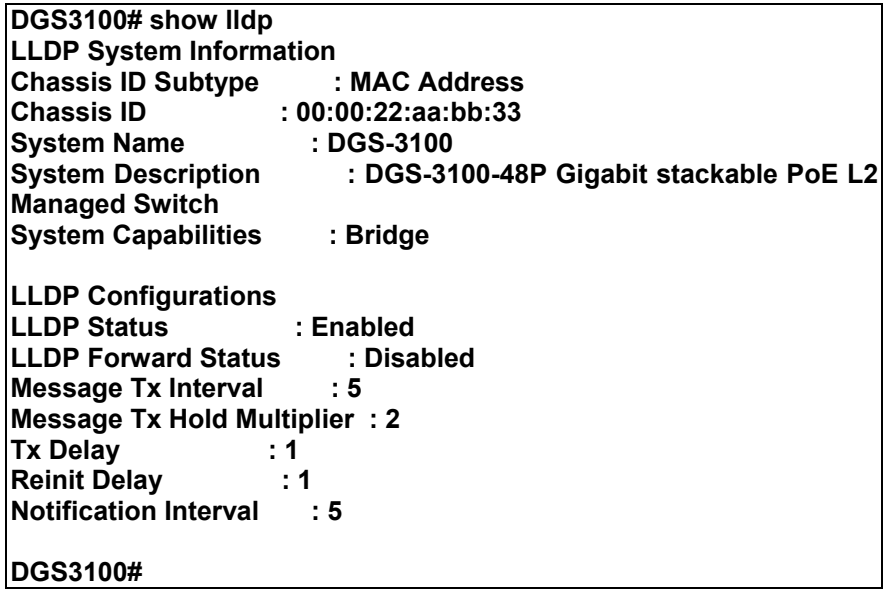

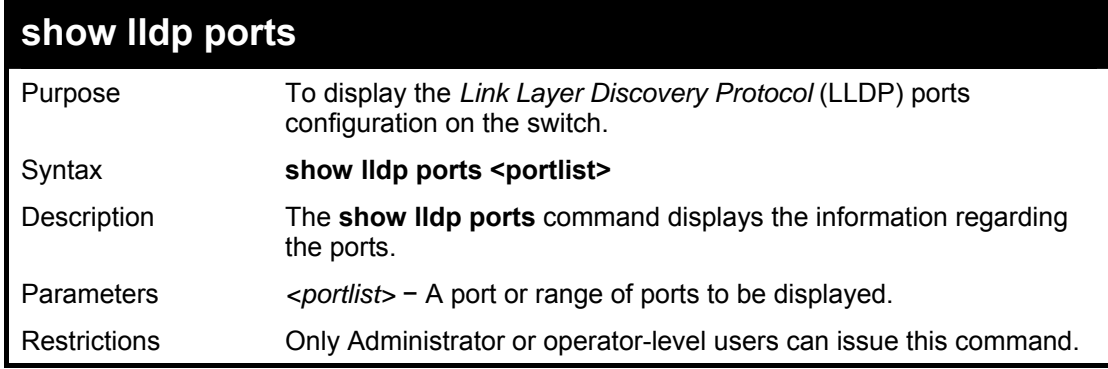

## **Example usage:**

To show the information for port 2:9:

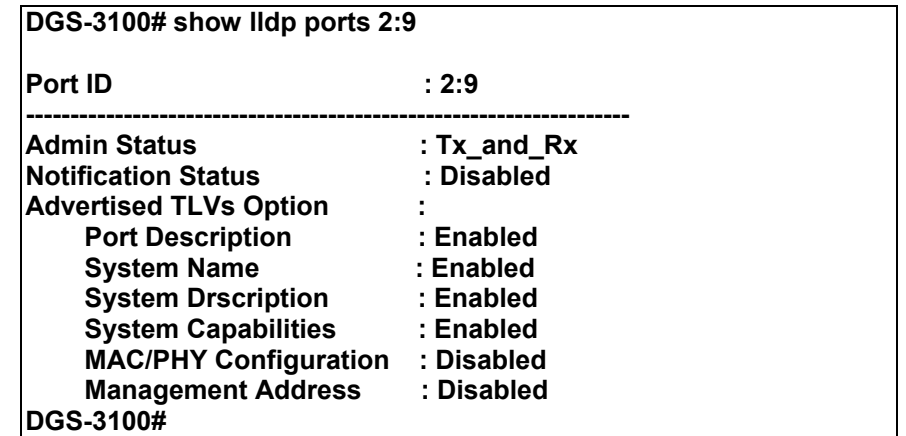

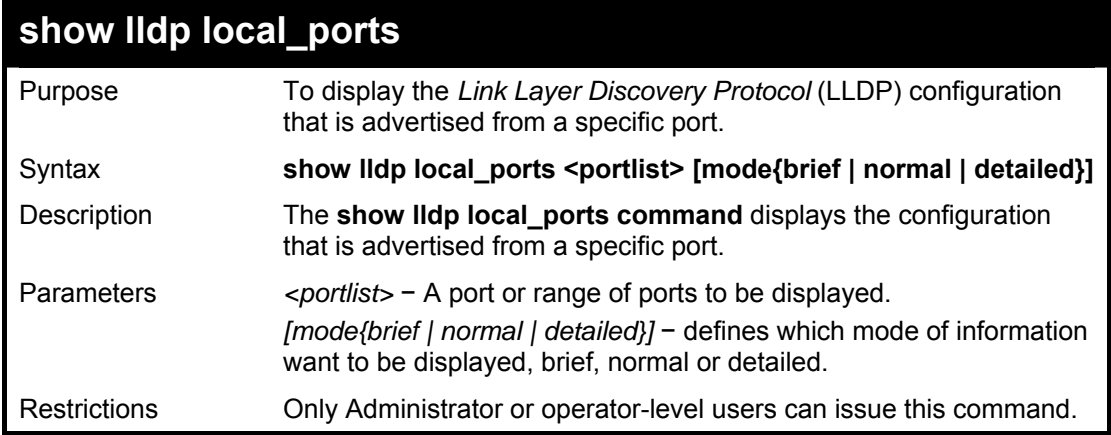

To show the local port information for port 2:9 with mode detailed:

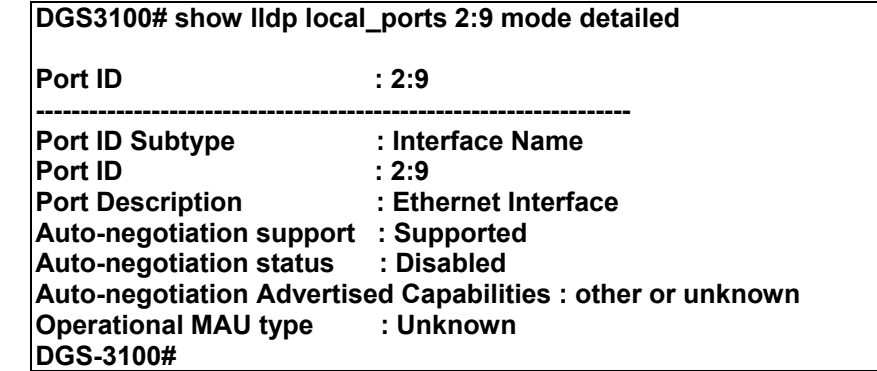

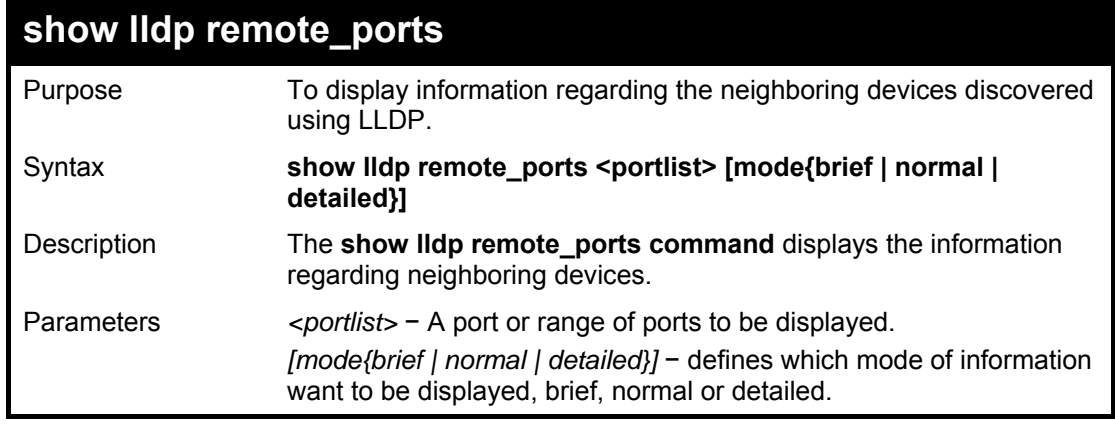

Restrictions Only Administrator or operator-level users can issue this command.

#### **Example usage:**

To show the information for remote ports:

**DGS3100# show lldp remote\_ports** 

**DGS3100#** 

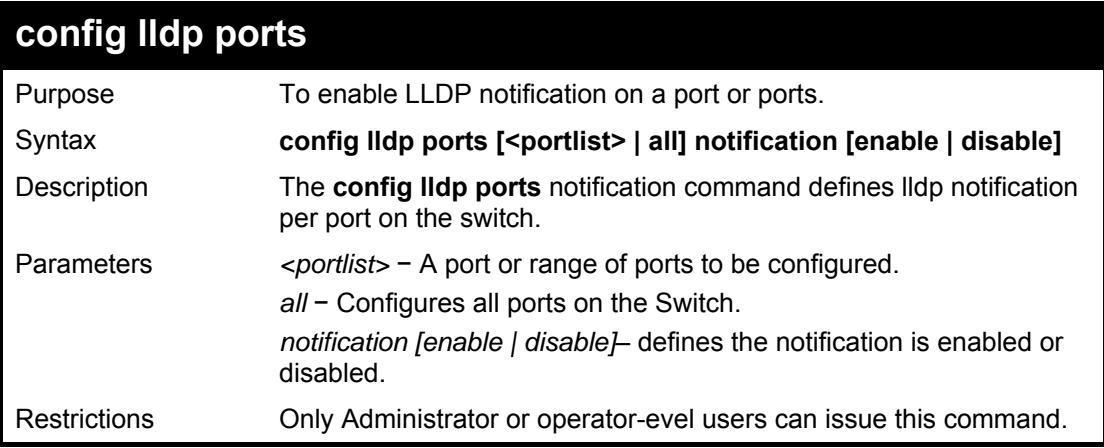

#### **Example usage:**

To configure LLDP ports notification:

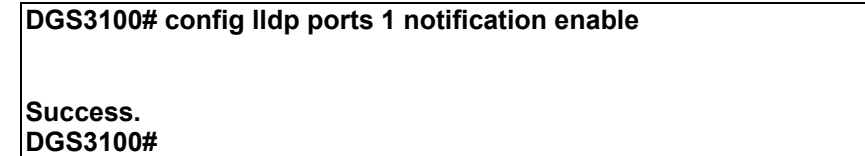

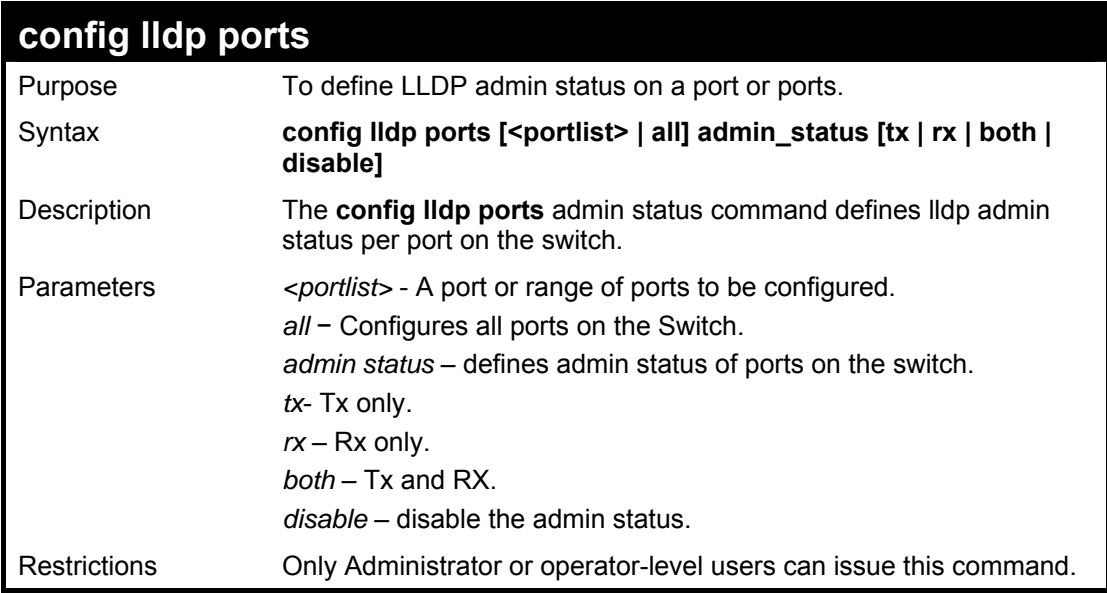

### **Example usage:**

To configure LLDP admin status:

## **DGS3100# config lldp ports 1 admin\_status both**

**Success. DGS3100#** 

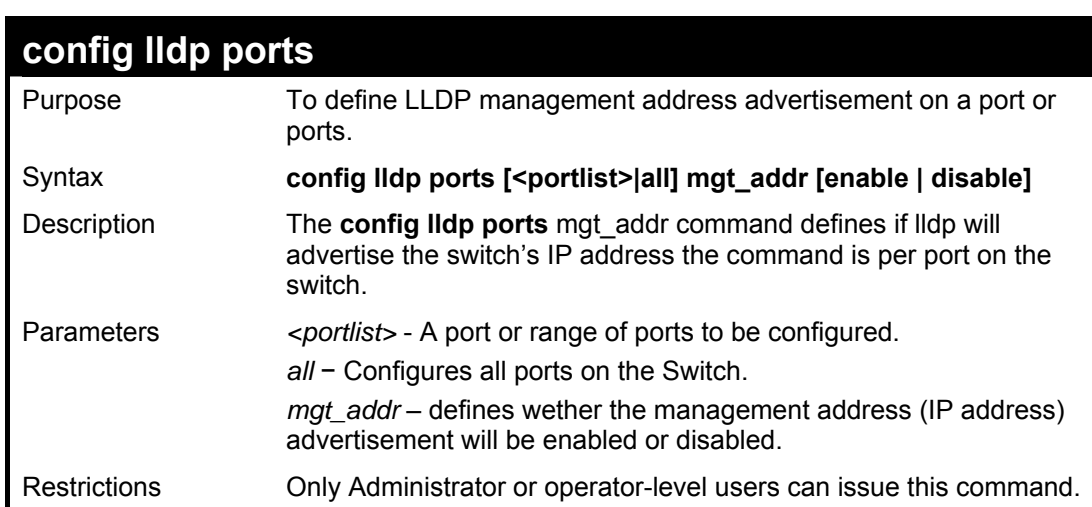

## **Example usage:**

To configure LLDP management address advertisement:

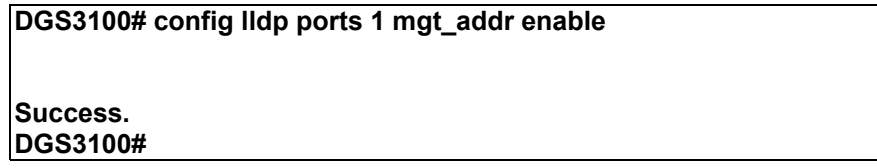

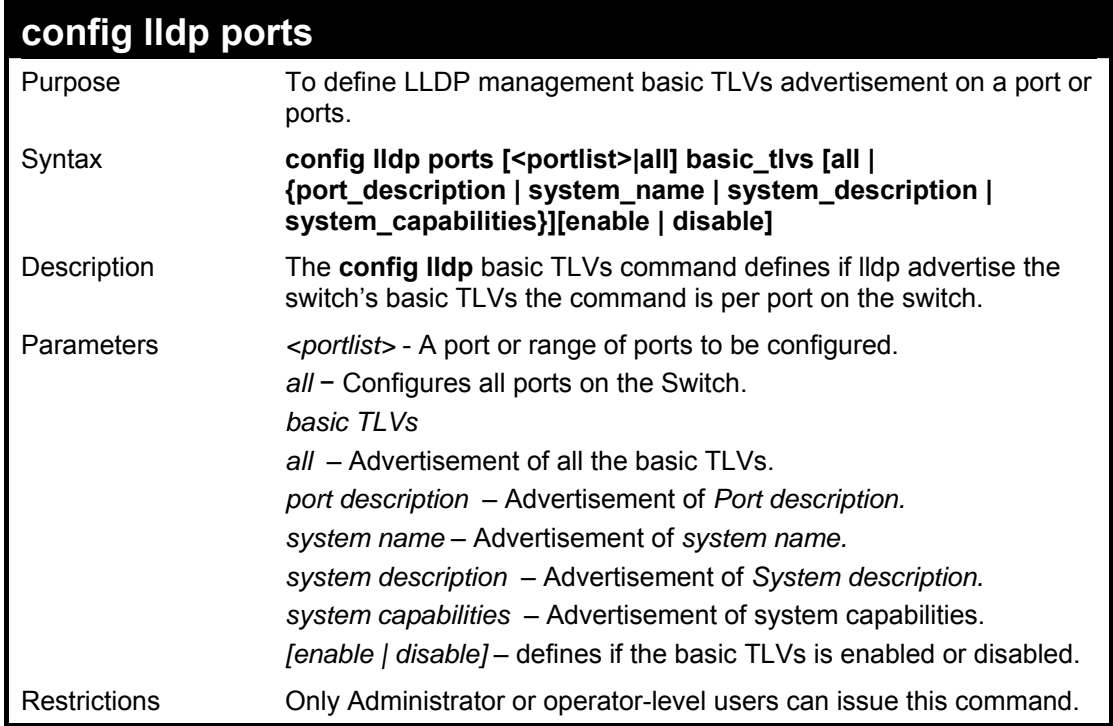

## **Example usage:**

To configure LLDP Basis TLVs

**DGS3100# config lldp ports 1 basic\_tlvs all enable** 

**Success. DGS3100#** 

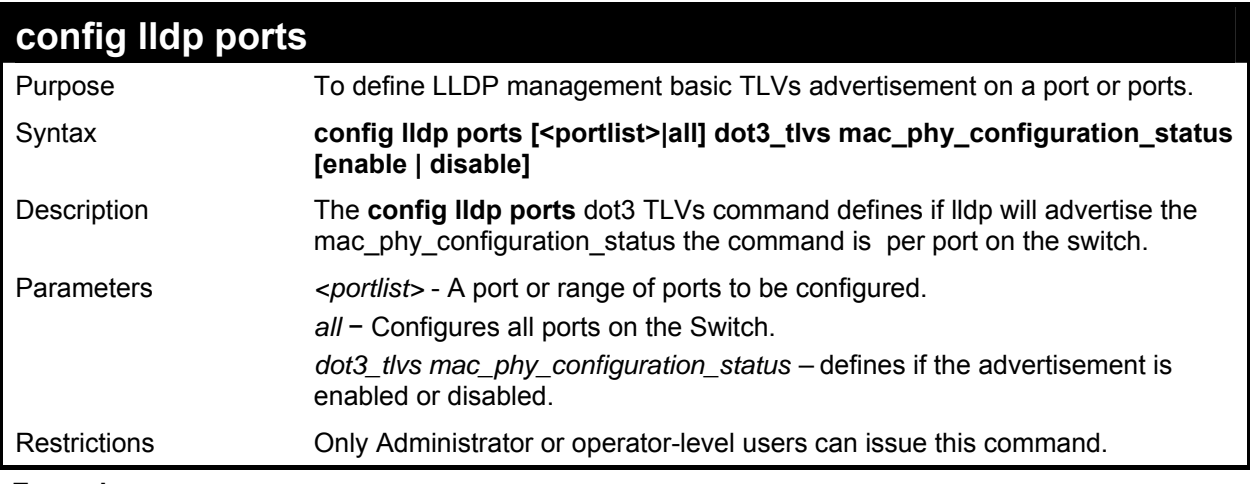

### **Example usage:**

To configure LLDP mac\_phy\_configuration status:

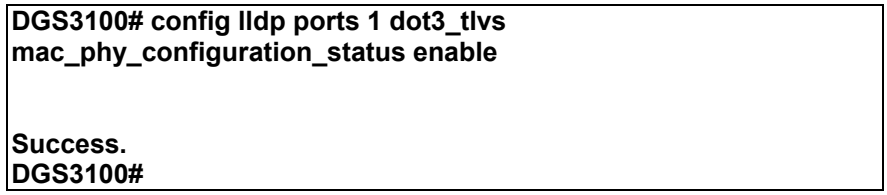

# **32 STACKING COMMANDS**

**The Stacking commands in the Command Line Interface (CLI) are listed (along with the appropriate parameters) in the following table.** 

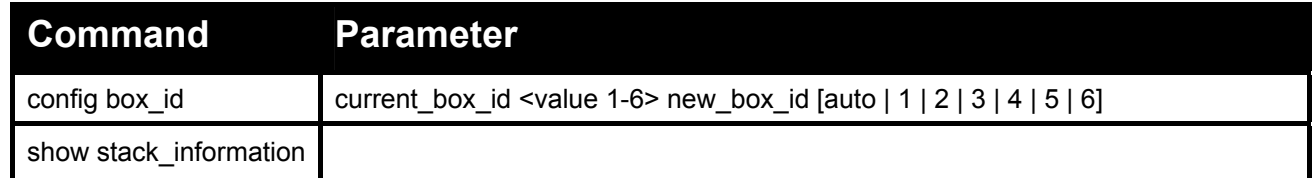

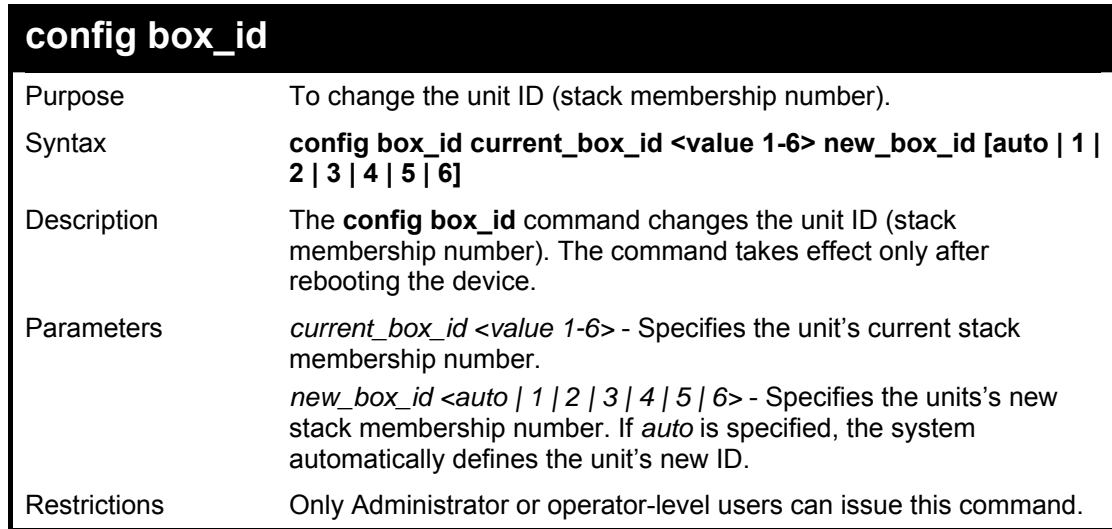

### **Example usage:**

To change the unit ID from 1 to 2:

**DGS3100# config box\_id 1 new\_box\_id 2** 

**DGS3100#** 

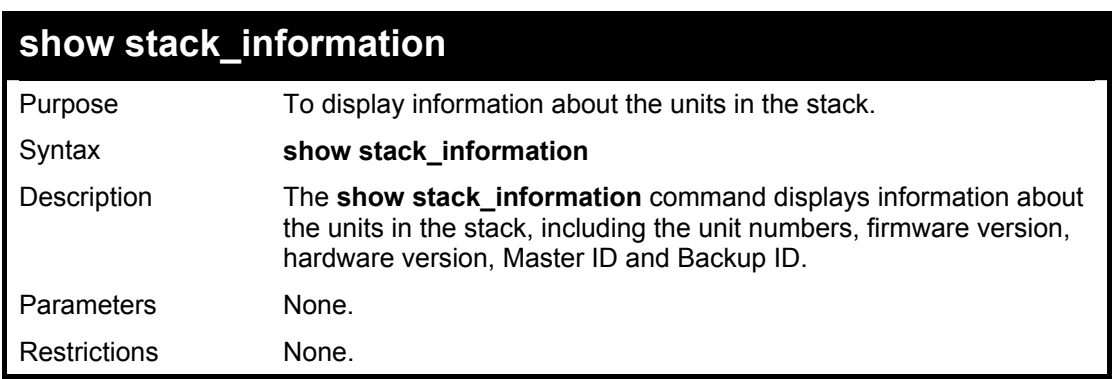

#### **Example usage:**

To display information about units in the stack:

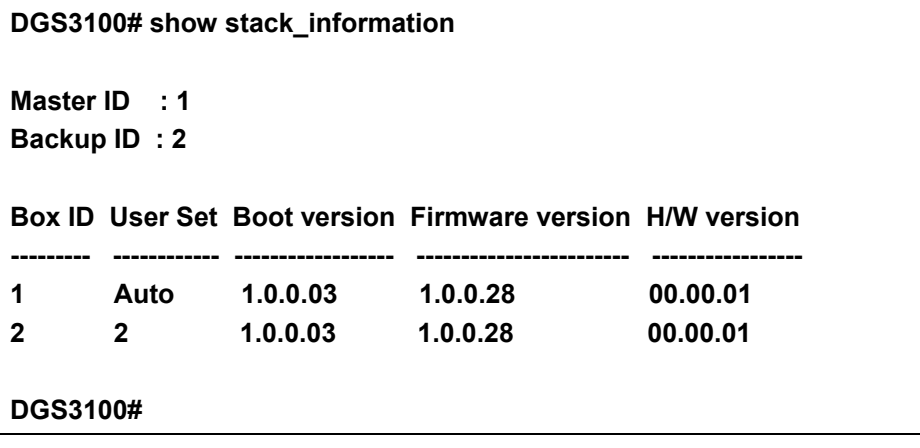

**POE COMMANDS** 

**33**

**The PoE commands in the Command Line Interface (CLI) are listed (along with the appropriate parameters) in the following table. These commands are available only on DGS-3100-24P and DGS-3100- 48P.** 

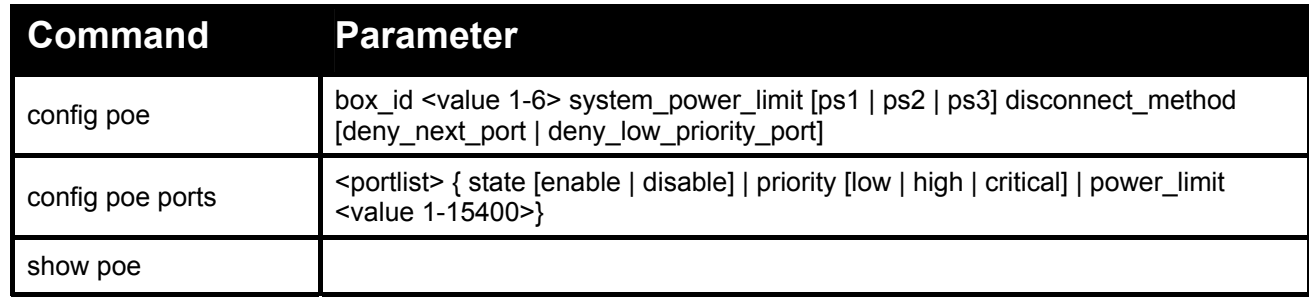

**Each command is listed in detail, as follows:** 

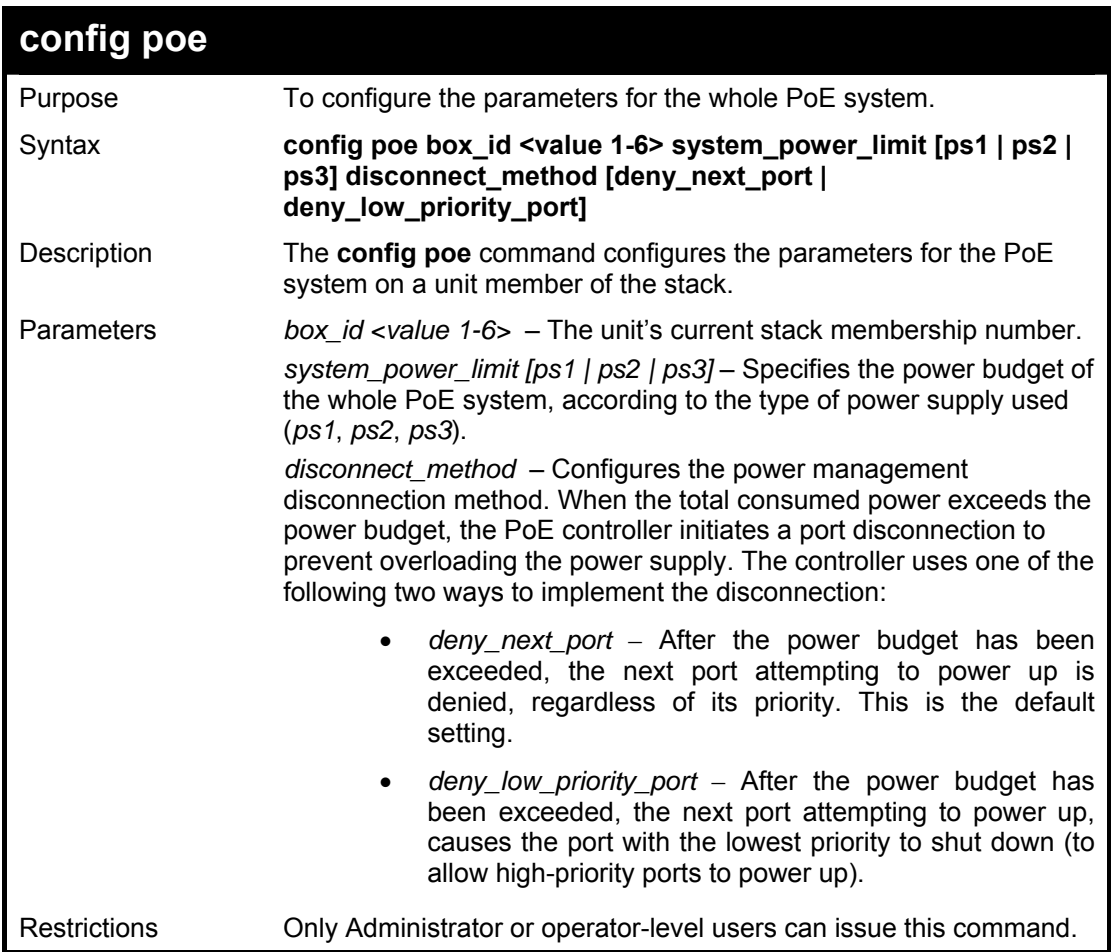

### **Example usage:**

To config the PoE System on the Switch:

**DGS3100# config poe system\_power\_limit 300 disconnect\_method deny\_next\_port** 

### **Success.**

**DGS3100#** 

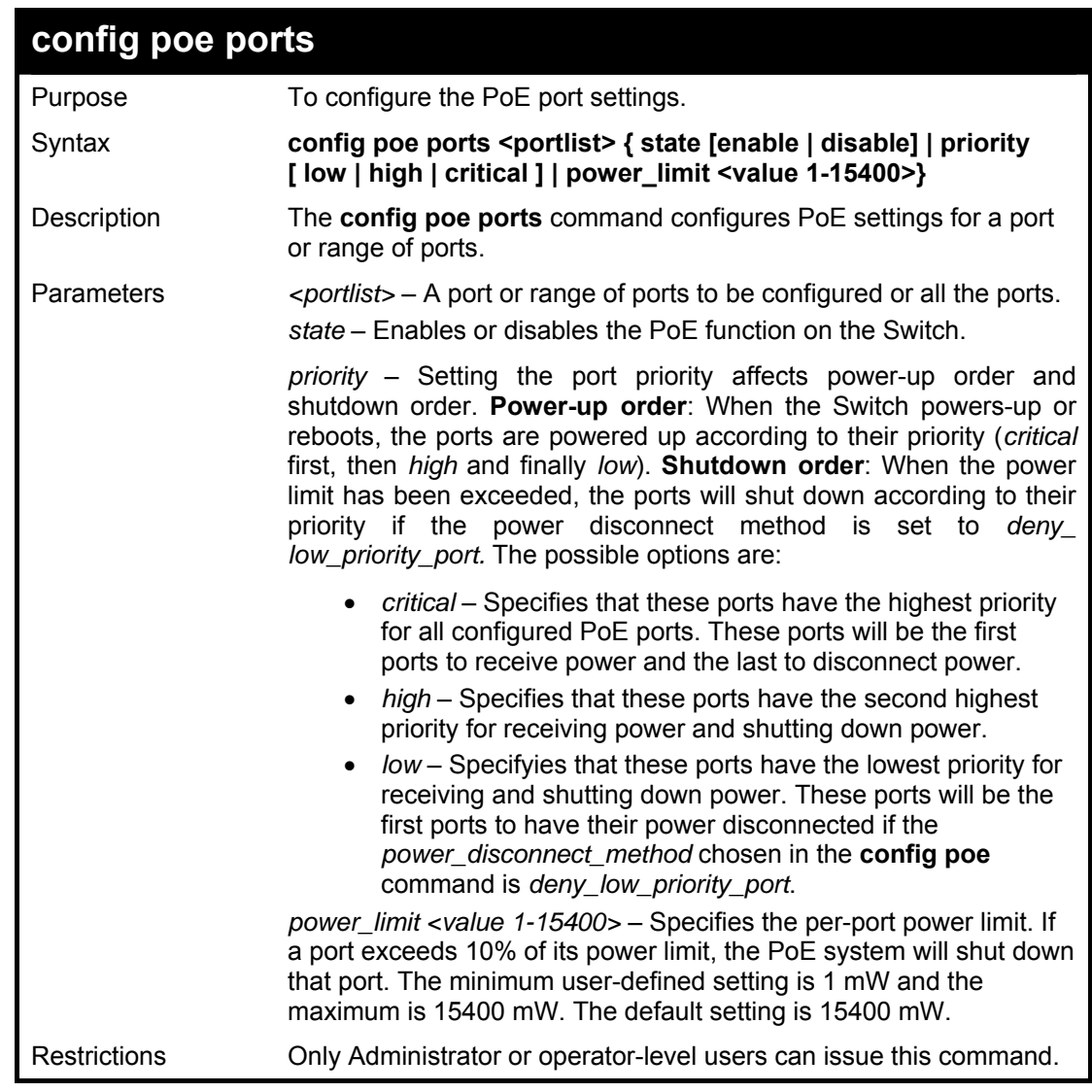

## **Example usage:**

To config the Switch's ports for PoE:

**DGS3100# config poe ports 1-3 state enable priority critical power\_limit 12000** 

**Success.** 

**DGS3100#** 

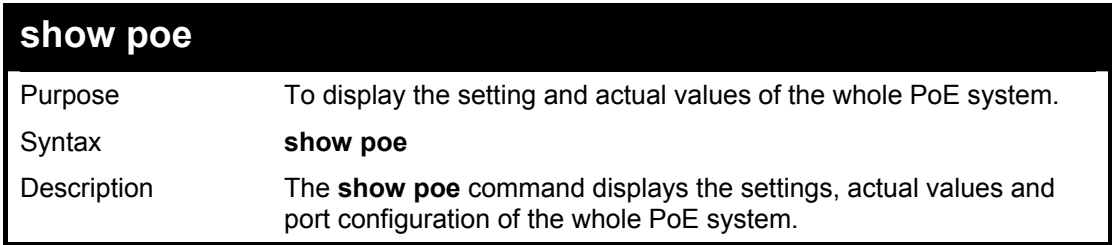

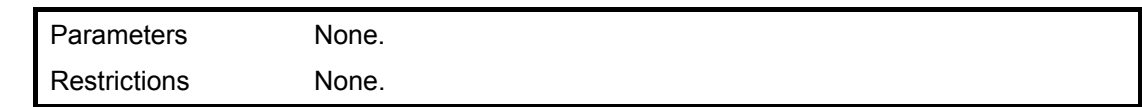

To display the power settings for the Switch:

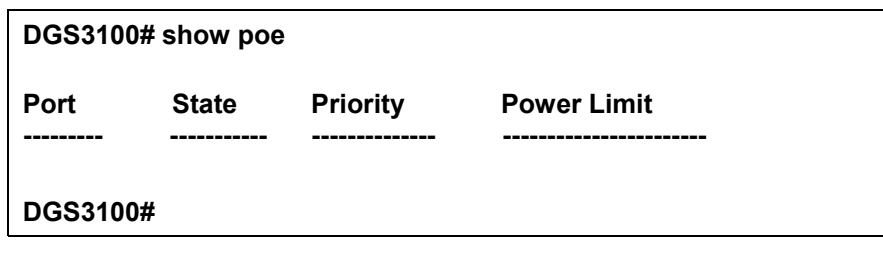

## **ACCESS CONTROL LIST COMMANDS**

**The Access Control List commands in the Command Line Interface (CLI) are listed (along with the appropriate parameters) in the following table.** 

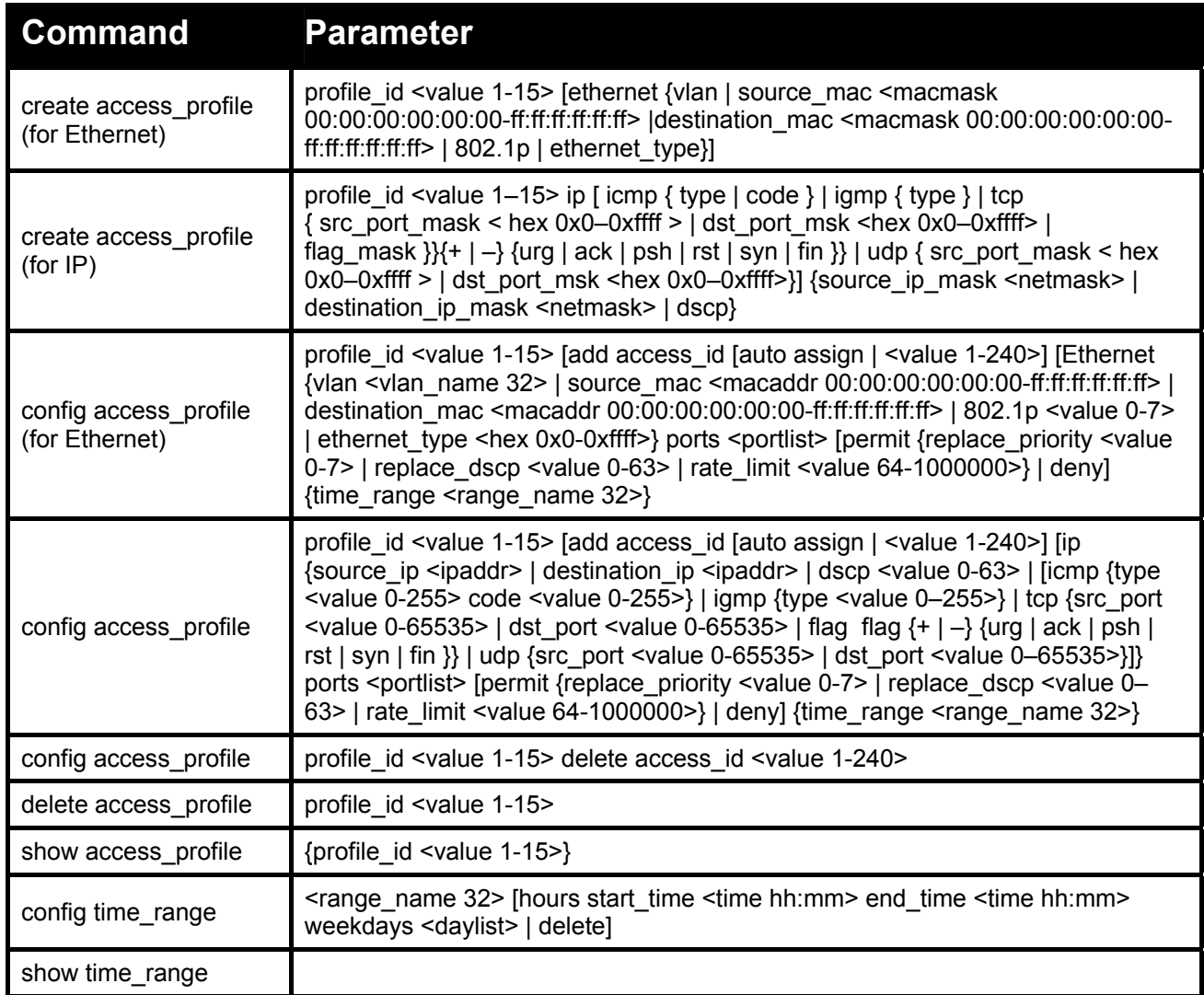

### **Each command is listed in detail, as follows:**

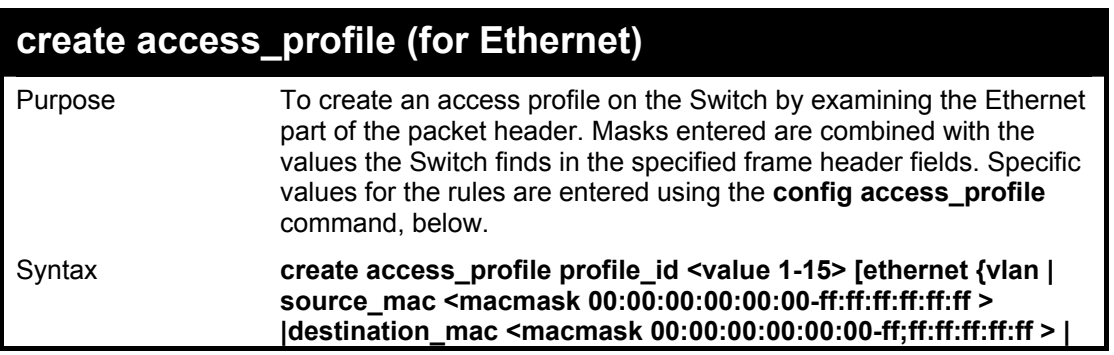

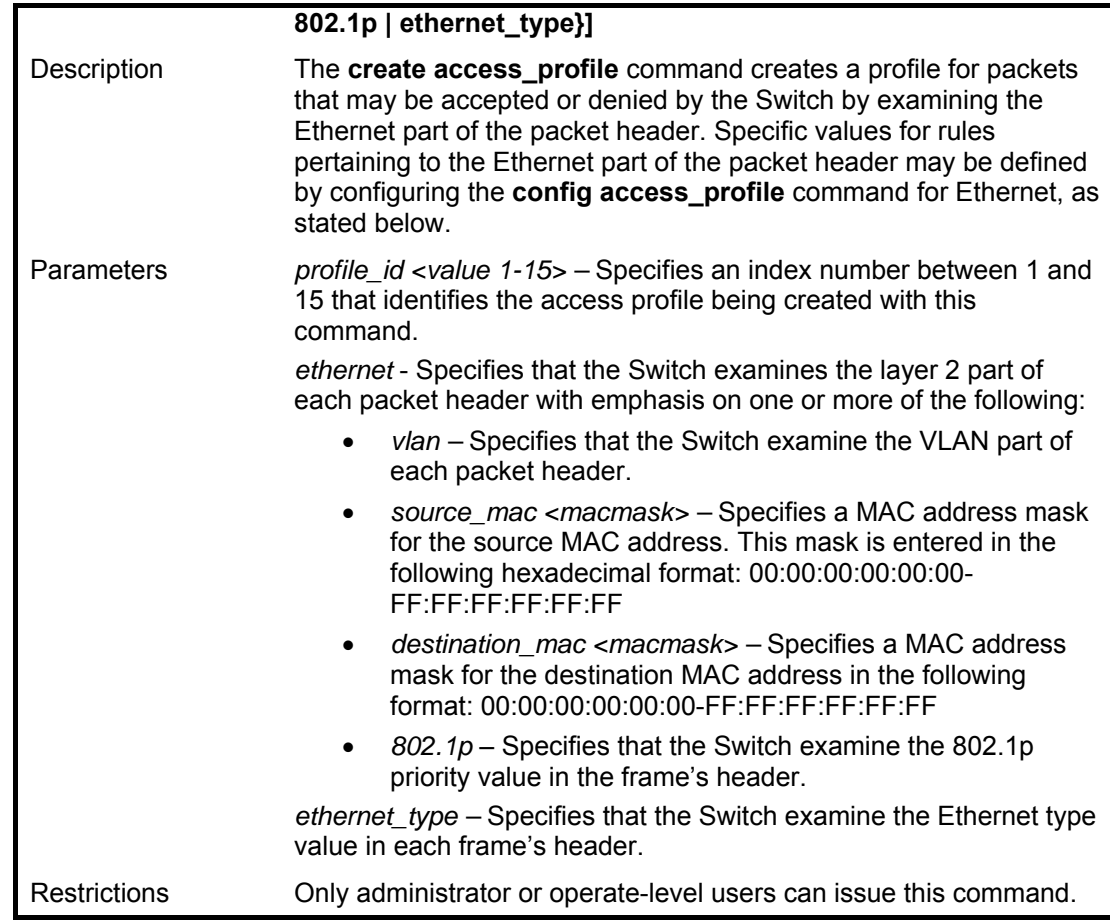

To create an Ethernet access profile:

**DGS3100# create access\_profile profile\_id 1 ethernet vlan 802.1p** 

**Success.** 

**DGS3100#** 

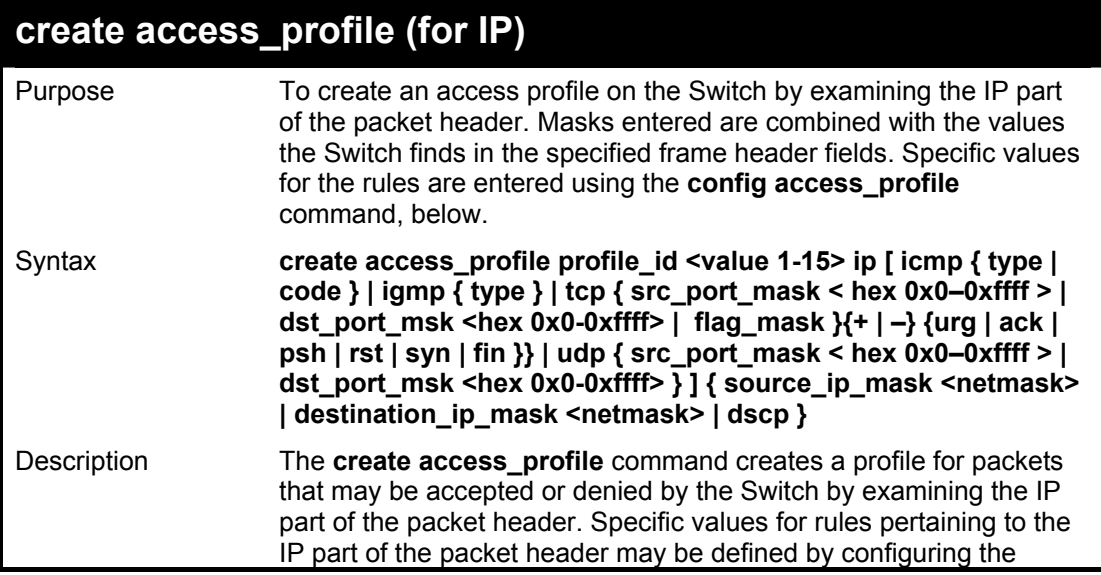

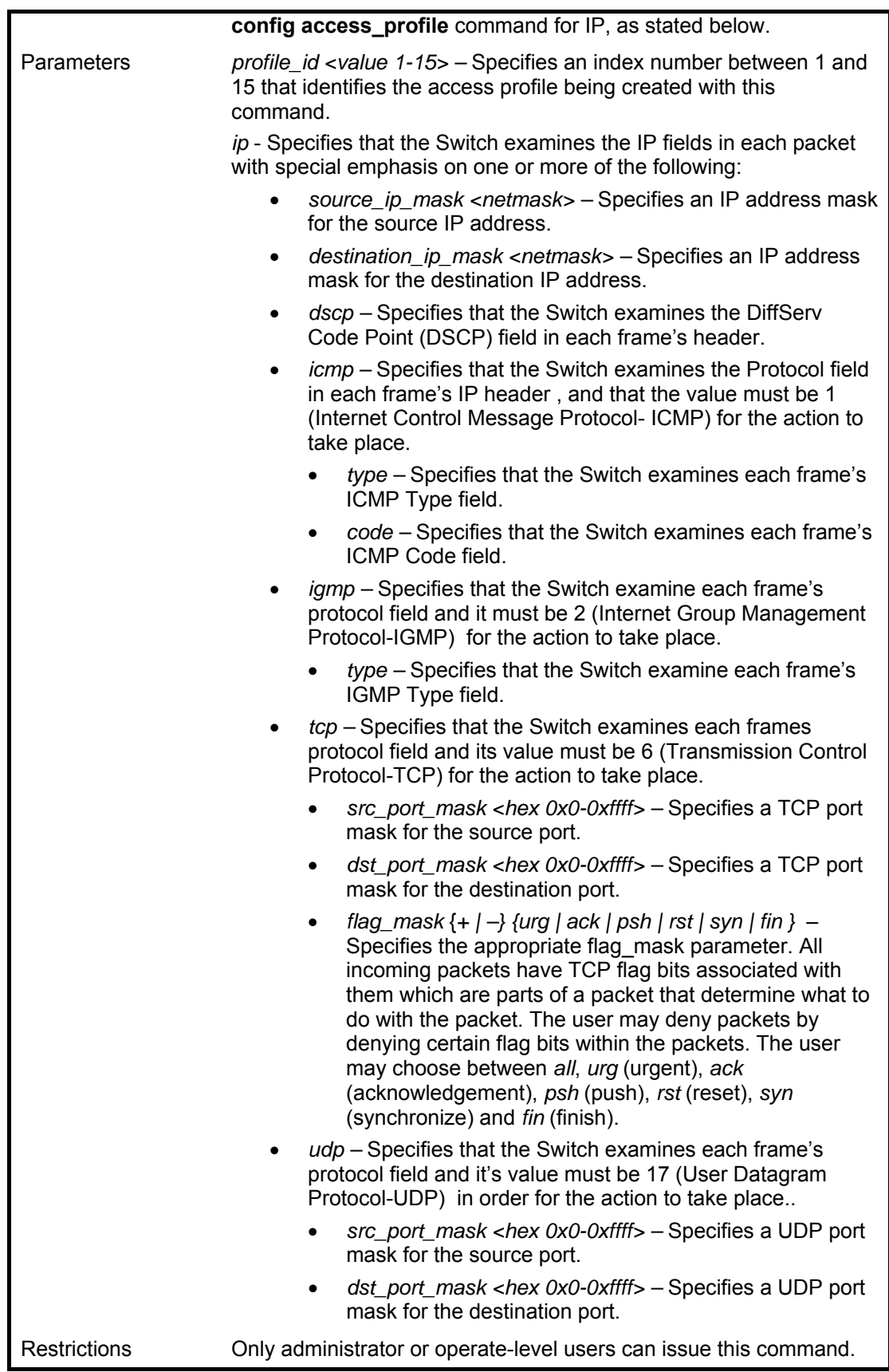

To create an IP access profile:

**DGS3100# create access\_profile profile\_id 2 ip source\_ip\_mask 20.0.0.0** 

## **destination\_ip\_mask 10.0.0.0 dscp icmp type**

**Success.** 

**DGS3100#** 

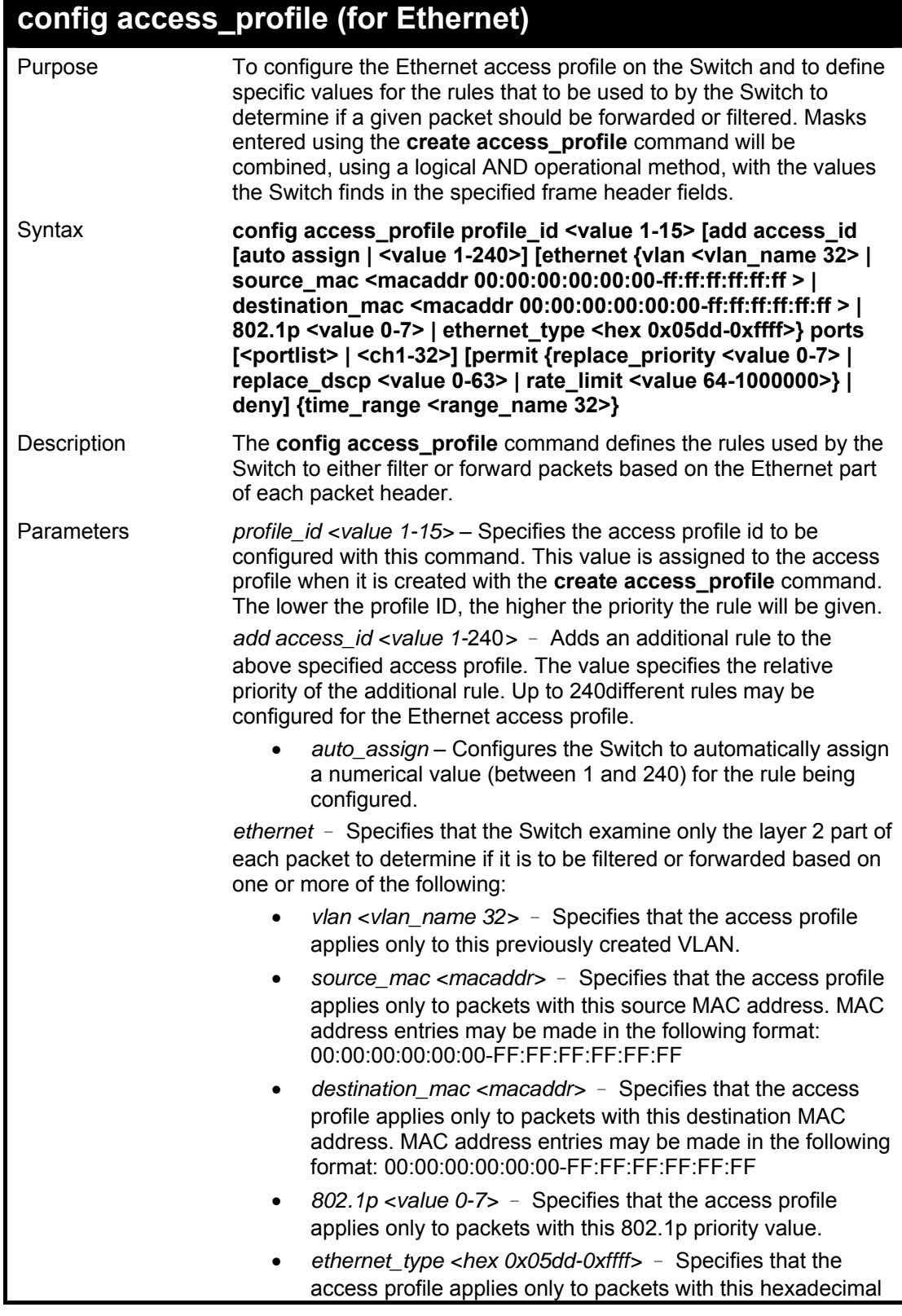

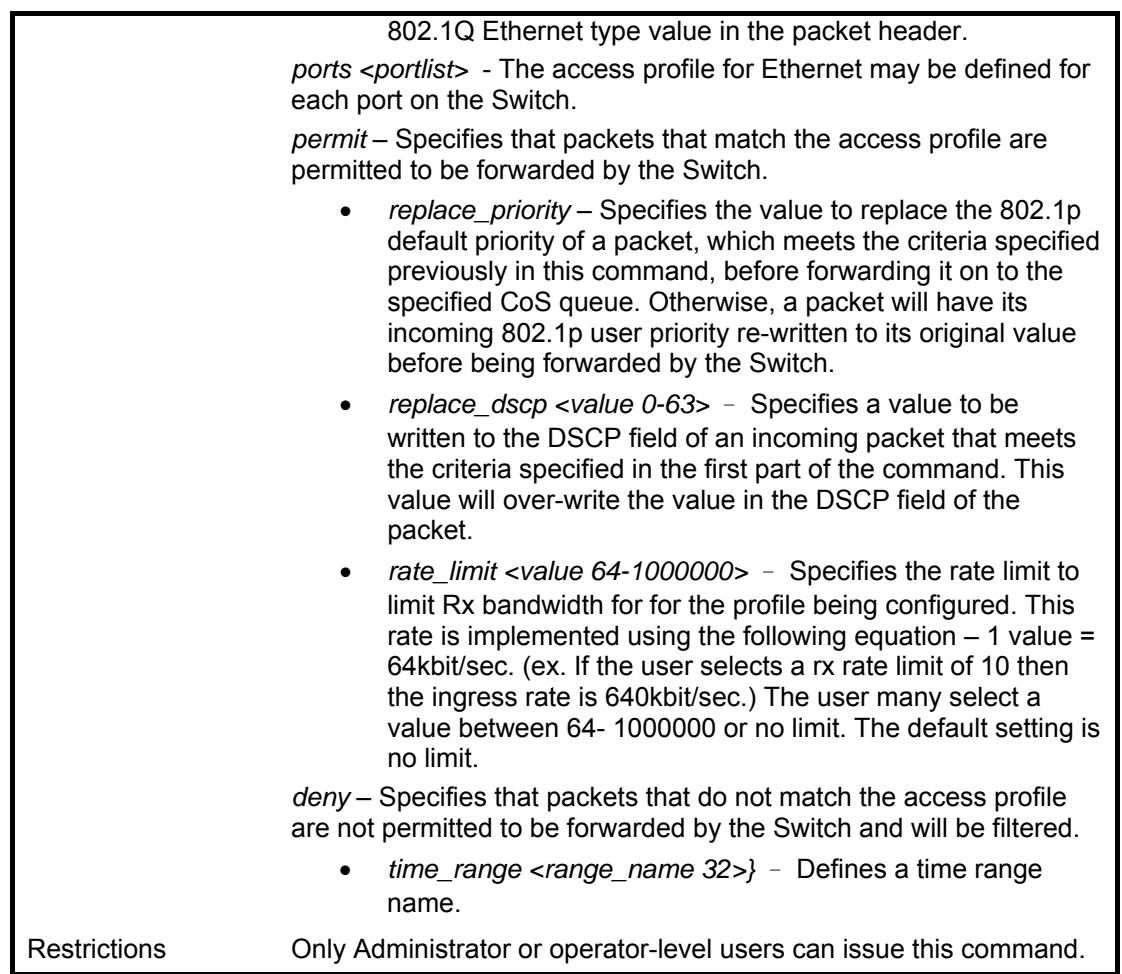

To configure a rule for the Ethernet access profile:

**DGS3100# config access profile profile\_id 1 add access\_id 1 ethernet vlan Trinity 802.1p 1 port 1 permit priority 1 replace priority 1** 

**Success.** 

**DGS3100#** 

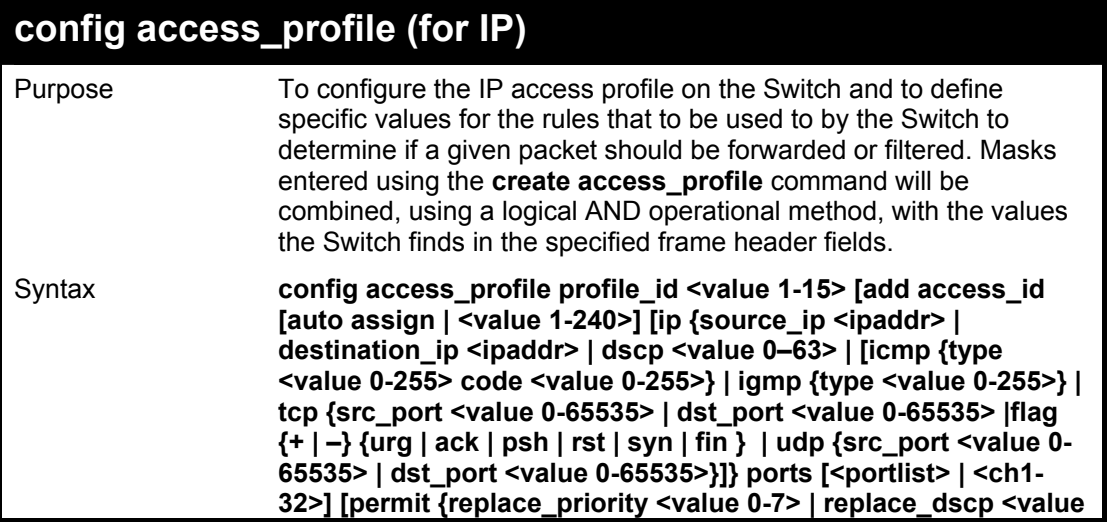

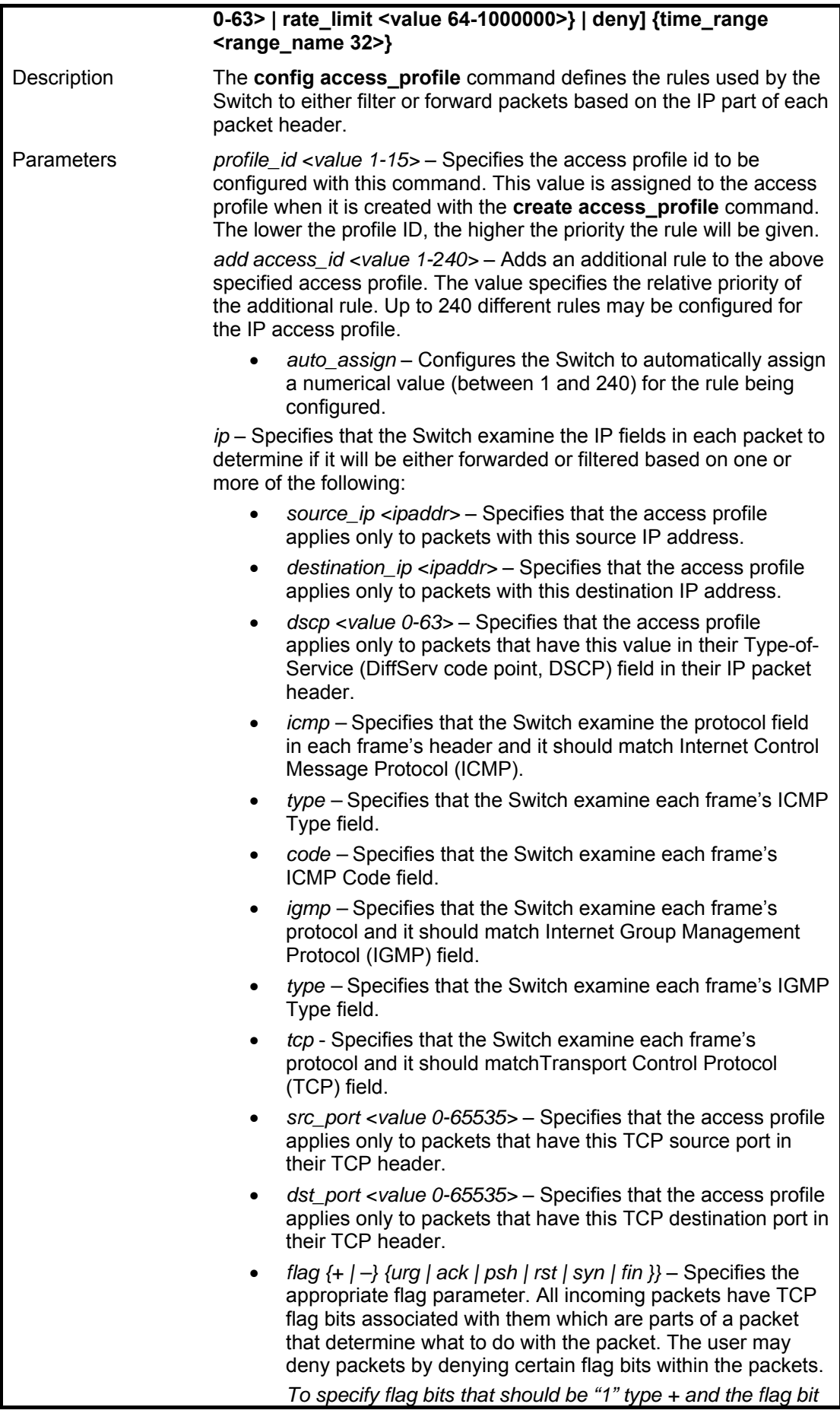

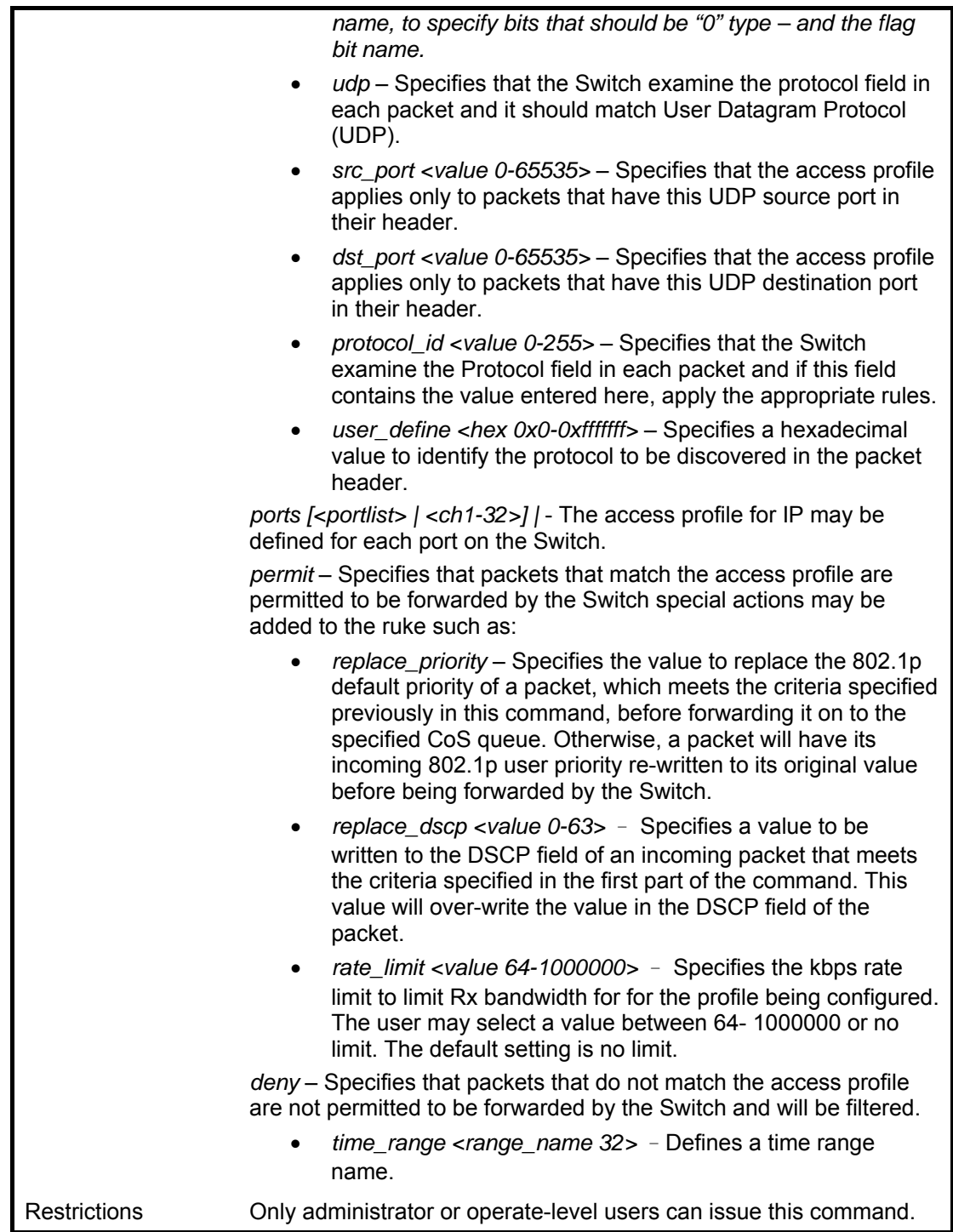

To configure a rule for the IP access profile:

**DGS3100# config access\_profile profile\_id 2 add access\_id 2 ip protocol\_id 2 port 2 deny Success. DGS3100#** 

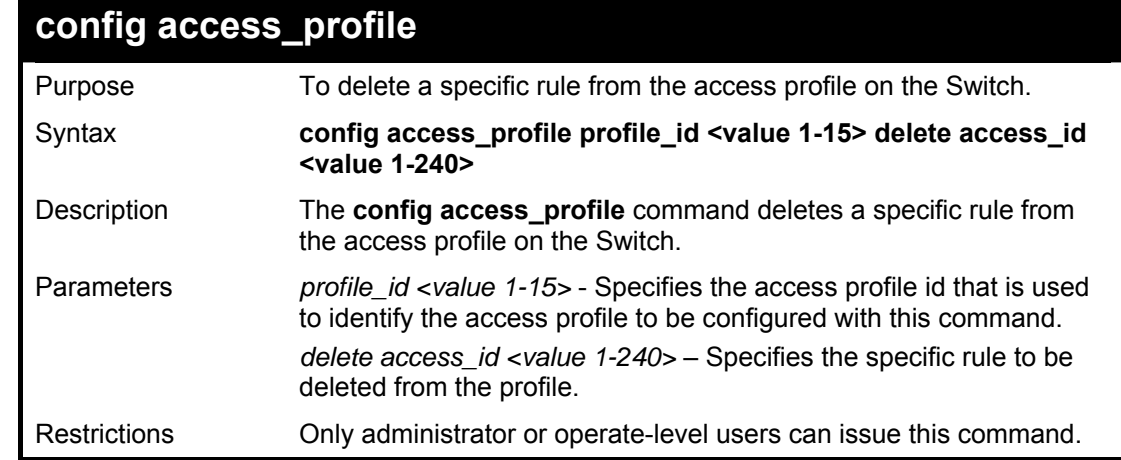

To delete a rule from the access profile:

**DGS3100# config access\_profile profile\_id 2 delete access\_id 2** 

**Success.** 

**DGS3100#** 

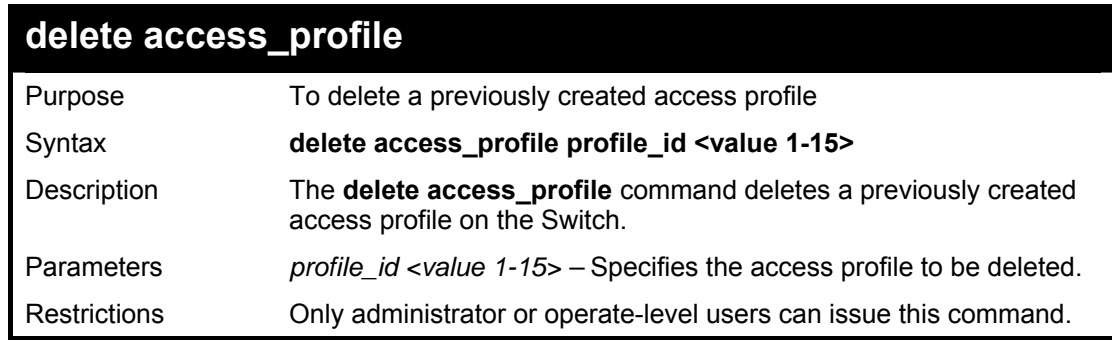

### **Example usage:**

To delete the access profile with a profile ID of 1:

**DGS3100# delete access\_profile profile\_id 1** 

**Success.** 

**DGS3100#** 

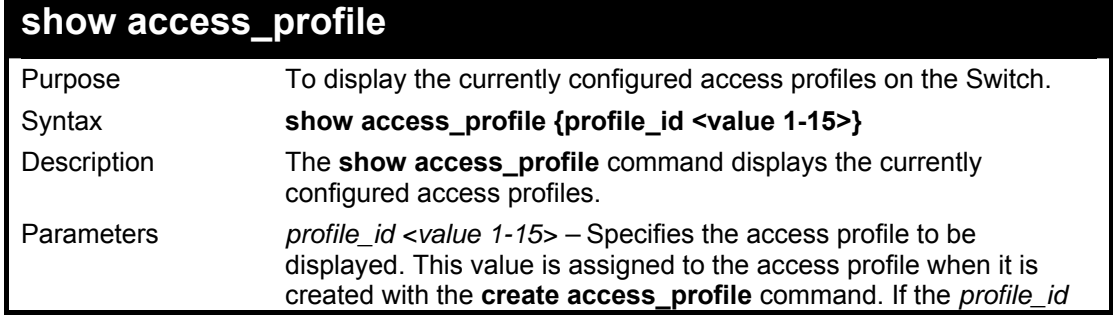

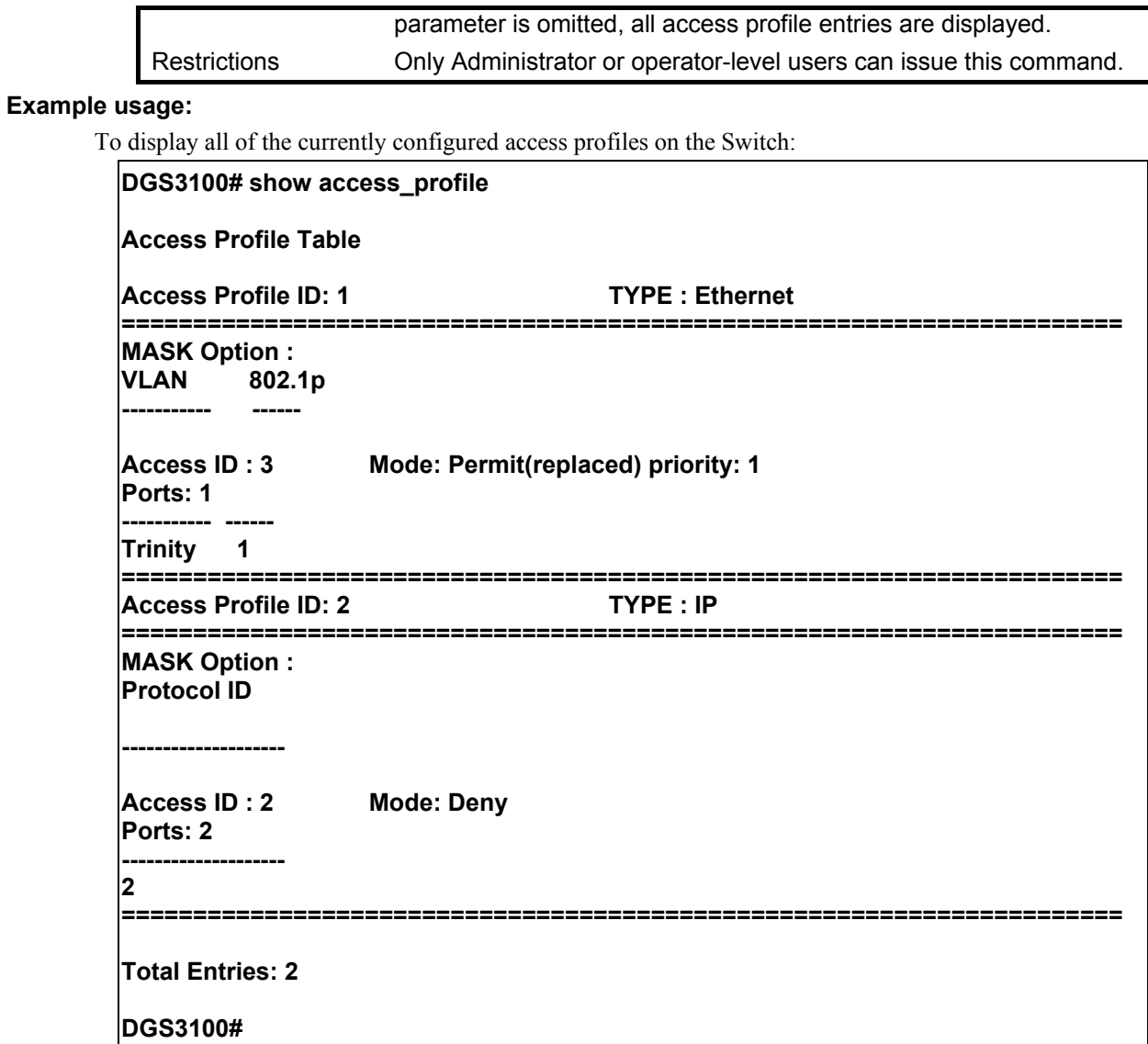

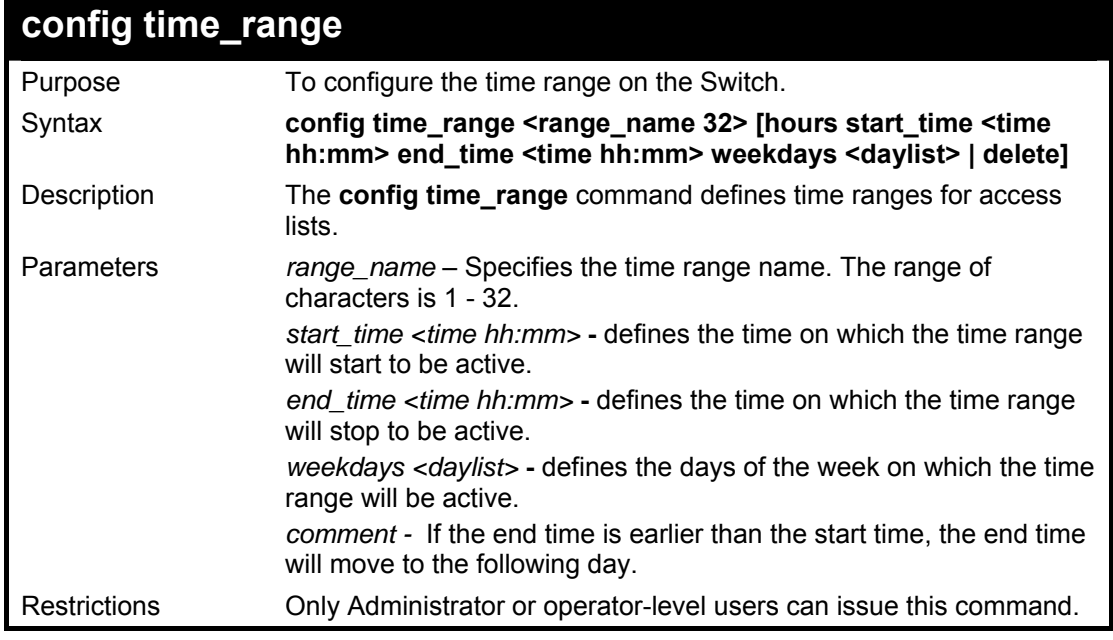

To configure the time range on the Switch:

**DGS3100# DGS-3100# config time\_range xxx hours start\_time 10:00 end\_time 11:00 weekdays wed sun Success. DGS3100#** 

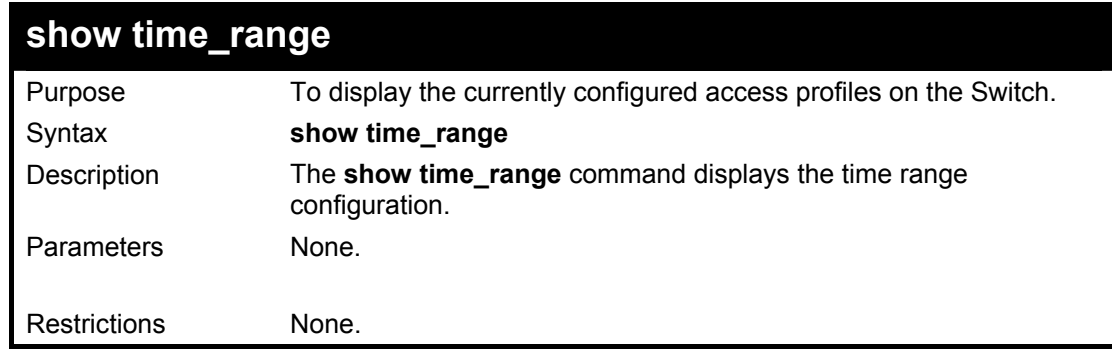

#### **Example usage:**

To display time range settings on the Switch:

**DGS3100# show time\_range Range name : xxx Start time : 10:00 End time : 11:00 Days : wed sun Total Entries : 1 DGS3100#**

## **TRAFFIC SEGMENTATION COMMANDS**

**The Traffic Segmentation commands in the Command Line Interface (CLI) are listed (along with the appropriate parameters) in the following table.** 

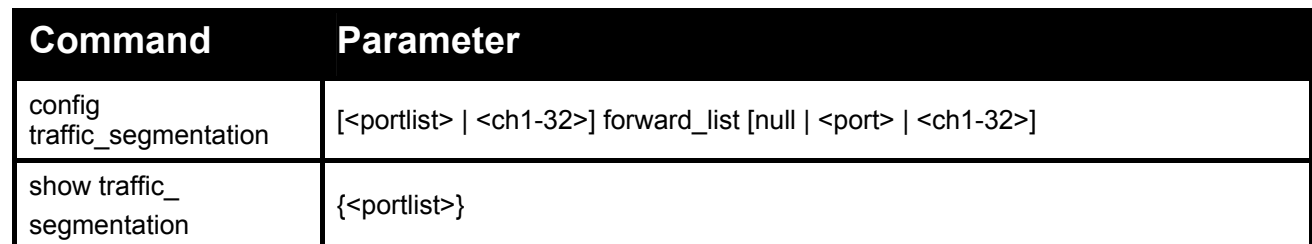

**Each command is listed in detail, as follows:** 

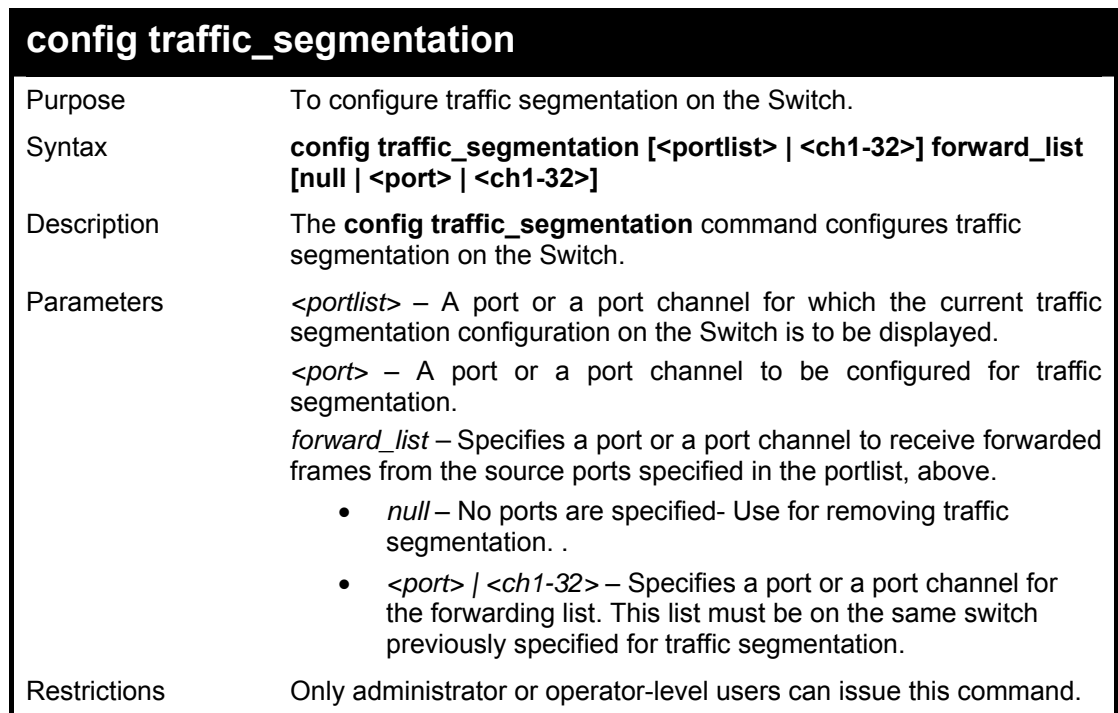

#### **Example usage:**

To configure ports 1 to be able to forward frames to port 11:

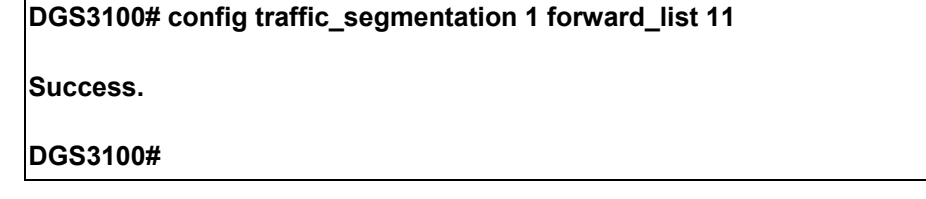

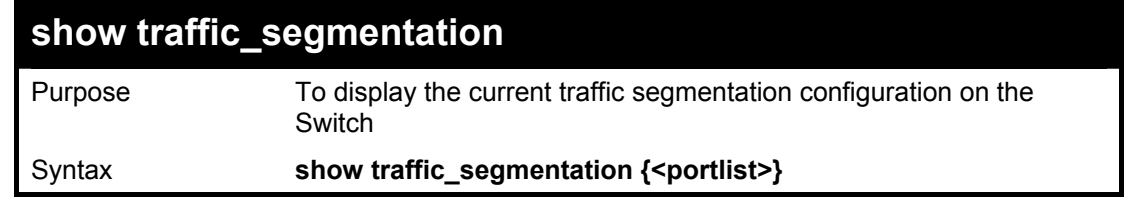

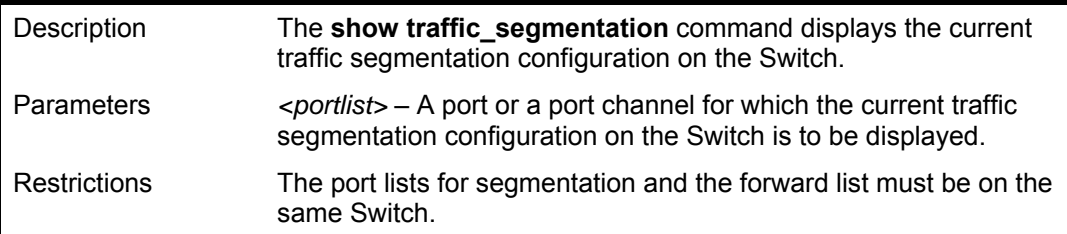

To display the current traffic segmentation configuration on the Switch:

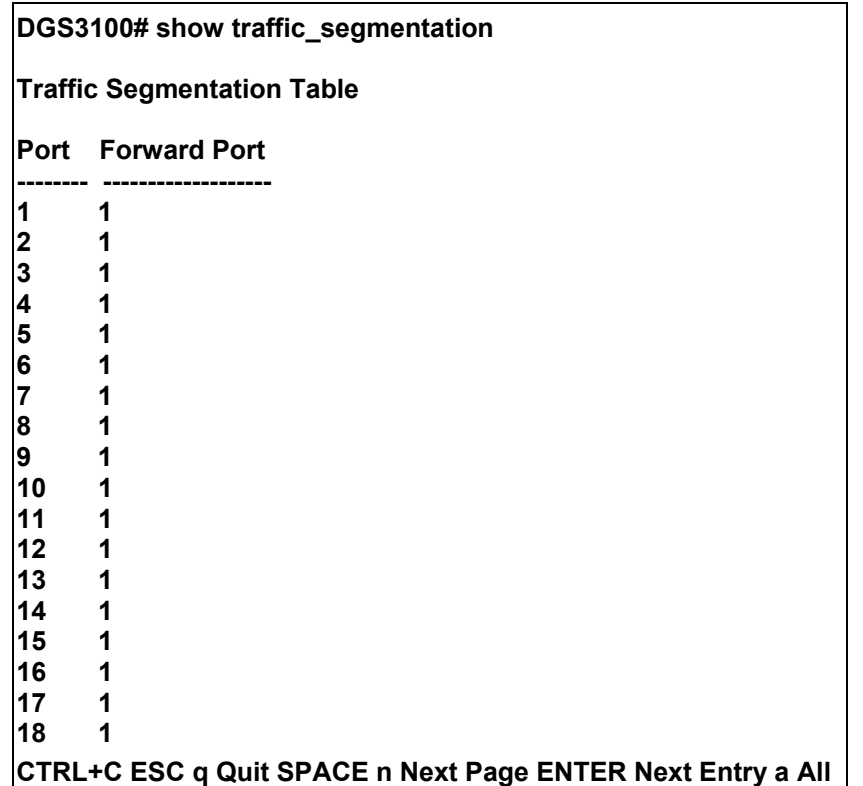

## **TRACEROUTE COMMANDS**

**The Traceroute commands in the Command Line Interface (CLI) are listed (along with the appropriate parameters) in the following table.** 

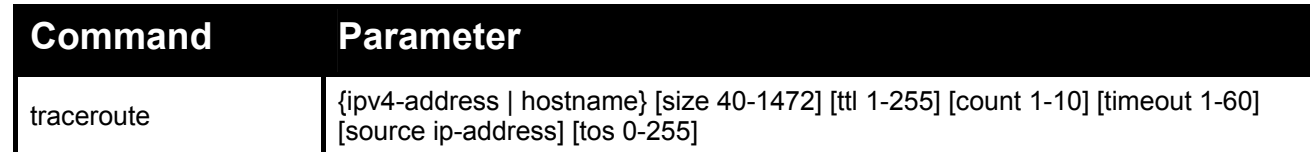

**Each command is listed in detail, as follows:** 

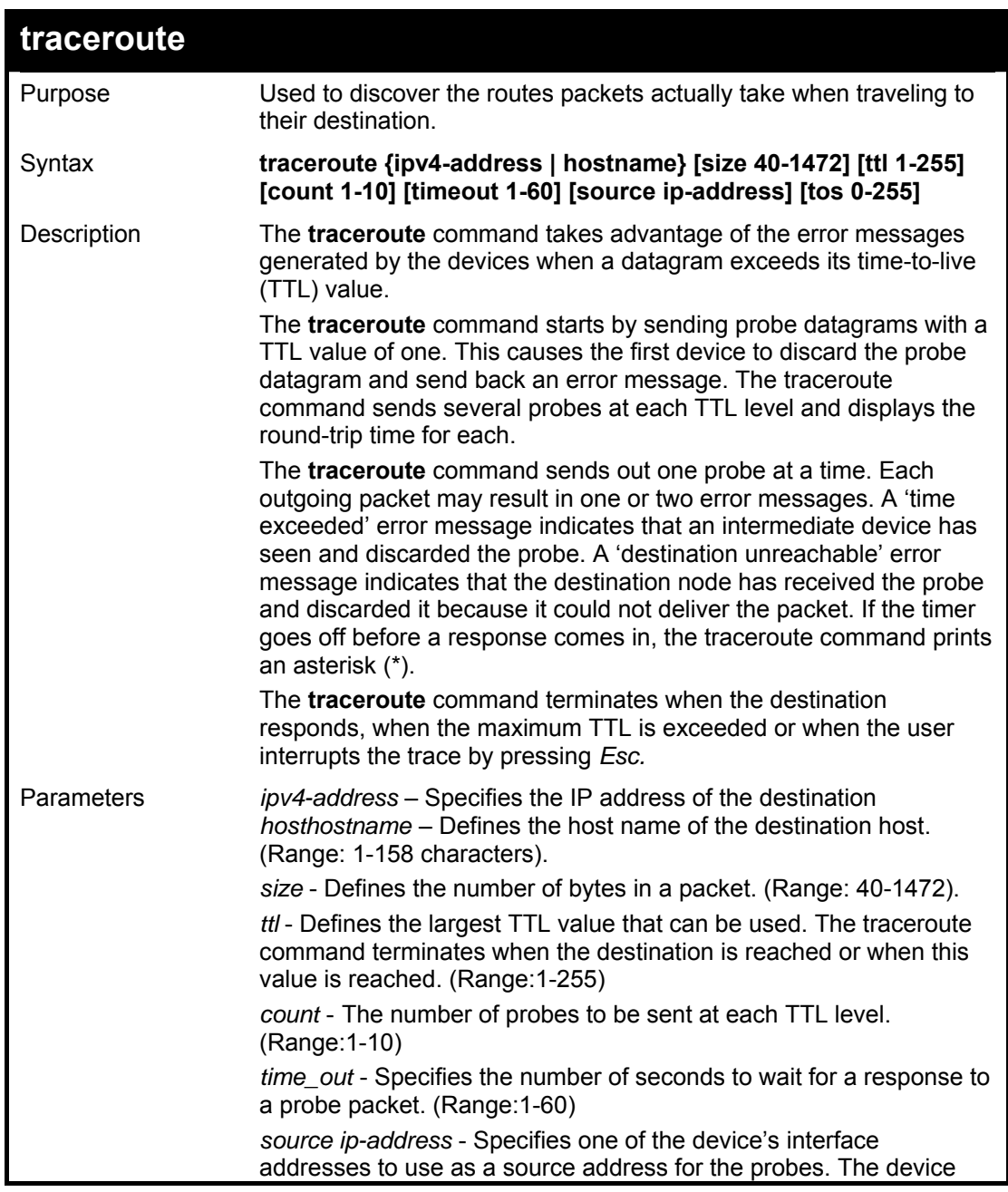

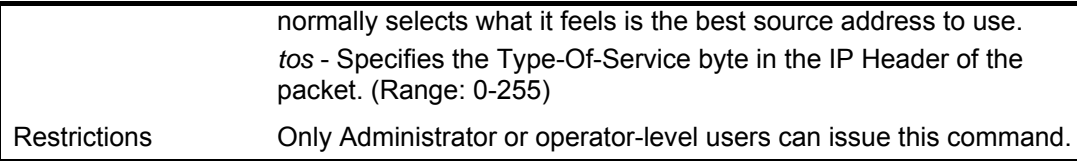

To discover the routes packets take when traveling to their destination:

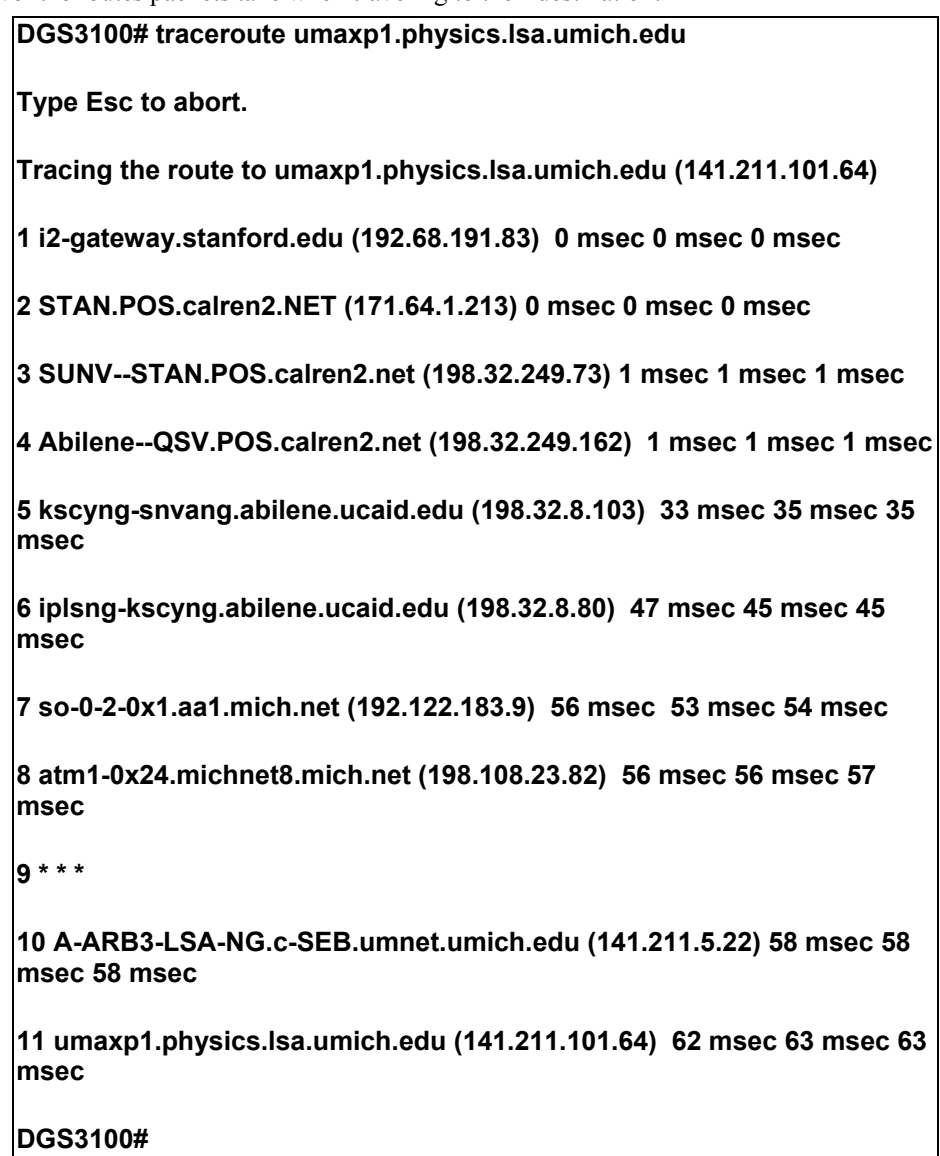

# **SAFEGUARD COMMANDS**

**The Safeguard commands in the Command Line Interface (CLI) are listed (along with the appropriate parameters) in the following table.** 

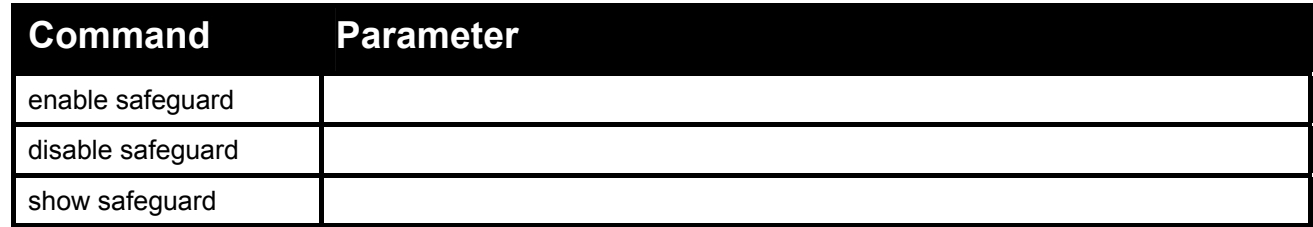

**Each command is listed in detail, as follows:** 

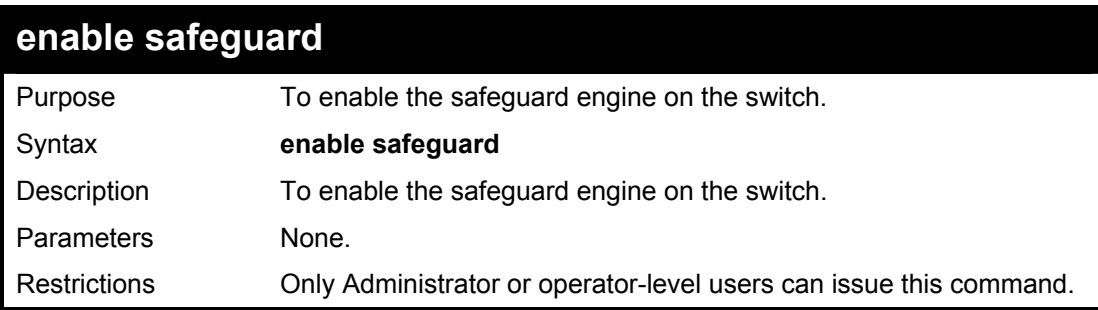

### **Example usage:**

To enable the routes to destination on the switch:

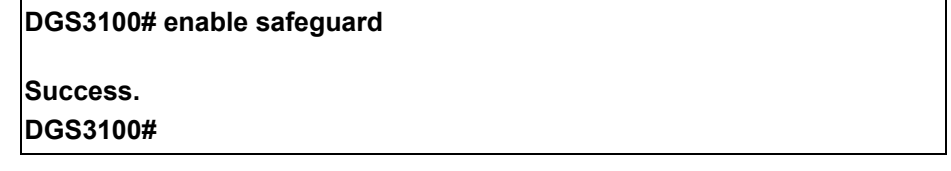

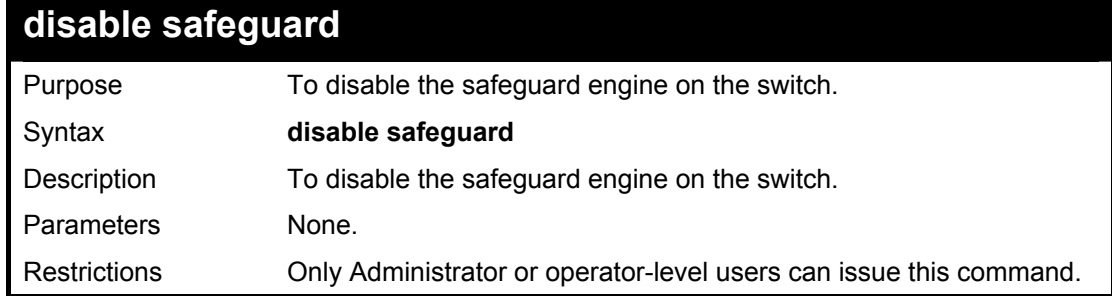

### **Example usage:**

To disable the safeguard engine on the switch:

**DGS3100# disable safeguard Success. DGS3100#** 

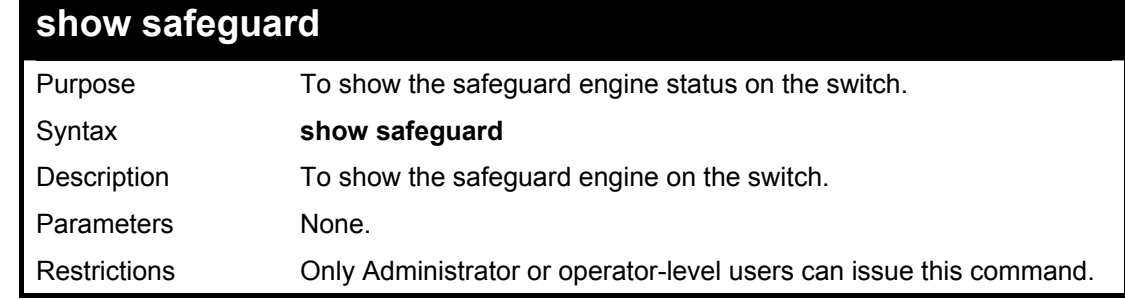

To show the safeguard engine status on the switch:

**DGS3100# show safeguard Safe Guard : Disable DGS3100#** 

## **DEVICE SPECIFICATIONS**

**This appendix contains the device specifications, and contains the following topics:** 

- Technical Specifications
- [Cable Lengths](#page-212-0)

## <span id="page-210-0"></span>**Technical Specifications**

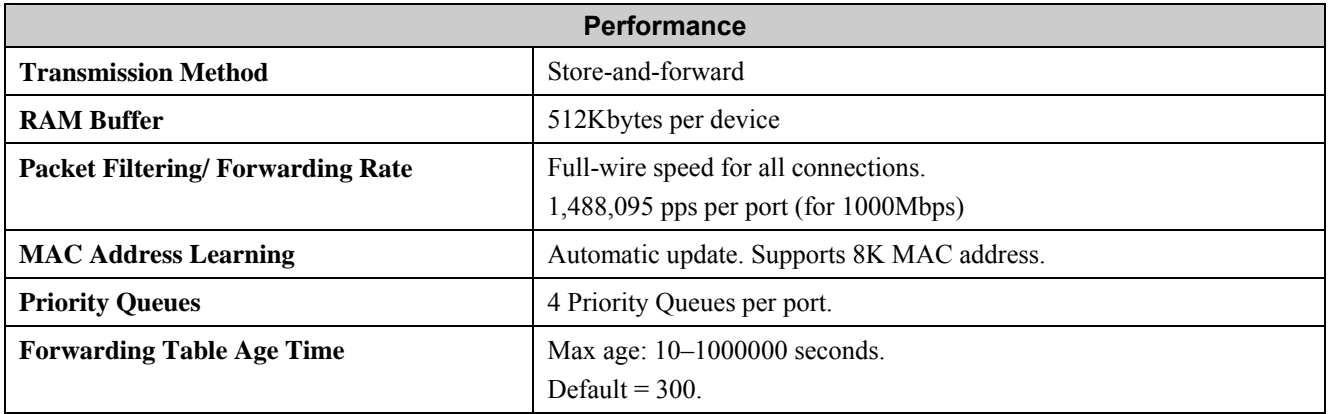

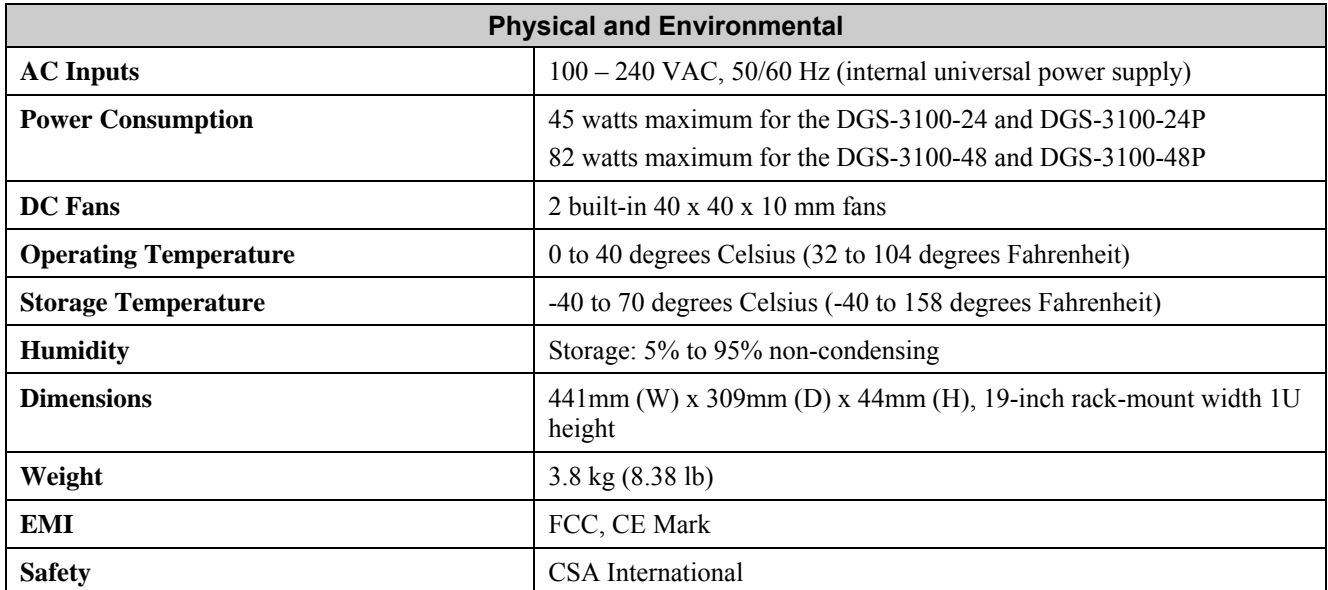

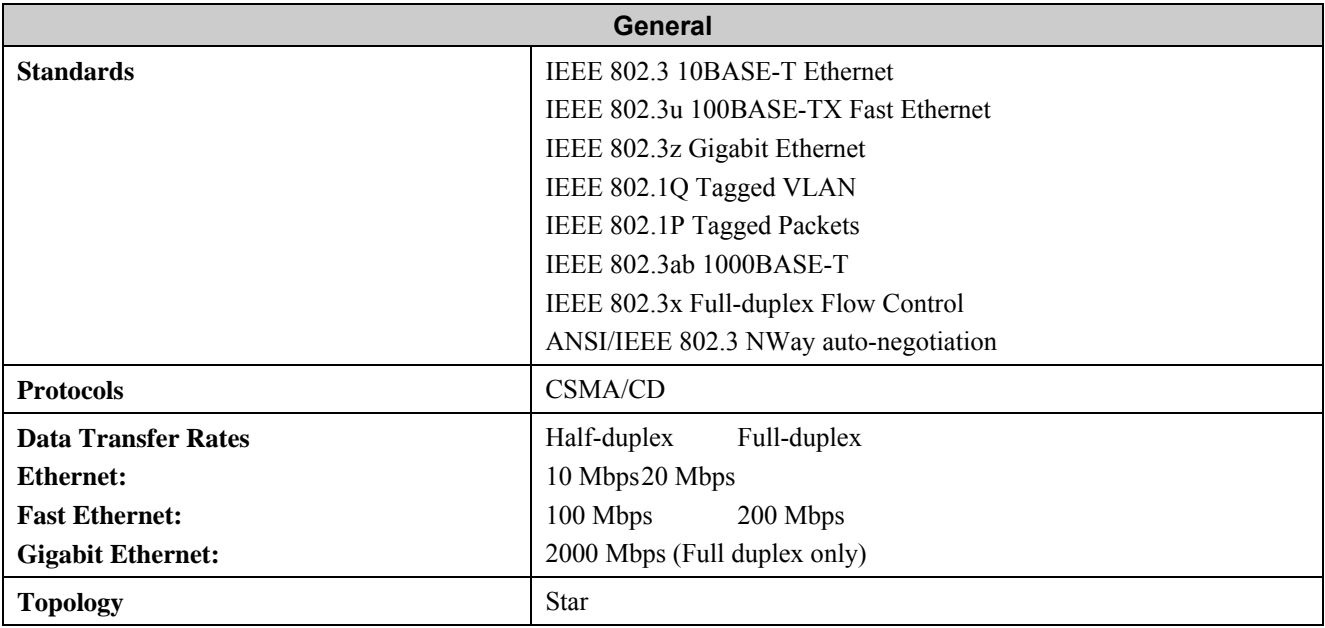

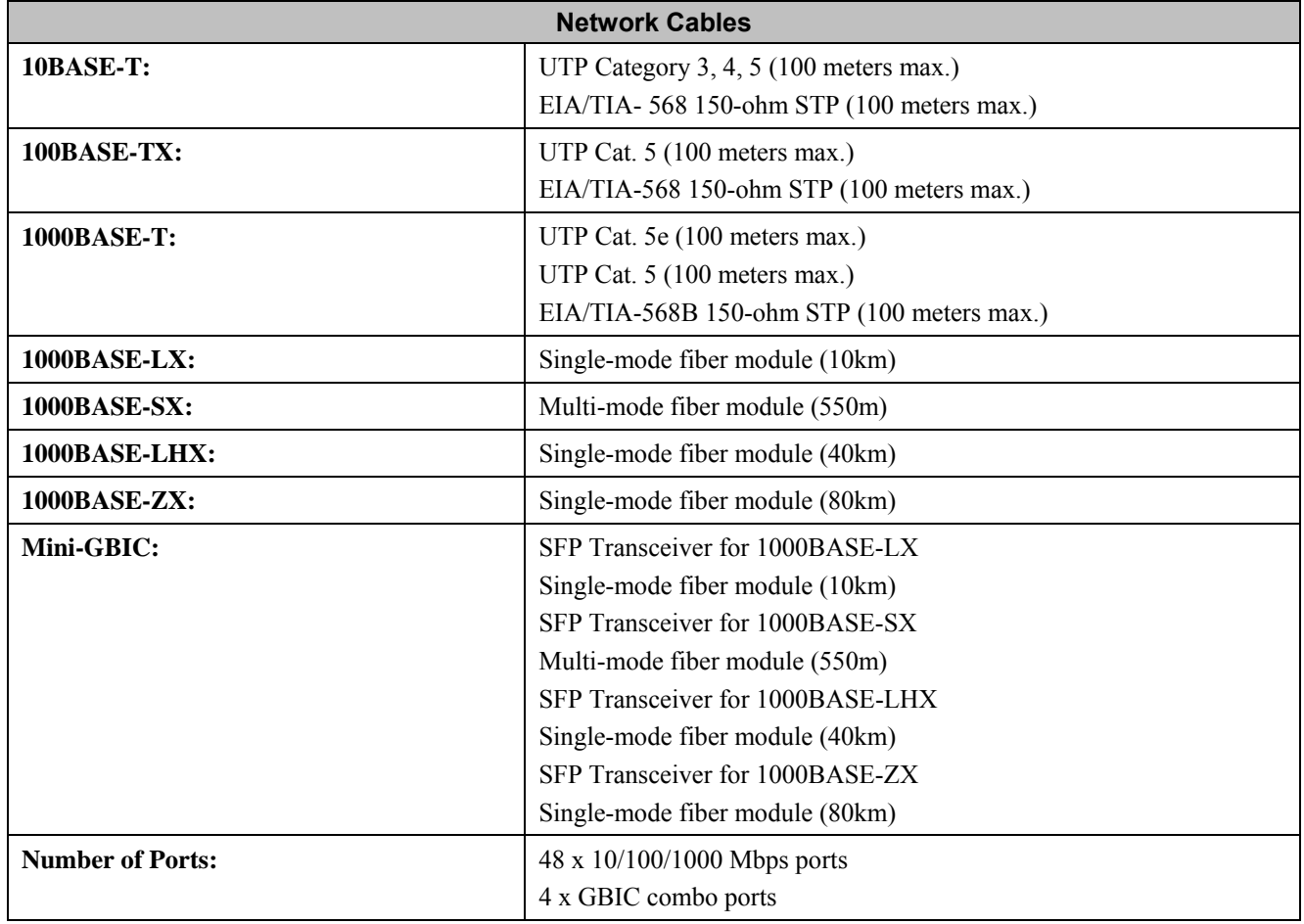

## <span id="page-212-0"></span>**Cable Lengths**

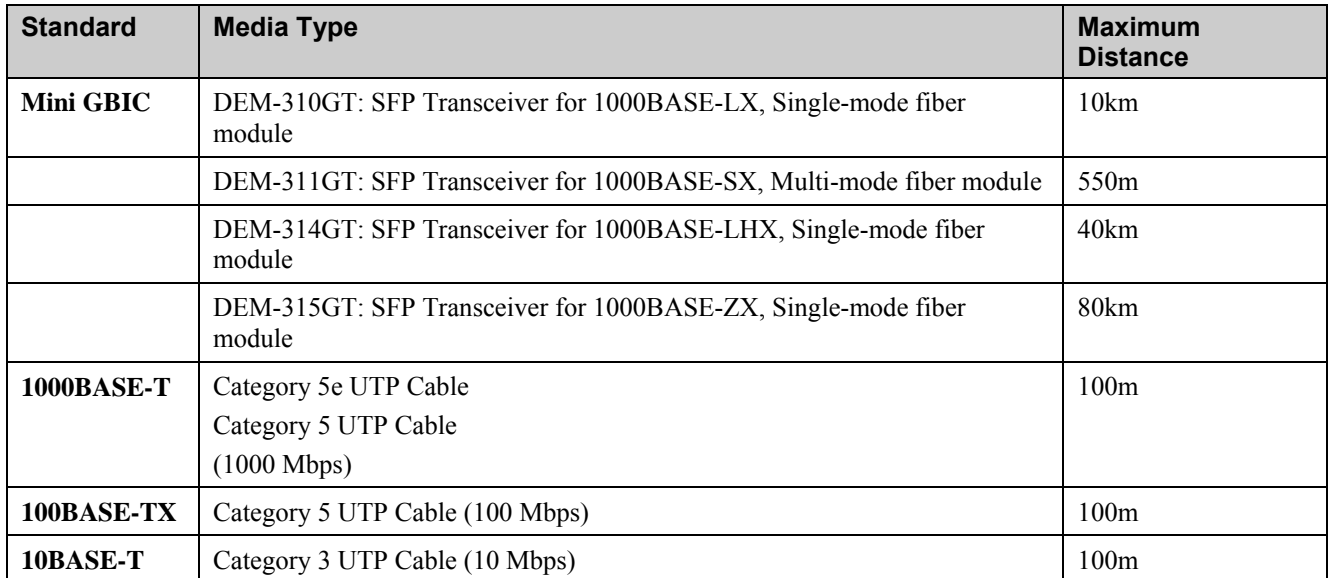

## **Use the following table to as a guide for the maximum cable lengths:**